# **KAUNO TECHNOLOGIJOS UNIVERSITETAS INFORMATIKOS FAKULTETAS INFORMACIJOS SISTEMŲ KATEDRA**

Ričardas Mockus, Mindaugas Būdas

## **MS SQL Server 2005 ir Reporting Services galimybių tyrimas bei pritaikymas šilumos tiekimo įmonės gamybos rodiklių apdorojimo veiklos automatizavime**

Magistro darbas

Darbo vadovas: doc. dr. Vigintas Šakys

## **KAUNO TECHNOLOGIJOS UNIVERSITETAS INFORMATIKOS FAKULTETAS INFORMACIJOS SISTEMŲ KATEDRA**

Ričardas Mockus, Mindaugas Būdas

## **MS SQL Server 2005 ir Reporting Services galimybių tyrimas bei pritaikymas šilumos tiekimo įmonės gamybos rodiklių apdorojimo veiklos automatizavime**

Magistro darbas

Recenzentas:

 doc. dr. Antanas Lenkevičius 2009-01Darbo vadovas:

 doc. dr. Vigintas Šakys 2009-01-

Atliko:

 IFM-3/4 gr. stud. Ričardas Mockus IFM-3/4 gr. stud. Mindaugas Būdas 2009-01-05

## **Turinys**

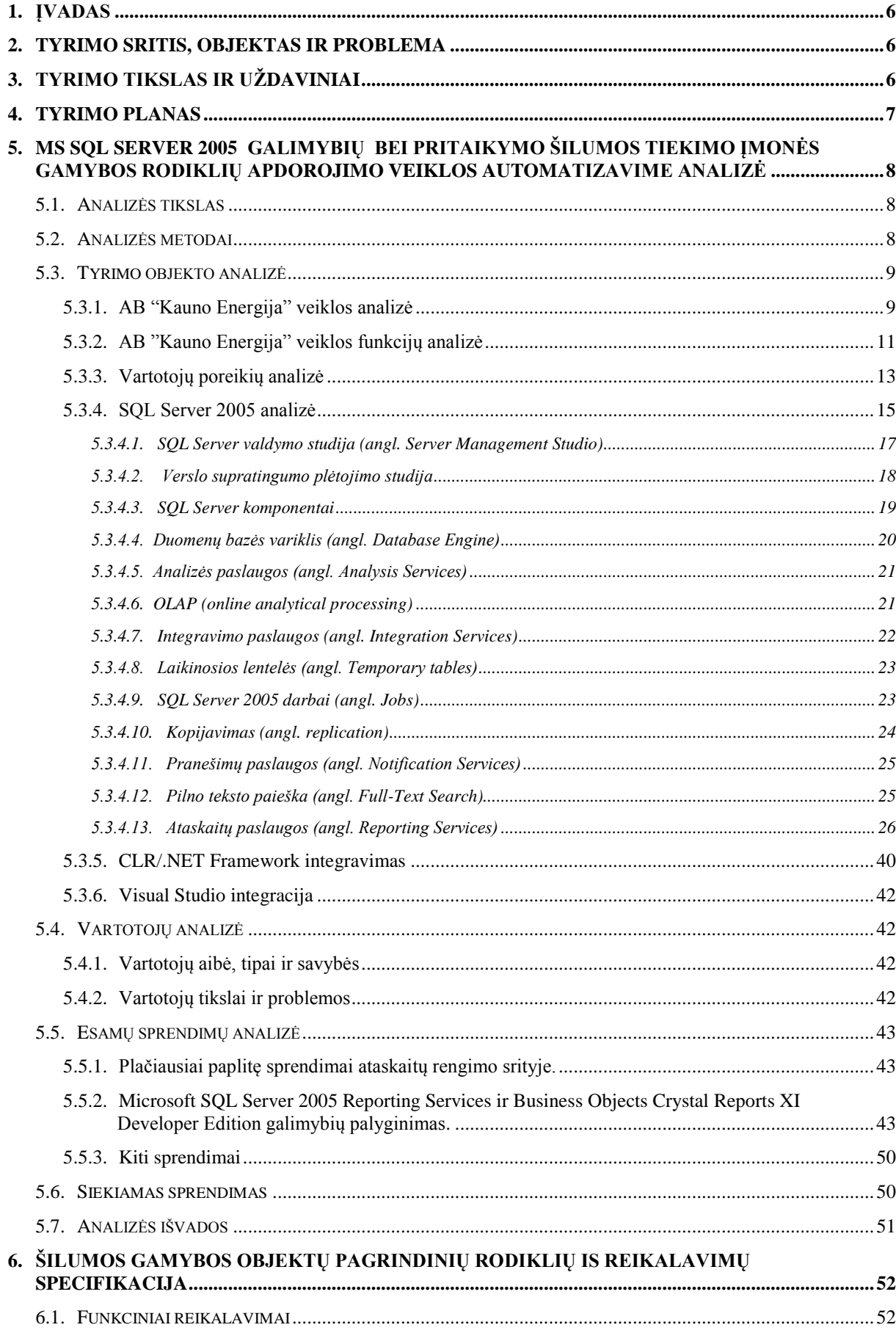

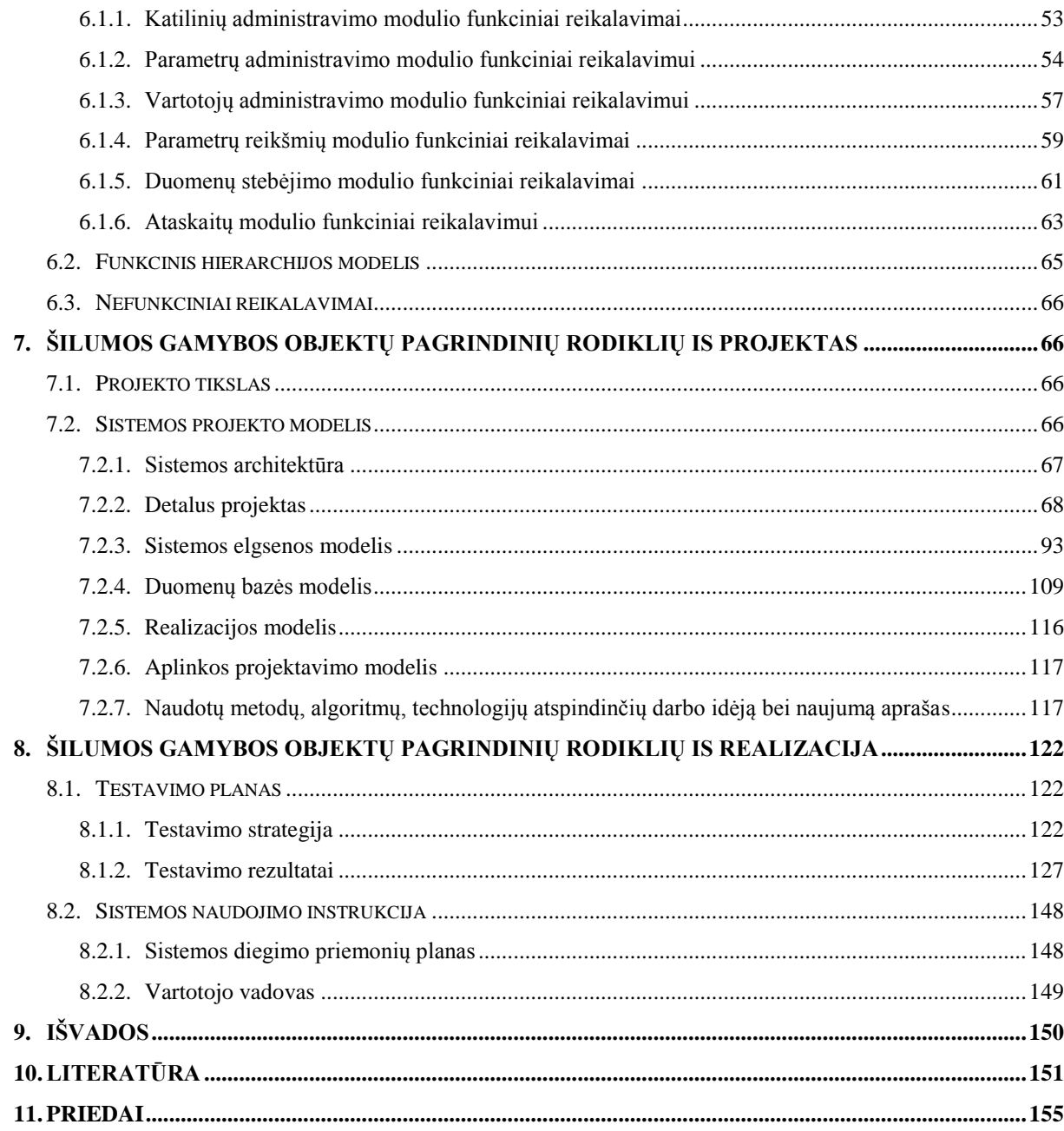

## **Anotacija**

Magistro baigiamojo darbo tikslas – atlikti SQL Server 2005 ir Reporting Services technologijų galimybių tyrimą bei jas pritaikant sukurti konkrečiai įmonei (AB "Kauno energijos") šilumos gamybos objektų pagrindinių gamybos rodiklių apdorojimo (duomenų kaupimo, bei ataskaitų iš jų rengimo) sistemą, kuri palengvintų darbuotojų darbą ir padidintų jo našumą. Į baigiamojo darbo sudėtį įeina SQL Server 2005, Reporting Services, bei kitų numatomų instrumentinių priemonių ir technologijų analizė, reikalavimų sistemai išgavimas, taip pat sistemos modulių projektavimas bei apjungimas ir realizacija. Sistema supruojektuota ir realizuota remiantis sudaryta specifikacija. Sistemos realizacijai naudojami Microsoft SQL Server 2005 bei Microsoft Visual Studio 2005 programavimo paketai. Taip pat pateikiama, jau realizuotos sistemos testavimo rezultatai ir išvados.

#### **Annotation**

The main purpose of our master of science work, is to do an investigation of SQL Server 2005 and Reporting Services technology features and with help of them create the system for heat manufacture objects main rates processing (data items storing and creating reports of them), that could make the job of the particular company  $SC$ , Kauno energija") workers, more easier and increase labour productivity. This final work includes SQL Server 2005, Reporting Services and other instrumental tools or technology analysis, requirement for the system extraction and also modules of the system projection, integrationu to one unit and realization. The system was designed and implemented in accordance with specification. To implement the system was used Microsoft SQL Server 2005 and Microsoft Visual Studio 2005 programming packages. Also there are the testing results of the system and final conclusions.

## <span id="page-5-0"></span>**1. Įvadas**

Šiuolaikinėse, tiek mažose, tiek didelėse įmonėse yra labai svarbu tinkamai ir efektyviai sudaryti apskaitas ir ataskaitas iš atitinkamų duomenų bei tuos duomenis saugoti ilgesniam laikotarpiui, o prireikus atlikti jų paiešką ir koregavimą. Šios įmonės veiklos kompiuterizavimas žymiai paspartintų ir palengvintų darbą įmonėje. Didžiausia problema būtų automatiškai sudaryti ataskaitas iš norimų duomenų. Vienas iš sprendimų būtų panaudoti Microsoft produktą SQL Server 2005 Reporting Services technologiją, kurios dėka dinamiškai sugeneruojamos ataskaitos iš SQL Server 2005 duomenų bazėje saugomų duomenų.

## <span id="page-5-1"></span>**2. Tyrimo sritis, objektas ir problema**

Tiriamojo darbo sritis - šilumos gamybos objektų (šilumos katilinių) pagrindinių gamybos rodiklių apdorojimo (rodiklių kaupimo bei duomenų ataskaitų rengimo) kompiuterizavimas, taikant pažangias Microsoft technologijas.

Tyrimo objektu pasirinktas artefaktas – MS SQL Server Reporting Services technologija, kurios dėka gali būti kompiuterizuojama įmonės veikla.

Egzistuoja tokia problema: konkrečios šilumos tiekimo įmonės (AB "Kauno energija") darbuotojai norėdami sudaryti ataskaitas apie katilines ir konkrečius jų duomenis yra priversti braižyti lenteles, atitinkamas diagramas ir suvedinėti duomenis rankiniu būdu. To pasėkoje duomenys yra saugomi tik popieriniuose dokumentuose ir yra sudėtinga prireikus gauti praėjusio laikotarpio - mėnesio ar net metų - duomenis. Taip sunku stebėti ir apipavidalinti katilinių atitinkamų parametrų statistiką pvz., per metus.

Numatomas sprendimas - kompiuterizuoti įmonės duomenų suvedinėjimo ir saugojimo veiklą MS SQL Server 2005 Reporting Services pagalba, taip sudarant interaktyvią sistemą, patogią įmonės darbuotojams.

## <span id="page-5-2"></span>**3. Tyrimo tikslas ir uţdaviniai**

Tyrimo tikslas - ištirti MS SQL SERVER 2005 ir Reporting Services technologijas, bei jas pritaikant suprojektuoti kompiuterinę sistemą, kurios dėka būtų galima palengvinti ir supaprastinti konkrečios įmonės (AB "Kauno energija") darbą.

Tyrimo uždaviniai:

- 1) AB "Kauno energija" šilumos gamybos objektų pagrindinių gamybos rodiklių apdorojimo proceso analizė.
- 2) Išanalizuoti MS SQL Server 2005 įrankį.
- 3) Išanalizuoti MS SQL Reporting Services technologiją.
- 4) Ištirti MS SQL Reporting Services vizualizavimo galimybes.
- 5) Ištirti MS SQL Reporting Services ataskaitų pristatymo internetu galimybes.
- 6) Suprojektuoti sistemą pagal nustatytus reikalavimus.

## <span id="page-6-0"></span>**4. Tyrimo planas**

Atliekamo tyrimo planas suskirstytas į tris dalis (žiūr. 1,2,3 lenteles):

 *1 lentelė.*

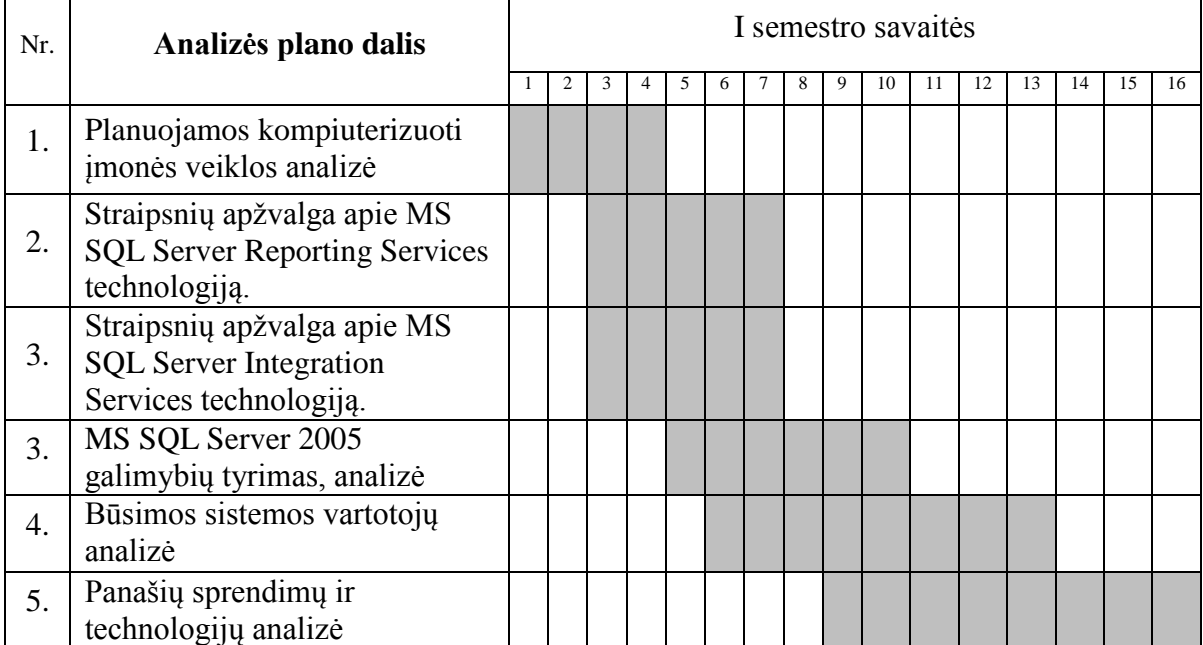

#### *2 lentelė.*

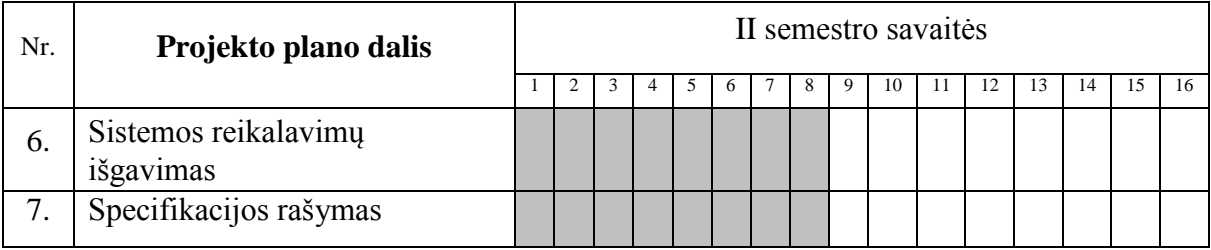

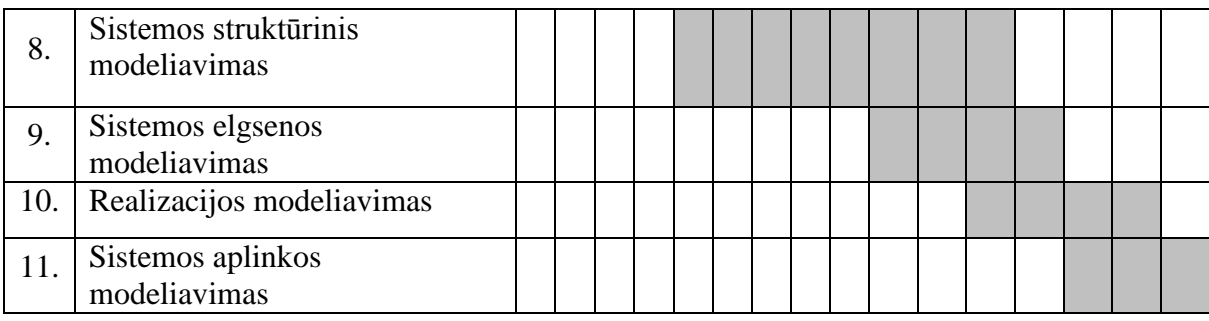

 *3 lentelė.*

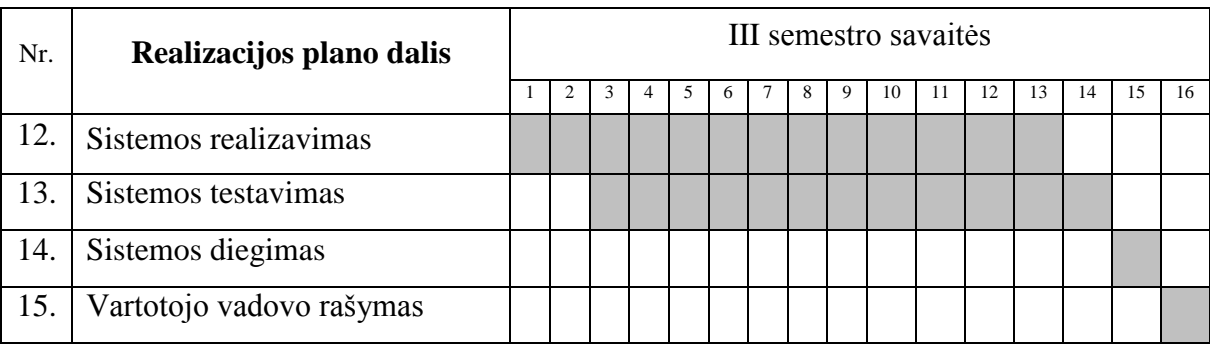

# <span id="page-7-0"></span>**5. MS SQL Server 2005 galimybių bei pritaikymo šilumos tiekimo įmonės gamybos rodiklių apdorojimo veiklos automatizavime analizė**

## <span id="page-7-1"></span>**5.1. Analizės tikslas**

Tiriamojo darbo analizės tikslas - suvokti bei nuodugniai išstudijuoti šilumos gamybos objektų pagrindinių gamybos rodiklių apdorojimo automatizavimo galimybes. Geriau suprasti egzistuojančią problemą bei surasti tinkamus jos sprendimo būdus.

### <span id="page-7-2"></span>**5.2. Analizės metodai**

Kadangi šio tyrimo metu bus analizuojama ir kompiuterizuojamos sistemos veikla ir MS SQL Server Reporting Services technologija, pasirinkti tokie analizės metodai:

- Veiklos (verslo) procesų modeliavimas tai objektinis analizės metodas kompiuterizuojamos veiklos analizei, panaudojant CASE įrankius.
- Būsimos sistemos funkcijų specifikavimas tai struktūrinis analizės metodas kompiuterizuojamos veiklos analizei.
- Mokslinės literatūros analizė metodas, naudojamas MS SQL server 2005 ir Reporting Services technologijos analizei.
- Testavimas metodas, naudojamas MS SQL server 2005 ir Reporting Services technologijos analizei,

## <span id="page-8-0"></span>**5.3. Tyrimo objekto analizė**

1) Kompiuterizuojamos veiklos procesų analizė. Įmonės ("AB Kauno energija") veiklos (biznio) modelio (BIM) sudarymas. Šilumos gamybos objektų - katilinių pagrindinių gamybos rodiklių apdorojimo darbų sekų analizė. Panaudojimo atvejų modelių sudarymas. Kompiuterizuojamos veiklos analizei numatoma panaudoti Provision Workbench įrankį.

2) Reikalavimų išgavimas būsimai sistemai.

3) Literatūros apie SQL Server 2005 ir Reporting Services technologijos analizė. Straipsnių apie SQL Server 2005 ir Reporting Services apžvalga.

## <span id="page-8-1"></span>**5.3.1. AB "Kauno Energija" veiklos analizė**

Akcinės bendrovės "Kauno energija" pagrindinės veiklos kryptys yra šilumos gamyba ir perdavimas. Bendrovė perka kurą iš tiekėjų, gamina iš jo šilumos energiją ir ją pardavusi gauna pelną. Tai iliustruoja aukščiausio lygio organizacijos veiklos (biznio) sąveikų modelis.

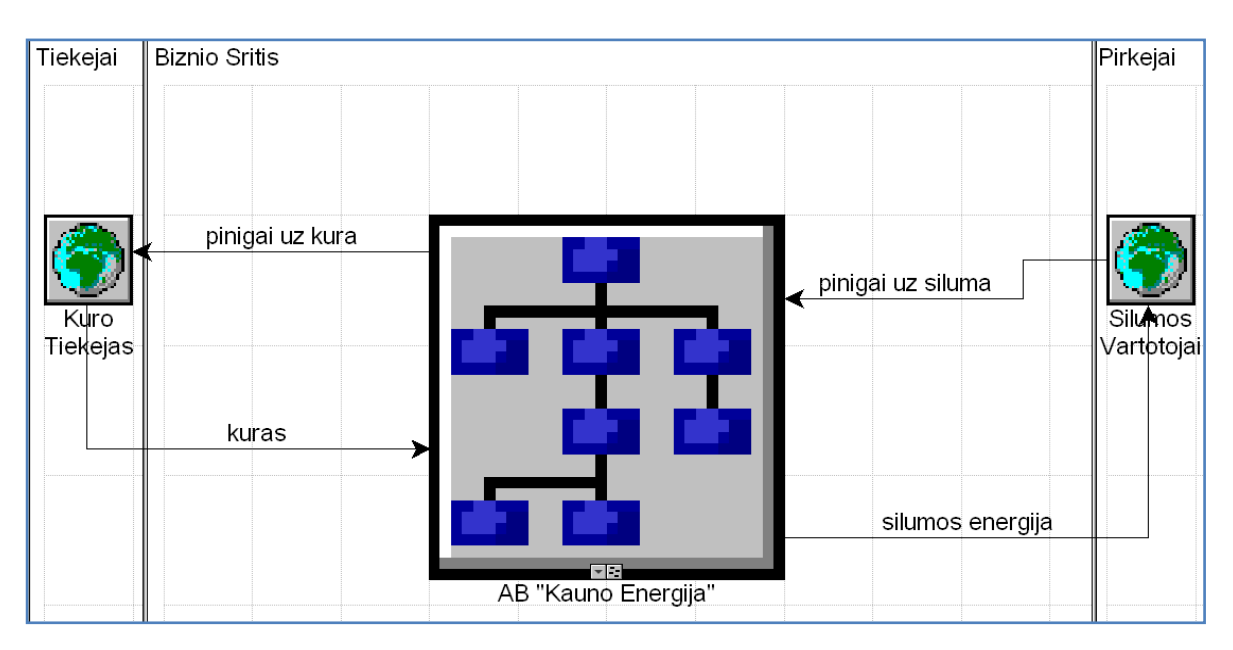

*1 pav. Aukščiausio lygio veiklos (biznio) sąveikų modelis*

Kaip matome iš AB "Kauno energija" aukščiausio lygio veiklos (biznio) sąveikų modelio (1 pav.), šilumos energija yra bendrovės produktas, kuri yra tiekiama gyventojams bei kitiems šilumos vartotojams.

AB "Kauno energija" – didelė organizacija. Kad tokia organizacija galėtų sklandžiai funkcionuoti, ji suskirstyta į įvairius skyrius ir padalinius. Vidiniai organizacijos skyriai ir materialiniai bei informaciniai ryšiai tarp jų matomi nulinio lygio veiklos sąveikų modelyje (2 pav.).

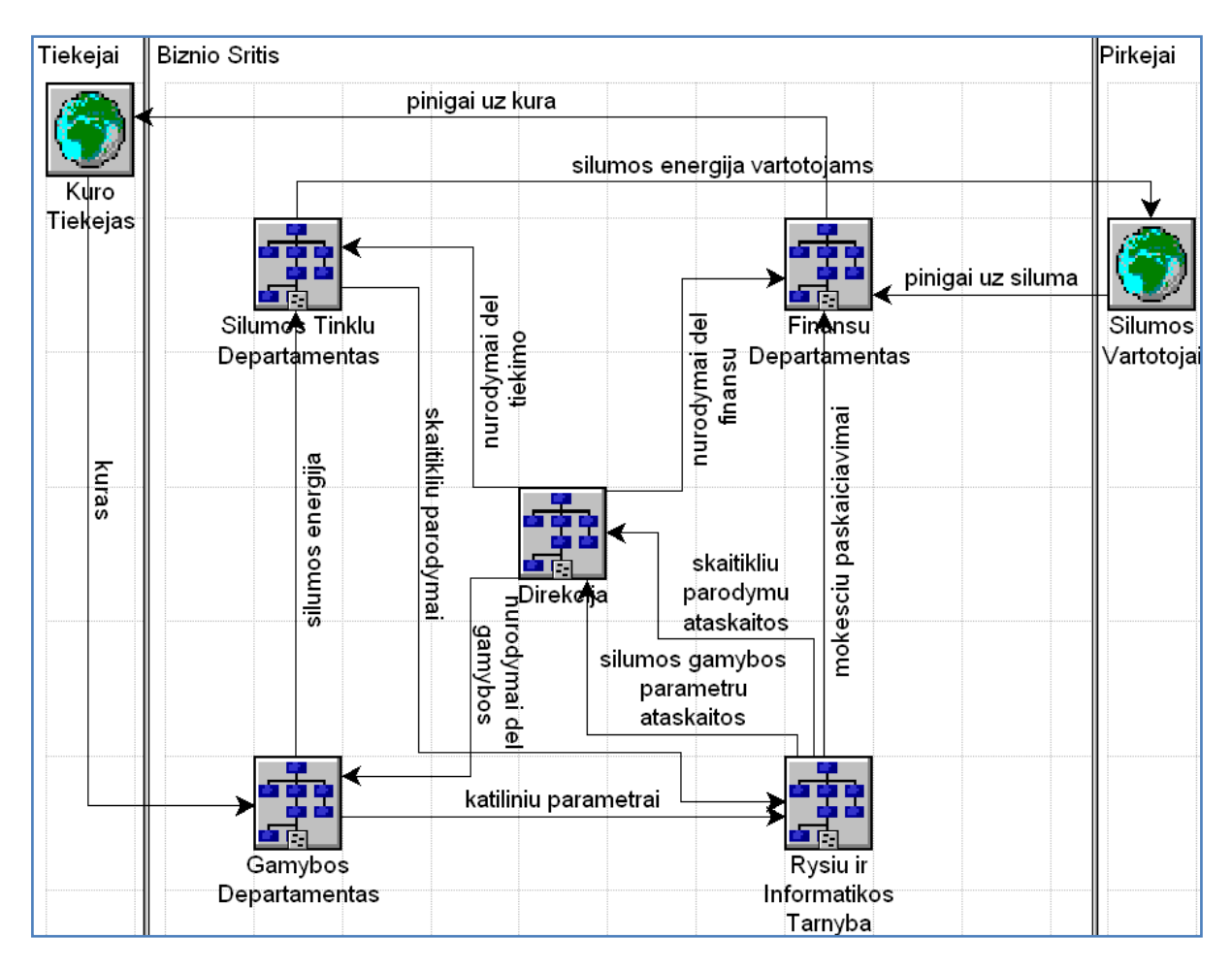

*2 pav. AB "Kauno energija" nulinio lygio veiklos sąveikų modelis*

Organizacijos skyrius ir padalinius hierarchiniu požiūriu atvaizduoja organizacijos modelis (3 pav.). Šiame modelyje matome organizacijos struktūra ir struktūrinių vienetų (padalinių, skyrių, rolių ir pan.) vietą organizacijos hierarchijoje.

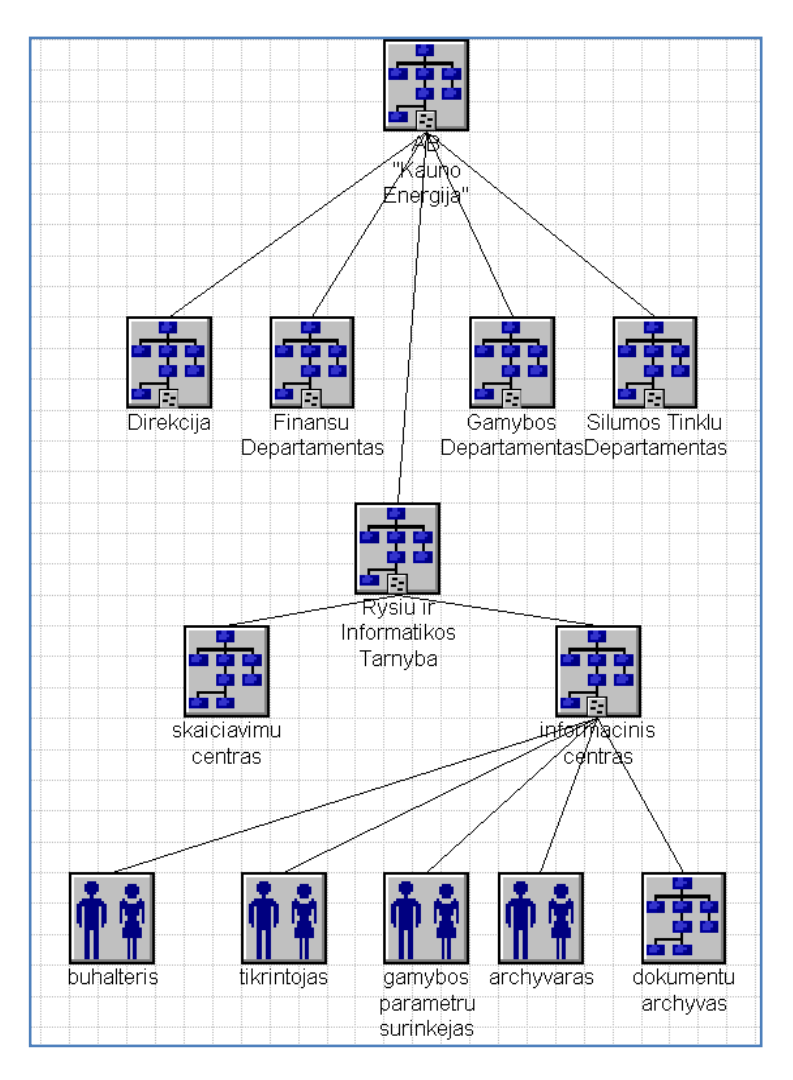

*3 pav. AB "Kauno energija" organizacijos (struktūros) modelis*

## <span id="page-10-0"></span>**5.3.2. AB "Kauno Energija" veiklos funkcijų analizė**

## **Pagrindinės valdymo funkcijos**:

- *Gamybos vykdymas* (apima kuro tiekimą, šilumos gamybą ir jos perdavimą ).
- *Kokybės valdymas* (apima katilinių gamybos parametrų ir šilumos tinklų departamento skaitiklių parodymų surinkimą, šių duomenų analizę bei sprendimų priėmimą dėl šilumos gamybos bei tiekimo).
- *Marketingo vykdymas* (apima finansines operacijas, kuro pirkimą, šilumos pardavimą, mokesčių paskaičiavimą, taip pat finansų valdymą).

Kadangi tyrimo objektas - šilumos gamybos objektų (šilumos katilinių) pagrindinių gamybos rodiklių apdorojimo (rodiklių kaupimo bei duomenų ataskaitų rengimo) procesas, tai toliau bus nagrinėjama kokybės valdymo veiklos funkcija. Šilumos rodiklių ataskaitos yra reikalingos organizacijos vadovybei, kad būtų galima lengviau įvertinti darbo efektyvumą ir gerinti jo kokybę.

Toliau sudaromi darbų eigos modeliai, kurie apibrėžia "Kokybės valdymo" funkcijos atlikimo tvarką (dalyvių atsakomybes ir darbų seką).

Pirmo lygio darbų sekų modelis (4 pav.) atvaizduoja kokybės valdymo procesus ir informacinius bei materialius srautus tarp jų.

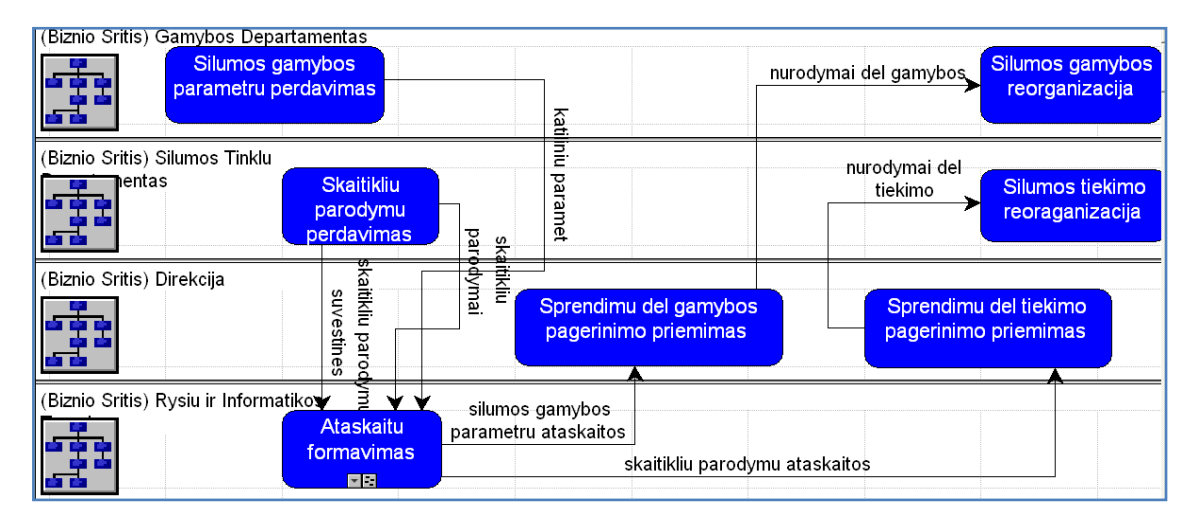

*4 pav. Kokybės valdymas (pirmo lygio darbų sekos modelis)*

Toliau, detalizuojant "Kokybės valdymo" funkcijos procesus – sudaromi antrojo ir trečiojo lygio darbų sekų modeliai (5,6 pav.), kol prieinama prie numatytos kompiuterizuoti veiklos srities – katilinių gamybos rodiklių saugojimo bei ataskaitų generavimo.

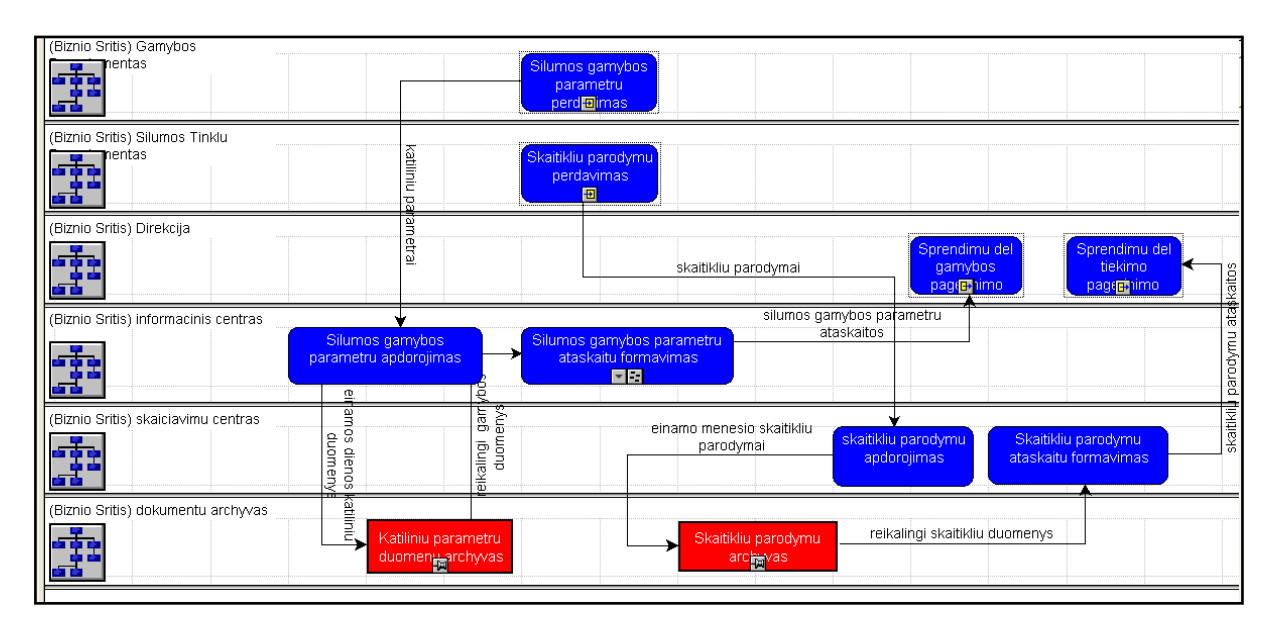

*5 pav. Ataskaitų formavimas (antro lygio darbų sekos modelis)*

Kaip matome 5 paveiksle, ataskaitų formavimas AB "Kauno energijoje" susideda iš gamybos parametrų ataskaitų generavimo bei skaitiklių parodymų ataskaitų formavimo. Mus domina gamybos parametrų ataskaitų generavimas, todėl toliau detalizuojame šį procesą trečiojo lygio darbų sekos modelyje.

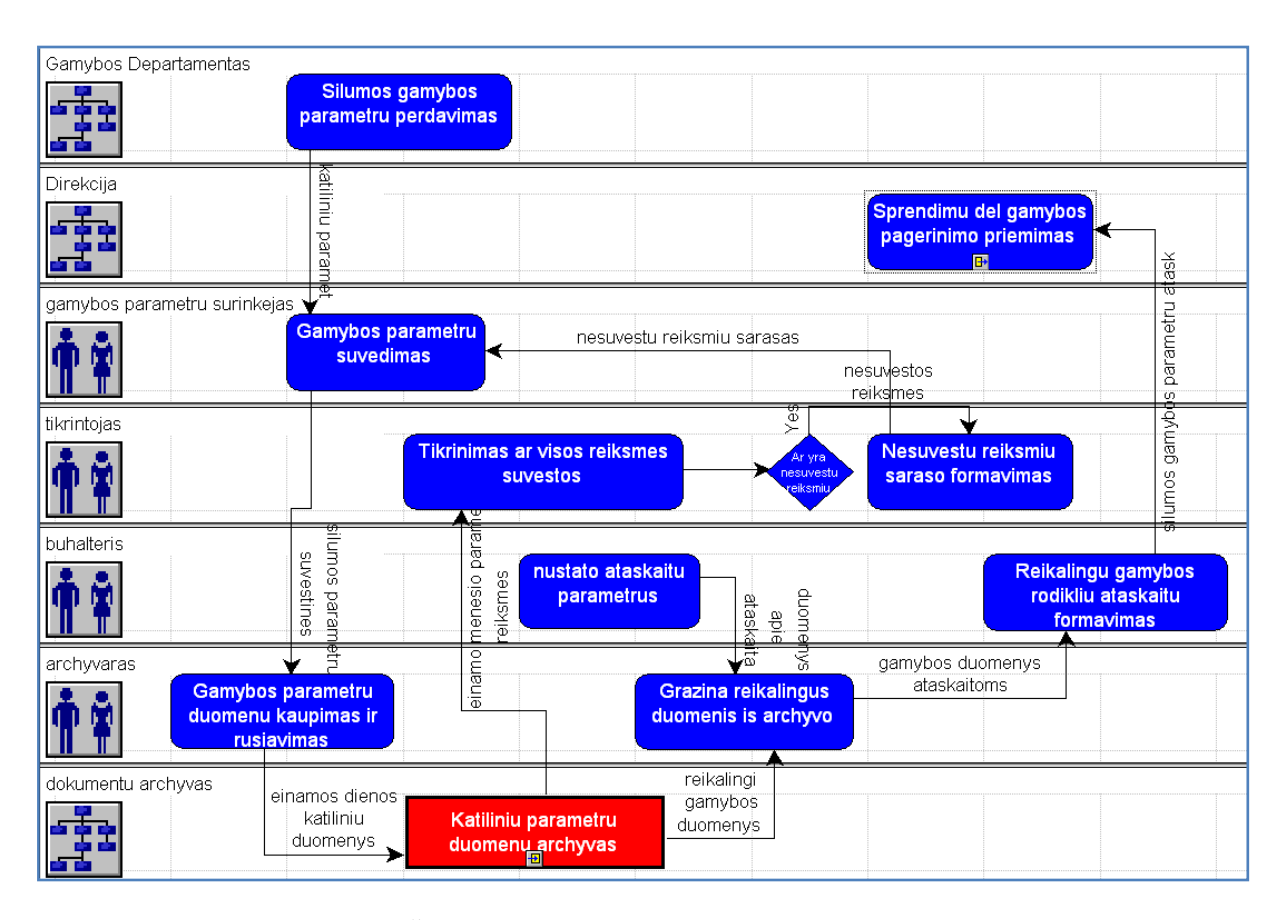

*6 pav. Šilumos gamybos parametrų ataskaitų formavimas (trečio lygio darbų sekos modelis)*

Trečiojo lygio darbų sekos modelis parodo, kad šilumos gamybos parametrų ataskaitų formavimas susideda iš katilinių parametrų suvedimo ir apdorojimo (tuo pat metu atliekant suvedamų parametrų kontrolę), parametrų saugojimo duomenų archyve, reikiamų reikšmių paėmimo iš archyvo bei ataskaitų generavimo pasinaudojant šiomis reikšmėmis.

### <span id="page-12-0"></span>**5.3.3. Vartotojų poreikių analizė**

Kad būtų galima geriau nustatyti vartotojų poreikius, sudaromi panaudojimo atvejų modeliai. Panaudojimo atvejų modelis matomas 7 pav. aprašo ataskaitų formavimo veiklos transakcijas, materialias ir informacines sąveikas tarp dalyvių ir veiklos uždavinių.

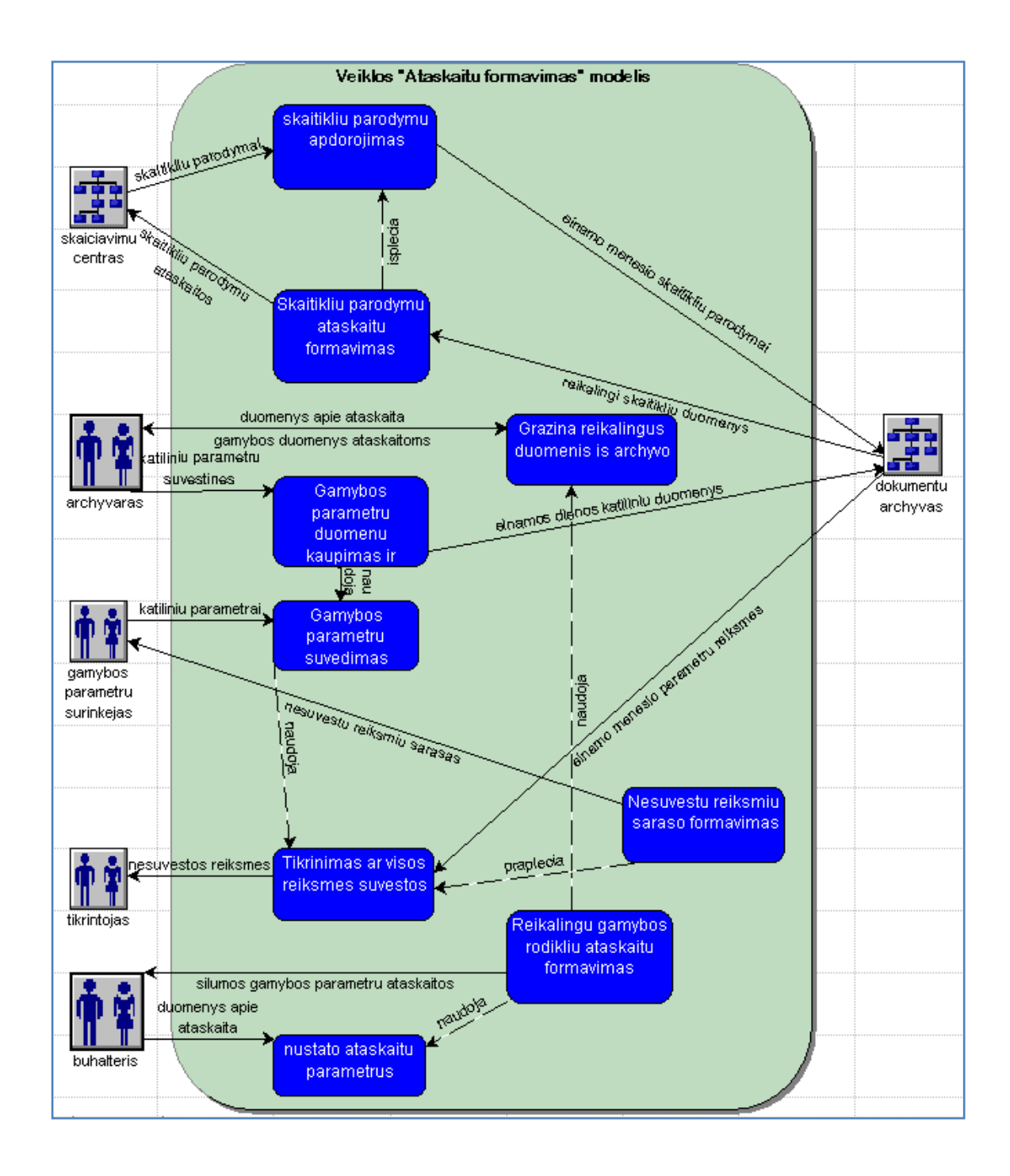

*7 pav. Veiklos "Ataskaitų formavimo" panaudojimo atvejų modelis*

Toliau detalizuojame "Šilumos gamybos parametrų ataskaitų formavimo" veiklos uždavinį ir jau detaliame panaudojimo atvejų modelyje (dar vadinamas taikomųjų uždavinių modelis) turime tik kompiuterizuojamos veiklos panaudos atvejus.

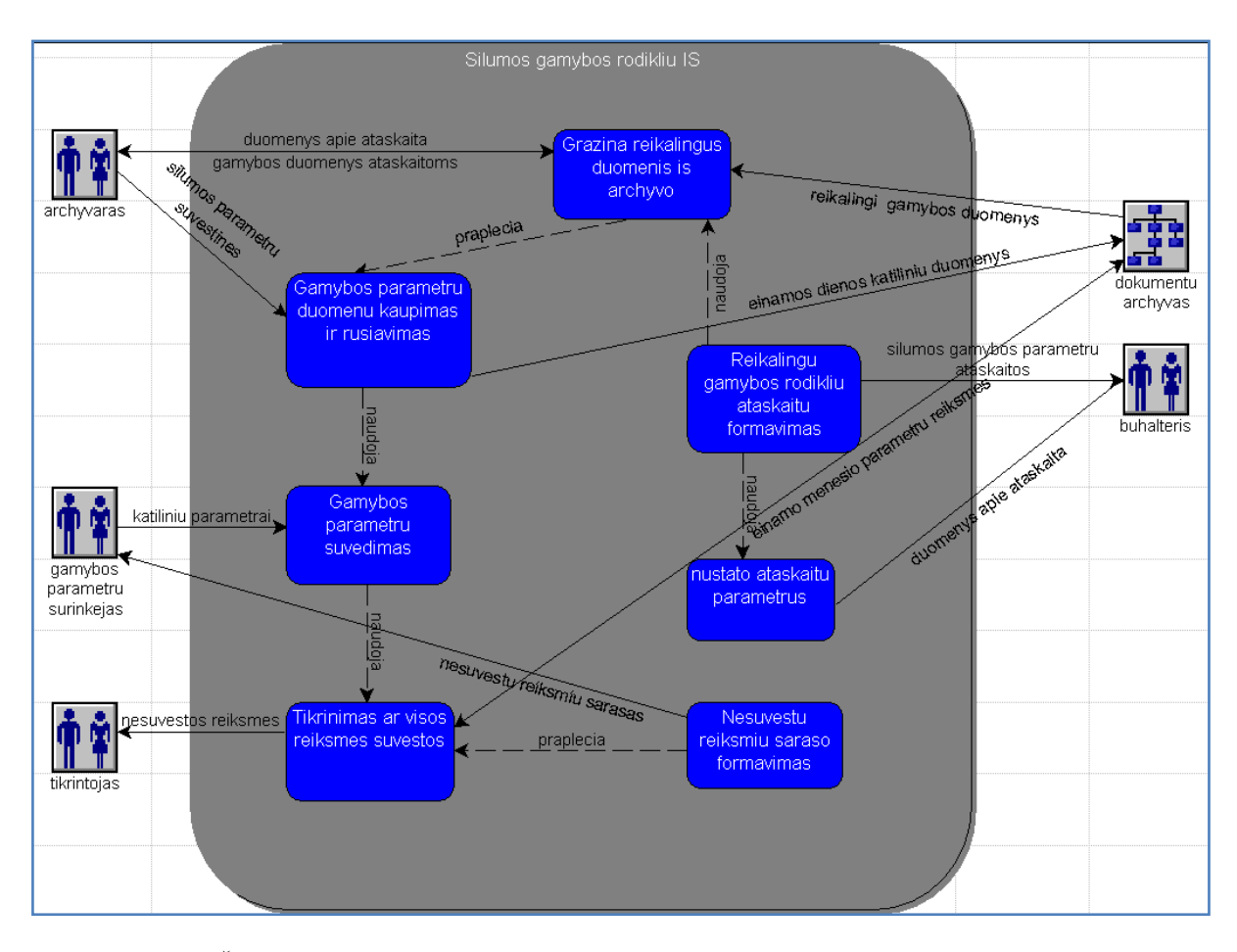

*8 pav. Veiklos "Šilumos gamybos parametrų ataskaitų formavimas" detalizuotas panaudojimo atvejų modelis*

8 pav. vaizduojamas tarpinis modelis tarp kompiuterizuojamos veiklos ir informacinės sistemos. Šiame modelyje jau galime įžvelgti būsimos sistemos preliminarias vartotojų roles, bei sistemos funkcionalumą.

#### <span id="page-14-0"></span>**5.3.4. SQL Server 2005 analizė**

Šiandienos ryšių pasaulyje duomenys ir juos tvarkančios sistemos visada turi būti saugūs, bet ir pasiekiami vartotojams. SQL Server 2005 organizacijos vartotojams ir informacinių technologijų specialistams suteikiama galimybė negaišti laiko dėl programos prastovos ir dirbti su lengviau keičiamu, geriau veikiančiu ir griežtą, bet lankstų saugos valdymą turinčiu produktu. Į SQL Server 2005 įtraukta daug naujinimų bei patobulinimų, pakeliančių informacinių technologijų personalo darbo našumą. Pagrindiniai į SQL Server 2005 įtraukti įmonės duomenų valdymo patobulinimai atsispindi šiose srityse:

## • Valdymas

Naudojant SQL Server 2005 yra lengviau ir paprasčiau diegti, valdyti ir optimizuoti įmonės duomenis ir analitines programas. Kaip įmonės duomenų valdymo platforma, siūloma viena valdymo konsolė, leidžianti duomenų administratoriams bet kurioje organizacijos vietoje stebėti, valdyti ir nustatyti visas įmonės duomenų bazes ir susijusias paslaugas. Siūloma plati valdymo infrastruktūra, kurią lengva programuoti naudojant SQL valdymo objektus (Management Objects – SMO), leidžianti vartotojams derinti ir plėsti valdymo aplinką, o nepriklausomiems programinės įrangos tiekėjams (Independent Software Vendors – ISVs) kurti papildomus, dar labiau produkto galimybes praplečiančius įrankius ir funkcijas.

• Prieinamumas

SQL Server 2005 turi gerai prieinamą technologiją su papildomomis atsarginių kopijų kūrimo ir atkūrimo galimybėmis bei replikacijos patobulinimais, kas suteikia galimybę įmonėse kurti ir diegti gerai prieinamas programas. Įtrauktos naujos gerą prieinamumą garantuojančios priemonės, pvz., duomenų bazės atspindėjimas, duomenų bazės momentinis vaizdas ir patobulintos tinklo operacijos, kurios gali sutrumpinti prastovas (*angl. Idle times*) ir užtikrinti, kad pagrindinės įmonės sistemos bus pasiekiamos.

• Keitimas

Tokie keitimo pranašumai, pvz., lentelės skaidymas, momentinio vaizdo izoliavimas ir 64 bitų palaikymas, leidžia kurti ir diegti reikalingiausias programas naudojant SOL Server 2005. Didelių lentelių ir rodyklių skaidymas, palyginti su didelėmis duomenų bazėmis, labai pagerina užklausų vykdymą.

• Sauga

SQL Server 2005 gerokai patobulina duomenų bazės platformos saugos modelį, todėl suteikia tikslesnį ir lankstesnį valdymą, geriau apsaugantį duomenis. Daugelis funkcijų buvo patobulintos, kad jos galėtų dar geriau apsaugoti įmonės duomenis, pvz.:

- Autentifikavimo srityje sustiprintos registravimosi prie SQL Server slaptažodžių reikalavimo strategijos.
- $\triangleright$  Ivesta daugiau lygių, suteikiant leidimus įvairiose autentifikavimo srities sferose.

 $\triangleright$  Saugumo valdymo srityje leista atskirti savininkus ir schemas.

SQL Server 2005 vartotojams suteikia "studijas" – įrankius, kurių dėka galima vystyti ir valdyti atitinkamas užduotis – "SQL Server Management Studio" ir "Business Intelligence Development Studio". Abu šie įrankiai yra glaudžiai susiję su "Microsoft Visual Studio" ir "Microsoft Office" sistemomis. Juose naudojami grafiniai įrankiai reikalingi reliacinių duomenų bazių, analitinių objektų, duomenų transformavimo paketų, duomenų kopijavimo topologijų, ataskaitų sudarymo paslaugų ir ataskaitų bei pranešimo serverių projektavimui, plėtojimui, išdėstymui, valdymui ar administravimui. Be to "SQL Server 2005" turi komandinės eilutės įrankį su kuriuo galima atlikti administravimo funkcijas.

## <span id="page-16-0"></span>*5.3.4.1. SQL Server valdymo studija (angl. Server Management Studio)*

SQL Server valdymo studija - "SQL Server Management Studio" - suteikia galimybę vartotojui plėtoti ir valdyti patį SQL Server duomenų bazės variklį (*angl. Database Engine*), pranešimo paslaugas, taip pat valdyti išdėstytus analizės paslaugų (*angl. Analysis Services*) sprendimus, valdyti ir paleisti integravimo paslaugų (*angl. Integration Services*) paketus, valdyti ataskaitų serverius (*angl. Report servers*) ir ataskaitų paslaugų (*angl. Reporting Services*) sudaromas ataskaitas ir jų modelius.

Taigi naudojant "SOL Server 2005" paprasčiau valdyti duomenis, nes siūloma viena integruota valdymo konsolė su SQL Server susijusia duomenų baze, taip pat įvairiuose serveriuose ir duomenų bazėse esančioms jau minėtomis paslaugoms ir "SQL Mobile" stebėti ir valdyti. Duomenų bazės administratoriai vienu metu gali atlikti kelias užduotis, pavyzdžiui: kurti ir vykdyti užklausą, peržiūrėti serverio objektus, valdyti objektą, stebėti sistemos darbą ir peržiūrėti žinyną tinkle. Į SQL Server valdymo studiją įdėta programavimo aplinka, skirta scenarijams ir saugomoms procedūroms kurti, redaguoti ir valdyti, naudojant Transact-SQL, Multidimensional Expressions (MDX), XMLA ir SQL Server Mobile leidimą. Valdymo studija greitai integruojama su šaltinio valdikliu. Valdymo studija taip pat siūlo įrankius, skirtus "SQL Server Agent" užduotims planuoti ir priežiūros planams valdyti, kad kasdienė priežiūra ir vykdymo užduotys būtų atliekami automatiškai. Dėl integruoto valdymo ir kūrimo įrankio, apimančio visų tipų serverių valdymą, didėja duomenų bazės administratorių darbo našumas. Štai koks atsiliepimas apie tai iš "Microsoft" vyr. programavimo vadovo Joyce Behrendt, kuris atsakingas už Informacinių technologijų korporacinės strategijos planavimą ir analizę (atsiliepimas iš elektroninės rodmenos adresu: [http://www.microsoft.com/technet/](http://www.microsoft.com/technet/%20prodtechnol/sql/2005/overview.mspx)  [prodtechnol/sql/2005/overview.mspx\)](http://www.microsoft.com/technet/%20prodtechnol/sql/2005/overview.mspx)**:**

"Mes saugome begalę procedūrų ir dirbdamas su SOL Server 2000 naudodavau vieną irankį kodui tikrinti, tada atsidarydavau užklausos analizatorių, kad galėčiau tą kodą redaguoti. SQL Server 2005 visa tai integruota valdymo studijoje. Naudodamas valdymo studiją, įprastas užduotis atlieku 20 procentų greičiau,".

### **SQL Valdymo objektai (SMO).**

SQL Valdymo objektai (Management Objects – SMO) yra naujas programavimo objektų rinkinys, apimantis visas SQL Server duomenų bazės valdymo funkcijas. Iš tikrųjų SQL valdymo objektai itraukti į valdymo studiją. SMO realizuota kaip "Microsoft .NET Framework" rinkinys. Galima naudoti SMO, jei norima, kad įprastos SQL Server administravimo užduotys, pavyzdžiui, programuotas konfigūravimo parametrų gavimas, naujos duomenų bazės kūrimas, "Transact-SQL" scenarijų taikymas, "SQL Server Agent" užduočių kūrimas ir atsarginių kopijų planavimas, būtų atliekamai automatiškai. SMO objektų modelis yra saugesnis, patikimesnis, be to, tai – keičiamas paskirstytų valdymo objektų (Distributed Management Objects – DMO) pakaitalas, įtrauktas į ankstesnę SQL Server versiją.

## <span id="page-17-0"></span>*5.3.4.2. Verslo supratingumo plėtojimo studija*

"Business Intelligence Development Studio" yra bendroji kūrimo aplinka, skirta kurti BI sprendimus pagal "Visual Studio" ir apimanti duomenų bazės variklį, analizės paslaugas ir ataskaitų kūrimo paslaugas. "Business Intelligence Development Studio" grafikos sąsajos pagalba galima sukurti "SQL Server Integration Services" (SSIS) paketus, skirtus duomenų valdymo programoms. SSIS paketai sugalvoti, sukurti ir suderinti naudojant Intelligence Development Studio, velkant užduotis iš įrankių dėžės (*angl. toolbox*), nustatant jų ypatybes ir sujungiant užduotis su ankstesnėmis ribinėmis salygomis. 9 pav. parodyta "Visual Studio" ir "Business Intelligence Development Studio" sąsaja.

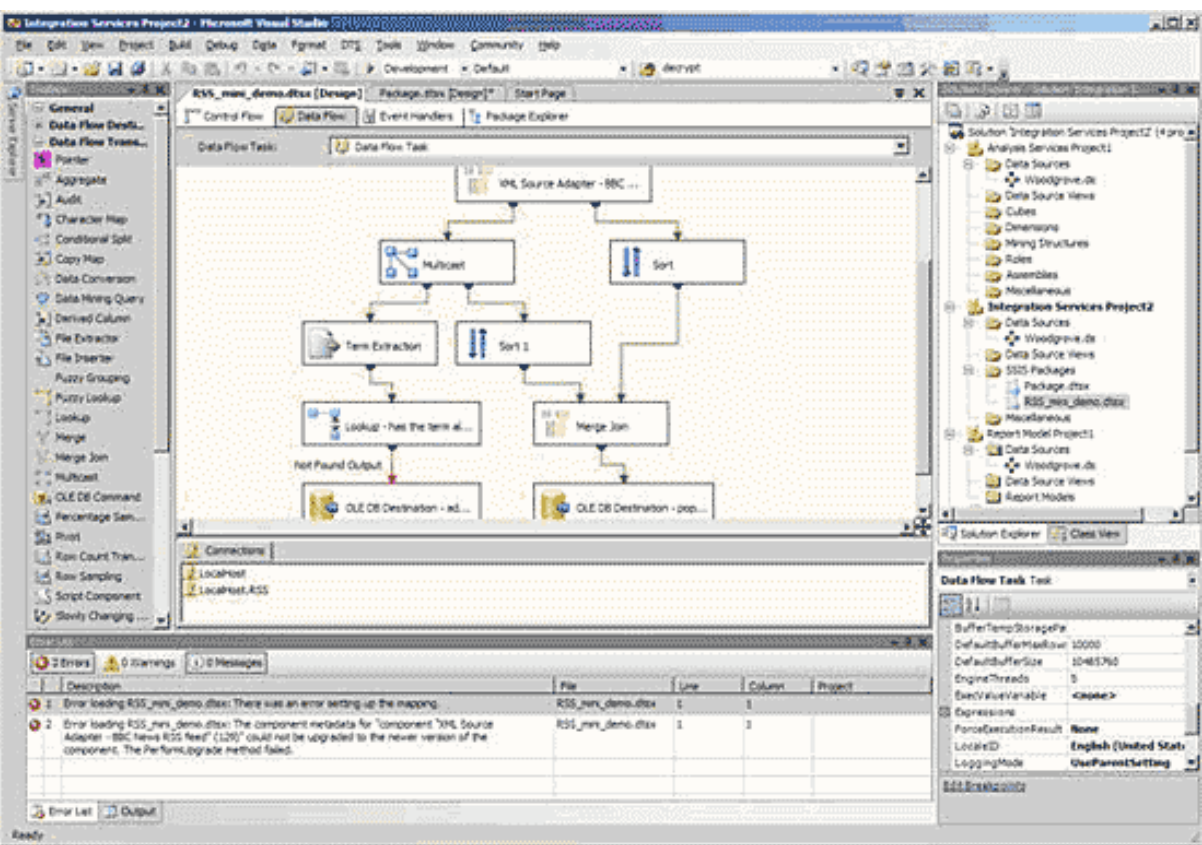

*9 pav. Verslo supratingumo plėtojimo studija*

Taigi "Business Intelligence Development Studio" dėka vartotojas gali plėtoti verslo supratingumo, sumanumo (*angl. business intelligence*) verslo sprendimus naudodamas analizės paslaugų projektus, taip pat gali sukurti ataskaitų paslaugų (*angl. Reporting Services*) projektus ataskaitų generavimui, sudaryti ataskaitos modelio projektą apibrėžiant bendrus ataskaitų modelius bei integravimo paslaugų dėka kurti paketus.

## <span id="page-18-0"></span>*5.3.4.3. SQL Server komponentai*

"Microsoft SQL Server 2005" tai duomenų bazės platforma skirta didelio masto operacijoms (tranzakcijoms) atlikti, duomenų saugojimui ir e-komercijos taikomosioms programoms duomenų kaupimui bei valdymui realizuoti. Taip pat tai verslo supratingumo (*angl. business intelligence*) platforma duomenų integravimui ir sprendimų pristatymui (*angl. reporting solutions*).

Su "SQL Server 2005" "Microsoft" vis dar pirmauja verslo tyrimų srityje, įdiegdama keitimo galimybių, duomenų integravimo, programavimo įrankių bei efektyvios analizės naujoves. "SQL Server 2005" leidžia vykdyti keičiamus verslo tyrimus, laiku pateikdamas kritišką informaciją visos organizacijos darbuotojams. Visi darbuotojai, pradedant vadovu ir baigiant informaciniu darbuotoju, gali greitai ir lengvai pasitelkti duomenis, kad sparčiau priimtų geresnius sprendimus. Išsamios "SQL Server 2005" integracijos, analizės bei ataskaitų galimybės leidžia įmonėms padidinti turimų programų reikšmę, neatsižvelgiant į pagrindinę platformą.

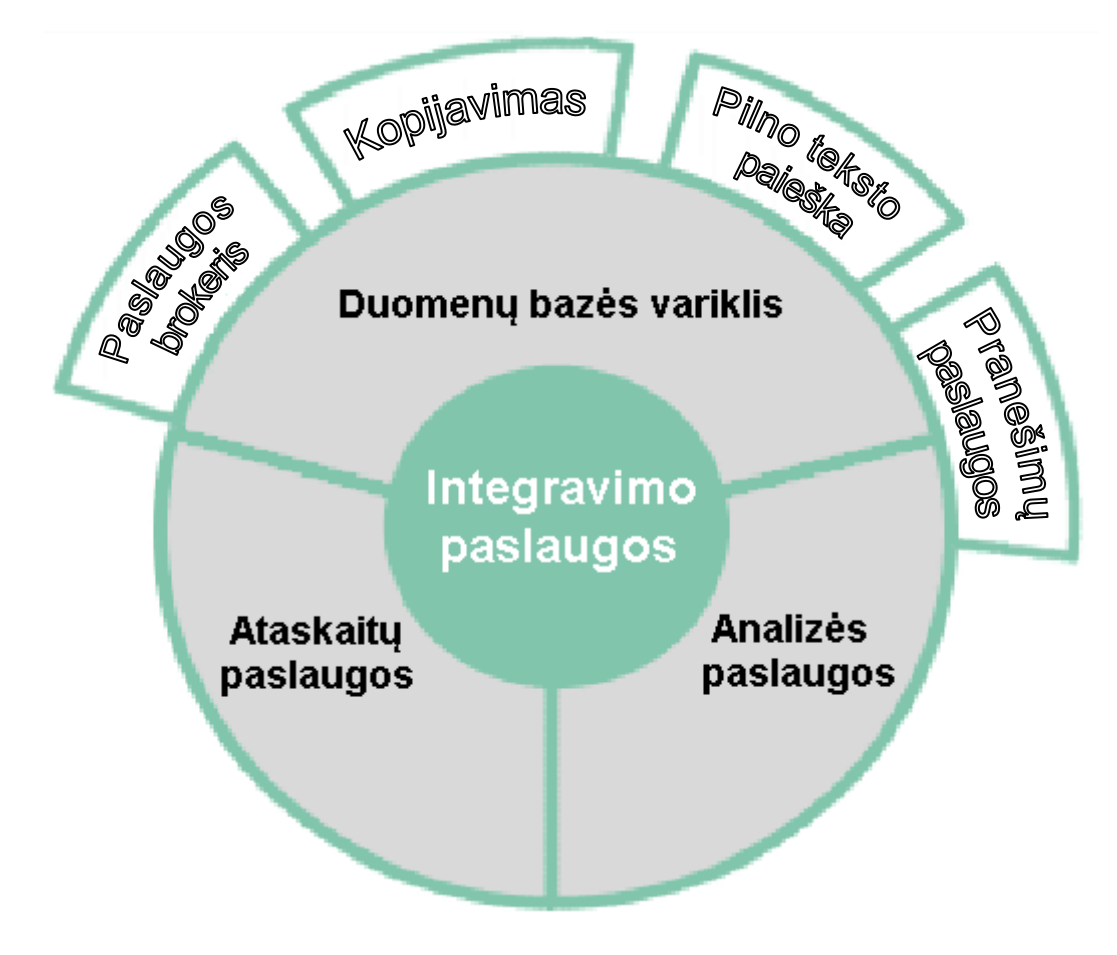

*10 Pav. SQL Server 2005 komponentai*

Diagrama pavaizduota dešimtame paveikslėlyje demonstruoja ryšius tarp "SOL Server 2005" komponentų ir galimybių jiems komunikuoti tarpusavyje.

## <span id="page-19-0"></span>*5.3.4.4. Duomenų bazės variklis (angl. Database Engine)*

Duomenų bazės variklis tai pagrindinė duomenų kaupimo, apdorojimo ir saugumo paslauga. Jis suteikia kontroliuojamą priėjimą ir spartų operacijų susijusių su sudėtingai duomenimis valdymą atsižvelgiant į reikalavimus.

Duomenų bazės variklis panaudojamas sukurti reliacines duomenų bazes skirtas tiesioginių (*angl. online*), ar tiesioginių analizės, operacijų apdorojimui. Tai apima lentelių skirtų saugoti duomenims, duomenų bazių objektų tokių kaip indeksai, atvaizdai (*angl. views*), saugomų procedūrų (*angl. stored procedures*) skirtų duomenų atvaizdavimui, apdorojimui ir saugojimui, sukūrimas. Duomenų bazės objektų valdymui naudojamas jau minėtas "SOL Server Management Studio" įrankis, o serverio įvykių fiksavimui "SOL Server Profiler".

## <span id="page-20-0"></span>*5.3.4.5. Analizės paslaugos (angl. Analysis Services)*

Analizės paslaugos tai pagrindinė paslauga skirta sparčiai dalykinių duomenų analizei, tiesioginiam analitinių procesų apdorojimo pristatymui (OLAP) ir duomenų gavimo funkcionalumui verslo/biznio supratingumo taikomosiose programose.

"Microsoft SQL Server 2005" duomenų gavyba yra verslo tyrimų technologija padedanti kurti sudėtingus analizės modelius ir integruoti tuos modelius į verslo operacijas. "Microsoft SQL Server 2005 Analysis Services" teikia naujas duomenų gavybos galimybes. Kurdamos nesudėtingą naudoti, išplečiamą, prieinamą ir lanksčią platformą, "SQL Server 2005 Analysis Services" duomenų gavybos galimybės leidžia naudoti duomenų gavybą organizacijose, kurios anksčiau net negalvojo apie duomenų gavybos sprendimą.

SQL Server, naudodama įmonės lygmens architektūrą, gilią integraciją į SQL Server verslo tyrimų įrankių šeimą ir išsamius įrankių rinkinius, API ir algoritmus, teikia galimybę sukurti naujos kartos "protingas" programas, kurios padidina produktyvumą ir pelną, bei, teikdamos pritaikytus įvairių verslo problemų duomenų sprendimus, sumažina išlaidas.

#### <span id="page-20-1"></span>*5.3.4.6. OLAP (angl. online analytical processing)*

Analizės paslaugos suteikia galimybę vartotojui projektuoti, kurti, ir valdyti daugiamates struktūras kurios apima detalius ir sudėtinius duomenis iš daugialypių duomenų šaltinių tokių kaip reliacinės duomenų bazės į bendrą loginį medį, sudarytą standartiniais paskaičiavimais. Šios paslaugos taip pat suteikia galimybę atlikti greitą, intuityvią, "iš viršaus į apačią" (*angl. top-down*) didelio kiekio duomenų, sudėtų į vieningą duomenų modelį, kuris gali būti pateikiamas vartotojams daugialypėmis kalbomis, analizę. Analizės paslaugos dirba su duomenų saugyklomis, duomenų centrais, gamybos duomenų bazėmis ir operacinėmis duomenų atsargomis tam, kad analizuoti istorinius ar realaus laiko duomenis.

## Duomenų gavimas:

Analizės servisai apima ypatybes ir įrankius reikalingus kurti sudėtingus duomenų gavimo sprendimus:

- rinkinys standartizuotos pramonės šakos duomenų gavimo algoritmų.
- "Duomenų gavimo projektuotojas" (*angl. Data Mining Designer*), įrankis kurį galima panaudoti duomenų gavimo modelių kūrimui, valdymui, tyrinėjimui ir prototipų sudarymui.
- DMX kalba, kuri gali būti naudojama duomenų gavimo modelių valdymui ir sudėtingų užklausų sukūrimui.

Galimas kombinuotas šių ypatybių ir įrankių panaudojimas, kad surasti egzistuojančią tinkamą esamų duomenų analizavimo kryptį ir modelius ir panaudoti šiuos modelius priimant protingus sprendimus sudėtingoms verslo/biznio problemoms spręsti.

#### <span id="page-21-0"></span>*5.3.4.7. Integravimo paslaugos (angl. Integration Services)*

"SQL Server 2005 Integration Services" (SSIS) tai išgaunamas, transformuojamas ir užkraunamas "SQL Server 2005" komponentas. Jis pakeičia ankstesniji "SQL Server ETL" komponentą, ir duomenų transformavimo paslaugas (*angl. Data Transformation Services*).

Integravimo paslaugos suteikia organizacijoms galimybę lengviau integruoti ir analizuoti duomenis, gaunamus iš kelių įvairiarūšių informacijos šaltinių. Analizuodamos kelių operacinių sistemų duomenis ir geriau suprasdamos verslo poreikius organizacijos gali padidinti konkurencingumą.

Detaliau nagrinėjant, integravimo paslaugos tai platforma skirta sudaryti verslo lygmens (*angl. enterprise-level*) duomenų integravimo ir duomenų transformavimo sprendimus. Vartojas naudoja integravimo paslaugas sudėtingų verslo/biznio problemų sprendimui kopijuodamas arba parsisiųsdamas failus, siųsdamas elektroninio pašto žinutes atsakant į atitinkamus įvykius, atnaujindamas duomenų saugyklas, išvalydamas ir gaudamas duomenis, bei valdydamas SQL Server objektus ir duomenis. Paketai gali dirbti atskirai arba kartu su kitais paketais adresuojant sudėtingus verslo/biznio reikalus. Integravimo paslaugų dėka galima išgauti ir transformuoti duomenis iš plačios įvairovės šaltinių tokių kaip XML duomenų failai, plokštieji failai (*angl. flat files*) ar reliacinių duomenų šaltinių ir po to patalpinant juos į paskirtą vieną ar kelias vietas.

Integravimo paslaugas sudaro gausus rinkinys integruojamų užduočių ir transformacijų, įrankių paketų konstravimui ir Integration Services paslaugą paketų paleidimui ir valdymui. Vartotojas gali pasinaudoti grafinius integravimo paslaugų įrankius sprendimų sukūrimui nerašant kodo. Arba jis gali suprogramuoti išplėstą integravimo paslaugų objekto modelį ir sukurti užduotis ar paketus programiškai.

## <span id="page-22-0"></span>*5.3.4.8. Laikinosios lentelės (angl. Temporary tables)*

"SQL Server 2005" palaiko laikinąsias lenteles, kurios gali būti aprašytos ir naudojamos SOL užklausose panašiai kaip paprasti kintamieji. Laikinosios, tai tokios lentelės kurios sukuriamos sesijos metu, ir gyvuoja tol, kol gyvuoja ta sesija, arba kitos ją tuo metu naudojančios sesijos. Užklausoje jos apsirašo naudojant grotelių simbolį plius lentelės pavadinimas (pvz. #ManoLokaliLaikinaLentele). Tokia lentelė bus pasiekiama tik iš tos sesijos, kurios metu ji buvo sukurta. Galima sukurti ir globalią laikinąją lentelę, kur bus pasiekiama ir iš kitų sesijų. Tokios lentelės apsirašo naudojant dvigubą grotelių simbolį plius lentelės pavadinimas (pvz. ##ManoGlobaliLaikinaLentele).

#### <span id="page-22-1"></span>*5.3.4.9. SQL Server 2005 darbai (angl. Jobs)*

Dauguma "SOL Server 2005" užduočių (įvairios užklausos, duomenų integravimas, duomenų atsarginių kopijų darymas ir t.t.) gali būti planuojami ir vykdomi automatiškai pagal tam tikrą grafiką (*angl. scheduled*). Šiuo atveju reikėtų žinoti du pagrindinius "SQL Server 2005" terminus:

- Uţduotys (*angl. Tasks*) – tai yra procesai, kurie gali būti paleisti (pvz.: .exe failas), arba komandos kurios gali būti įvykdytos (pvz.: SQL komanda). Užduotys nėra nepriklausomos. Jos egzistuoja tik kaip darbų (*angl. Jobs*) elementai.

- Darbai (*angl. Jobs*) – tai uţduočių grupė. Darbas gali grupuoti vieną ar kelias užduotis, kurios turi būti kartu įvykdytos. Darbas ne tik automatiškai vykdo užduotis viena po kitos. Čia galima nustatyti užduočių priklausomybes viena kitos sėkmingo ar nesėkmingo įvykdymo atžvilgiu. Pavyzdžiui: užduotis A paliežiama jei praeita vykdyta užduotis pavyko, užduotis B paleidžiama, jei praeita vykdyta užduotis nepavyko.

Suplanuojant "SQL Server 2005" darbus, leis įvykdyti užduotis, kurios reikalauja daug sistemos resursų, valandomis kai sistema mažiausiai apkrauta. Darbų suplanavimas, taip pat garantuoja kad neliks užduočių kurias galima pamiršt įvykdyt, nes suplanavus darbą, jis toliau vykdys užduotis automatiškai (pvz.: kiekvieną dieną įvykdys nurodytas užduotis, nustatytu laiku). Praktikoje, darbai plačiai taikomi atsarginės duomenų bazės kopijos (*angl. backup*) atnaujinimui.

Darbai gali būti suplanuoti, remiantis tokiais kriterijais:

- Kas dieną, kas savaitę, kas mėnesį.
- Specifiniu dienos laiku.
- Specifiniu dažnumu (pvz.: kas 10 minučių, kiekvieną valandą).
- Kai procesorius mažiausiai apkrautas.
- Kai paleidžiamas SQL Serverio agentas.
- Kaip atsakas į pranešimą/įspėjimą. Taip pat SQL Server 2005 gali:

- Išsiusti pranešimą apie sėkmingai/nesėkmingai įvykdytus darbus tinklo žinute arba elektroniniu paštu.

- Irašyti informaciją į įvykių logą (angl. event log).

- Automatiškai ištrinti darbą po įvykdymo, kad išvengti pakartotinių tų pačių užduočių įvykdymų.

#### <span id="page-23-0"></span>*5.3.4.10. Kopijavimas (angl. replication)*

"Kopijavimas" tai rinkinys technologijų skirtas duomenų ir duomenų bazės objektų kopijavimui ir paskirstymui iš vienos duomenų bazės į kitą ir po to jas sinchronizuoti suderinumui. Naudojant "Kopijavimą" vartotojas gali išskirstyti duomenis į skirtingas vietas, ir nutolusiems ar nepastoviems vartotojams per lokalų ar platūjį tinklą, telefoninį, bevielį ryšius ir interneta. SQL Server palaiko trijų tipų "Kopijavimus" su skirtingais veikimo ypatumais: transakcinis "kopijavimas", pereinamasis *(angl. merge)* "kopijavimas" ir momentinis (*angl. snap-shot*) "kopijavimas".

Transakcinis kopijavimas daţniausiai naudojamas serveris i serverį (*angl. server-to*server) įvykių sekoje kur reikalaujama didelio pralaidumo, įskaitant: dydžio keitimo ir naudingumo tobulinimą, duomenų saugojimą ir pristatymą, duomenų iš sudėtinių svetainių integravimą; nevienalyčių duomenų integravimą; išmetamų paketų apdirbimą.

Pereinamasis kopijavimas visų pirma suprojektuotas nepastovioms ar paskirstytoms serverio taikomosioms programoms kurioms galimi duomenų konfliktai. Dažniausiai pasitaikanti veiksmų planas toks: apsikeitimas duomenų su nepastoviais vartotojais; vartotojo esminio realizavimo (*angl. point-of-sale (POS)*) taikomosios programos; ir duomenų iš sudėtinių svetainių integravimą.

Momentinis kopijavimas naudojamas suteikti pradinių duomenų rinkinį transakciniam ir pereinamajam kopijavimui. Jis taip pat gali būti naudojamas kai yra paskirtas pilnas duomenų atnaujinimas.

Su šiais trimis kopijavimo tipais SQL Server vartotojui suteikiama efektyvi ir lanksti sistema skirta duomenų sinchronizavimui įmonės erdvėje.

## <span id="page-24-0"></span>*5.3.4.11. Pranešimų paslaugos (angl. Notification Services)*

SQL Server pranešimų paslaugos tai platforma skirta taikomųjų programų kurios generuoja ir siunčia pranešimus formavimui. Ji taip pat funkcionuoja kaip variklis kuris paleidžia tas programas. Vartotojas gali naudoti Pranešimų paslaugas personalizuotų pranešimų skirtų tūkstančiui ar net milijonui abonentų (*angl. subscribers*) generavimui ir siuntimui laiku bei pristatyti juos į plačios įvairovės taikomąsias programas ir įrenginius.

Pranešimų pasagų platforma suteikia galimybę plėtoti gausių pranešimų taikomąsias programas. Patvirtinimai (įvykiai), kurie apibūdina abonentus susidomėjusius specifine informacija, gali būti įvertinti atsižvelgiant į įvykio atsiradimą arba į tvarkaraštį. Įvykis gali susikurti duomenų bazės viduje, iš kitų duomenų bazių, ar iš išorinių šaltinių. Pranešimai, kurie yra įvykių ir patvirtinimų sutapimo rezultatai gali būti gausiai apipavidalinti, suformuoti prieš išsiunčiant juos į abonentui.

Pranešimų paslaugų variklis veikia kartu su SQL Server duomenų bazės varikliu. Duomenų bazės variklis kaupia taikomosios programos duomenis ir sulygina įvykius su patvirtinimais. Tuo tarpu pranešimų paslaugų variklis kontroliuoja duomenų tekėjimą ir apdorojimą, bei gali būti paskirstytas skirtingiems kompiuteriams.

#### <span id="page-24-1"></span>*5.3.4.12. Pilno teksto paieška (angl. Full-Text Search)*

SQL Server palaiko labai reikalingą vartotojams pilno teksto užklausų funkcionalumą. Jose gali būti talpinami paprasti ar sudėtinės formos žodžiai ir frazės. Pilno teksto paieška leidžia greitą ir lankstų raktiniais žodžiais paremtų užklausų ar tekstinių duomenų, talpinamų "Microsoft SQL Server" duomenų bazėje, indeksavimą. "SQL Server 2005" suteikia verslo lygmens (*angl. enterprise-level*) paieškos funkcionalumą.

Vartotojas naudoja pilno teksto paiešką paprastų simboliais paremtų duomenų esančių sudėtiniuose laukuose sudėtinėse lentelėse paieškai. Šios paieškos didžiausia nauda gali būti pasiekta rašant užklausas didelio kiekio nenuoseklaus teksto duomenyse. Pavyzdžiui, "Transact-SOL" "LIKE" užklausos įvykdymas milijono eilučių tekstiniuose duomenyse gali užimti kelias ar daugiau minutes rezultatų gražinimui, o pilno teksto užklausa tiems patiems duomenims gražins rezultatą per kelias sekundes, priklauso nuo to koks skaičius eilučiu vra gražinama rezultate. Vartotojui suteikiama galimybe sukurti pilno teksto užklausas duomenims saugomiems char, varchar ar nvarchar stulpeliuose, ar suformuotiems dvejetainiams (*angl. binary*) duomenims, tokiems kaip Microsoft Word dokumentai ar netgi duomenis saugomus varbinary(max) ar image stulpeliuose.

### <span id="page-25-0"></span>*5.3.4.13. Ataskaitų paslaugos (angl. Reporting Services)*

Ataskaitų paslaugos išplečia Microsoft BI platformą ir pasiekia informacijos vartotoją, kuriam reikia verslo duomenų. "Reporting Services" yra serverio valdoma įmonės ataskaitų aplinka, valdoma iš interneto paslaugų. Ataskaitos gali būti pristatomos keliais formatais ir keliomis interaktyvumo ir spausdinimo pasirinktimis.

Išplatinus ataskaitas kaip verslo tyrimų duomenų šaltinius, sudėtingos analizės gali pasiekti didelę auditoriją.

Integruotas SQL Server 2005 komponentas – "Reporting Services" – teikia:

- Efektyvų ataskaitų apdorojimo ir formatavimo variklį.
- Visą įrankių, skirtų kurti, valdyti ir peržiūrėti ataskaitas, rinkinį.
- Idėtų ataskaitų išplėstinę architektūrą ir atviras sąsajas arba integruotus ataskaitų sprendimus įvairiose informacinių technologijų aplinkose.

## **Ataskaitų sudarymo gyvavimo ciklas.**

Norint realizuoti funkcinį ataskaitų sudarymo sprendimą reikalingas tikslus reikalavimų apie vartotojus ir verslo sritį supratimas. Egzistuojantys duomenų šaltiniai turi būti gerai apgalvoti, o naujos duomenų saugyklos turi būti projektuojamos atsižvelgiant į būsimų ataskaitų reikalavimus. Šios perspektyvos atžvilgiu, naudingų ataskaitų sudarymo procesas apima tris veiklas:

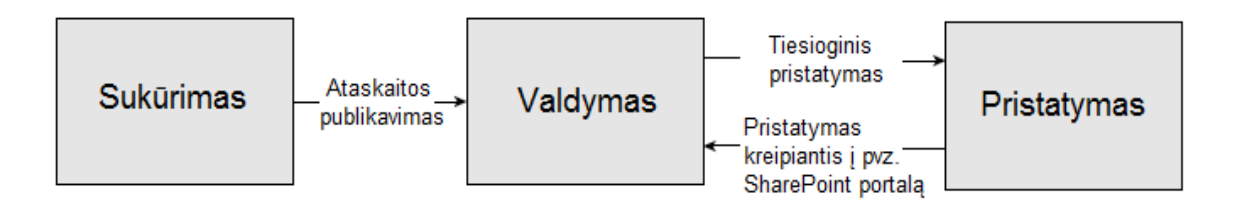

*12 Pav. Ataskaitų sudarymo gyvavimo ciklas [išversta iš knygos: Professional SQL Server™ 2005 Reporting Services]*

- Sukūrimas. Ataskaitos gali būti sudaromos naudojantis "Reporting Designer" įrankiu integruotu "Visual Studio .Net" įrankyje. Ši sąsaja yra naudojama sukurti duomenų šaltinius, užklausas, duomenų rinkinius *(angl. data sets*) ir ataskaitos apibrėžimus.
- Valdymas. Ataskaitos valdymas tai yra atliekamas "Report Manager" pagalba internetinio puslapio sąsaja, kurios pagalba galima valdyti ir išdėstyti ataskaitų failus, dalyvaujančius duomenų šaltinius, ir nustatymus. Jis taip pat naudojamas peržiūrėti ir eksportuoti ataskaitos duomenis.
- Pristatymas. Ataskaitos gali būti pristatomos vartotojui pagal poreikį per tą patį Report Manager arba per atskiras taikomąsias programas. Jos taip pat gali būti pristatomos pagal išankstinį sudarytą tvarkaraštį. Ataskaitos gali būti pristatytos Web puslapio formos, dokumento, failo pagrindu, arba tiesiog per elektroninį paštą.

## **Ataskaitų paslaugų komponentai.**

Šių paslaugų visi komponentai yra suskirstyti į serverio pusės komponentus ir kliento komponentus.

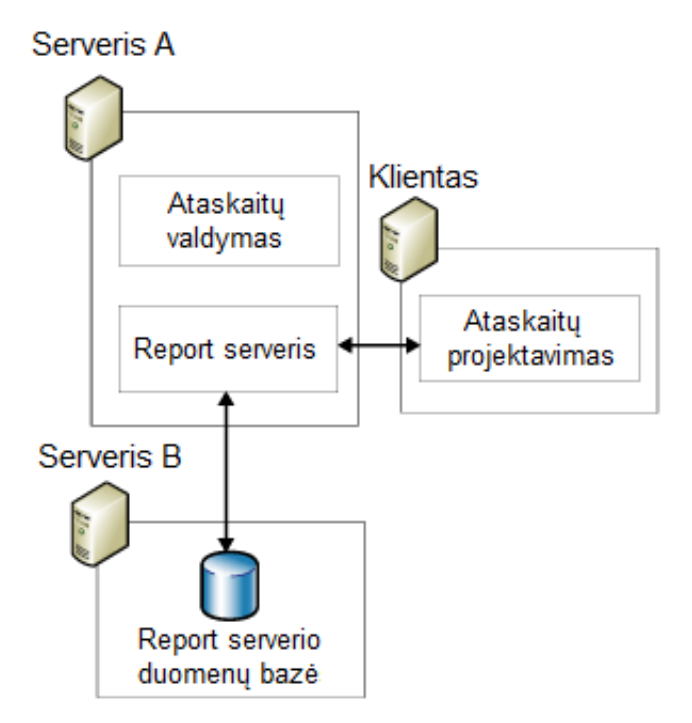

*13 Pav. Ataskaitų paslaugų komponentai* 

*[išversta iš: [http://msdn2.microsoft.com/en-us/library/Aa972256.report\\_serv\\_custom\\_ install\(en-usSQL.80\).gif](http://msdn2.microsoft.com/en-us/library/Aa972256.report_serv_custom_%20install(en-usSQL.80).gif) ]*

Serverio pusės komponentai apima patį "Report serverį" ir "Report Manager" – įrankį visų ataskaitų valdymui. Šie komponentai susideda iš Windows operacinės sistemos serviso kuris be perstojo veikia serverio kompiuteryje, taip pat .NET Web servisas veikiantis ant IIS (Internet Information Services), ir dvi SQL Server duomenų bazės. Report serverio duomenų bazės gali būti instaliuotos tik vienam SQL Serverio egzemplioriui per fizinės duomenų bazės serverio kompiuterį. Duomenų bazės nebūtinai turi veikti lokaliame ataskaitų serverio kompiuteryje, bet tas serveris turi būti Windows domeno narys.

"Report Manager" – tai ASP.NET taikomoji programa kuri paleidžia pačias ataskaitas, jas konfigūruoja ir administruoja per interneto naršyklės sasają (apie "Report Manager" daugiau žiūrėti sekančiuose skyriuose):

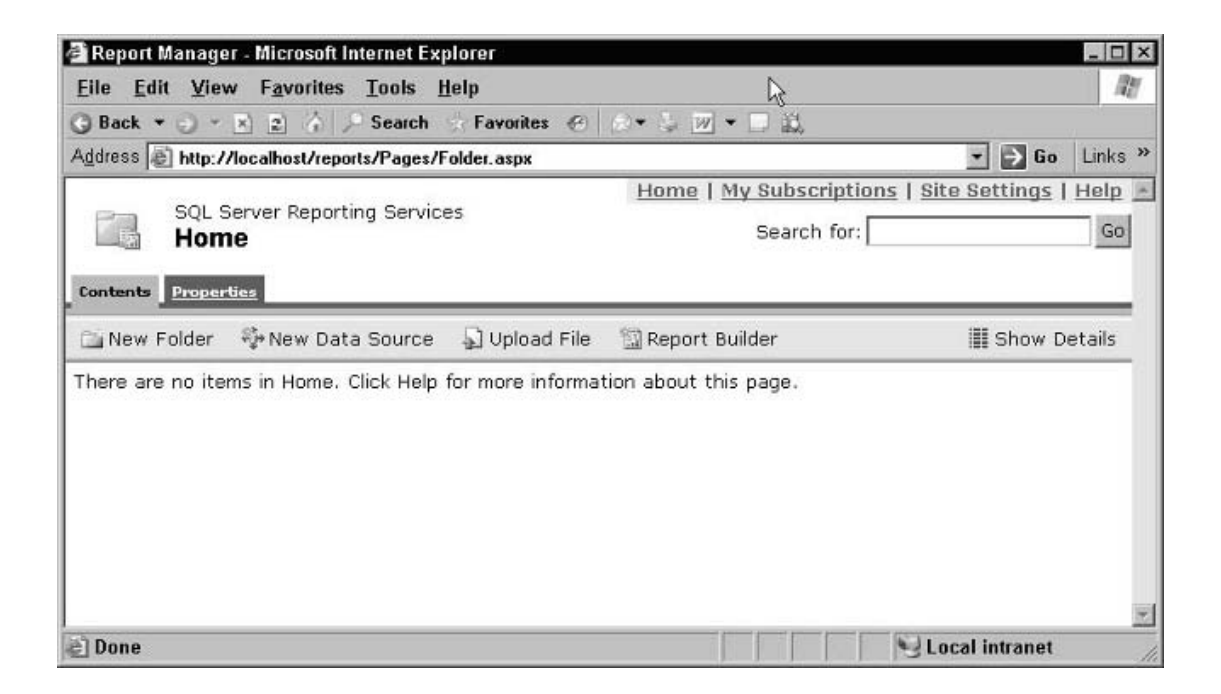

*14 Pav. Report Manager įrankis*

Šis įrankis reikalauja 5.0 versijos arba naujesnio IIS veikiančio Report serveryje. Taip pat jame turi būti instaliuotas mažiausiai 1.1 versijos .NET Framework – karkasas. Kad paleisti "SQL Reporting serveri" reikalinga "Windows Server 2003", arba "Windows XP Proffesional" operacinė sistema su pirmu pataisymų paketu (SP1), taip pat gali būti "Windows 2000 Professional" su SP4 pataisymais, arba žinoma naujausia "Windows Vista" operacinė sistema. Reikia pastebėti, kad pvz. ant "Windows XP Home Edittion" jau Report serverio paleisti neis.

Kliento pusės komponentai skirti ataskaitų projektavimui ir apima jau aukščiau minėta SQL Server valdymo studiją (*angl. Server Management Studio*) ir Verslo supratingumo plėtojimo studija (*angl. Business Intelligence Development Studio*). Pirmoji studija tai pagrindinis administravimo interfeisas visiems SQL produktams. O Verslo supratingumo plėtojimo studija naudoja Visual Studio įrankio papildinys reikalingas kad sukurti ataskaitas ir jų modelius. Šie kliento pusės komponentai gali egzistuoti kitame serveryje nei pats Report serveris.

## **Ataskaitų paslaugų architektūra.**

Kaip buvo paminėta aukščiau ataskaitų pristatymo pati platforma yra suskirstyta į tris fazes: pačios ataskaitos sukūrimas, jos valdymas ir pristatymas vartotojui. Taigi šios platformos architektūrą galima atvaizduoti taip:

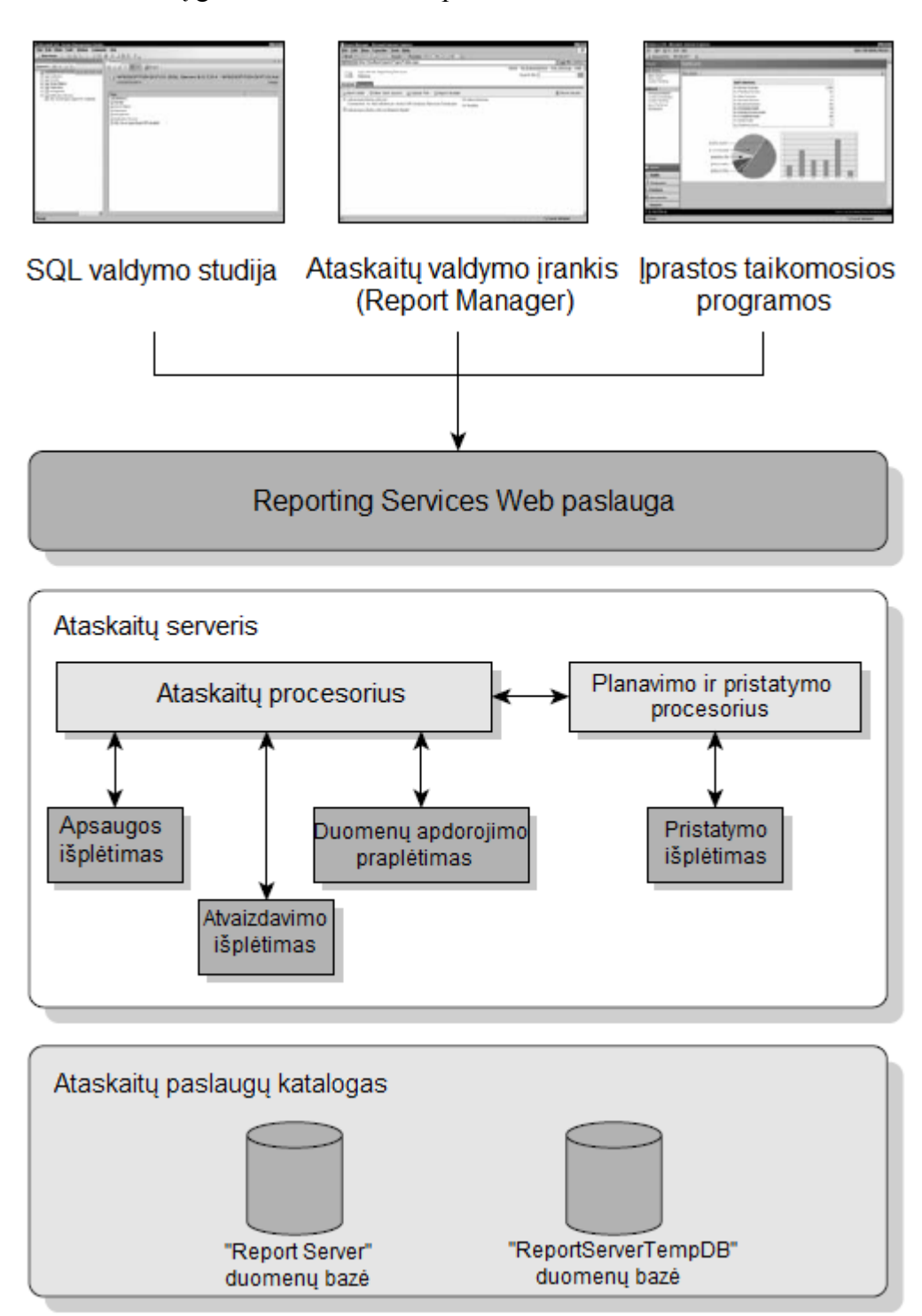

*15 Pav. Ataskaitų paslaugų platformos architektūra [išversta iš knygos: Professional SQL Server™ 2005 Reporting Services]*

## **Reporting Services XML Web paslauga.**

Tam, kad realizuoti reikiamą funkcionalumą ataskaitų paslaugose "Microsoft" nutarė naudoti Web paslaugas dėl keleto priežasčių. Visų pirma tai suteikia galimybę pasiekti ataskaitų paslaugų platforma per įvairias programines kalbas. Kadangi Web paslaugos yra realizuojamos atvirais vartotojams standartais ir naudoja XML informacijos perdavimui, ataskaitų paslaugos gali būti realizuotos praktiškai visose platformose, kurios palaiko hiperteksto perdavimo protokolą (HTTP) ir XML. Taip pat Web paslaugos suteikia galimybę komunikuoti per tinklą. Naudojantis HTTP, pranešimai gali būti siunčiami per ugniasienes (*angl. firewalls*) taip palengvinant nesunkiai realizuoti pasiskirsčiusias sistemas.

#### **Ataskaitų serveris.**

Tai pagrindinis ataskaitų paslaugų variklis, kurio pagrindinė funkcija yra apdoroti ir pristatyti ataskaitos informaciją. Jį galima vadinti ataskaitų paslaugų branduoliu, kuris sudarytas iš penkių komponentų: ataskaitų procesoriaus, duomenų apdorojimo praplėtimo, atvaizdavimo išplėtimo, apsaugos išplėtimo ir pristatymo išplėtimo. Kiekvienas iš minėtų išplėtimų realizuoja sąsajas kurios leidžia vartotojams praplėsti ataskaitų paslaugų variklį atitinkamai pagal tam tikros veiklos įgyvendinimą.

### **Ataskaitos apdorojimas.**

Tai pagrindinė Ataskaitų serverio (*angl. Report Server*) veikla. Šis procesas apima vartotojo užklausų ataskaitoms ir ataskaitų modeliams apdorojimą, tuo pačiu gražinant reikiamus duomenis. Taip pat reikia pastebėti kad šio proceso metu yra kešuojamos ataskaitos tam kad pagerinti užduoties įvykdymą. Pagrindinis ataskaitų procesoriaus darbas yra suderinti ataskaitos apibrėžimus ir duomenis tam kad gražinti apipavidalintus duomenis vartotojui (žr. 16 pav.):

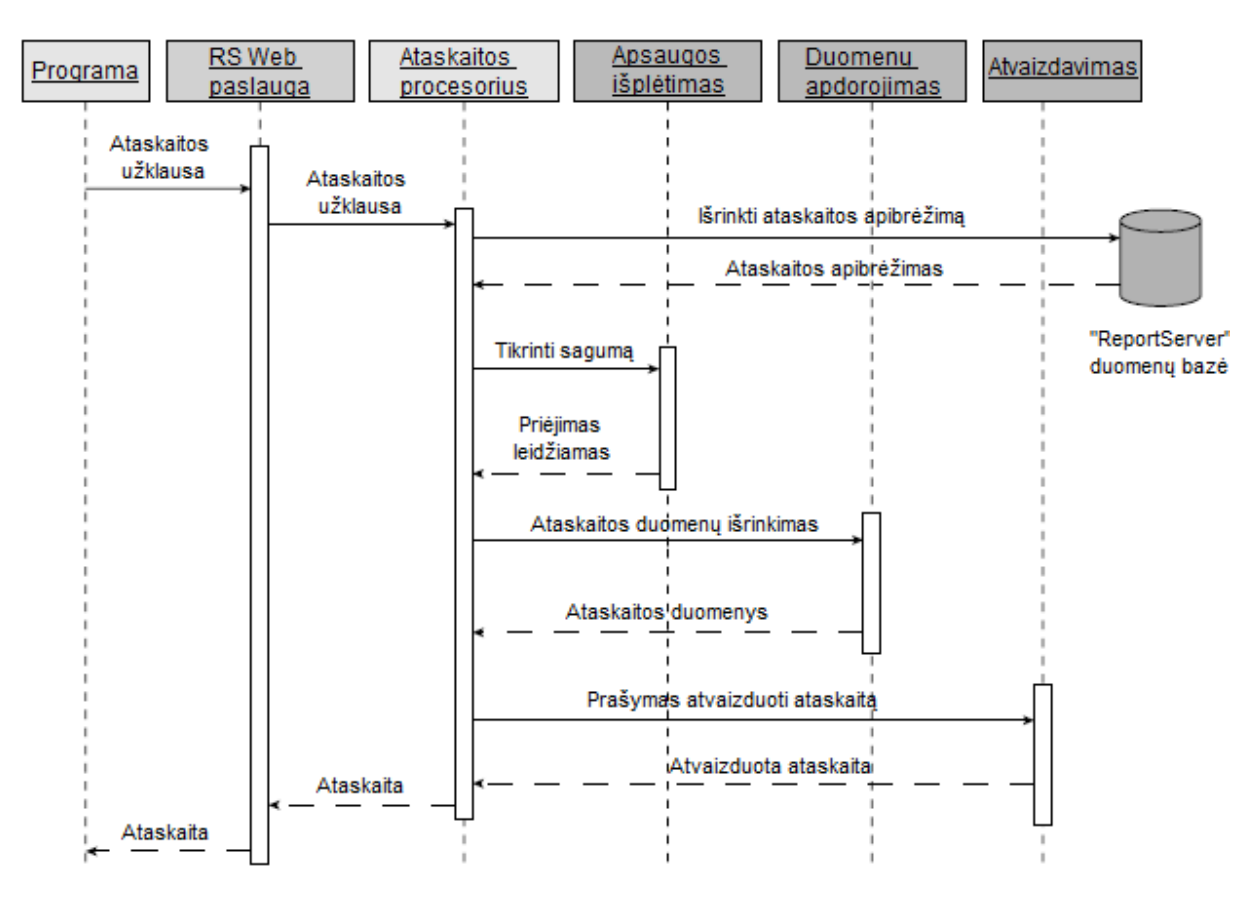

*16 Pav. Ataskaitos apdorojimo proceso sekų diagrama [išversta iš knygos: Professional SQL Server™ 2005 Reporting Services]*

Taigi ataskaitos užklausimas ataskaitų procesoriuje vykdomas tokia eiga:

- 1. Nustatoma kokios ataskaitos duomenų yra prašoma ir ištraukiami esminiai duomenys apie ją iš "Report Server" duomenų bazės;
- 2. Prieš įvykdant ataskaitos užklausimą yra patvirtinami vartotojo įgaliojimai;
- 3. Toliau ataskaitų procesorius kreipdamasis į duomenų apdorojimo komponentą prašo ataskaitos duomenų.
- 4. Vos tik duomenys gauti ataskaitų procesorius apjungia ataskaitos duomenis ir informaciją į tarpinės ataskaitos formatą. Tuomet sudaromas šios tarpinės ataskaitos neutralus atvaizdas naudojantis kuriuo nors iš galimų atvaizdavimo komponentų.
- 5. Vos tiktai tarpinė ataskaita yra sukuriama, ji yra kešuojama kartu su specifiniais nustatymais tolimesniam panaudojimui.
- 6. Proceso pabaigoje tarpinė ataskaita yra siunčiama atvaizdavimo komponentui ir grąžinama apipavidalinta ataskaita.

## **Ataskaitos atvaizdavimo komponentas (***angl. Rendering Extensions***).**

Reikia pastebėti, kad "SQL Server 2005" ataskaitų paslaugos leidžia skirtingus ataskaitos atvaizdavimo variantus. Kuomet yra kuriama ataskaita ataskaitų paslaugų pagalba, kaip jau buvo pastebėta ankščiau, iš pradžių yra sukuriama ataskaita neutraliu formatu. Tačiau galutiniam variantui ataskaitos atvaizduoti galima nurodyti kokiu formatu vartotojui turėtu būti pateikti ataskaitos duomenys atitinkamai pagal užklausą, taip sudarant formalią galutinę ataskaitą. Taigi "SQL Server 2005" ataskaitų paslaugos leidžia pristatyti ataskaitas vartotojui EXEL, PDF, HTML, MHTML formatais.

Labai svarbu, kad "SOL Server 2005 Reporting Services" (ataskaitų paslaugų) technologija suteikia ataskaitų projektuotojui galimybę ne tik atvaizduoti duomenis įvairiomis lentelių struktūros formomis ar sarašais, bet ir braižyti įvairaus tipo diagramas daug paprasčiau ir efektyviau nei "Microsoft ACCESS" ar "EXEL" įrankiais. Šie diagramų braižymo komponentai yra grįsti "Dundas Charts" diagramomis, kurios yra išplėtotos "Dundas" programinės įrangos. "Dundas" suteikia rinkinį ASP.NET vaizdavimo komponentų kurie pasiekiami .NET vartotojams. Diagrama yra grindžiama duomenų rinkiniu iš bet kokios duomenų srities ir gali būti naudojamas grupavimas, užklausa su parametrais, atitinkami filtrai lygiai taip pat kaip dirbant su lentelėmis, duomenų sąrašais ar matricomis. Labai svarbu kad kaip ir kitomis formomis, diagramomis atvaizduojami duomenys yra lygiai taip pat svarbūs ir yra generuojami realiu laiku iš duomenų bazėje saugomų duomenų. Vos tik jiems pasikeitus vartotojo pageidavimui ataskaita sugeneruojama jau iš naujų duomenų.

Taigi vienos svarbiausių duomenų atvaizdavimo grafiškai diagramos (stulpelinės diagramos "Column" ir "Bar", linijinė "Line" ar paviršinė "Area") gali būti panaudotos atvaizduoti tuos pačius duomenis skirtingomis formomis. Skritulinės ir žiedinės diagramos suteikia galimybę ataskaitoje pateikti informaciją supaprastinta forma ir su mažiau matmenų. Tuo tarpu kitos diagramos yra daugiau apibrėžtos ir gali būti tinkamos daugiareikšmiams duomenų punktams, srities vertėms, ir skirtumams.

Kuomet ataskaitą yra jau sugeneruota ir pateikiama kokiu nors būdu vartotojui diagrama (*angl. chart*) yra paverčiama į rastrinį vaizdą (BMP) ir pateikiama kaip PNG tipo paveiksliukas dokumente. Galimi devyni tipai diagramų:

*2 lentelė.*

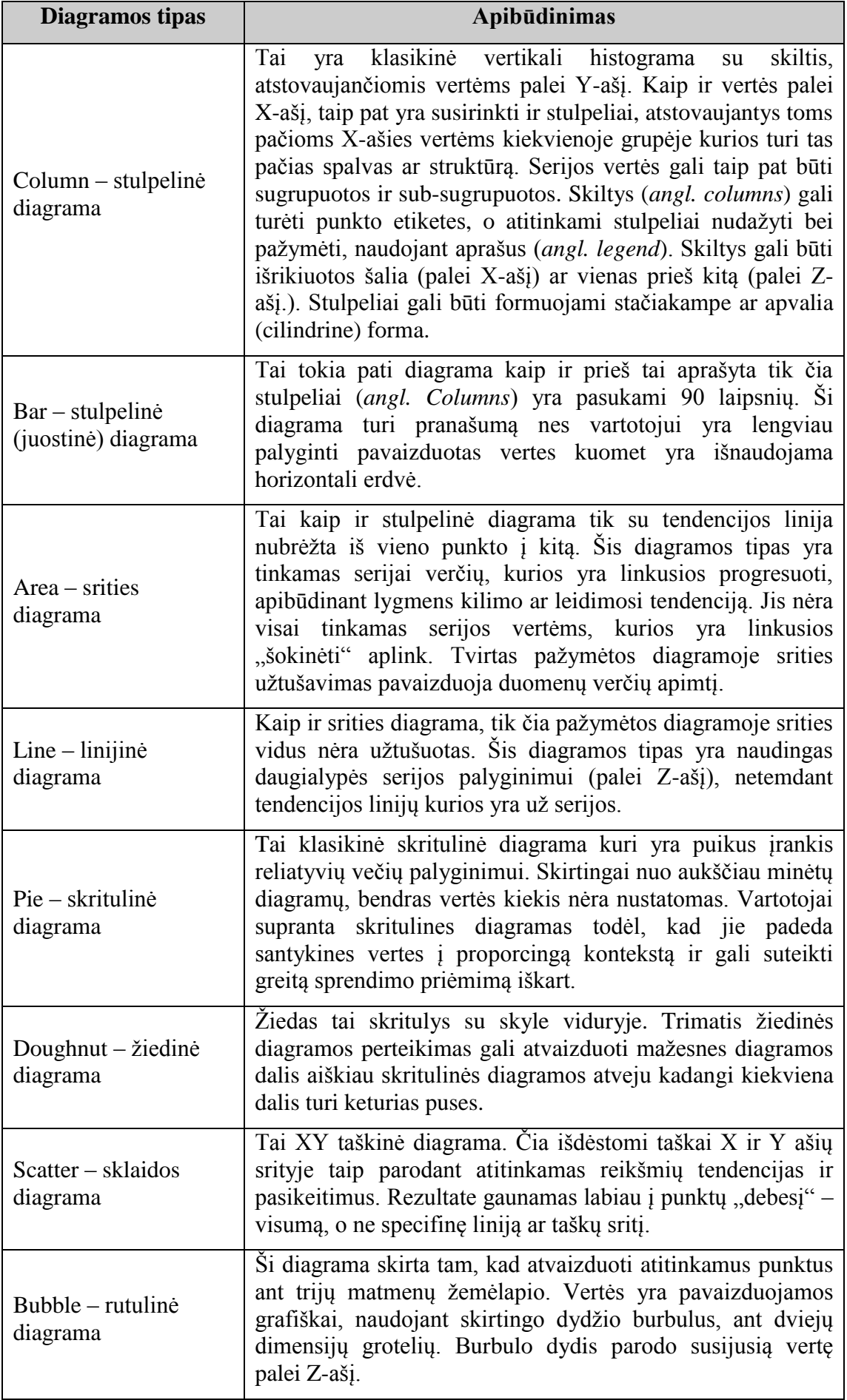

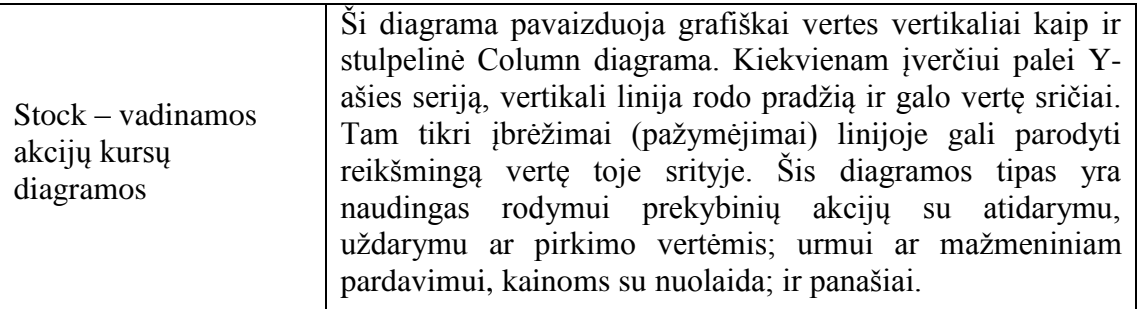

Paanalizavome "Column" – stulpelinės diagramos pavyzdį (duomenys iš Microsoft pateiktos AdventureWorks - testinės duomenų bazės). Čia pateikiama dviračių parduotuvės atitinkamų prekių pardavimai per 2002, 2003 ir 2004 metus:

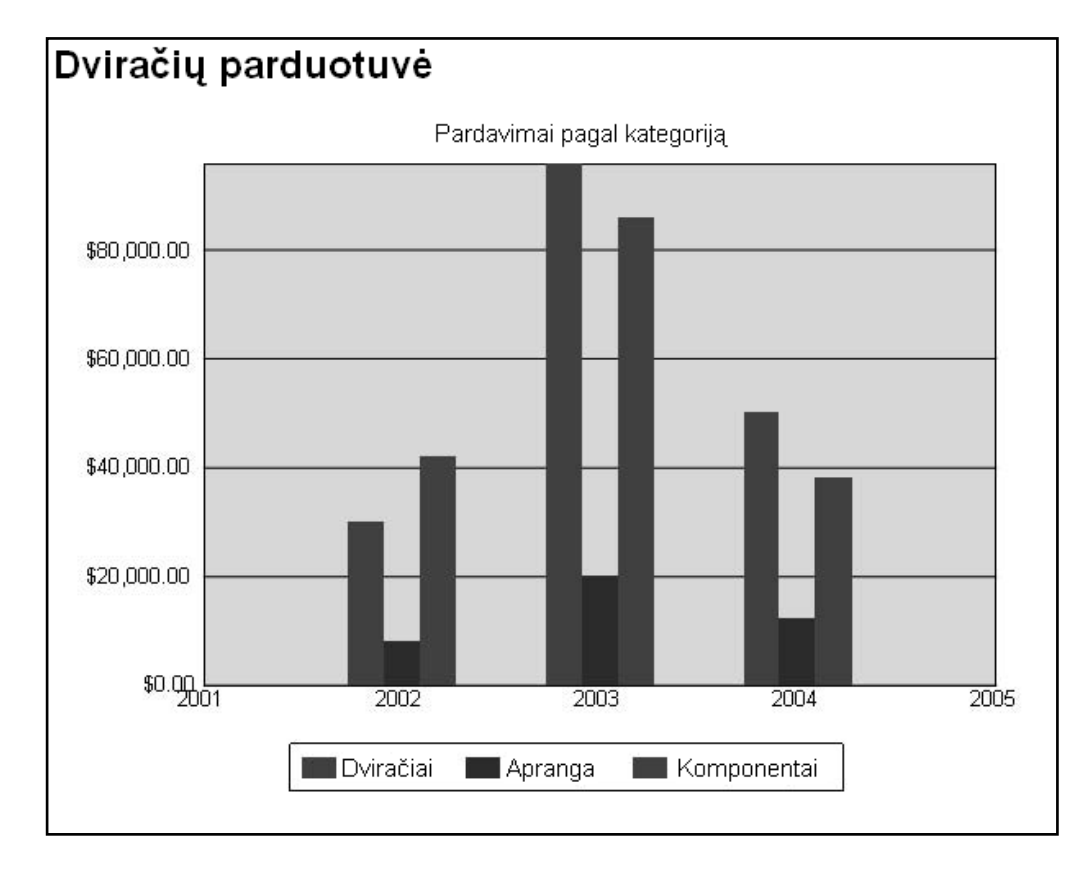

*17 Pav. Stulpelinės diagramos pavyzdys [Pagal knygą: Professional SQL Server™ 2005 Reporting Services]*

Tai viena paprasčiausių diagramų kurios dėka galime atvaizduoti atitinkamų dydžių verčių kitimą per tam tikrą laikotarpį. Mūsų manymu tokio tipo diagrama būtų ypač naudinga generuojant ataskaitas projekto užsakovo - "Kauno energija" bendrovėje nes tai žymiai palengvintų duomenų apie atitinkamus šilumos objektų parametrų rodiklius analizavimą. Pavyzdžiui katilinėje sunaudoto kuro per tam tikrą laikotarpį atvaizdavimui. Šios diagramos būtų pagrindas naujiems įmonės sprendimams priimti.

Taip pat panagrinėjome ir "Pie" – skritulinės diagramos atveji (duomenys iš "Microsoft" pateiktos "AdventureWorks" - testinės duomenų bazės) Čia pateikiama bendra dviračių parduotuvės pardavimų metinė (2003m.) statistika, kuri parodo, kad daugiausia buvo parduota dviračių:

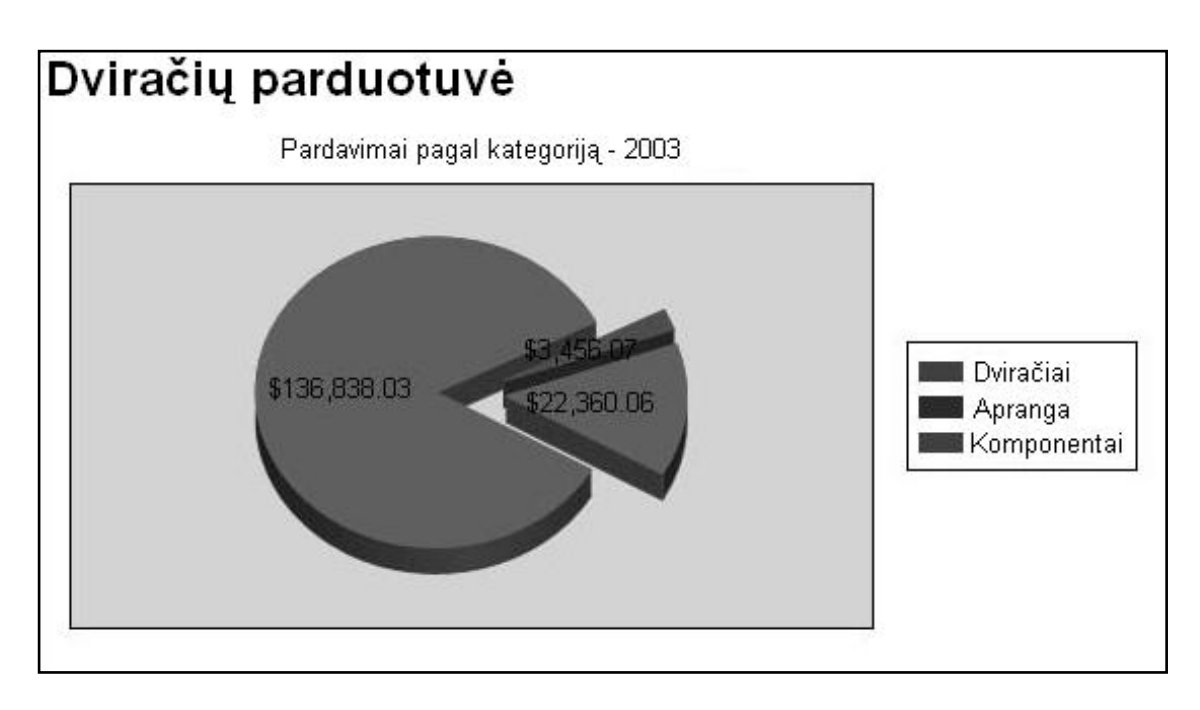

*18 Pav. Skritulinės diagramos pavyzdys [Pagal knygą: Professional SQL Server™ 2005 Reporting Services]*

Ši diagrama taip pat palengvina atitinkamų dydžių analizę ir stebėjimą. Jos dėka būtų galima atvaizduoti bendrovės "Kauno energija" pagrindinių šilumos gamybos rodiklių tam tikrą statistiką, pvz.: atitinkamų šilumos gamybos parametrų reikšmių metinę statistiką – taip parodant kokių išteklių (pvz. kuro, anglių ar pan.) buvo sunaudota daugiau ar mažiau per metus .

## **Ataskaitos pristatymo komponentas (***angl. Delivery Extensions***).**

Šis komponentas suteikia galimybę pristatyti ataskaitas vartotojui nustatytu grafiku parinktu formatu. Taigi "SQL Server 2005" ataskaitų paslaugos suteikia galimybę pateikti ataskaitas elektroniniu paštu arba failų padalinimų (*angl. files shares*) būdu. Ataskaitų kūrėjai gali susikurti savo pristatymo variantus pvz.: galima nusiųsti ataskaitas tiesiai į spausdintuvą, arba pristatyti ataskaitas į "SharePoint" portalo svetainę.

### **Ataskaitų paslaugų katalogas (***angl. Reporting Services Catalog***).**

Ataskaitų paslaugos metaduomenų saugojimui naudoja dvi SQL Server duomenų bazes: "Report Server" ir "ReportServerTempDB".

"Report Server" – tai pagrindinė ataskaitų paslaugų duomenų saugykla. Joje saugomi visi atitinkamos ataskaitos apibrėžimai, ataskaitų modeliai, duomenų šaltiniai, tvarkaraščiai, apsaugos informacija, momentiniai ataskaitos vaizdai. Kiekvienam funkcionalumui realizuoti egzistuoja rinkinys lentelių. Reikai pastebėti kad šios duomenų bazės schema yra atvira ir prireikus gali būti stebima.

"ReportServerTempDB" – jau pagal pavadinimą matoma kad saugo visą susijusią su ataskaitų paslaugomis laikiną informaciją. Čia taip pat saugoma ir varotojo sesijos informacija. Kadangi ataskaitų paslaugos komunikuoja naudojant HTTP nėra išsaugoma sesijos būsena tarp kliento programos ir serverio, taigi visa sesijos informacija apie ataskaitas kurias vartotojas leidžia turi būti išsaugomos kiekvieno serverio iškvietimo metu. "ReportServerTempDB" duomenų bazėje ši informacija išsaugoma "SessionData" lentelėje. Šioje duomenų bazėje taip pat yra išsaugoma visa ataskaitos kešavimo informacija.

#### **Ataskaitų projektavimas.**

Norint tinkamai realizuoti ataskaitų generavimo ir pateikimo vartotojui platformą, ataskaitas būtina gerai suprojektuoti. Po ataskaitų paslaugų "Reporting Services 2005" išleidimo "Microsoft" sutelkė dėmesi į ataskaitų projektavimą. To pasėkoje buvo sukurtas standartas kuris gali buti praplečiamas Microsoft ir trečiųjų šalių programomis. Šis standartas apibrėžiamas kaip Ataskaitų Apibrėžimo Kalba (angl. Report Definition Language *(RDL)*). Taigi ataskaitų projektavimui galima naudotis "SQL Server 2005 Report Manager" įranko Report Builder" pagalba, taip pat "Microsoft Visual Studio 2005 Report Designer" pagalba ar trečiųjų šalių projektavimo įrankiais.

#### **Visual Studio 2005 ataskaitų projektavimo įrankis.**

Kadangi šio magistrinio darbo būsimą sistemą numatoma ir realizuoti "Microsoft Visual Studio 2005" paketo pagalba paanalizavome ataskaitų projektavimo galimybes šio įrankio pagalba.

"Visual Studio 2005" - tai standartizuota sistemų kūrimo aplinka, kurios dėka galima realizuoti SQL integravimo, analizės ar ataskaitų sudarymo paslaugas. Taigi "SQL Server 2005" egzistuoja jau ankščiau minėtas įrankis - Verslo supratingumo plėtojimo studija (*angl.*
Business Intelligence Development Studio) būtent ir realizuotas "Visual Studio 2005" aplinkoje.

| <b>New Project</b>                                                                                                    |                                                                                                    |                                                                                                |     |
|----------------------------------------------------------------------------------------------------|----------------------------------------------------------------------------------------------------|------------------------------------------------------------------------------------------------|-----|
| Project types:<br><b>Business Intelligence Projects</b><br>中 Visual Basic<br>中 Visual C#<br>中 Visual J#<br>中 Visual C++<br>Distributed System Solutions<br><b>E.</b> Other Project Types<br>Setup and Deployment<br>Database<br>-- Extensibility<br><b>Wisual Studio Solutions</b><br><b>E</b> -Test Projects | Templates:<br>Visual Studio installed templates<br>Analysis Services Project<br>Integration Services Project<br><b>NReport Model Project</b><br>My Templates<br>Search Online Templates | Import Analysis Services 9.0 Database<br>Report Server Project Wizard<br>Report Server Project | 冊 圖 |

*19 Pav. Naujo ataskaitos projekto sukūrimas Visual studio aplinkoje*

To pasėkoje, čia vartotojas gali susikurti naujus ataskaitų projektus, apibrėžiant reikalingus duomenų šaltinius ir užklausas reikalingas ataskaitoms generuoti, taip pat pati ataskaitos išdėstymą ir įeinančius parametrus.

## **Ataskaitų atvaizdavimo vartotojui sąsaja.**

"Reporting Services 2005" technologijos dėka galima keletu būdų pateikti galutiniam vartotojui sugeneruotą apdorojimo proceso metu ataskaitą. Ją galima atvaizduoti per "Report Manager" sąsają, "SharePoint" puslapius, "Visual Studio" komponentus, ar kitas norimas vartotojo sąsajas.

"Report Manager" - tai standartinis ataskaitų pateikimo vartotojams mechanizmas. Kuomet suinstaliuojamas "SQL Server 2005", sukuriamos ir dvi virtualios direktorijos. Viena iš jų ir yra "Report Manager" direktorija. Taigi "Report Manager" yra internetiniu puslapiu paremta taikomoji programa kuri komunikuoja su "Reporting Services Web" servisu. Šio įrankio dėka vartotojui per interneto naršyklę pateikiamas katalogų sąrašas ir ataskaitos kurias jis gali naršyti, kartu suteikiant mechanizmą kuris leidžia susikurti ir modifikuoti savo ataskaitų nustatymus.

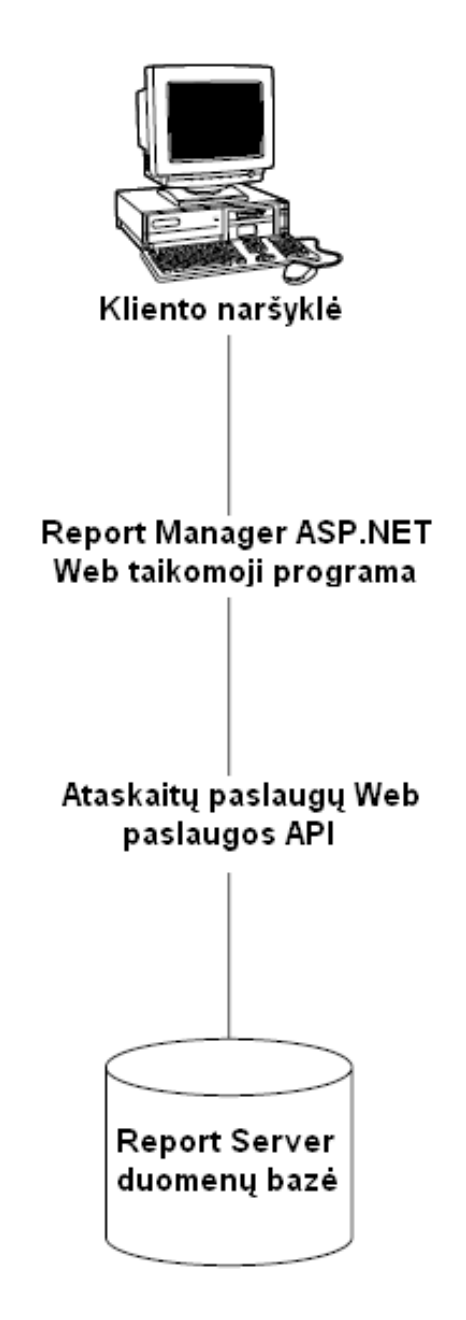

*20 Pav. Report Manager vaidmuo ataskaitų valdyme*

"SharePoint" Web dalys (angl. parts) - tai vienas lengviausių būdų integruoti ataskaitų paslaugas į kitas taikomąsias programas pasinaudojus "SharePoint" Web dalimis. Jose yra įtraukti "Report Explorer" – ataskaitų tyrinėjimo ir "Report Viewer" – ataskaitų atvaizdavimo komponentai, kuriais galima pasinaudoti norint įtraukti ataskaitų paslaugas į egzistuojančias svetaines.

|                                                            | <b>16 Home Documents and Lists Create Site Settings Help</b>                                                                                                    |     |                                 |             |             |             |                      |
|------------------------------------------------------------|----------------------------------------------------------------------------------------------------|-----|---------------------------------|-------------|-------------|-------------|----------------------|
|                                                            | Team Web Site<br>Home                                                                                                    |     |                                 |             |             |             | Modify Shared Page - |
| <b>Documents</b>                                           | <b>Explorer</b>                                                                                                    |     |                                 |             |             |             |                      |
| <b>Shared Documents</b>                                    | Home > Sample Reports                                                                                                    |     |                                 |             |             |             | ۰                    |
| <b>Pictures</b>                                            | Type Name <sub>4</sub>                                                                                                    |     | Subscribe Description           |             |             | Last Run    |                      |
| Lists<br>Contacts                                          | Food<br>J.                                                                                                    | 91  |                                 |             |             |             |                      |
| Tasks.                                                     | Sample Reports<br>n<br>Company Sales                                                                                                    | ۷Ū  |                                 |             |             |             |                      |
| <b>Discussions</b><br>General Discussion<br><b>Surveys</b> | AdventureWorks sales by quarter and product<br>category. This report illustrates the use of a matrix<br>data region that provides drilldown from summary<br>data into detail data by showing and hiding rows.<br>This report also illustrates the use of backround<br>images. |     |                                 |             |             |             |                      |
|                                                            |                                                                                                    |     |                                 |             |             |             |                      |
|                                                            | of $1$<br>14<br>Ŀ1<br>Select a format                                                                                                    | $1$ | 100%<br>$\sim$ 1<br>岡<br>Export | 2           | Find   Next |             |                      |
|                                                            |                                                                                                    |     | $= 2002$<br>O1                  | $\Omega$    | Q3          | 04          | n,2003               |
|                                                            | <b>¤ Component</b>                                                                                                    |     | \$215,887                       | \$464,037   | \$2,389,454 | \$1,386,281 | \$6,778.C            |
|                                                            | <b>El</b> Ctothing                                                                                                    |     | \$14,437                        | \$22,127    | \$296,736   | \$212,539   | \$1,128,2            |
|                                                            | <b>Bike</b>                                                                                                    |     | \$6,462,820                     | \$7,322,739 | \$9,526,057 | \$8,182,619 | \$41,165,7           |
|                                                            | <b>D</b> Accessory                                                                                                    |     | \$5,399                         | \$11,648    | \$47,394    | \$32,622    | \$604.7              |

*21 Pav. Ataskaitos pateikimo per SharePoint portalą vartotojui pavyzdys*

Tačiau norint realizuoti šias Web dalis reikia gerai suprasti patį "SharePoint". Todėl knygoje *Professional SQL Server™ 2005 Reporting Services,* ataskaitų atvaizdavimui galutiniam vartotojui patariama naudoti Visual Studio komponentus kurie gali būti integruojami į sistemą.

"Reporting Services 2005" technologija "Visual Studio" įrankyje savyje turi du "Report Viewer" komponentus skirtus integruoti ataskaitas į susikurtas taikomąsias programas. Tai ASP.NET komponentai analogiški įprastiniams "Windows" komponentams. Šie komponentai komunikuoja su "Reporting Services XML Web" paslauga tam, kad atvaizduoti ataskaitas vartotojui. Reikia pastebėti, kad šio komponento dėka gali būti generuojamos ataskaitos sistemos vartotojui lokaliai t.y. duomenis išrenkant iš lokalaus SQL Serverio:

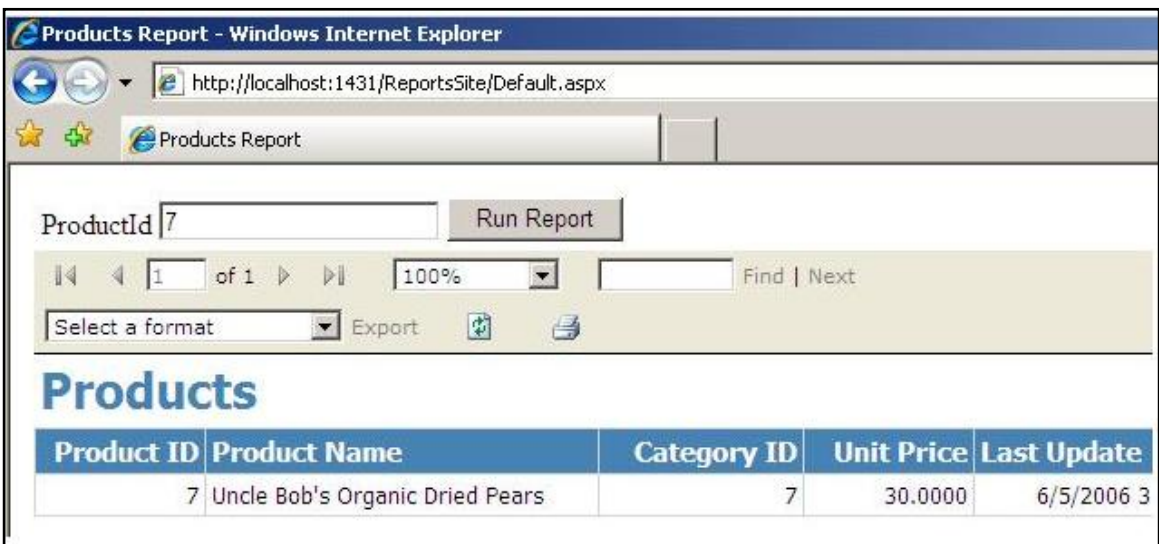

*22 Pav. "Report Viewer" komponento dėka atvaizduota ataskaita internetiniame puslapyje*

#### **5.3.5. CLR/.NET Framework integravimas**

Išleidus "Microsoft SQL Server 2005", duomenų bazės programuotojai turi galimybę be apribojimų naudoti "Microsoft .NET Framework" klasės biblioteką ir modernias programavimo kalbas norėdami, kad funkcijos būtų vykdomos serveryje. Naudojant įprastą kalbos veikimo eigai (CLR - Common Language Runtime) integravimą, galima koduoti saugomas procedūras, funkcijas ir jungiklius bet kuria pasirinkta "NET Framework" kalba. "Microsoft Visual Basic .NET" ir "C#" programavimo kalbos siūlo į objektą orientuotus konstruktus, struktūrišką išimčių apdorojimą, masyvus, vardų sritis ir klases. Be to, "NET Framework" siūlo begalę klasių ir metodų, turinčių neribotas darbo serveriu galimybes. Daugybė užduočių, kurias buvo sunku atlikti dirbant su "Transact–SQL", dabar yra paprastesnės, nes galima naudoti sutvarkytą kodą; be to, galimi du nauji duomenų bazės objektų tipai – surinktas ir vartotojo nustatytas. Dabar vartotojas rašydamas apdorojimo kodą, gali efektyviau panaudoti sukauptas žinias ir turimus įgūdžius. Trumpai tariant, "SQL Server 2005" leidžia išplėsti duomenų bazės serverį, kad būtų lengviau atlikti atitinkamus skaičiavimus ir operacijas.

Keli pagrindiniai SQL Server ir CLR integravimo pranašumai:

Patobulintas programavimo modelis. Su ...NET Framework suderinamos programavimo kalbos dauguma atžvilgių yra pranašesnės už "Transact-SQL", nes siūlo tokius konstruktus ir galimybes, kokių anksčiau SQL programuotojai neturėjo.

- Didesnė sauga. Sutvarkytas kodas veikia duomenų bazės modulyje esančioje CLR aplinkoje. Todėl ".NET Framework" duomenų bazės objektai yra labiau apsaugoti nei išplėstos saugomos SQL Server ankstesnėse versijose siūlytos procedūros.
- Vartotojo nustatyti tipai ir sankaupos. Du nauji duomenų bazės objektai išplečia SQL Server saugojimo ir užklausų kūrimo galimybes dėl įdėtos CLR.
- Įprasta kūrimo aplinka. Duomenų bazės kūrimas integruotas į "Microsoft Visual Studio 2005" kūrimo aplinką. Vartotojas norėdamas kurti ir derinti duomenų bazės objektus ir scenarijus, gali naudoti tuos pačius įrankius, kuriuos naudoja rašydamas vidurinės arba kliento eilės "NET Framework" komponentus ir paslaugas.
- Efektyvumas ir keitimas. Kadangi prieš atlikimą sutvarkytas kodas kompiliuojamas į savą - priimtiną kodą, dirbant su kai kuriais scenarijais galima pasiekti neblogų rezultatų.

Naudojant tokias kalbas, kaip "Visual Basic .NET" ir "C#", galima pasikliauti CLR integravimu, jei tenka rašyti kodą, kuris yra sudėtingesnis ir labiau tinkamas skaičiavimo užduotims. Be to, "Visual Basic .NET" ir "C#" siūlo į objektą orientuotas galimybes, pavyzdžiui, paketavimą, palikimą ir polimorfizmą. Susijusius kodus galima nesunkiai suskirstyti į klases ir vardų sritis, todėl, dirbant su daug kodų, juos paprasta organizuoti ir prižiūrėti. Galimybė logiškai ir fiziškai skirstyti kodus į komplektus ir vardų sritis yra didelis pranašumas, leidţiantis greičiau rasti ir susieti įvairias kodų dalis, dirbant su didele duomenų baze.

Sutvarkytas kodas yra pranašesnis už "Transact-SOL", kai reikia apdoroti skaičius ir valdyti sudėtingos logikos veiksmus, be to, siūlomas išplėstinis eilučių tvarkymo, reguliariųjų reiškinių ir pan. palaikymas. Naudojant "NET Framework" klasės bibliotekos siūlomas funkcijas taip pat galima laisvai pasiekti begalę kuriamų klasių ir paprogramių, nesunkiai pasiekiamų iš bet kurios saugomos procedūros, jungiklio ar vartotojo nurodytos funkcijos. Patobulintas eilučių tvarkymo funkcijas, matematines funkcijas, duomenų operacijas, prieigą prie sistemos išteklių, išsamesnius šifravimo algoritmus, failų prieigą, vaizdų apdorojimą ir XML duomenis nesunku pasiekti iš sutvarkytų saugomų procedūrų, funkcijų, jungiklių ir sankaupų.

Saugumas yra vienas didžiausių sutvarkyto kodo privalumų. Prieš paleidžiant sutvarkytą kodą, CLR kelis kartus patikrina ir patvirtina, kad kodą paleisti tikrai saugu.

Pavyzdžiui, kodas tikrinamas, kai norima isitikinti, kad atmintyje negalima skaityti to, kas nebuvo parašyta.

#### **5.3.6. Visual Studio integracija**

"SQL Server 2005" ir "Visual Studio 2005" siūlo geriausius iki šiol sukurtus duomenų bazės ir programų kūrimo aplinkos integracijos lygius. Taikomųjų sistemų kūrėjai tiesiogiai iš "Visual Studio" kūrimo aplinkos gali kurti CLR irašytas procedūras, funkcijas, vartotojo nustatytus tipus ir vartotojo nustatytus kaupimus. Jiems suteikiama galimybė naudoti šiuos naujus duomenų bazės objektus tiesiogiai iš "Visual Studio" neperjungiat įrankių. "Visual Studio 2005" palaiko visus naujus SQL Server duomenų tipus, pvz., įprastą XML. CLR duomenų bazės objektus galima pridėti prie tos pačios išteklių kontrolės sistemos, kuri naudojama visiems "Visual Studio" projektams, taip dar geriau integruojant ir apsaugant kūrimo procesus.

#### **5.4. Vartotojų analizė**

#### **5.4.1. Vartotojų aibė, tipai ir savybės**

Atlikus šilumos objektų gamybos rodiklių apdorojimo veiklos analizę numatomi keturi galimi vartotojų tipai:

- Katilinių gamybos rodiklių duomenų surinkėjas asmuo, kuris atsakingas už gamybos parametrų surašymą;
- Archyvaras pagal nustatytas taisykles rengia saugojimui su parametrais susijusius dokumentus ir ataskaitas.
- Buhalteris ataskaitų apie gamybos parametrus sudarinėtojas.
- Tikrintojas asmuo atsakingas už duomenų kontrolę.

#### **5.4.2. Vartotojų tikslai ir problemos**

Katilinių gamybos rodiklių duomenų surinkėjo tikslas surinkti pagrindinius katilinių gamybos rodiklius ir perduoti juos archyvarui suvestinių pavidalu. Suvestinių perdavimas archyvarui fiziniu būdu nėra patogus.

Archyvaro tikslas – kaupti ir rūšiuoti su šilumos gamybos parametrais susijusius dokumentus. Toks duomenų kaupimas reikalauja didelių darbo ir laiko sąnaudų. Pasitaiko dokumentų praradimų. Ypač sudėtinga ir neefektyvi duomenų paieška.

Buhalterio tikslas – kiekvieną mėnesį pateikti įmonės šilumos gamybos objektų gamybos rodiklių ataskaitas administracijai. Rankiniu būdu suvedami duomenys į kompiuterį, todėl užima daug laiko. Taip atsiranda galimybė įsivelti klaidom.

Tikrintojo tikslas – kontroliuoti, kad į archyvą patektų visi dokumentai. Sudėtinga vykdyti duomenų kontrolę.

#### **5.5. Esamų sprendimų analizė**

#### **5.5.1. Plačiausiai paplitę sprendimai ataskaitų rengimo srityje.**

Pastaruoju metu, įvairiuose kompanijose išryškėja patikimų ir efektyvių ataskaitų generavimo sprendimų reikmė. Daugelį metų, verslo objektų "Crystal" ataskaitos (angl. *Business Objects Crystal Reports*) buvo pagrindinis ir beveik vienintelis sprendimas. Šios technologijos svarbą ir platų taikymą, ne tik ankščiau, bet ir dabar tarsi patvirtina ir tai, jog ši technologija integruota į daugelį kitų taikomųjų programų, tarp kurių ir "Visual Studio integruota" kūrimo aplinka. Palyginus neseniai (2003 metais) pasirodė "MS SOL Server Reporting Services" sprendimas. Vėliau, 2005 metais, remiantis esamais verslo poreikiais ataskaitų rengimo ir pateikimo srityje buvo pristatytas "Microsoft SQL Server 2005 Reporting Services" (SSRS) patobulintas sprendimas. Šis sprendimas tiesiogiai konkuruoja su kitais aukščiausio lygmens (*angl. top-tier*) ataskaitų rengimo sprendimais, tokias kaip "Crystal".

Taigi, "MS SOL Server Reporting Services" ir "Cryslal Reports" yra šiuo metu pagrindiniai ir populiariausi ataskaitų automatizuoto rengimo sprendimai. Todėl, pabandysime ištirti šių technologijų panašumus bei skirtumus, taip pat privalus bei trūkumus viena kitos atžvilgiu.

## **5.5.2. Microsoft SQL Server 2005 Reporting Services ir Business Objects Crystal Reports XI Developer Edition galimybių palyginimas.**

Lyginsime naujausias abiejų sprendimų versijas, tai "SQL Server 2005 Reporting Services" ir "Crystal Reports XI Developer" Edition. Svarbu palyginti abiejų technologijų architektūrą, palaikomą saugumą, ataskaitų distribuciją, ataskaitų formatus, palaikomus duomenų šaltinius, ataskaitų elementus ir t.t.

#### *Arhitektūra.*

*3 lentelė.* 

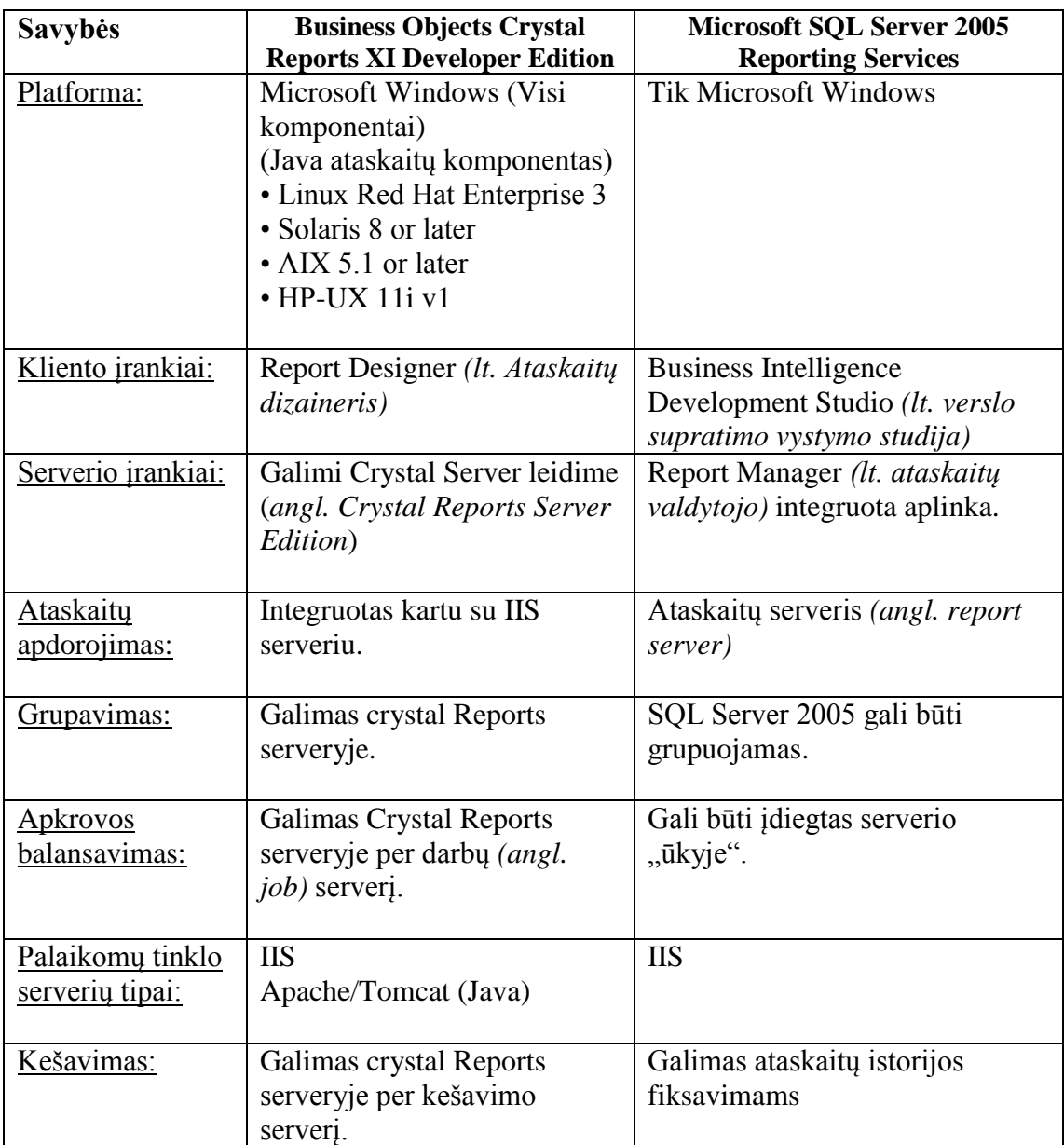

## *Saugumas.*

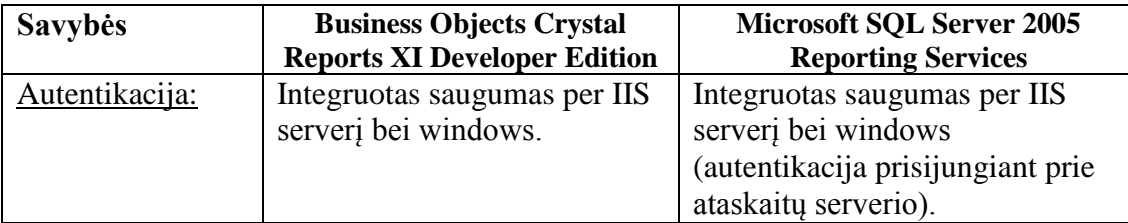

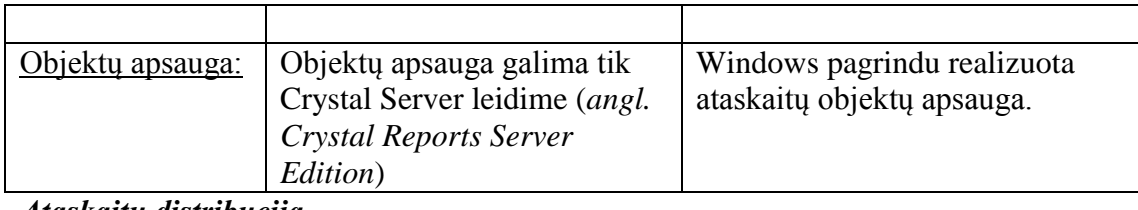

#### *Ataskaitų distribucija.*

#### *5 lentelė.*

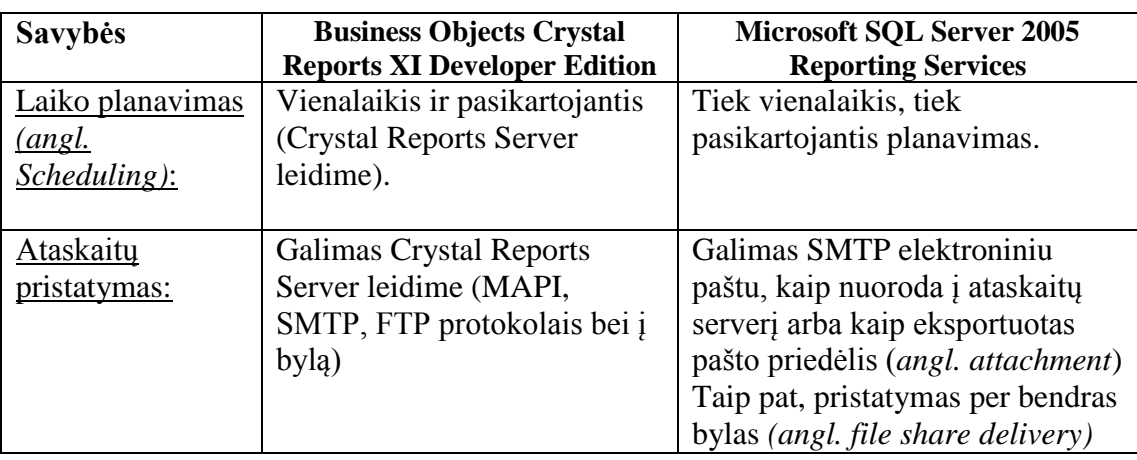

# *Ataskaitų perţiūrėtojai (angl. viewers).*

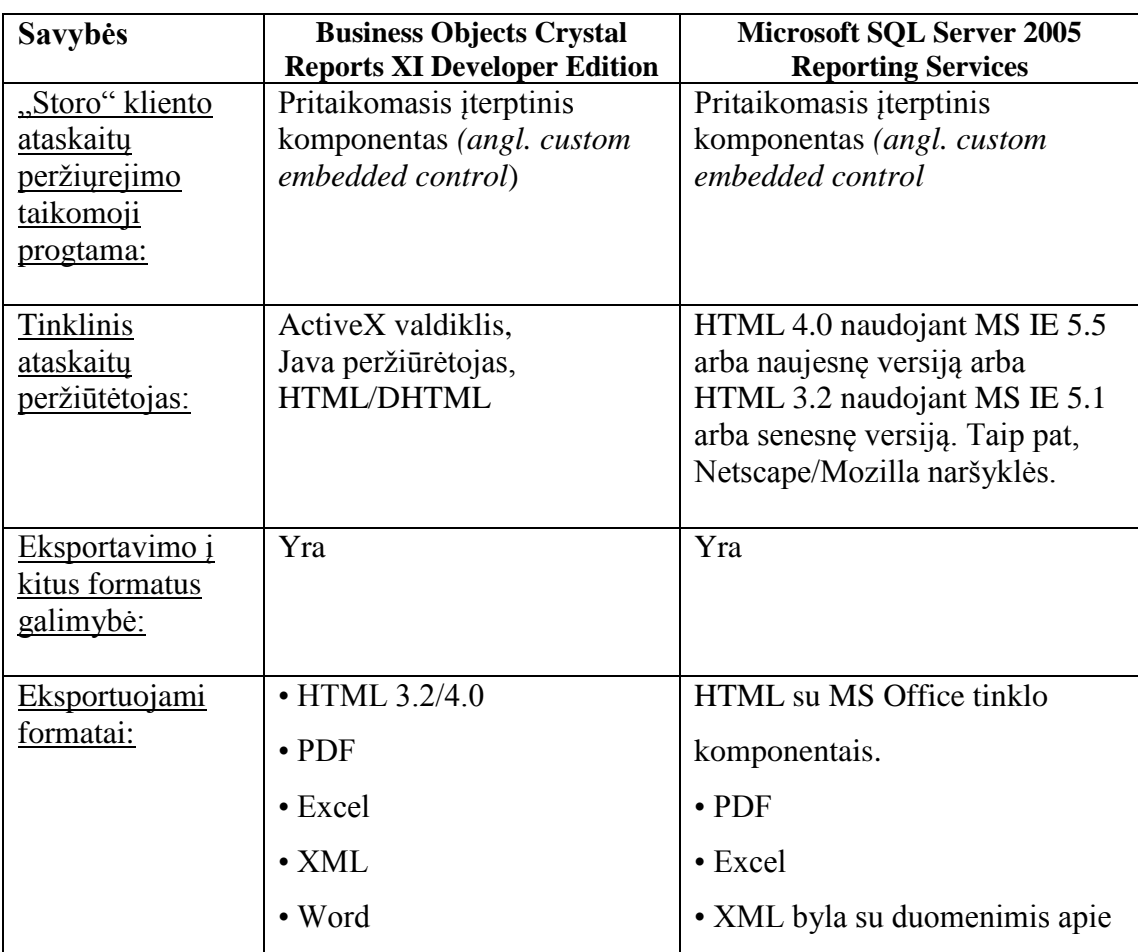

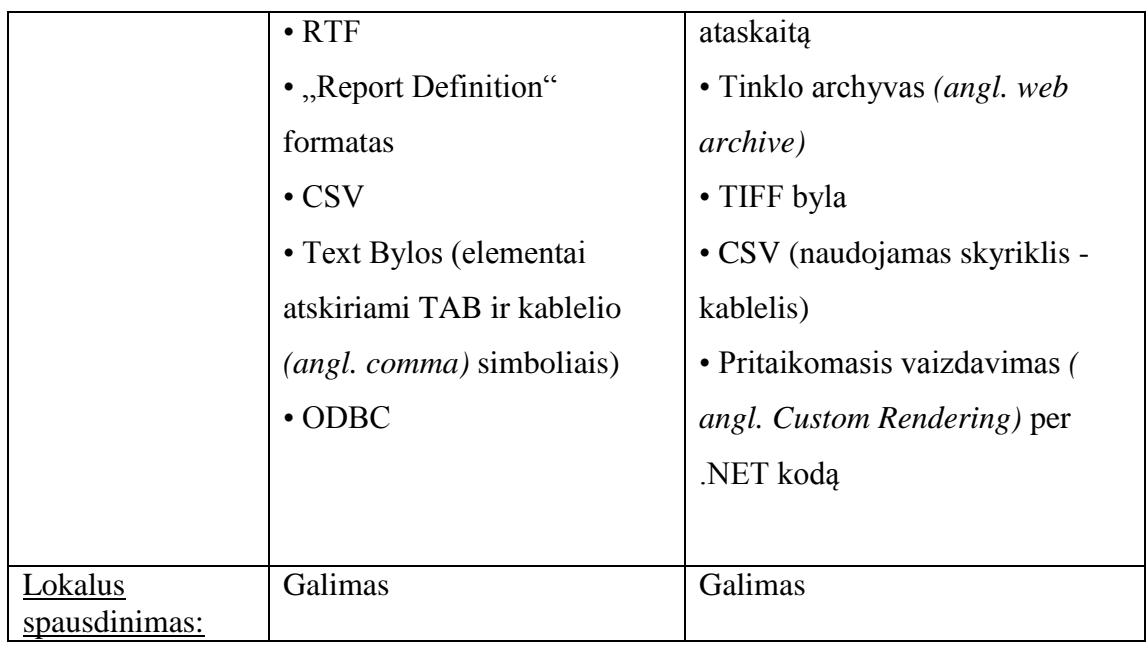

## *Jungiamumas su duomenų bazėmis.*

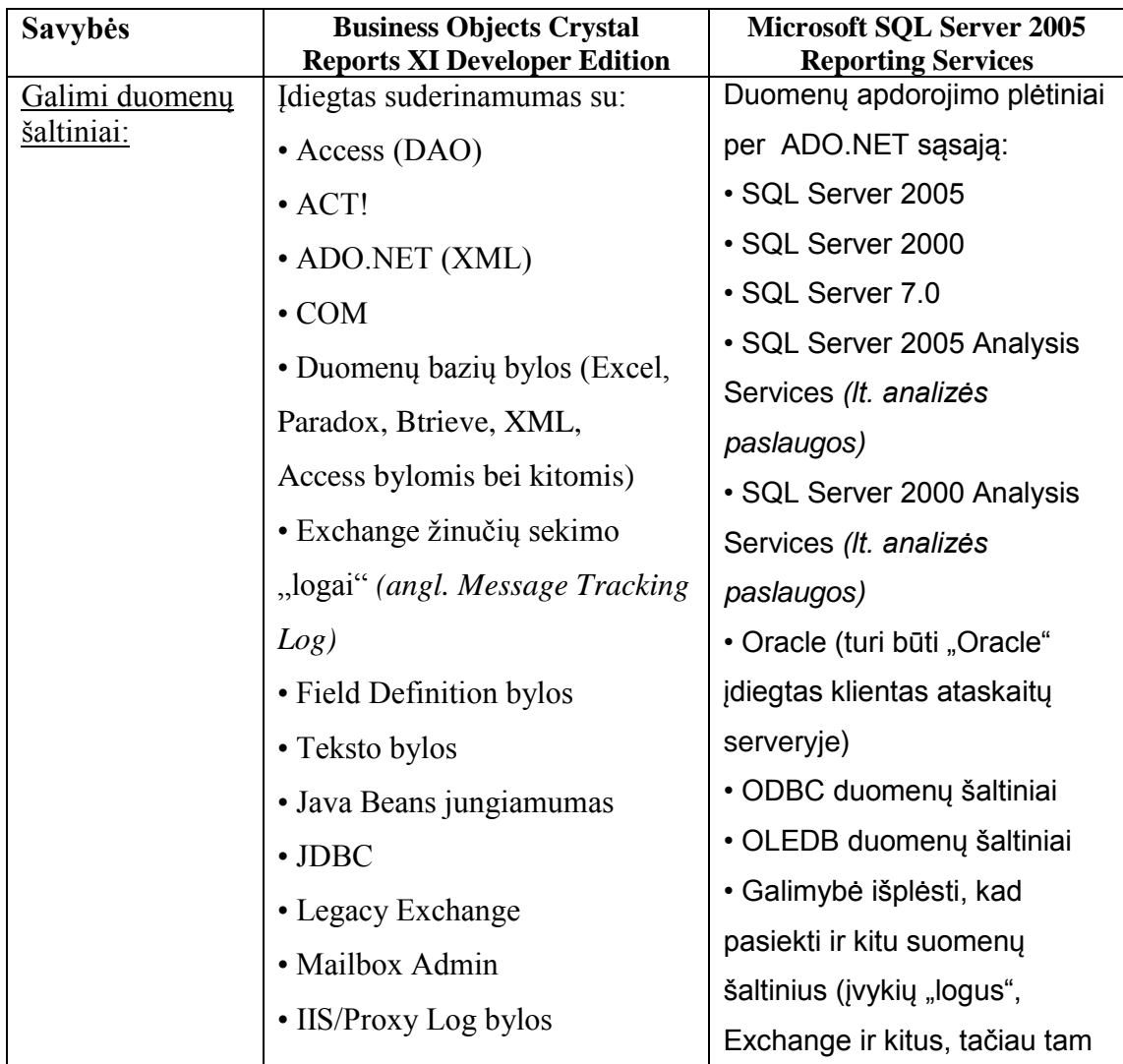

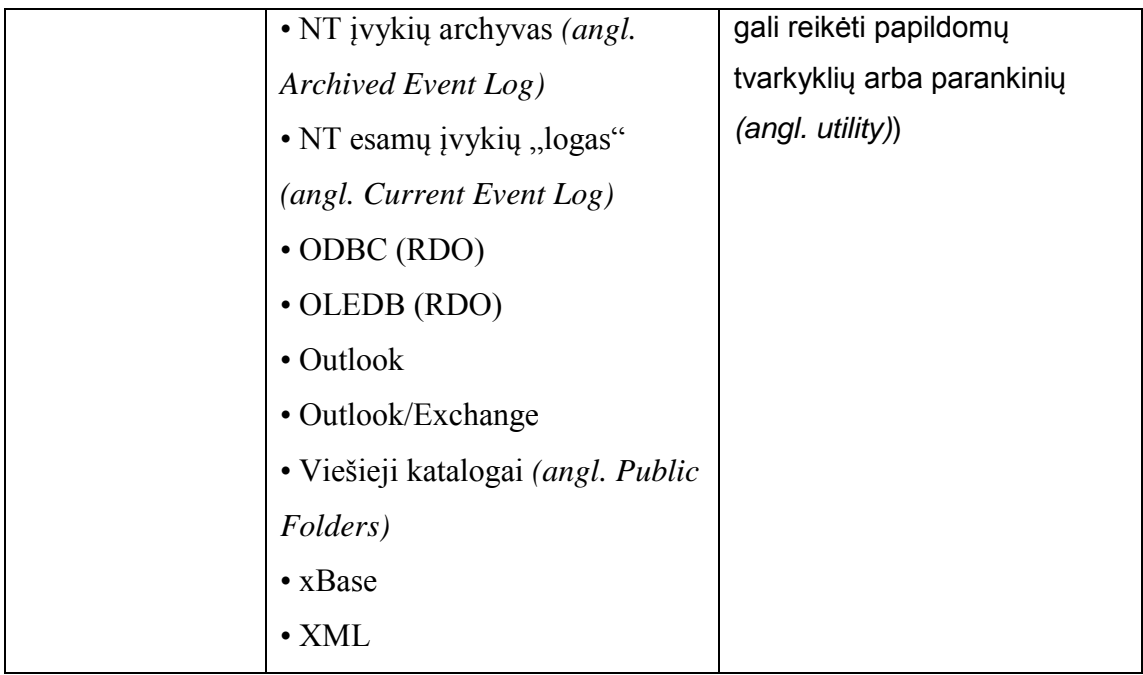

## *Integracija su integruotomis kūrimo aplinkomis (angl. IDE).*

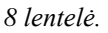

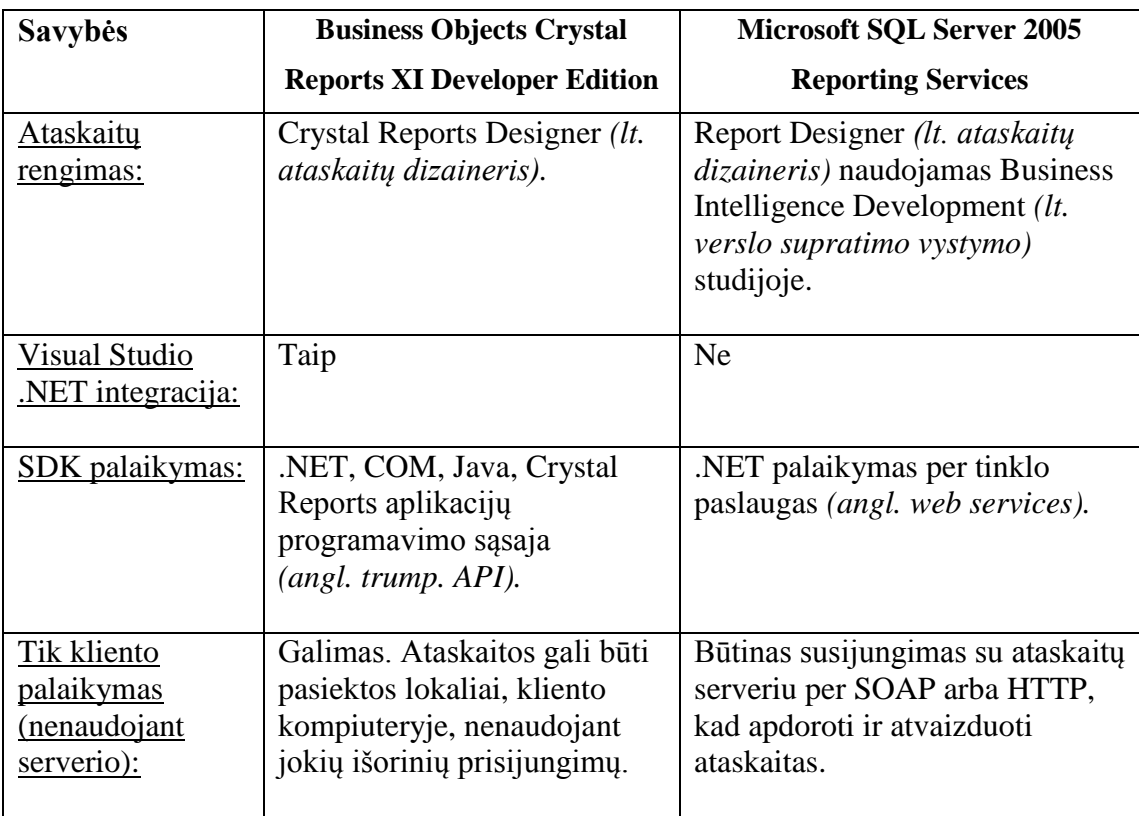

## *Ataskaitų tipai.*

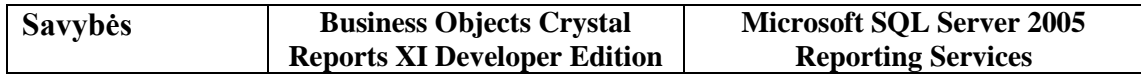

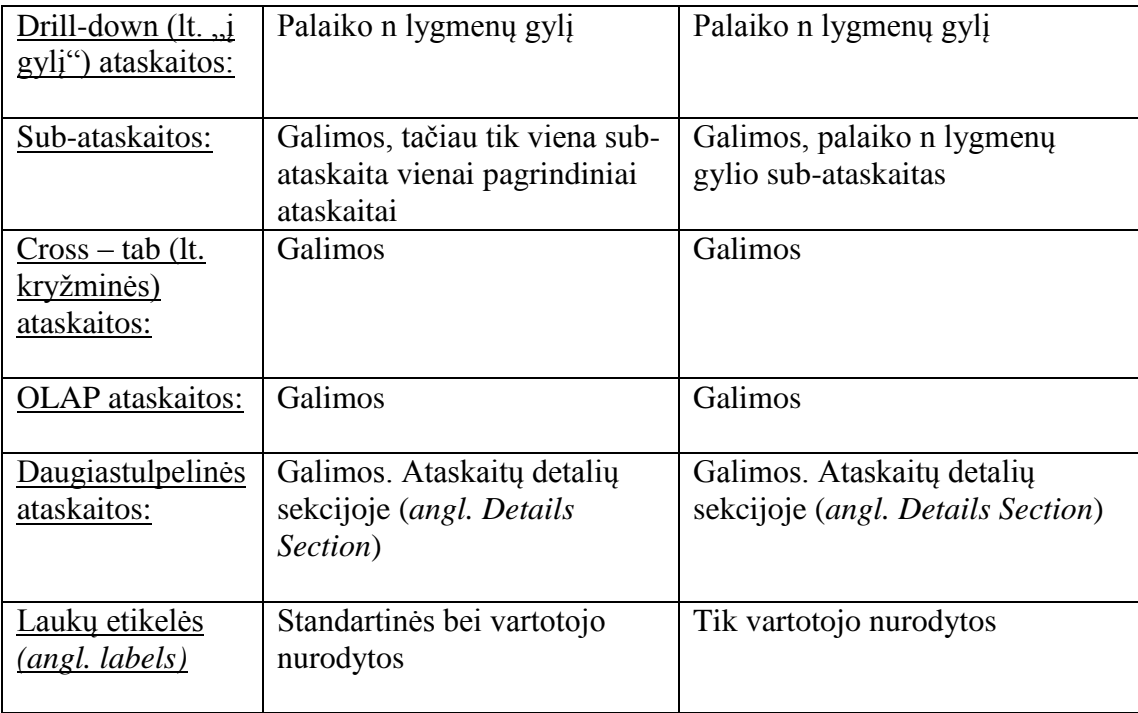

## *Ataskaitų objektai.*

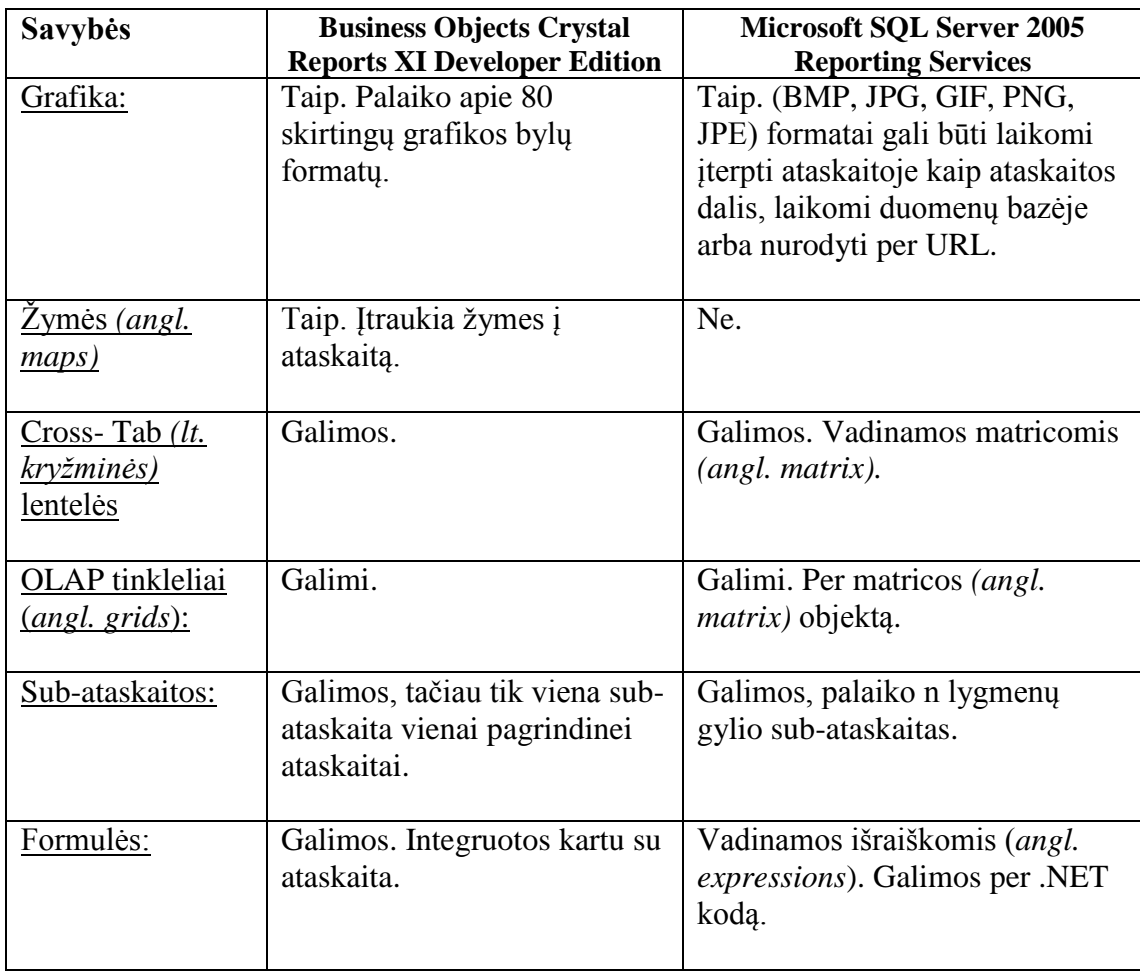

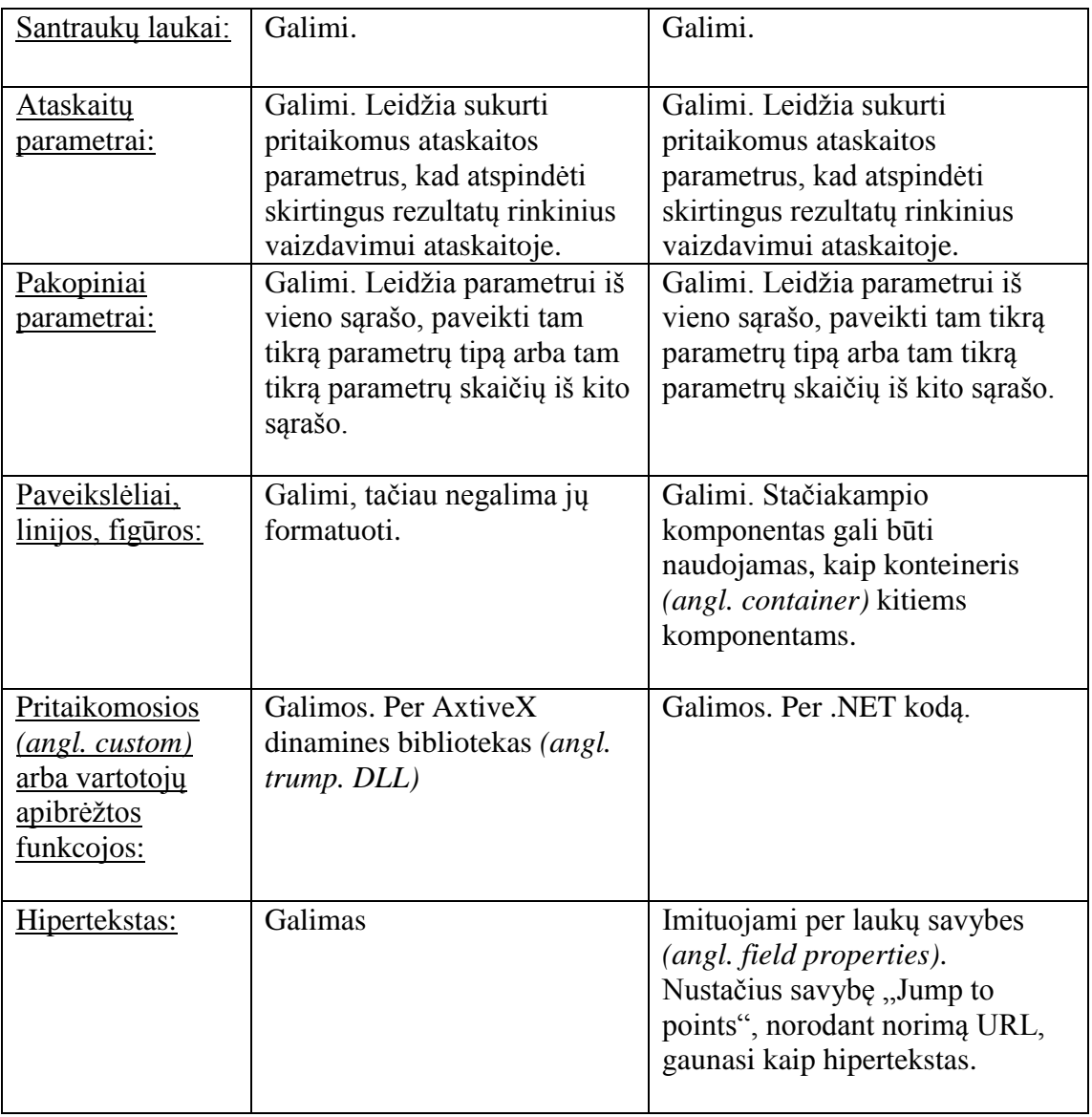

Palyginus abu sprendimus, matyti, kad jie yra labai panašūs. Kai kuriuose srityse pranašesnis "Crystal" sprendimas (pvz., lankstesnis palaikomų platformų atžvilgiu, ataskaitose palaiko žymes ir pan. ), tačiau bendru požiūriu yra lankstesnis "SQL Server Reporting Services" sprendimas, nes jis yra pilnai išplečiamas per .NET kodą.

Šilumos gamybos objektų pagrindinių gamybos rodiklių ataskaitų paruošimo mechanizmui realizuoti, techniškai būtų tinkami abu šie sprendimai, tačiau "Business Objects Crystal Reports" bazinis sprendimas, kuris jau integruotas "Visual Studio" aplinkoje, pasižymi daug mažesniu funkcionalumu, nei "SQL Server 2005 Reporting Services". Taigi, pasirinkus "Crystal" sprendimą, reikėtų pirkti brangią "Business Objects Crystal Reports XI Server Edition" licenziją. O tuo tarpu, "Reporting Services" technologija yra pilnai integruota "SQL Server 2005" "ūkyje". Todėl, turint "SQL Server 2005" licenziją (kaip AB "Kauno energija" atveju), tikrai priimtinesnis yra "Reporting Services" sprendimas.

#### **5.5.3. Kiti sprendimai**

Egzistuoja nemažai kitų, mažiau populiarių įrankių, kurių dėka galimas automatinis ataskaitų generavimas iš duomenų bazės. Vieni galingesnių iš jų būtų, "Easy DB generator" ar "Scribe Report Generator", tačiau jie jau pasižymi nepalyginamai mažesniu funkcionalumu, nei aukščiau lyginti sprendimai. Tai nedidelių kompanijų, mokami produktai. Jie jau nėra integruojami su .NET ar "Visual Studio", todėl yra nepakankamai lankstūs automatizuoti šilumos gamybos objektų pagrindinių gamybos rodiklių apdorojimą (rodiklių kaupimą, bei duomenų ataskaitų rengimą).

#### **5.6. Siekiamas sprendimas**

Šiame darbe tyrimo problemos sprendimui pasirinkta "MS SOL Server" įrankis bei "Reporting Services" technologija.

"MS SQL Server" įrankių projektuojama duomenų bazė, "MS reporting services" pagrindu realizuojami ataskaitų mechanizmai. Sistemos sąsają turėtų būti realizuota kaip asp.net puslapis su duomenų įvedimo ir modifikavimo formomis.

## **5.7.Analizės išvados**

- $\checkmark$  Analizės metu, buvo detaliai išnagrinėta kompiuterizuojama veikla (šilumos gamybos objektų pagrindinių gamybos rodiklių kaupimas bei ataskaitų rengimas), kas padėjo tiksliau identifikuoti problemą, bei pasiūlyti galimus jos sprendimus.
- $\checkmark$  Taip pat, buvo analizuojami esami sprendimai automatiniam ataskaitų generavimui iš duomenų bazės. Atlikus šią analizę, prieita išvada – naudoti MS SQL Server 2005 technologiją kartu su MS Reporting Services ataskaitų mechanizmo realizacijos sprendimu.
- Kadangi AB "Kauno Energija" jau yra paleistas ataskaitų serveris (*angl. Report Server*) – nupirktos Reporting Services licenzijos, taigi būsimos sistemos kūrimui pasirinksime būtent šią technologiją.
- $\checkmark$  Sistemai reikalingas funkcijas numatoma realizuoti Visual Studio 2005 programavimo aplinkoje kuri, kaip pateikta analizėje aukščiau, yra puikiai suderinta su SQL 2005 Reporting Services technologija.

# **6. Šilumos gamybos objektų pagrindinių rodiklių IS reikalavimų specifikacija**

Šilumos gamybos objektų pagrindinių rodiklių apdorojimo informacinės sistemos reikalavimai išgauti remiantis atlikta analize (funkciniai remiantis punktais: 5.3.1; 5.3.2; 5.3.3; 5.4.1; 5.4.2; nefunkciniai: 5.3.4; 5.5.1; 5.5.2; 5.5.3) ir gautomis jos išvadomis. Rezultate specifikuoti sekantys funkciniai ir nefunkciniai reikalavimai.

#### **6.1.Funkciniai reikalavimai**

Sistema skirta gamybos rodiklių duomenų saugojimui ir peržiūrai. Tikslas - realizuoti galimybę vartotojams suvesti bei peržiūrėti įvairių katilinių gamybos rodiklių reikšmes ir gauti iš esamų duomenų suformuotas ataskaitas.

Sistemą sudaro šie moduliai:

- 1. Katilinių administravimo modulis.
- 2. Parametrų (gamybos rodiklių) administravimo modulis.
- 3. Vartotojų administravimo modulis.
- 4. Parametrų (gamybos rodiklių) reikšmių modulis.
- 5. Duomenų stebėjimo modulis.
- 6. Ataskaitų modulis.

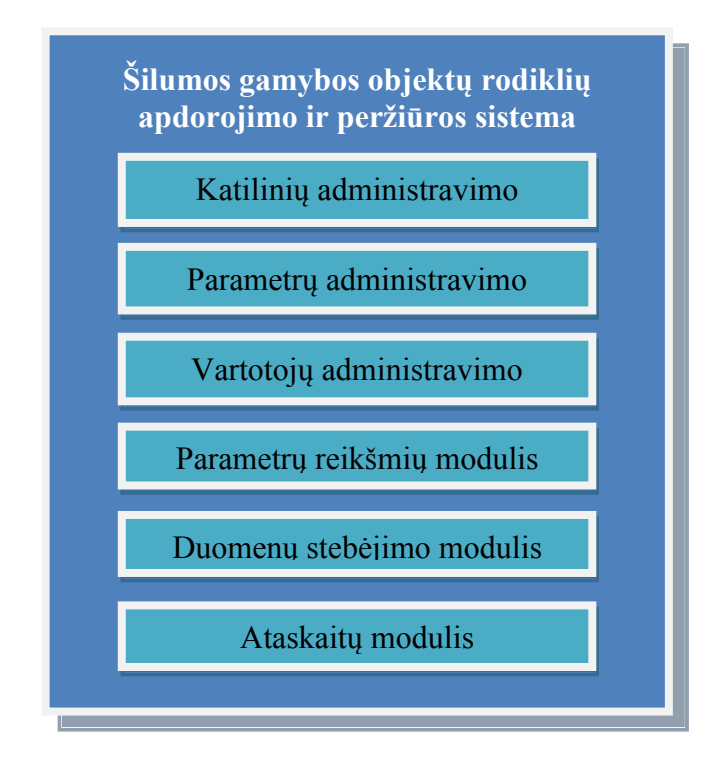

*23 Pav. Šilumos gamybos objektų pagrindinių gamybos rodiklių apdorojimo ir ataskaitų generavimo sistemos moduliai*

#### **6.1.1. Katilinių administravimo modulio funkciniai reikalavimai**

Tai modulis, skirtas saugoti bei redaguoti informaciją apie katilines. Kiekviena katilinė turi paskirtį. Paskirčių sąrašas administruojamas atskirai nuo katilinių. Paskirčių sąrašą galima laisvai redaguoti – paskirtis keisti, trinti, šalinti, įtraukti naujas. Katilinė turi turėti lygiai vieną paskirti. Administruojant katilinių paskirtis, norint ištrinti kažkurią paskirti reikia pirmiausiai pašalinti tos paskirties katilines (arba pakeisti jų paskirtį), tik tada galima pašalinti paskirtį. Katilines galima redaguoti - keisti duomenis apie jas, pašalinti, įtraukti naujas. Tai pat, kadangi katilinių sąrašas gali būti didelis reikalinga paieška tarp visų.

Apie katilinę saugoma tokia informacija:

- Katilinės kodas.
- Katilinės pavadinimas.
- Katilinės paskirtis.

Reikalingi du atskiri langai – paskirčių administravimui (galimybė peržiūrėti, sukurti, redaguoti, šalinti), bei katilinių administravimui (peržiūrėti, sukurti, redaguoti, šalinti).

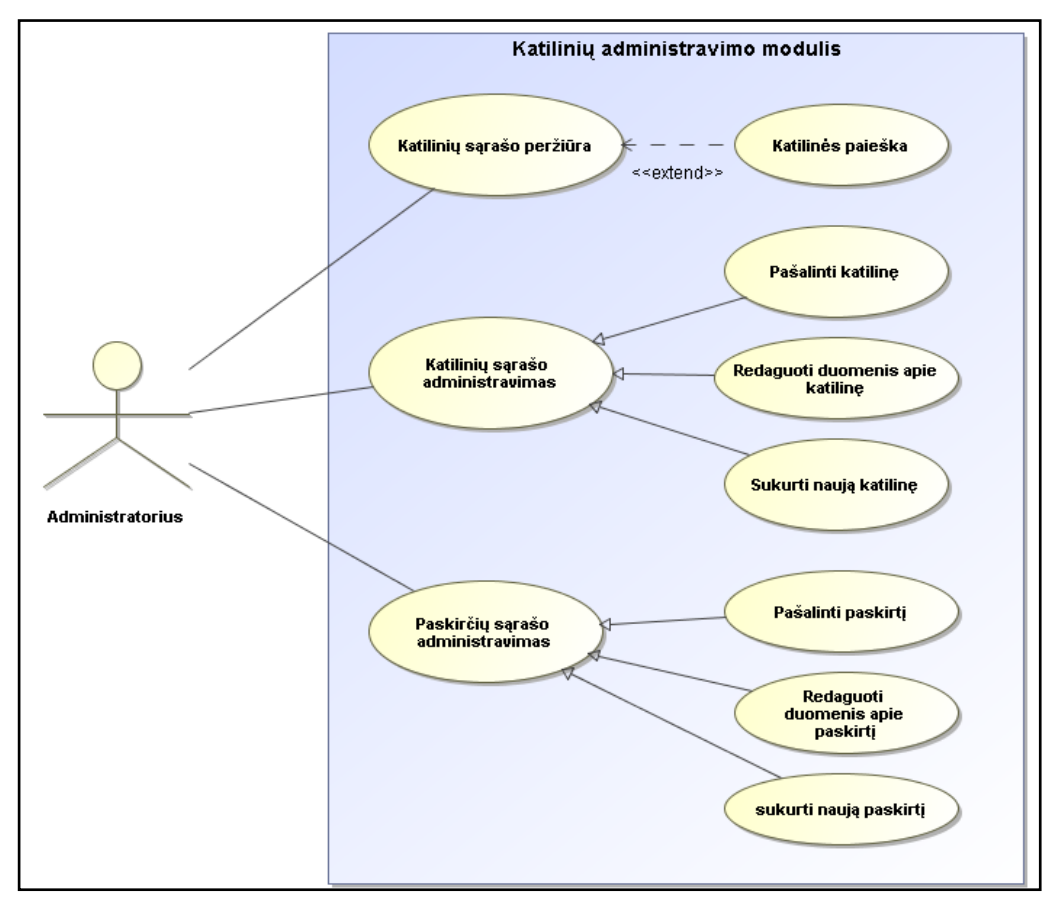

**Panaudojimo atvejų modelis.**

*24 Pav. Katilinių administravimo modulio panaudojimo atvejų modelis*

#### **Grafinės vartotojo sąsajos modelis.**

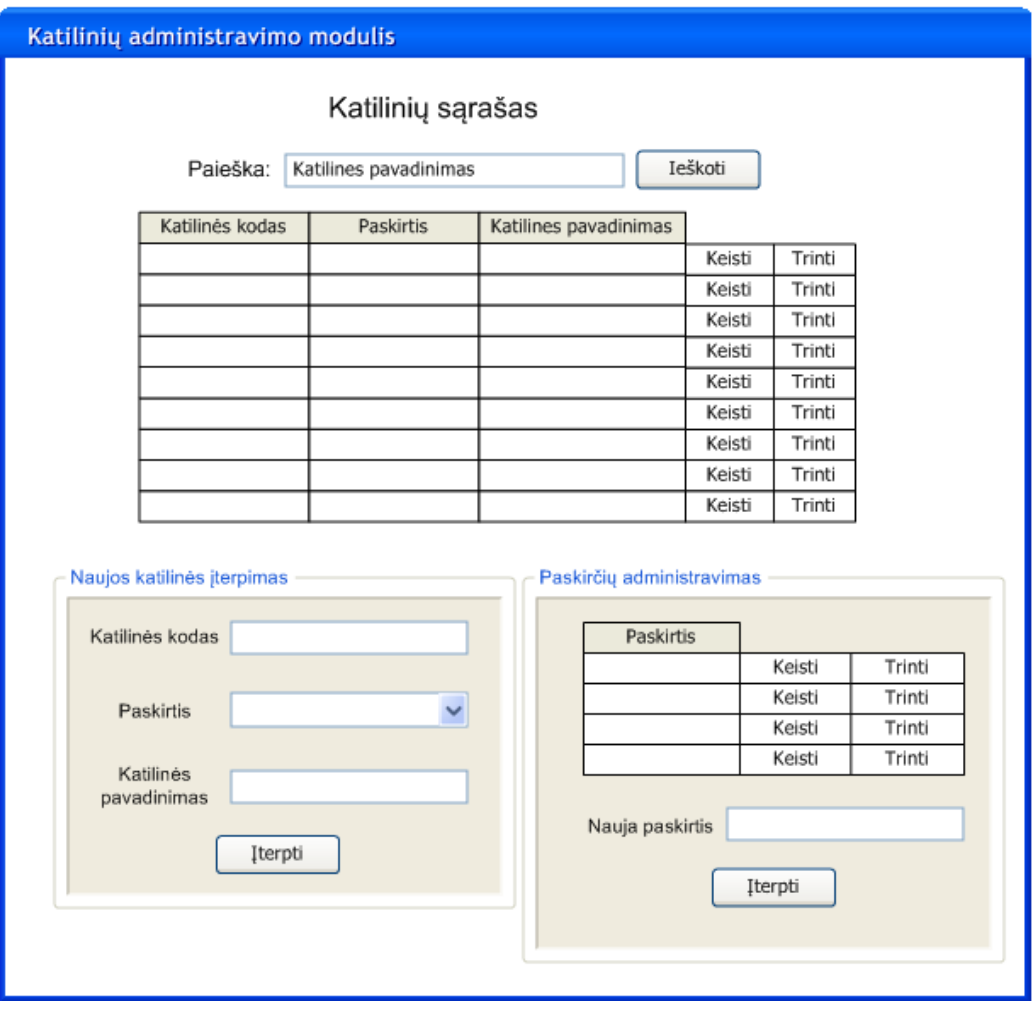

*25 Pav. Katilinių administravimo modulio grafinės sąsajos modelis*

#### **6.1.2. Parametrų administravimo modulio funkciniai reikalavimui**

Parametrų administravimo modulis susideda iš 3 dalių:

- Matavimo vienetų administravimas. Kiekvienas įvedinėjamas parametras turi matavimo vienetą, kuriuo yra matuojamas. Tas pats dydis gali būti matuojamas ne vienu matavimo vienetu, o keliais. Matavimo vienetams saugomas vieneto pavadinimas, vieneto grupė. Nurodoma, kuris matavimo vienetas bus pagrindinis savo grupėje, o prie kitų nurodomi koeficientai, iš kurių padauginus gaunamas pagrindinis vienetas. Išsaugant konkretaus parametro reikšmę šis išsaugomas paverstas į pagrindinį matavimo vienetą. Reikia realizuoti galimybę sukurti naujus matavimo vienetus, modifikuoti bei šalinti esamus.
- Parametrų administravimas. Čia sukuriami visi galimi sistemos parametrai. Kiekvienas parametras turi savo pavadinimą. Sistemoje saugomi ne tik suvedami parametrai, tačiau ir aukštesnio lygio parametrai. Kiekvienas įvedamas parametras yra priskirtas kažkuriam

aukštesnio lygio parametrui (pvz. parametras Dujos priklauso aukštesnio lygio, tėviniam parametrui Kuras). Kiekvienam žemiausio lygio parametrui nurodomas pavadinimas bei matavimo vienetas, kuriuo šis yra matuojamas. Turi būti galimybė sukurti naują parametrą, priskirti parametrą aukštesnio lygio parametrui, šalinti ir modifikuoti esamus parametrus.

 Parametrų priskyrimas katilinėms. Ankščiau suvesti parametrai priskiriami konkrečioms katilinėms, t.y. parodoma, kokie parametrai turi būti perduoti iš visų katilinių. Taip pat nurodoma informacija apie tai, kokiomis dienomis nuskaitomas parametras (periodiškai įvedinėjama jo reikšmė). Reikia realizuoti galimybę priskirti bet kurį parametrą konkrečiai katilinei, nurodyti dienas kuriomis turi būti įvedinėjama parametro reikšmė šiai katilinei. Kai kuriems parametrams, kurie gali būti nuskaitomi nuotoliniu būdu iš skaitmeninių skaitiklių (esančių tuose katilinėse), saugoti skaitiklio identifikacinį numerį.

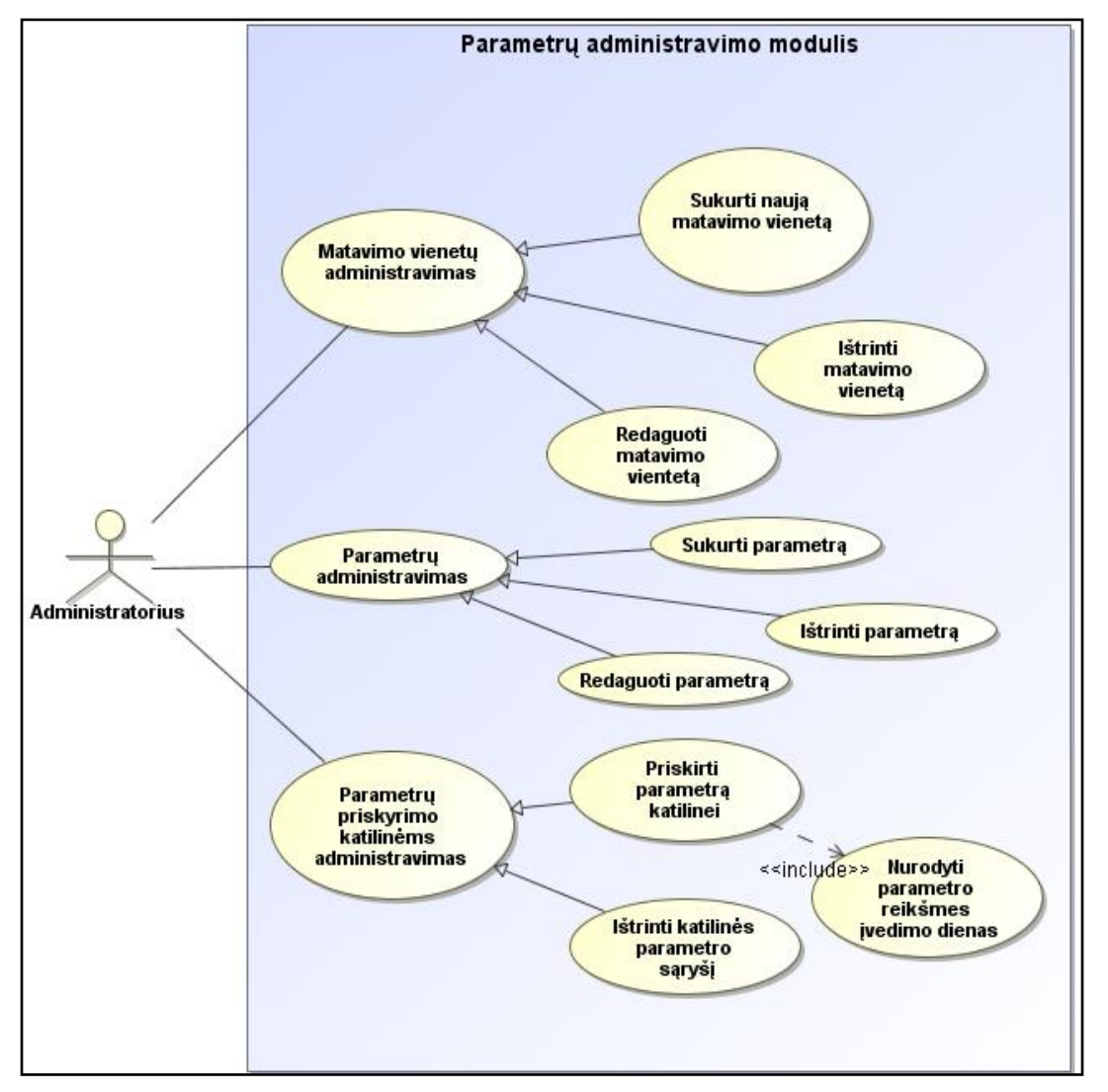

## **Panaudojimo atvejų modelis.**

*26 pav. Parametrų administravimo panaudojimo atvejų modelis*

## **Grafinės vartotojo sąsajos modelis.**

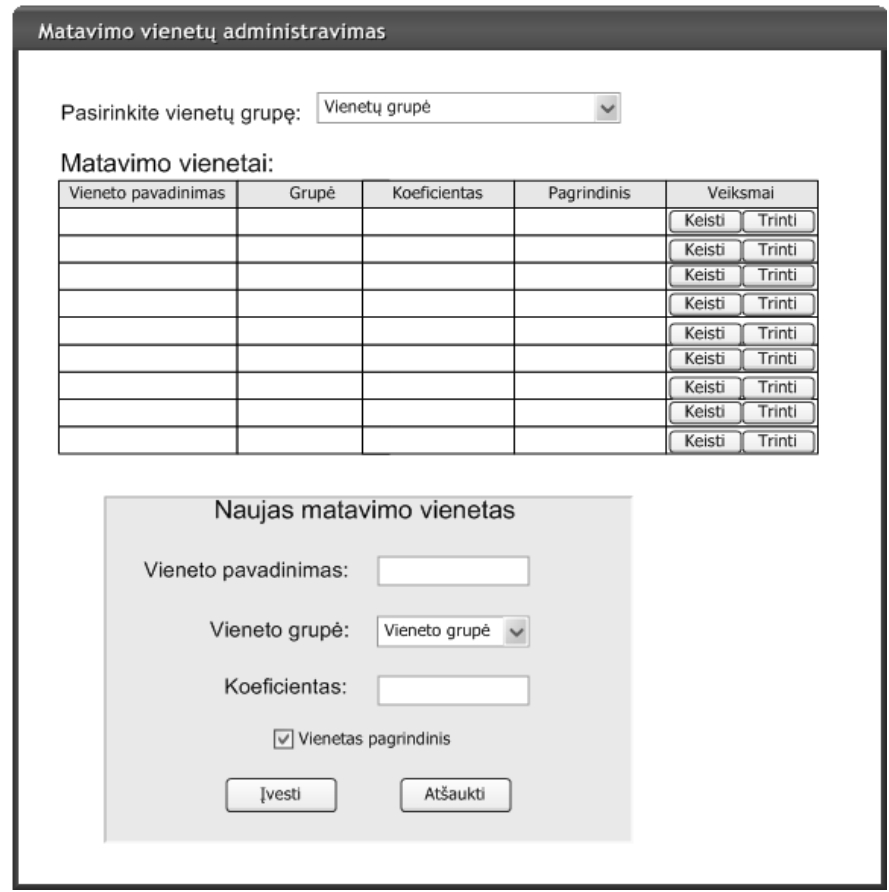

*pav. Parametrų administravimo modulio (vienetų administravimo) grafinės sąsajos modelis*

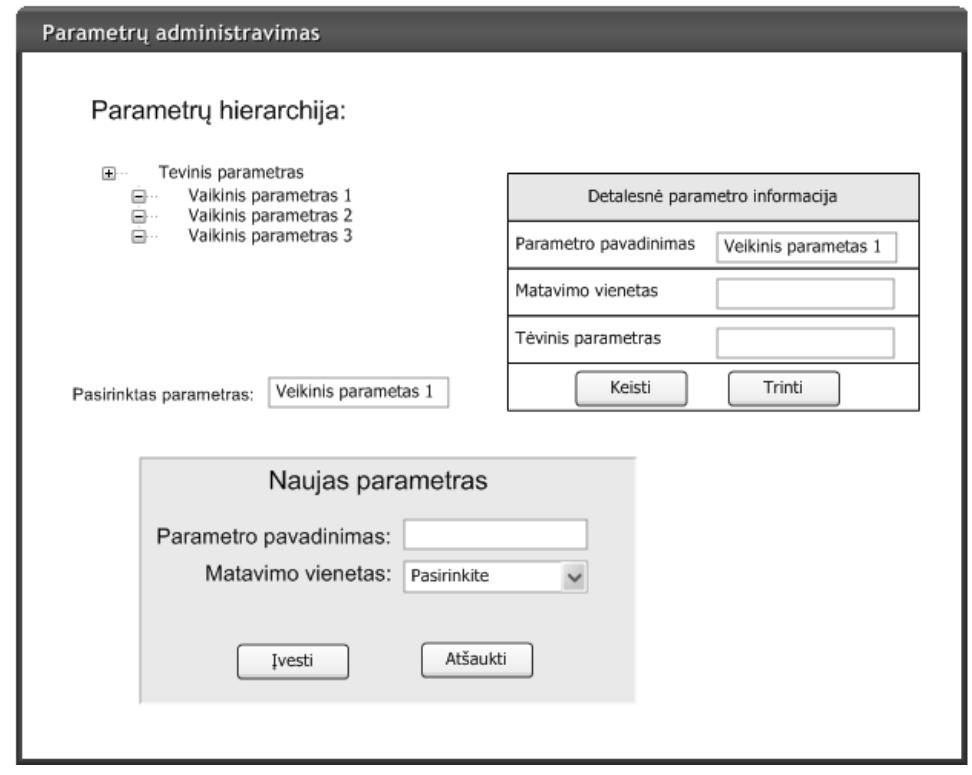

*pav. Parametrų administravimo modulio (parametrų administravimo) grafinės sąsajos modelis*

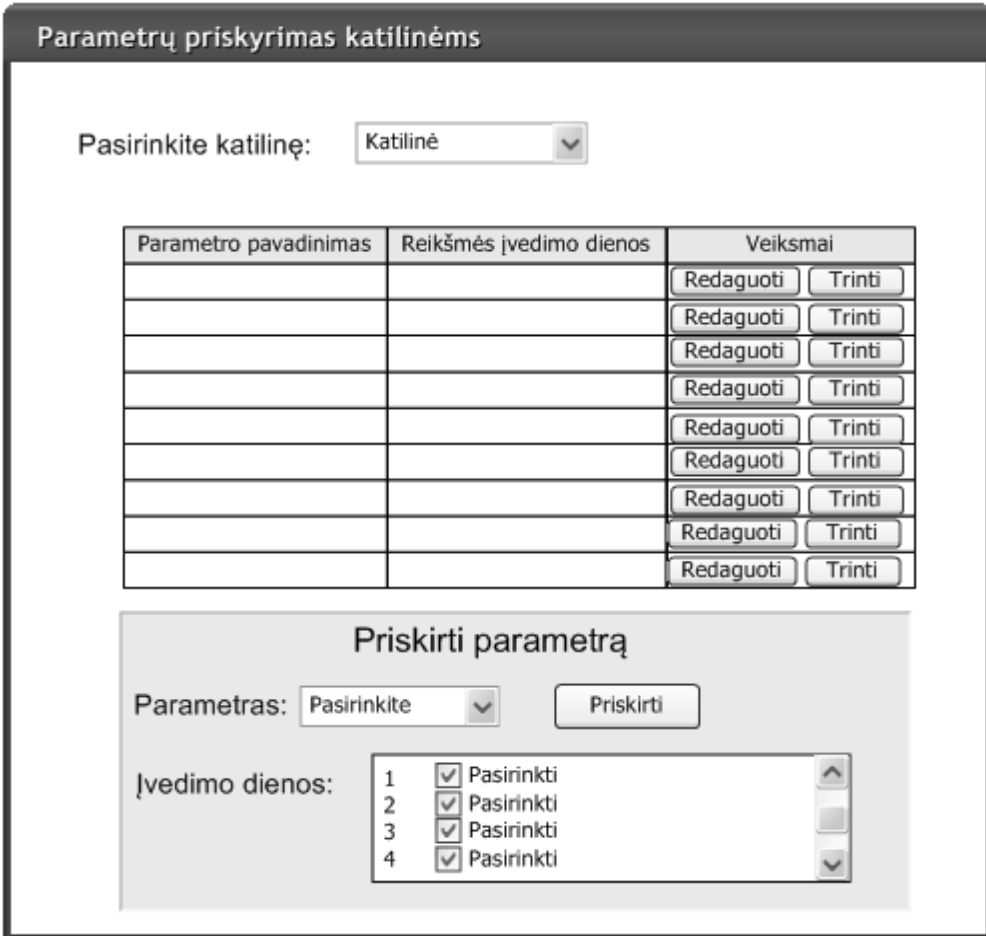

*29 pav. Parametrų administravimo modulio (parametrų priskyrimo katilinėms administravimo) grafinės sąsajos modelis*

#### **6.1.3. Vartotojų administravimo modulio funkciniai reikalavimui**

Tai modulis, skirtas saugoti bei redaguoti informaciją apie vartotojus. Vartotojų duomenų bazėje saugoma informacija apie vartotojus:

- Registracijos vardas.
- Prisijungimo duomenys.
- Pavardė ir vardas.
- Kontaktiniai duomenys.
- Vartotojui priskirtos sistemos rolės.

Įterpiant naują vartoją į sistemą, nurodomas tik vartotojo vardas ir/arba pavardė, visa kita informacija apie jį paimama automatiškai iš *ActiveDirectory*.

Yra 3 galimos vartotojų rolės:

- Administratorius. Atsakingas už katilinių paskirčių, katilinių, gamybos parametrų ir vartotojų administravimą. Naudojasi *katilinių*, *parametrų* bei *vartotojų* administravimo moduliais.
- Vartotojas, suvedantis duomenis. Jis gali įvesti priskirtų katilinių gamybos parametrų reikšmes. Naudojasi *parametrų reikšmių* moduliu.
- Supervartotojas. Peržiūrinėja ir tvirtina įvestus duomenis. Reikalui esant gali keisti nepatvirtintus duomenis. Naudojasi *duomenų stebėjimo* moduliu.

Bet kurią iš aukščiau išvardintų rolių turintis vartotojas gali matyti ataskaitas t.y. naudotis *ataskaitų moduliu*.

Vartotojų administravimo modulyje nurodoma, kokių katilinių duomenis gali įrašyti kiekvienas vartotojas.

Turi būti realizuota galimybė: įterpti naujus vartotojus, priskirti jiems roles, keisti esamų vartotojų roles, bei reikalui esant juos pašalinti iš sistemos. Sukurtiems vartotojams, kurių rolė "*vartotojas*" , turi būti galimybė priskirti katilines, kurių reikšmes jis turės įvedinėti. Taip pat, matyti vartotojapms jau priskirtas katilines.

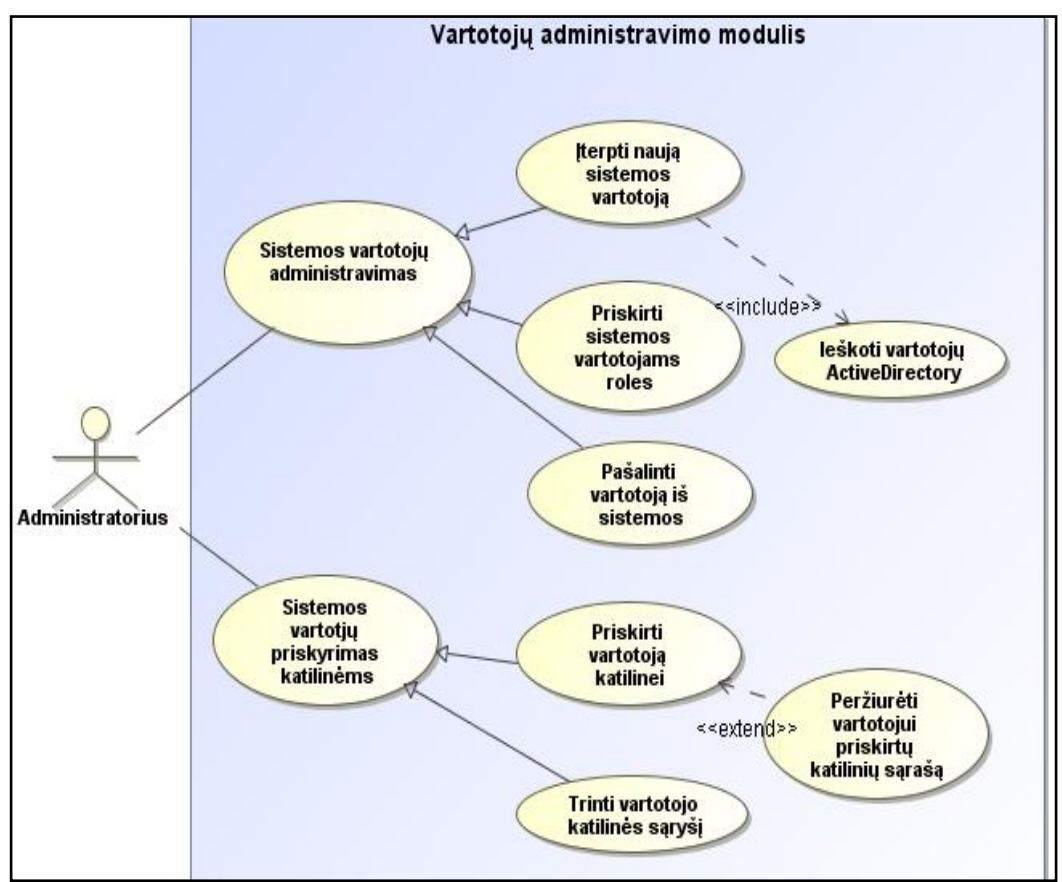

## **Panaudojimo atvejų modelis.**

*30 pav. Matavimo vienetų modulio panaudojimo atvejų modelis*

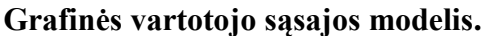

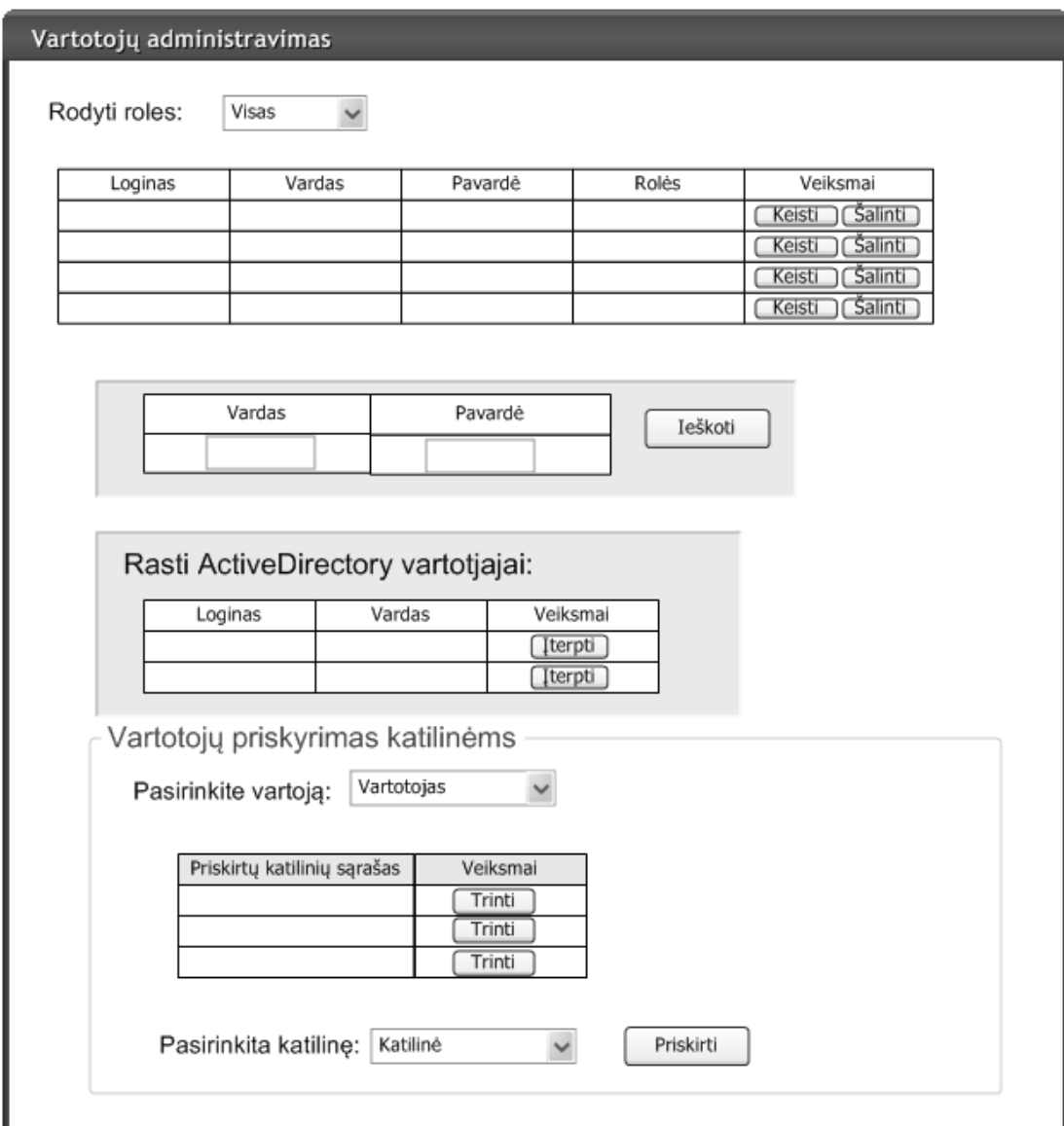

*31 pav. Vartotojų administravimo modulio grafinės sąsajos modelis*

#### **6.1.4. Parametrų reikšmių modulio funkciniai reikalavimai**

Tai modulis, skirtas įvesti, peržiūrėti ir tvirtinti gamybos parametrų reikšmes. Duomenų bazėje apie kiekvieną įvestą parametro reikšmę turi būti saugoma tokia informacija:

- Pildymo data ir laikas;
- Įvesta parametro reikšmė;
- Informacija apie tai, kuris vartotojas įrašė reikšmę.

Katilinės parametrus suvedančiam vartotojui prisijungus prie sistemos sistema atrenka ir atvaizduoja ekrane tik tas katilines ir tuos parametrus, kuriuos jis turi įvesti. Kartu rodomi ir paskutinių 10 parametro reikšmių. Šalia įvedimo laukų nurodomi parametrų matavimo vienetai: pagal nutylėjimą parenkamas tas, kuris sistemoje laikomas pagrindiniu, tačiau vartotojas turi galimybę pasirinkti kitą matavimo vienetą - tokiu atveju įvesta reikšmė perskaičiuojama paverčiant nurodytą matavimo vienetą į pagrindinį matavimo vienetą. Suvedęs parametrų reikšmes, vartotojas patvirtina savo įvestas reikšmes ir gali baigti darbą sistemoje.

Kai kurių parametrų reikšmes galima perkelti iš nuotoliniu būdu nuskaitomų duomenų. Toks perkėlimas vyksta automatiškai. Perkėlimas vykdomas 11 valandą ryto. Perkeliamas arčiausiai 9 valandos buvęs rodmuo, tačiau ne ankstesnis, nei nuskaitytas 8 valandą. Pakartotinis perkėlimas vyksta iki 10 valandos, sulaukus pirmojo anksčiau nesukelto rodmens, kuris nepateko per ankstesnį kėlimą. Jei šiuo laikotarpiu duomenys nepatenka, tuomet laikoma, kad duomenų iš nuotolinių skaitiklių pateikta nebus. Jei rodmenys yra perkelti nuotoliniu būdu ir vartotojas prisijungia prie sistemos, tuomet vartotojas iš karto mato, kad duomenys jau buvo įrašyti, todėl jam suvedinėti parametrų reikšmių nebereikia. Vartotojas negali keisti rodmenų, kurie nuskaityti nuotoliniu būdu.

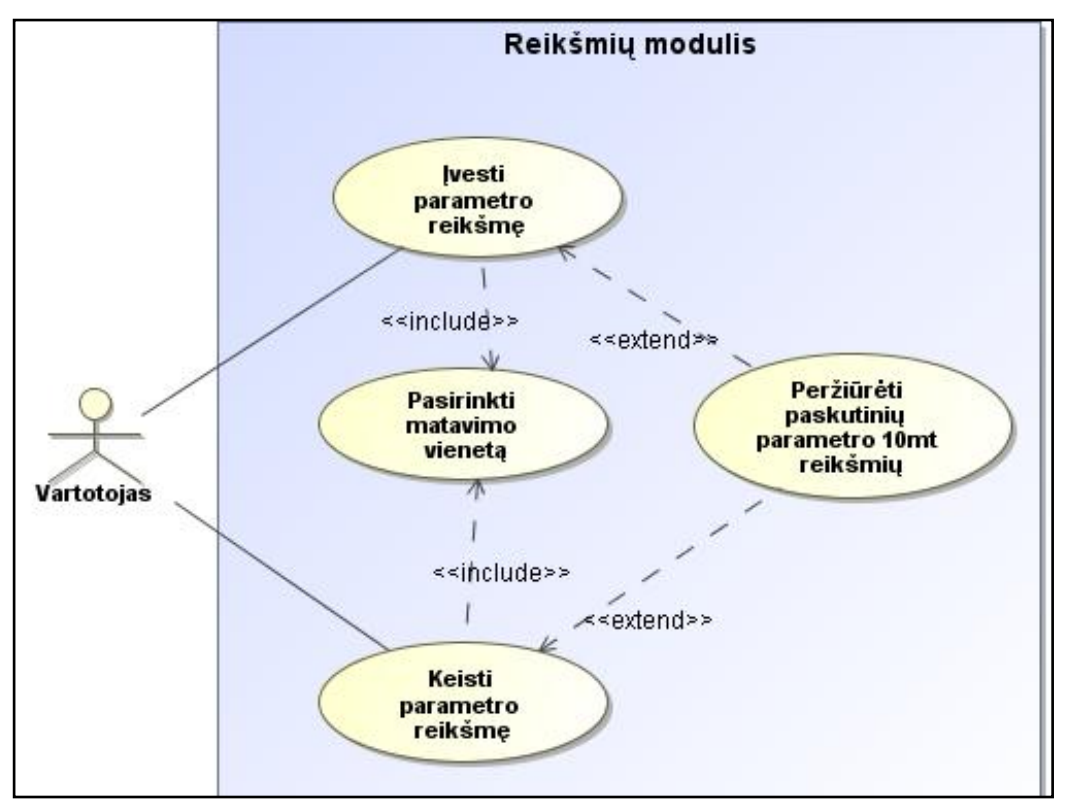

**Panaudojimo atvejų modelis.**

*32 pav. Reikšmių modulio panaudojimo atvejų modelis*

#### **Grafinės vartotojo sąsajos modelis.**

| Parametrų reikšmių modulis                                     |                                                        |                             |                           |  |  |  |  |  |
|----------------------------------------------------------------|--------------------------------------------------------|-----------------------------|---------------------------|--|--|--|--|--|
| Pasirinkite katilinę:<br>Katilinė<br>Įvedamų parametrų sąrašas |                                                        |                             |                           |  |  |  |  |  |
| Parametras                                                     | Reikšmė                                                | Vienetas                    | Veiksmai                  |  |  |  |  |  |
|                                                                |                                                        | Pasirinkite<br>$\checkmark$ | Grafikas<br>Įvesti/Keisti |  |  |  |  |  |
|                                                                |                                                        | Pasirinkite<br>$\checkmark$ | Grafikas<br>Įvesti/Keisti |  |  |  |  |  |
|                                                                |                                                        | Pasirinkite<br>$\checkmark$ | Įvesti/Keisti<br>Grafikas |  |  |  |  |  |
|                                                                |                                                        | Pasirinkite<br>$\checkmark$ | Grafikas<br>Įvesti/Keisti |  |  |  |  |  |
|                                                                | Paskurinių dešimties<br>parametro reikšmių<br>grafikas |                             |                           |  |  |  |  |  |

*33 pav. Reikšmių įvedimo modulio grafinės sąsajos modelis*

### **6.1.5. Duomenų stebėjimo modulio funkciniai reikalavimai**

Modulis skirtas stebėti įvedamas parametrų reikšmes. Moduliu gali naudotis tik vartotojai, turintys supervartotojo teises. Prisijungęs supervartotojas mato katilines bei šių katilinių parametrus, kurie turi būti įrašyti einamąją dieną. Sąraše parodomi jau įrašyti parametrai (kartu su informacija koks vartotojas įrašė parametrus), kartu su tais, kurie dar neįrašyti. Einamoji diena parenkama supervartotojo t.y. galimybė eiti per dienas taip atliekant ir ankstesnių dienų parametrų reikšmių peržiūrą. Galima peržiūrėti sąrašą visų tik su neįrašytų parametrais esančių katilinių sąrašą.

Visas parinktos einamosios dienos parametrų reikšmes supervartotojas gali koreguoti (jei už katilines atsakingi vartotojai įvedė klaidingai arba išvis pamiršo įvesti) tame tarpe ir nuskaitytų parametrų reikšmes nuotoliniu būdu. Parametrų reikšmės kurios buvo patvirtintos per ataskaitų modelį (6.1.6 punktas) jau nebekeičiamos, kadangi iš jų jau yra sudaryti ir patvirtinti oficialūs dokumentai – ataskaitos. Prie parametro kuris buvo gautas kaip skaitiklio rodmenys taip pat paskaičiuojamas ir kiekis (gretutinių rodmenų skirtumas).

**Panaudojimo atvejų modelis.**

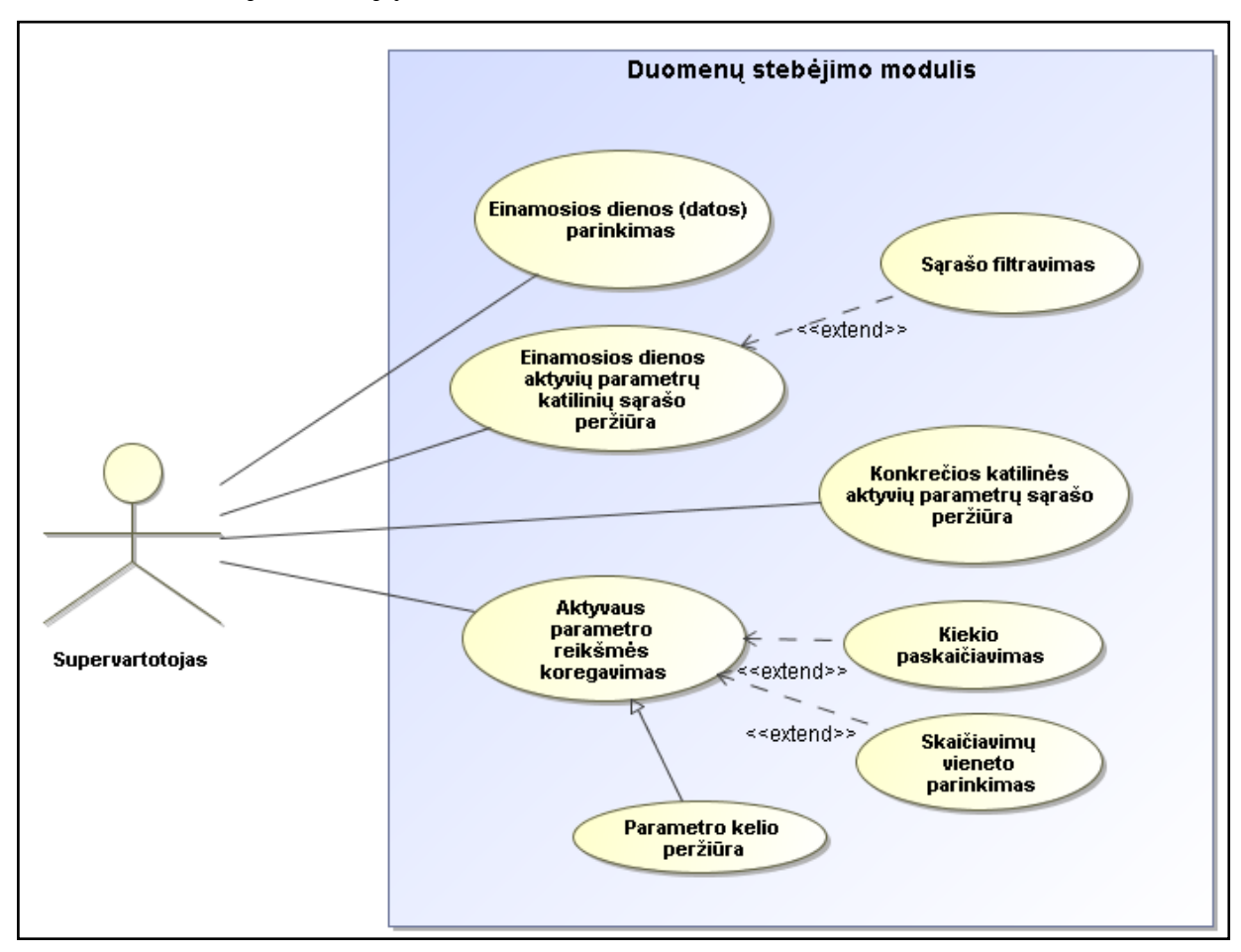

*34 Pav. Duomenų stebėjimo modulio panaudojimo atvejų modelis*

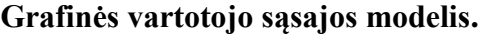

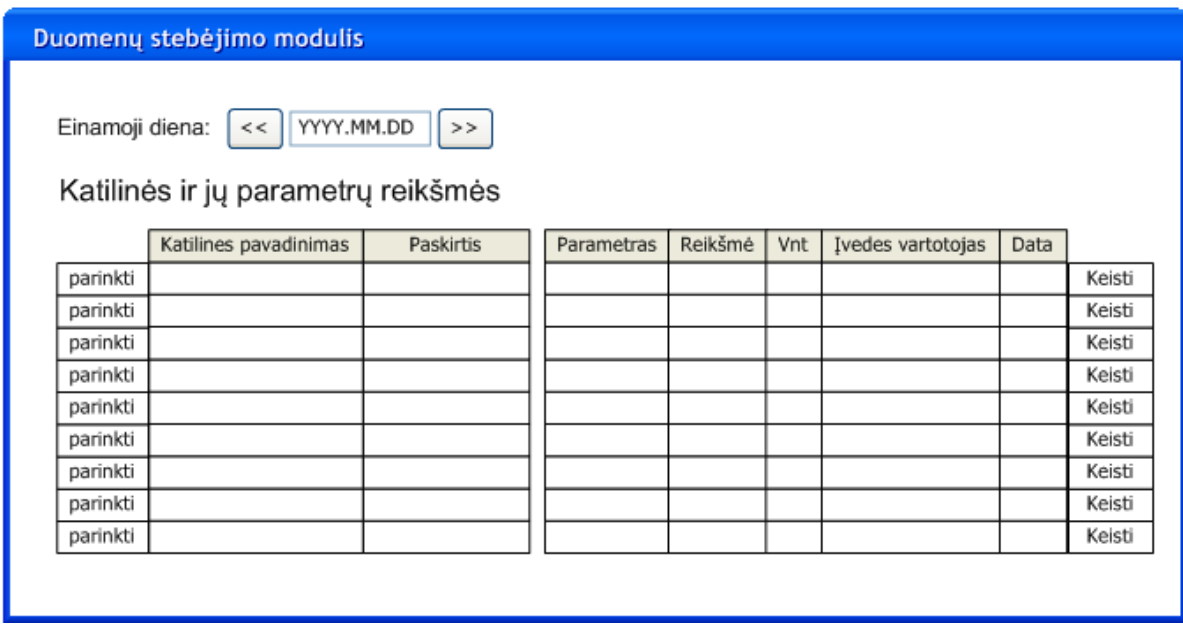

*35 Pav. Duomenų stebėjimo modulio grafinės sąsajos modelis*

#### **6.1.6. Ataskaitų modulio funkciniai reikalavimui**

Modulis skirtas rodyti iš turimų duomenų suformuotas ataskaitas. Ataskaitos generuojamos parenkant parametrus: laikotarpio datą nuo, datą iki, katilinę, parametrą ir t.t. Ataskaitos skirstomos į visiems prieinamas ir prieinamas tik supervartotojo rolę turintiems vartotojams. Pastarosios ataskaitos išskirtinės tuo kad jas galima patvirtinti (taip patvirtinant ir ataskaitoje atvaizduojamus duomenis – parametrų reikšmes, kiekius). Vartotojui peržiūrinčiam ataskaitas suteikiama galimybė eksportuoti jas į spausdinamą formatą arba spausdinti tiesiogiai. Jei ataskaita formuojama naudojant nepatvirtintus duomenis, būtina parodyti pranešimą, kad ataskaita suformuota iš nepatvirtintų duomenų. Ataskaitos formuojamos iš esamų duomenų pagal apibrėžtas taisykles.

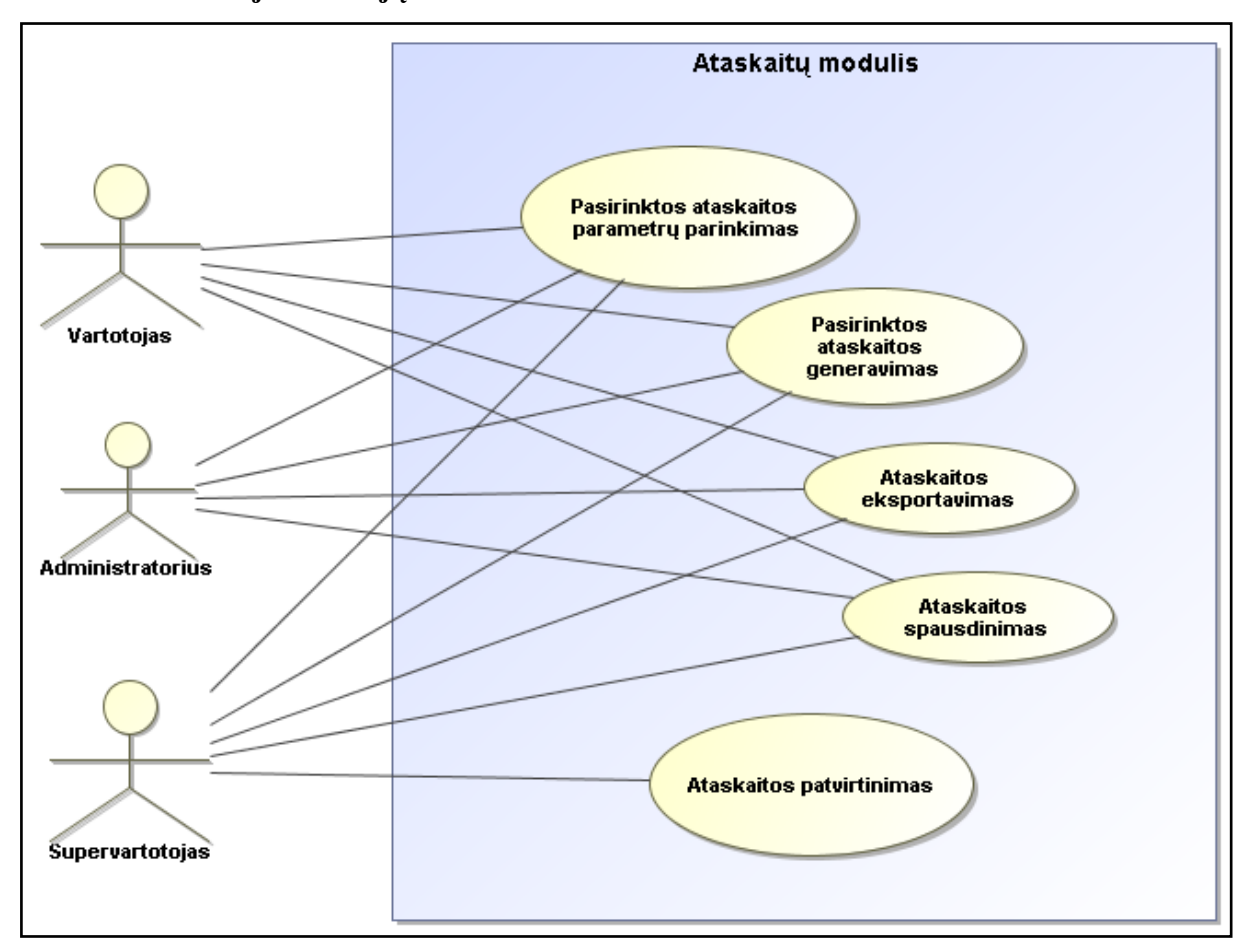

#### **Panaudojimo atvejų modelis.**

*36 Pav. Ataskaitų modulio panaudojimo atvejų modelis*

Kaip matyti iš panaudojimo atvejų modelio (36 pav.) ataskaitos patvirtinimą gali vykdyti tik Supervartotojo rolę turintis vartotojas. Visi kiti panaudojimo atvejai gali būti inicijuojami nepriklausomai nuo vartotojų rolės.

**Grafinės vartotojo sąsajos modelis.**

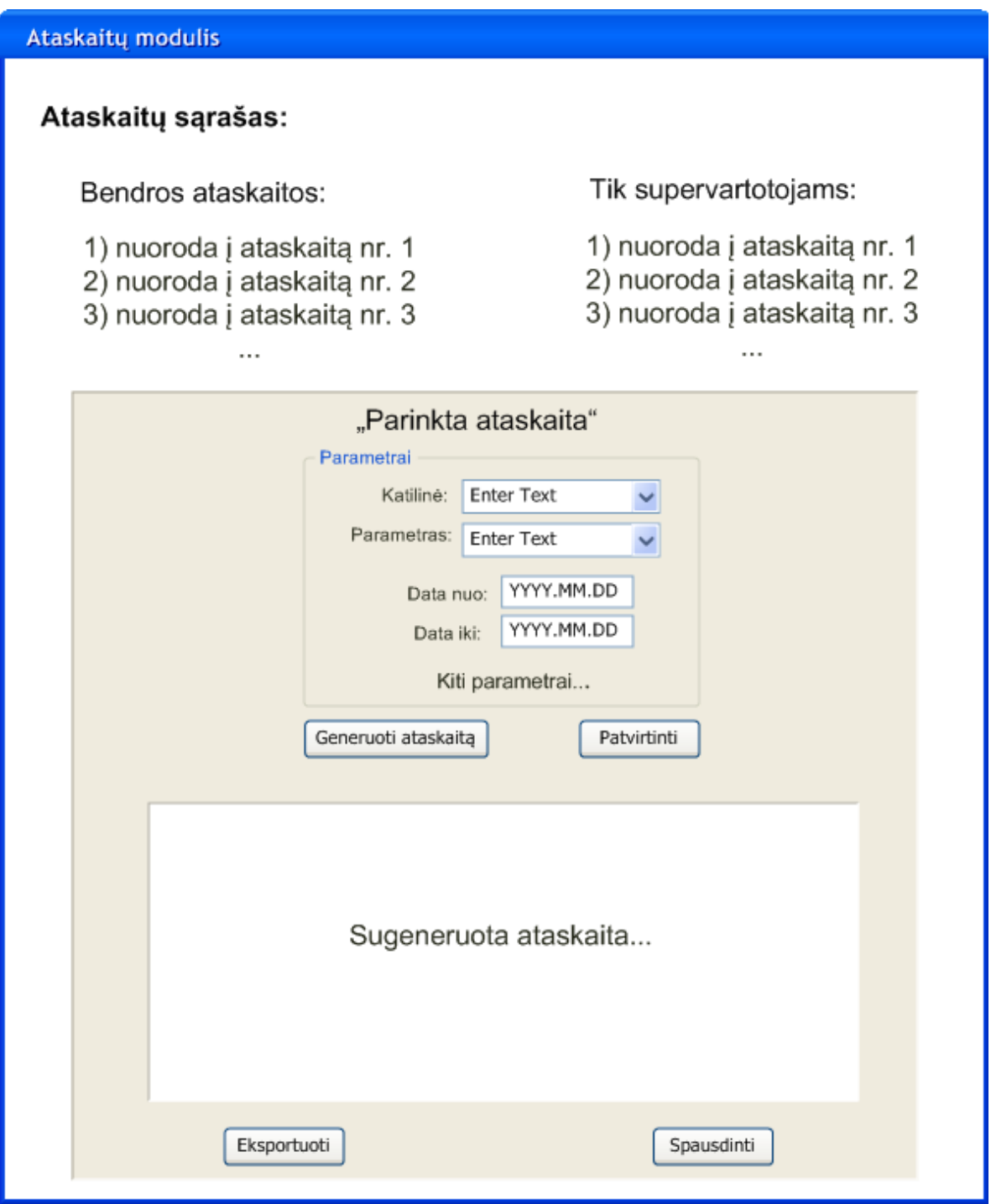

*37 Pav. Ataskaitos modulio grafinės sąsajos modelis*

Kaip matyti iš ataskaitų modulio grafinės sąsajos projekto numatoma, kad ataskaitos patvirtinimą vartotojas įvykdys paprasčiausiai paspaudęs mygtuką "Patvirtinti" .

#### **6.2. Funkcinis hierarchijos modelis**

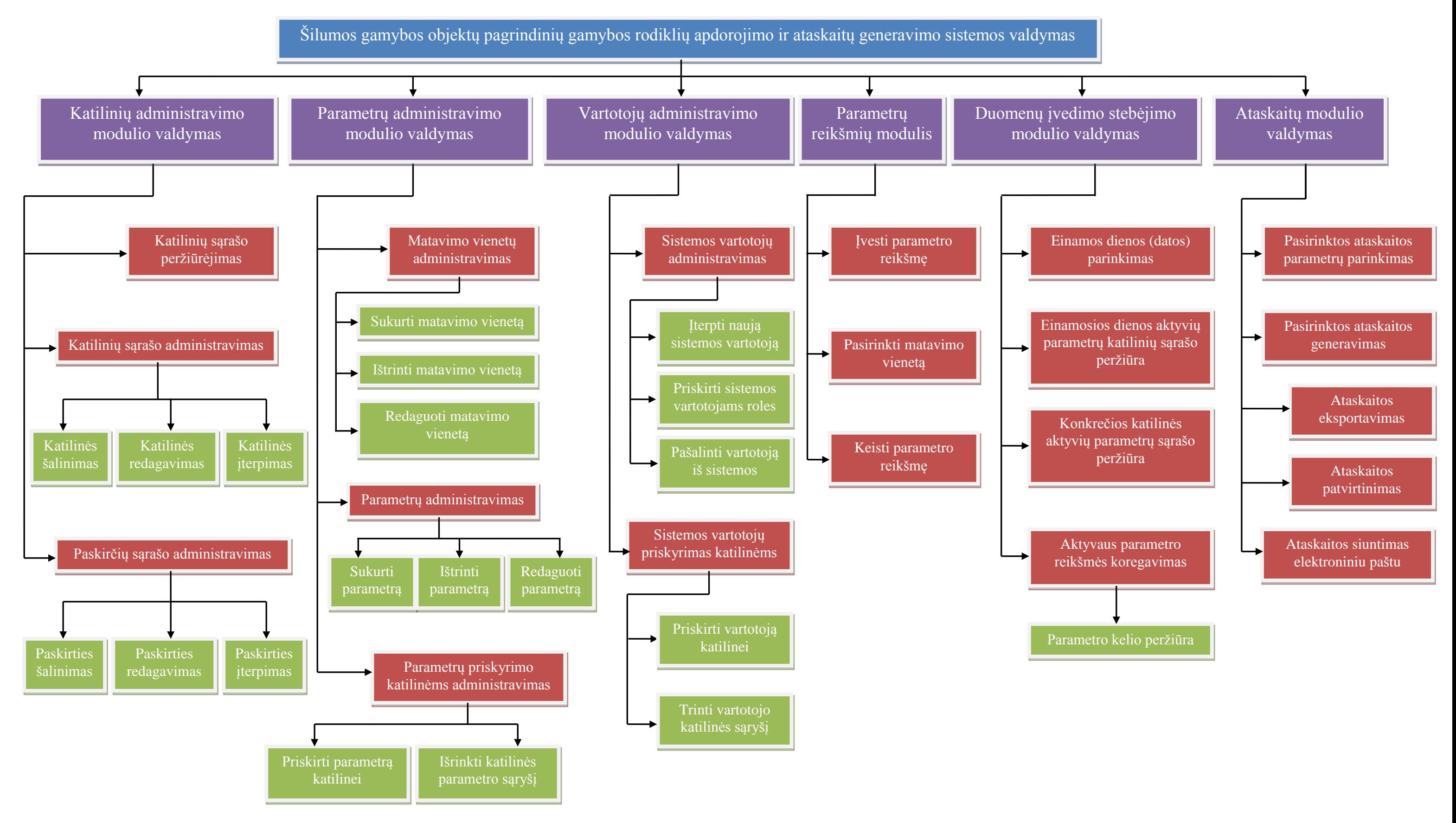

*38 Pav. Sistemos funkcinis hierarchijos modelis*

## **6.3. Nefunkciniai reikalavimai**

Remiantis atlikta analize išskirti šie nefunkciniai reikalavimai:

- Visi duomenys saugomi duomenų bazėje, sukurtoje "MS SQL Server 2005" pagrindu.
- Realizacija atliekama WEB technologijos pagrindu (ASP.NET).
- Integracija su kitomis AB "Kauno energija" sistemomis naudojant "MS Integration Services" technologiją.
- Ataskaitos realizuojamos naudojant "MS Reporting Services" technologiją.
- Sistema prieinama tik *kaunoenergija.lt* domeno vartotojams.
- Sistemos internetiniai puslapiai (atskiri moduliai ir ataskaitos) su vartotojo sasajos dizainu taupančiu vietą.
- Vartotojo sąsaja patogi, suprantama naujam vartotojui.
- Kiekviena ataskaita atskirame naršyklės lange (atskirti darbą su konkrečiomis ataskaitomis nuo visos sistemos valdymo).

# **7. Šilumos gamybos objektų pagrindinių rodiklių IS projektas**

## **7.1. Projekto tikslas**

Sistemos projekto tikslas yra atskleisti ir detalizuoti pasirinktą sistemos - šilumos gamybos objektų pagrindinių gamybos rodiklių apdorojimo ir ataskaitų generavimo mechanizmo realizacijos sprendimą. Kadangi jau išgauta sistemos reikalavimų specifikacija, reikia detaliai apibrėžti kaip turi būti realizuoti šie reikalavimai, atskleidžiant būsimosios sistemos fizinę ir loginę architektūrą bei jos elgseną.

## **7.2. Sistemos projekto modelis**

Taigi, pilnas sistemos projekto medelis atvaizduos sistemą tokiais pjūviais:

- Struktūrinis pjūvis
- Realizacijos pjūvis
- Elgsenos pjūvis
- Aplinkos pjūvis

## **Sistemos projekto metamodelis**

Struktūrai projektuoti sudaromos klasių diagramos, elgsenai – sekų diagramos, realizacijai – komponentų diagrama, aplinkai – įrangos diagrama. Kadangi mūsų projektuojamą sistemą sudaro šeši moduliai, kai kurios diagramos bus sudaromos atskiriems moduliams.

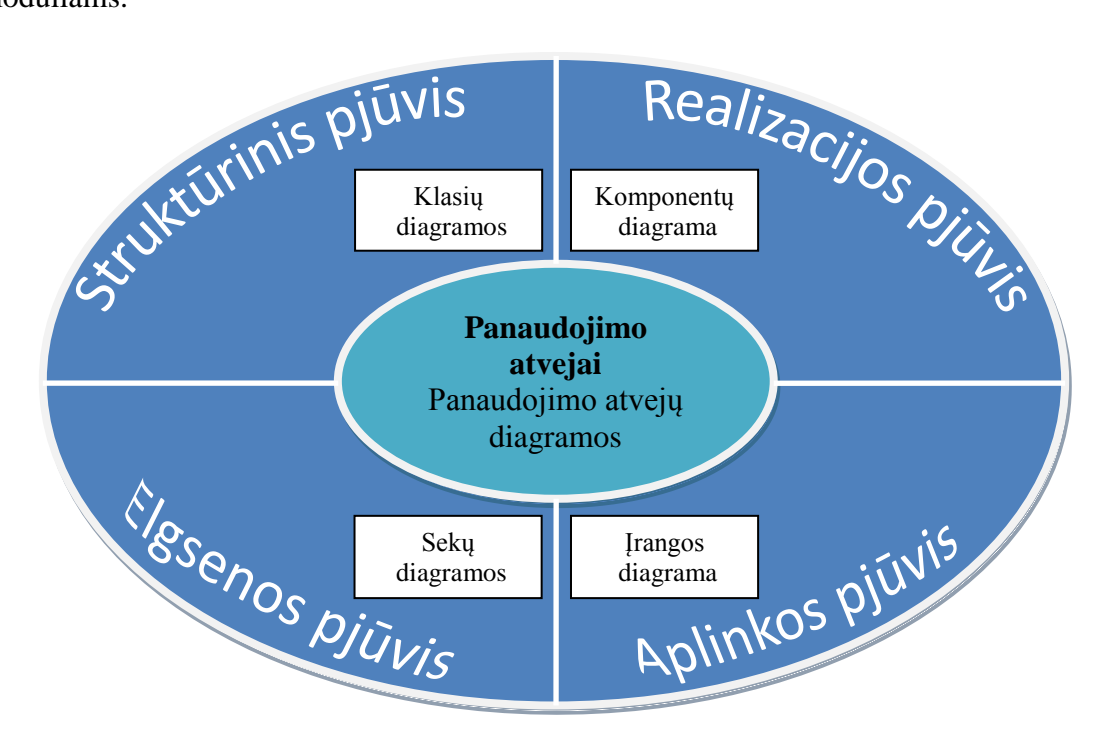

*39 pav. Sistemos projekto metamodelis*

#### **7.2.1. Sistemos architektūra**

Šilumos gamybos objektų pagrindinių gamybos rodiklių apdorojimo ir ataskaitų generavimo sistemai pasirinkome ne standartinę (3-jų lygių), o keturių lygmenų architektūra, kuri suteiks didesnio lankstumo sistemos funkcijų tolimesniam realizavimui (Pav. 40):

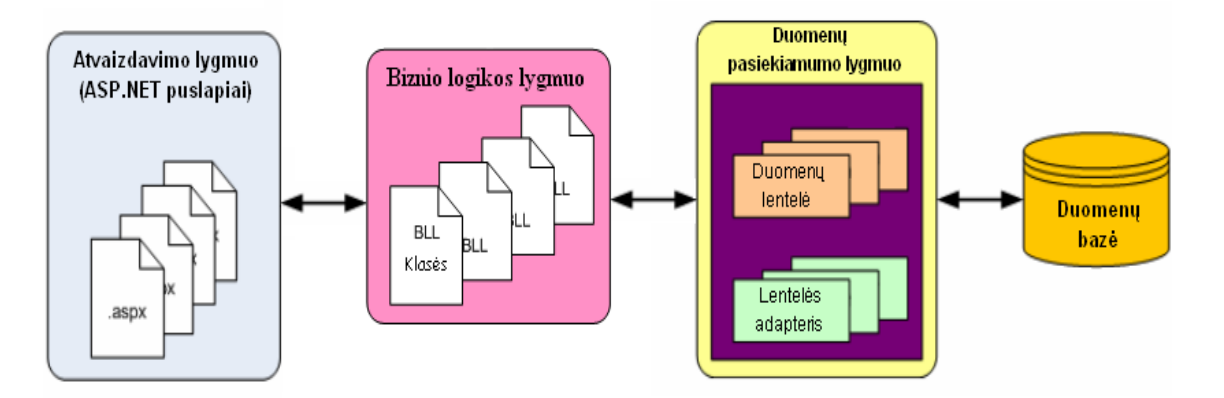

*40 pav. 4-jų lygių ASP.NET architektūra (http://www.asp.net/learn/dataaccess/tutorial01cs.aspx?tabid=63)*

Kaip matome iš 40 paveiksliuko, sistemos sandaros žemiausiam lygmenyje yra duomenų bazė, aukščiau duomenų pasiekiamumo lygmuo (*angl. Data Access Layer*) ir aukščiausiam lygmenyje jau realizuojamas gautų duomenų pateikimas vartotojui – atvaizdavimo lygmuo. Taip pat reikia pastebėti, jog mūsų sistemos tinklapių projektavime reikalingas dar vienas lygmuo – biznio operacijų logikos lygmuo (*angl. Business Logic Layer*), kurio dėka realizuosime reikalingas logines operacijas su duomenimis. Būsimų sistemos realizacijos ASP.NET failų atžvilgiu numatoma tokia struktūra:

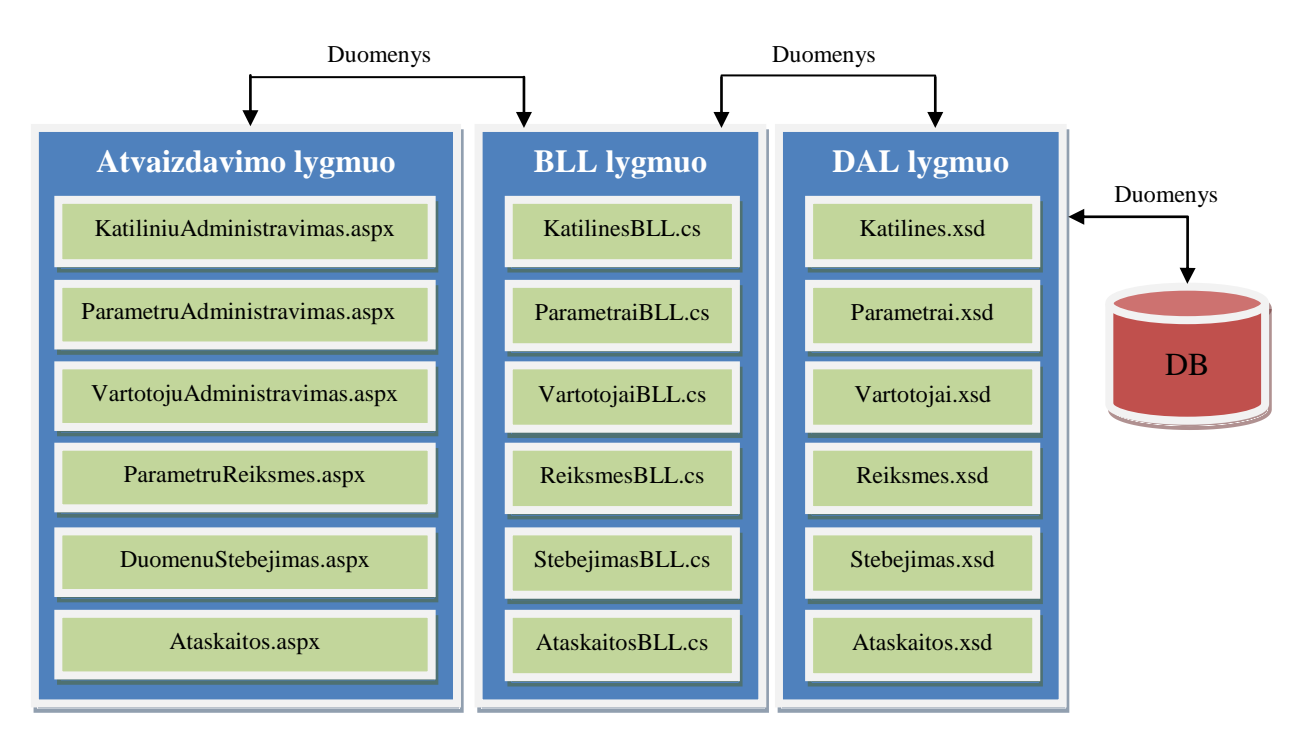

*41 pav. Numatoma sistemos 4-ių lygmenų blokinė schema*

#### **7.2.2. Detalus projektas**

Loginė sistemos architektūrą – detalias sistemos posistemių klasių diagramas su operacijomis projektavome "Microsoft Visual Studio 2005" įrankio pagalba. Atskiriems šilumos gamybos objektų pagrindinių gamybos rodiklių apdorojimo ir ataskaitų generavimo sistemos moduliams sudarėme atskiras klasių diagramas ir detalius jų aprašus.

## **Katilinių administravimo modulio klasių diagrama.**

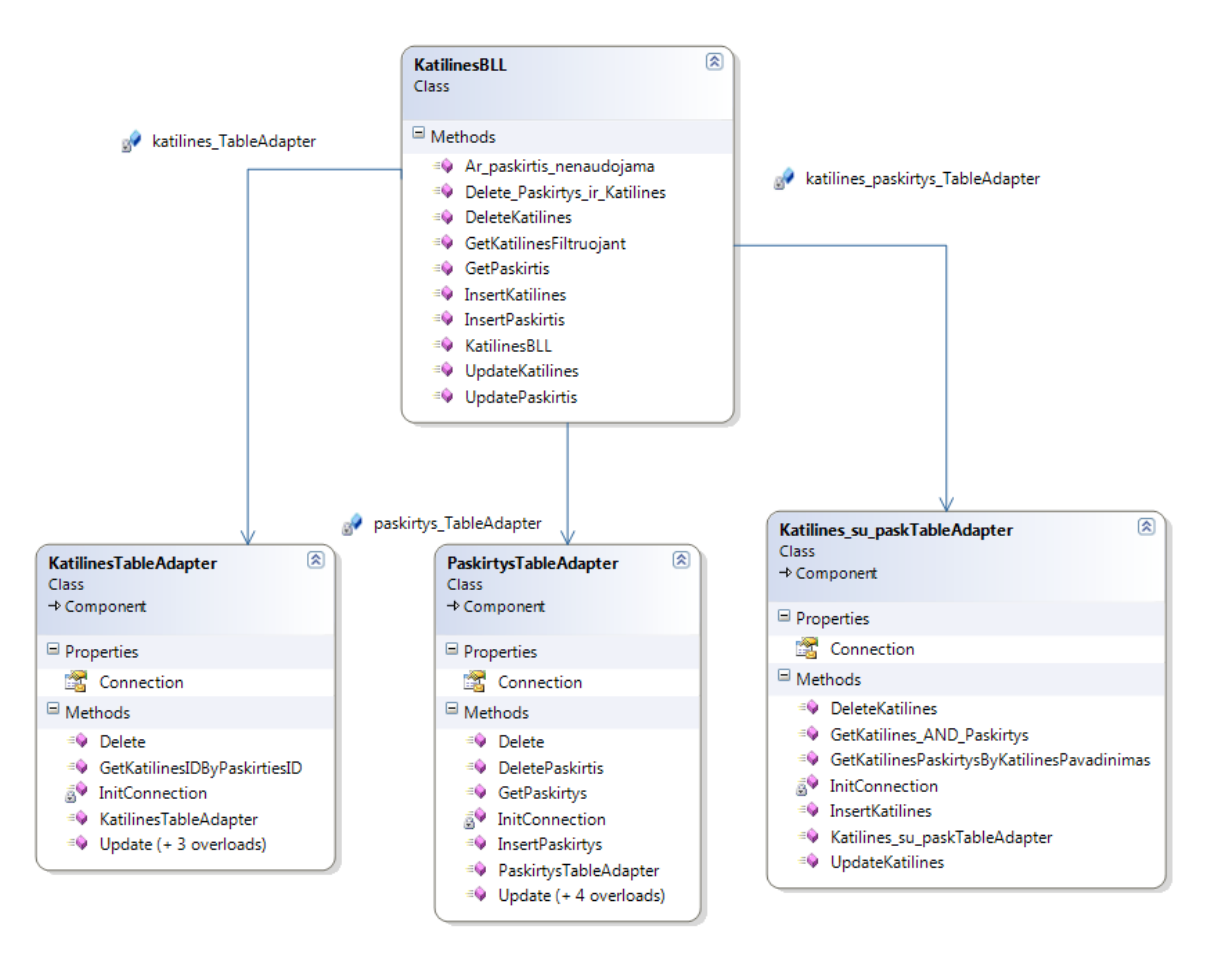

*42 Pav. Katilinių administravimo modulio klasių diagrama*

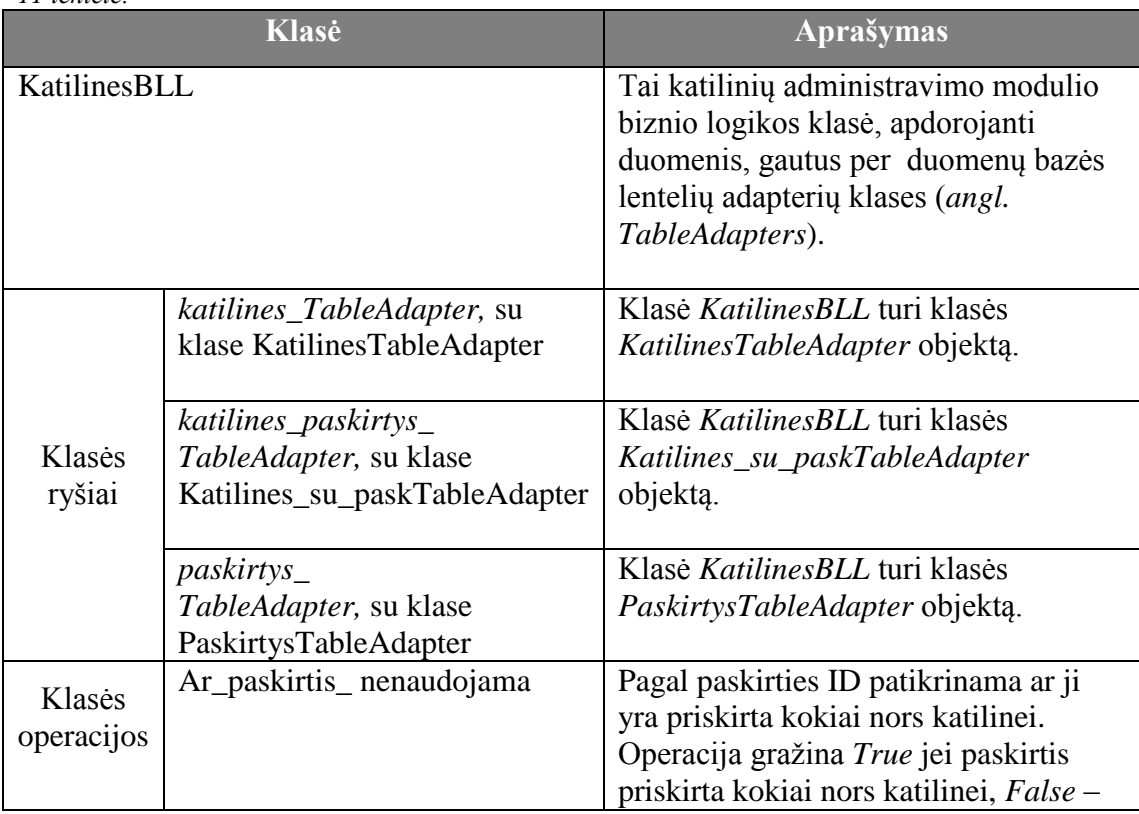

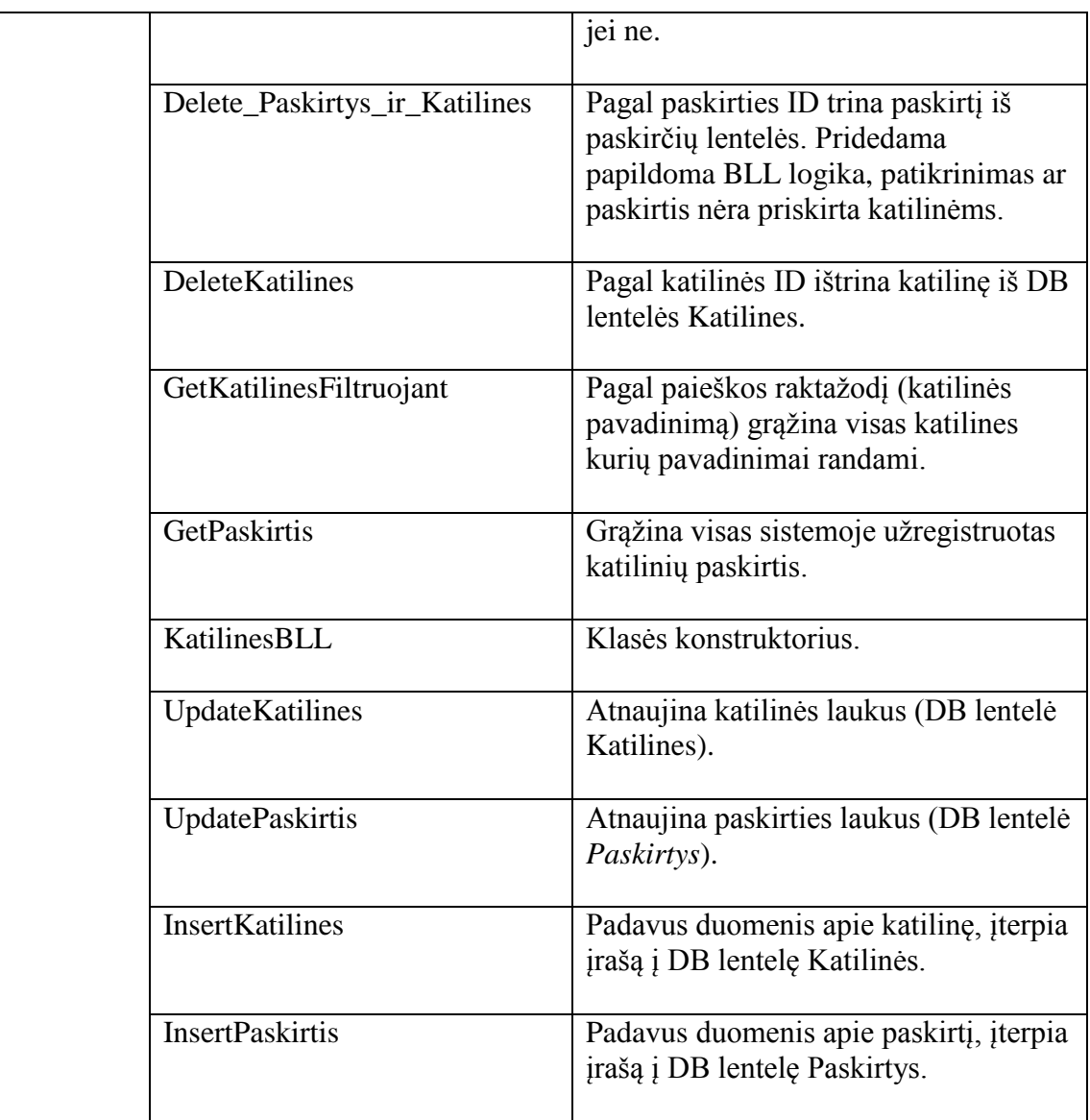

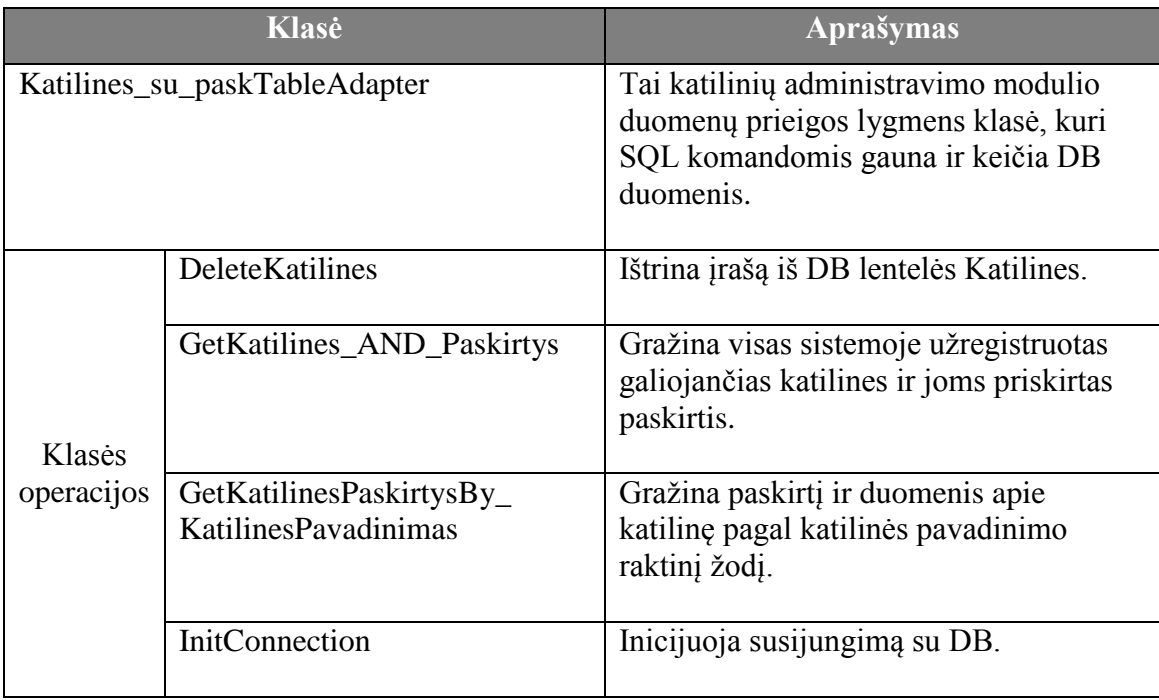

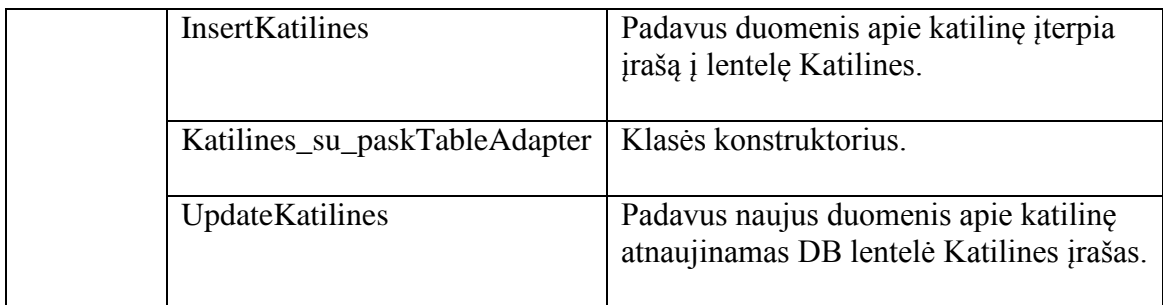

*13 lentelė.*

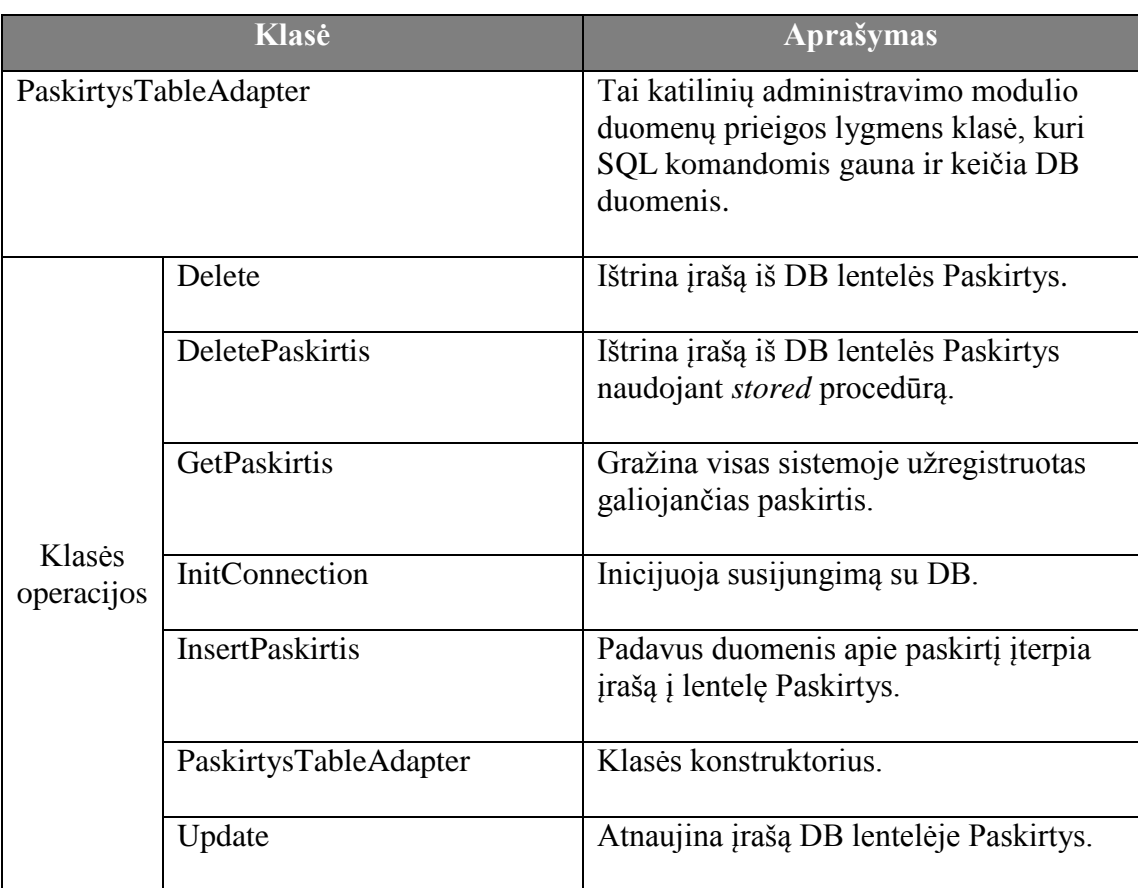

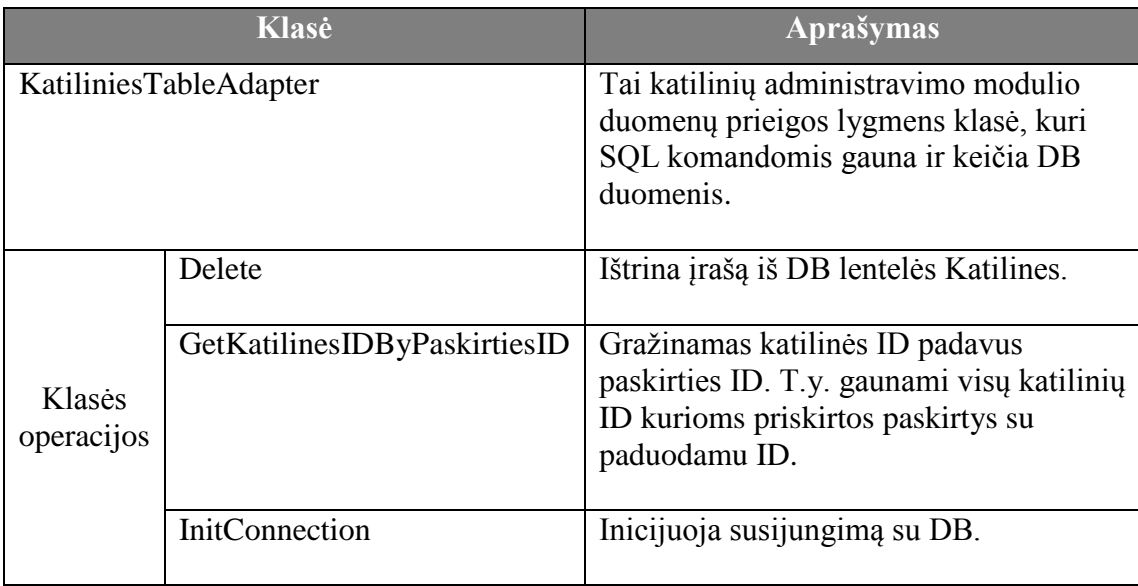

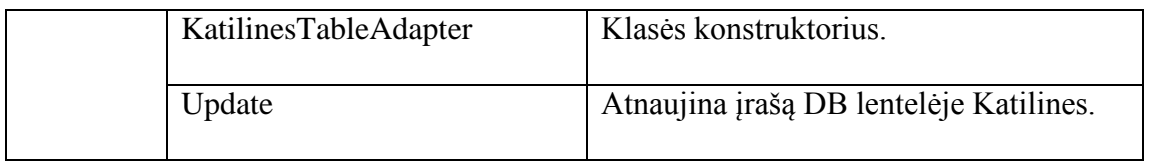

## **Parametrų administravimo modulio klasių diagrama.**

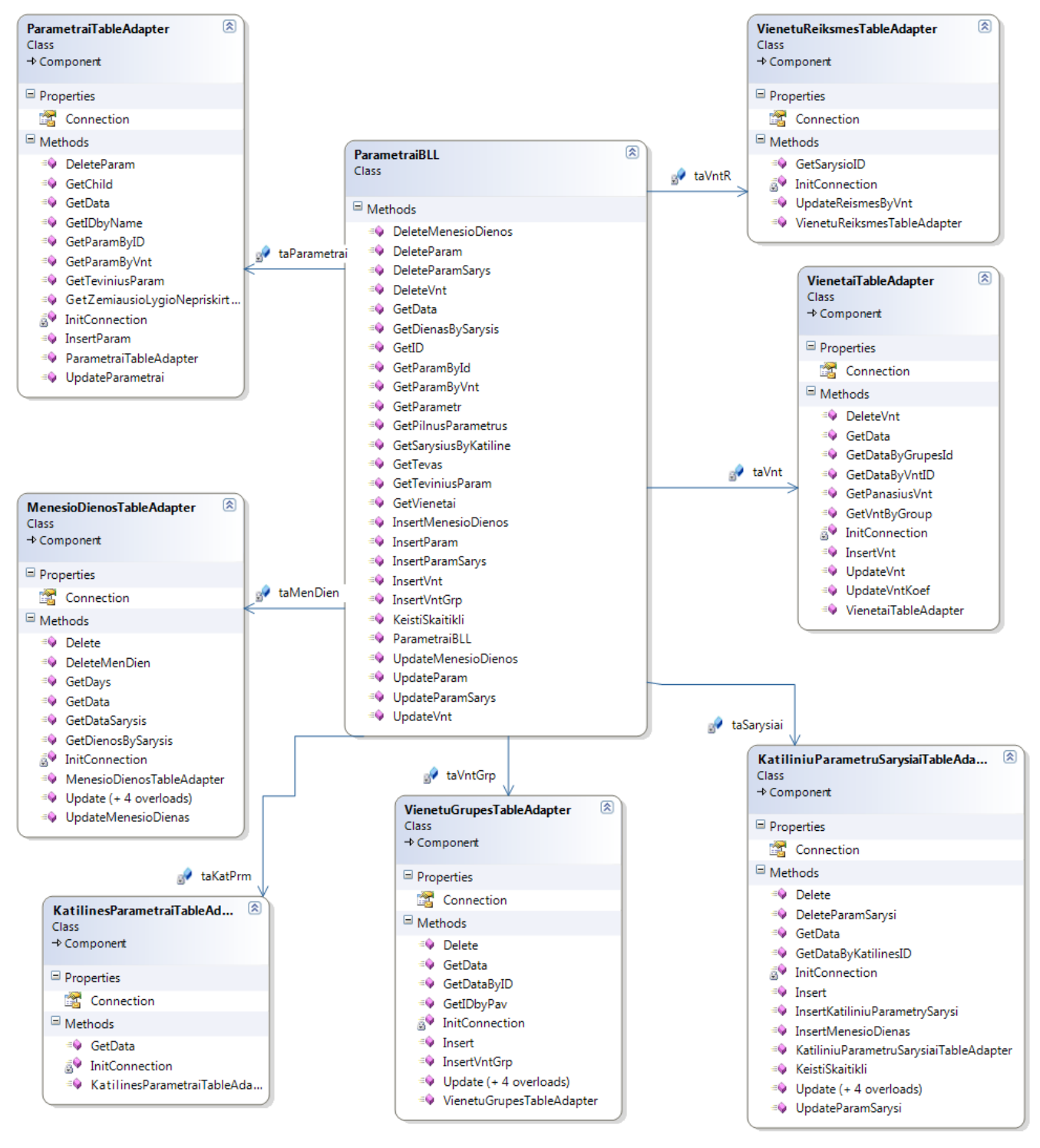

*43 Pav. Parametrų administravimo modulio klasių diagrama*
```
15 lentelė.
```
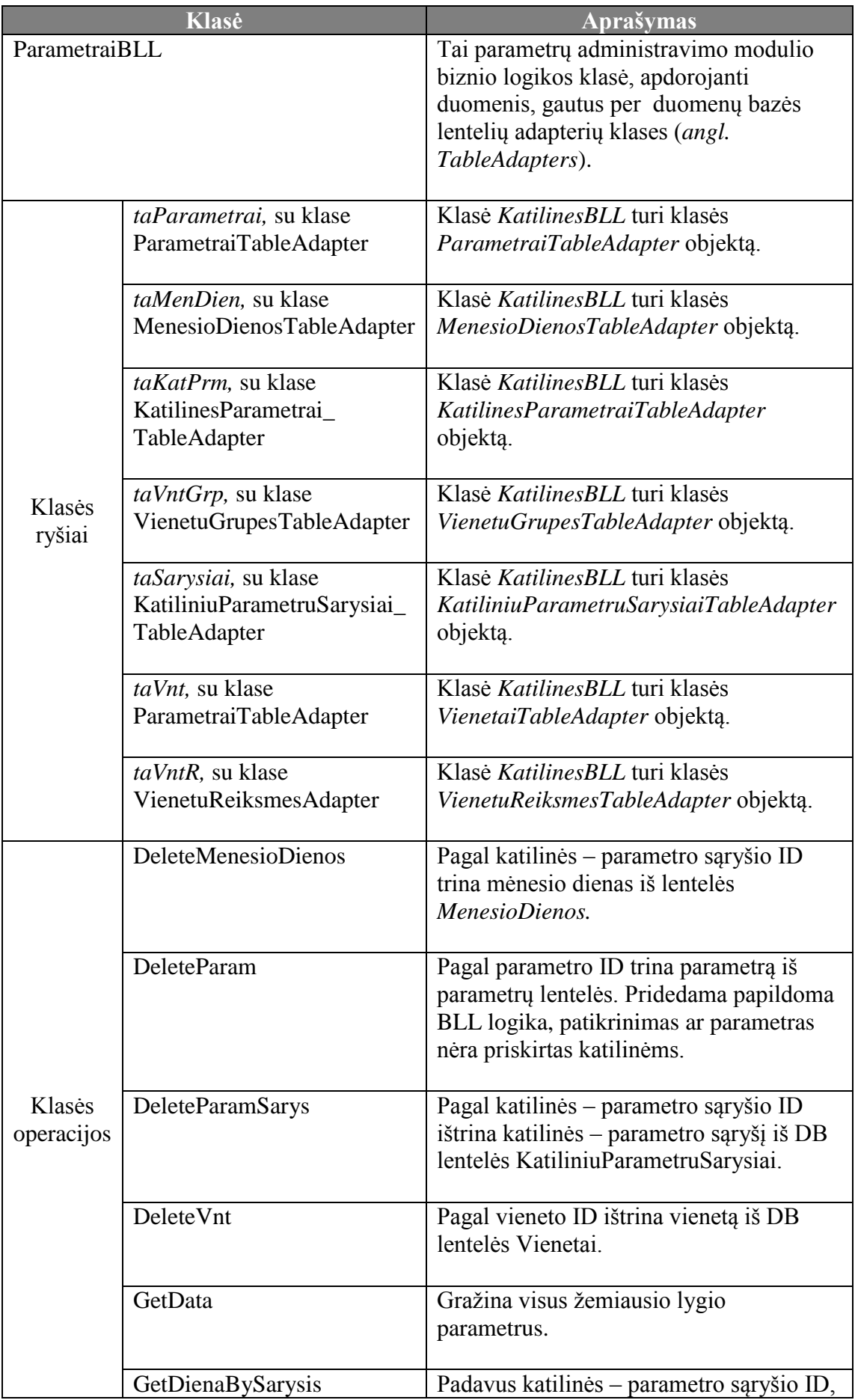

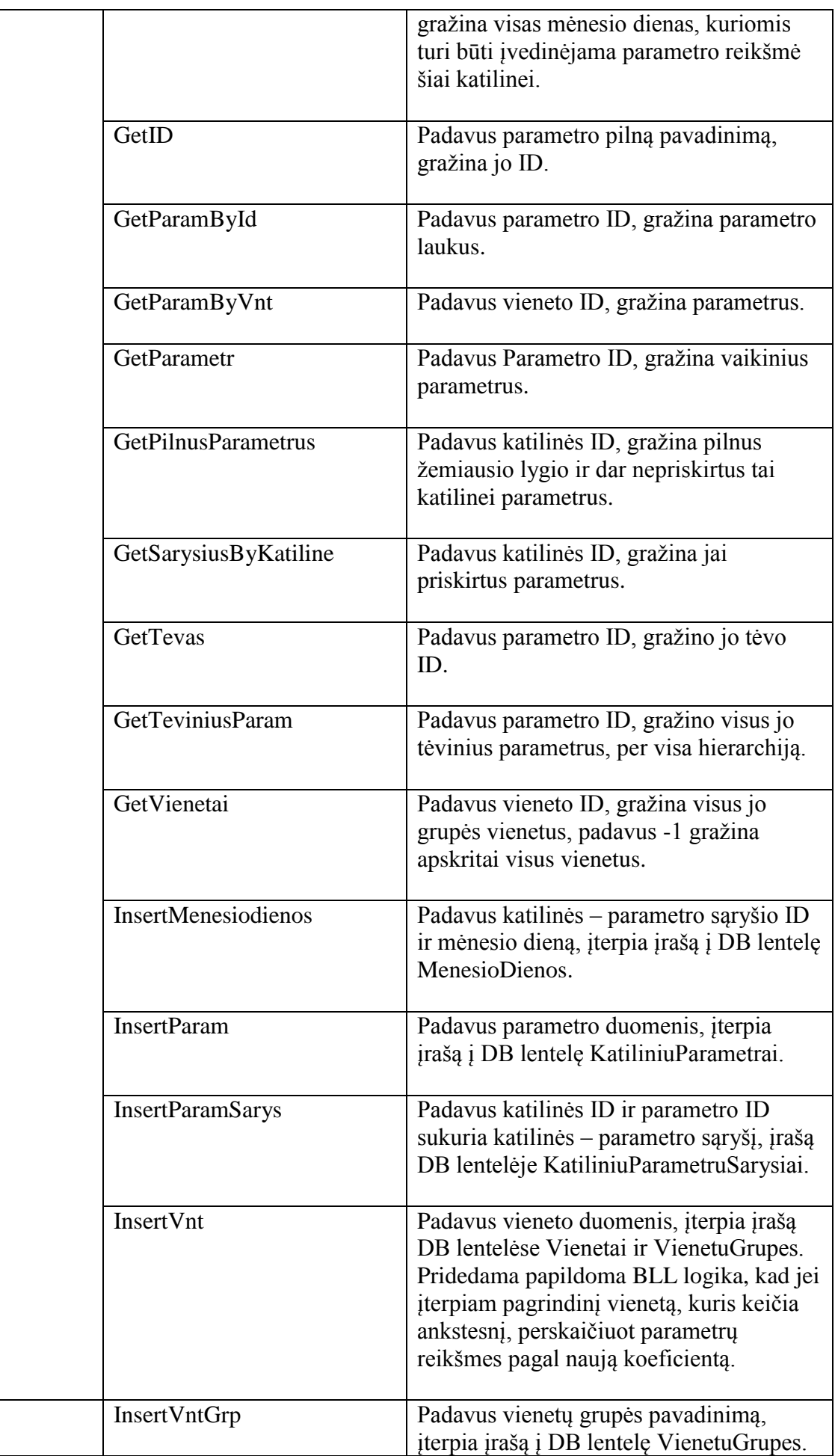

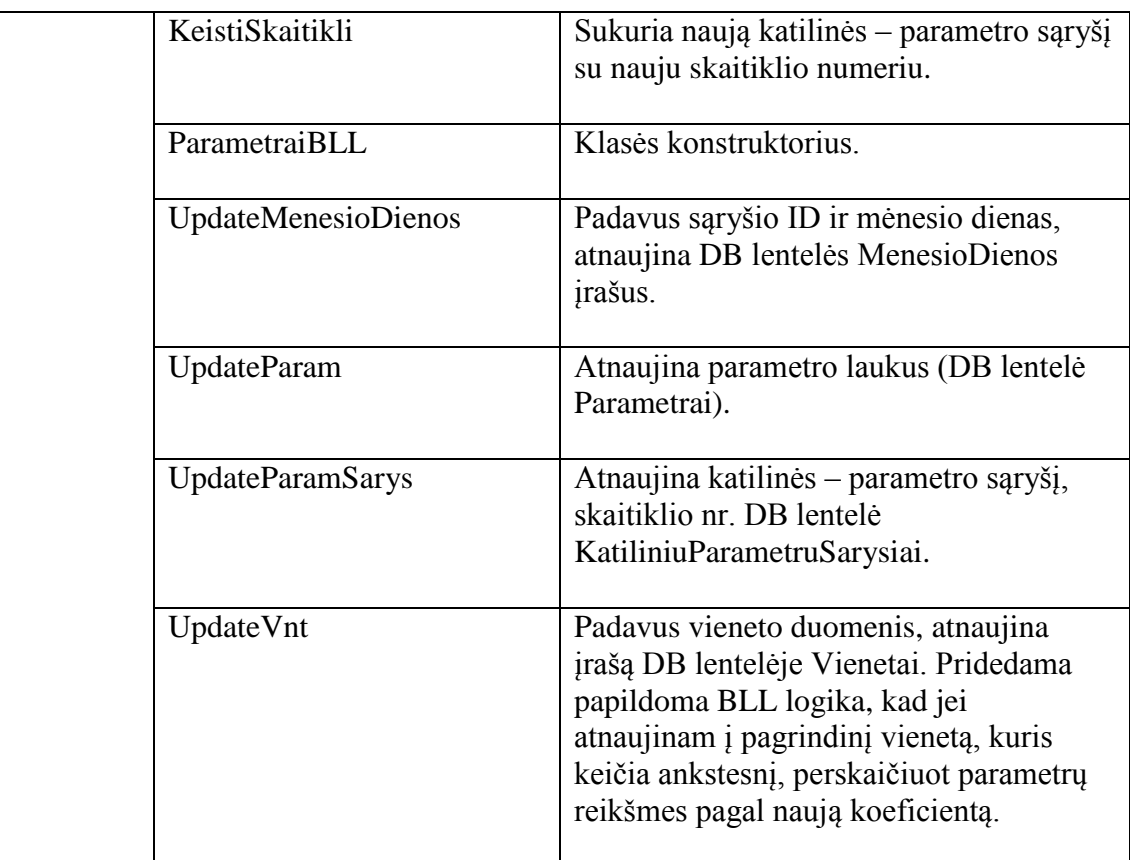

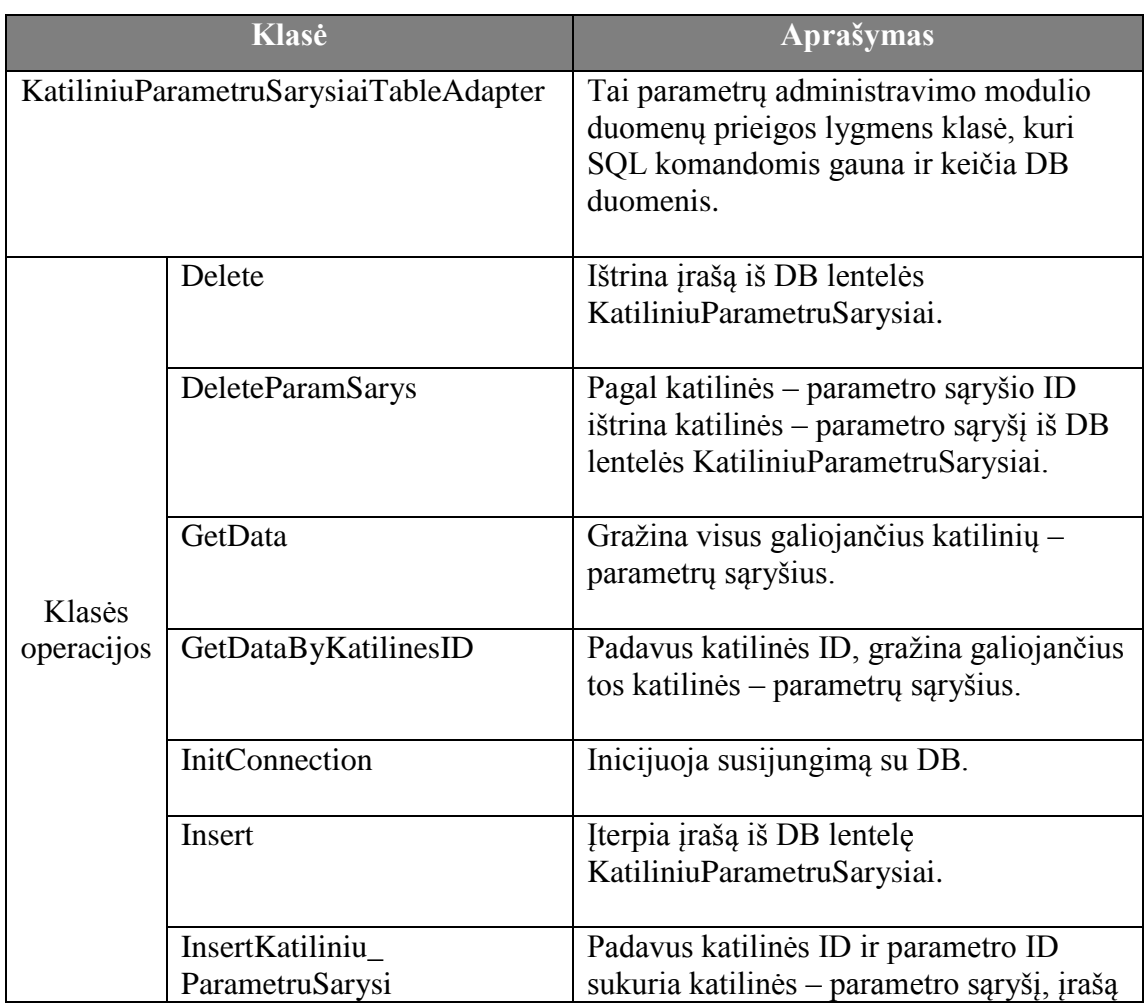

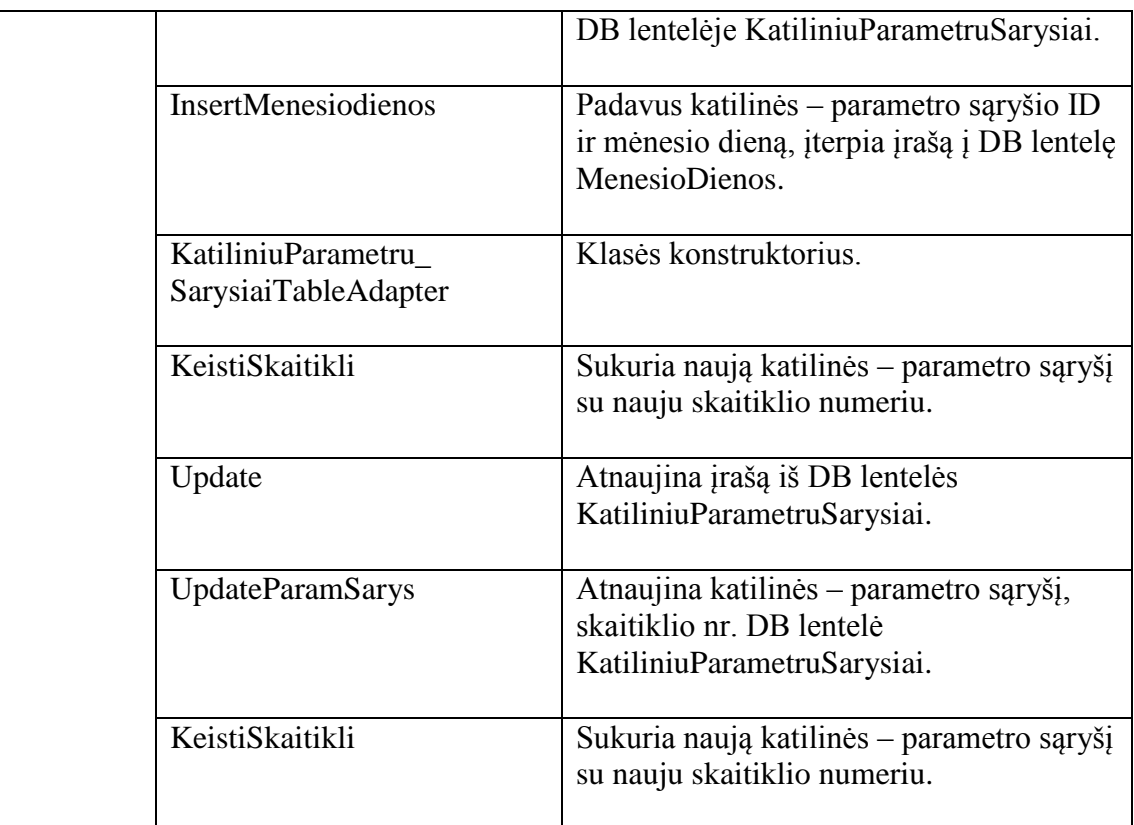

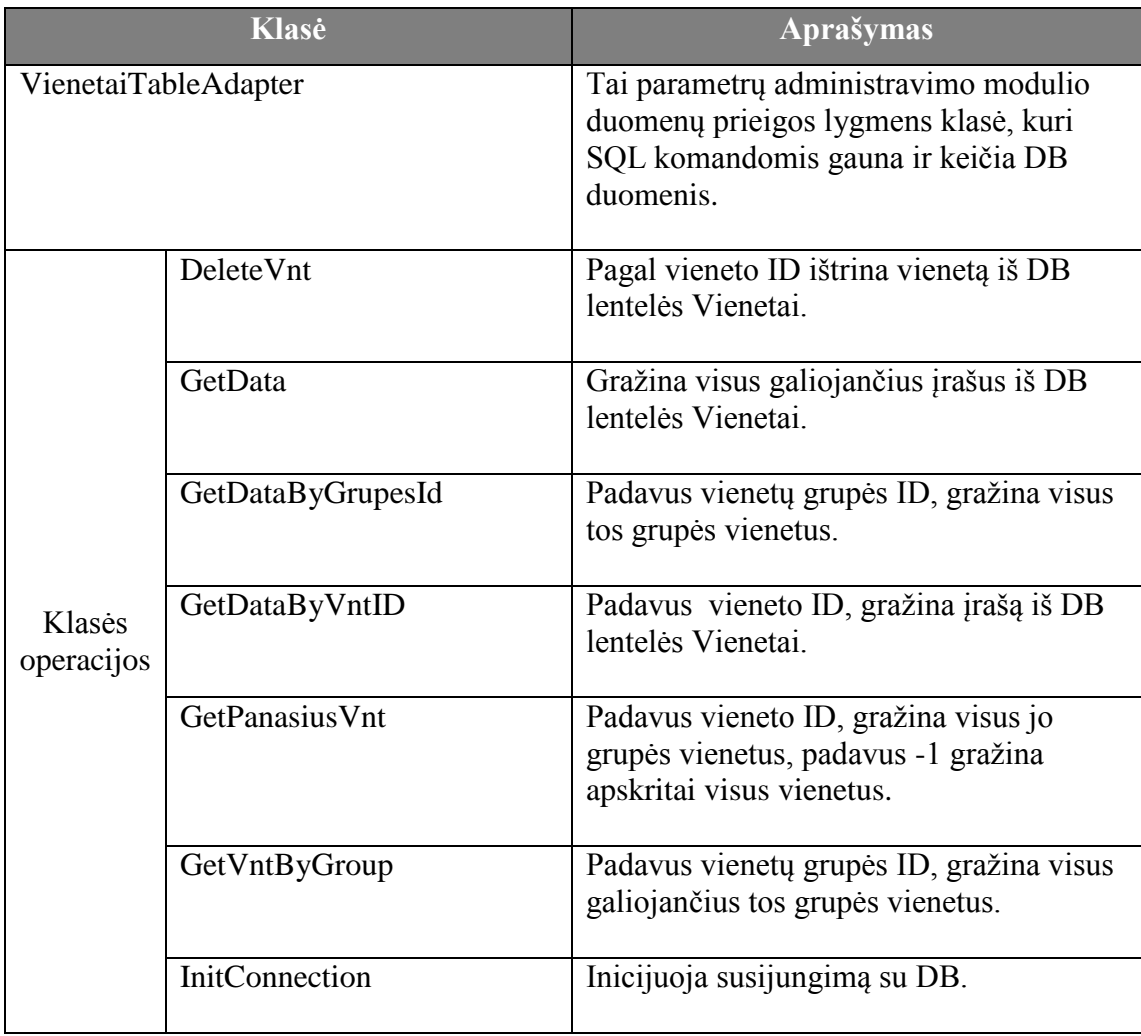

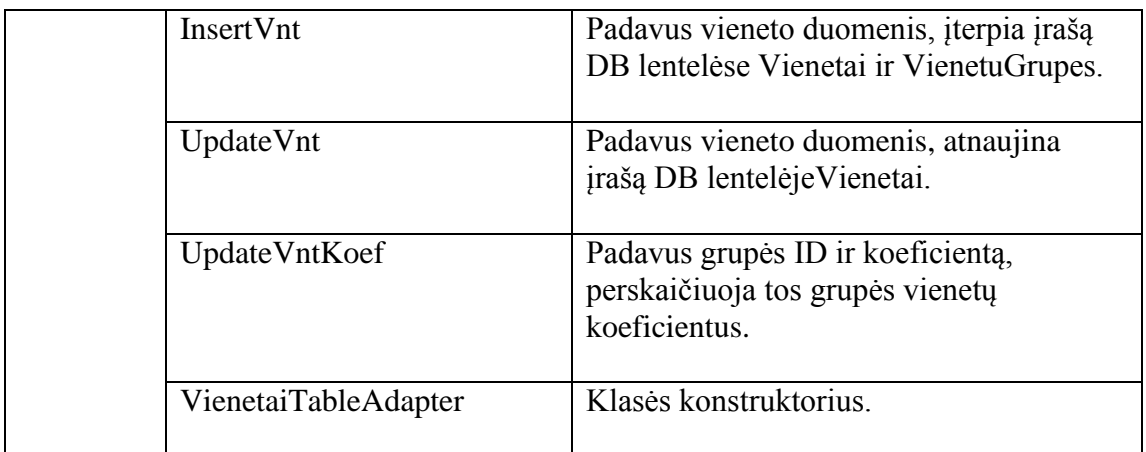

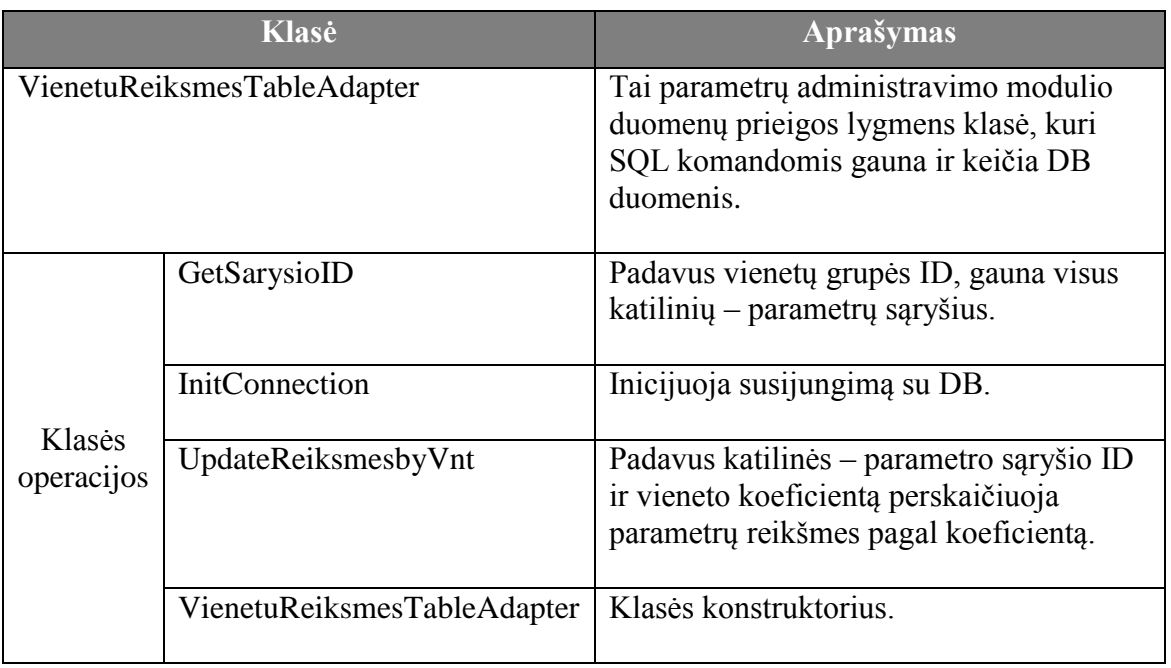

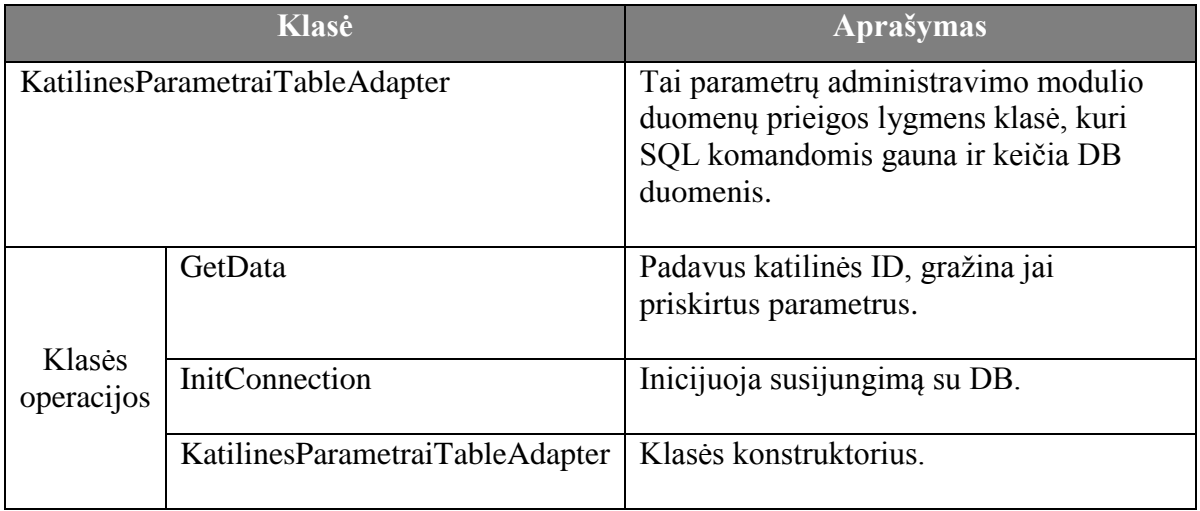

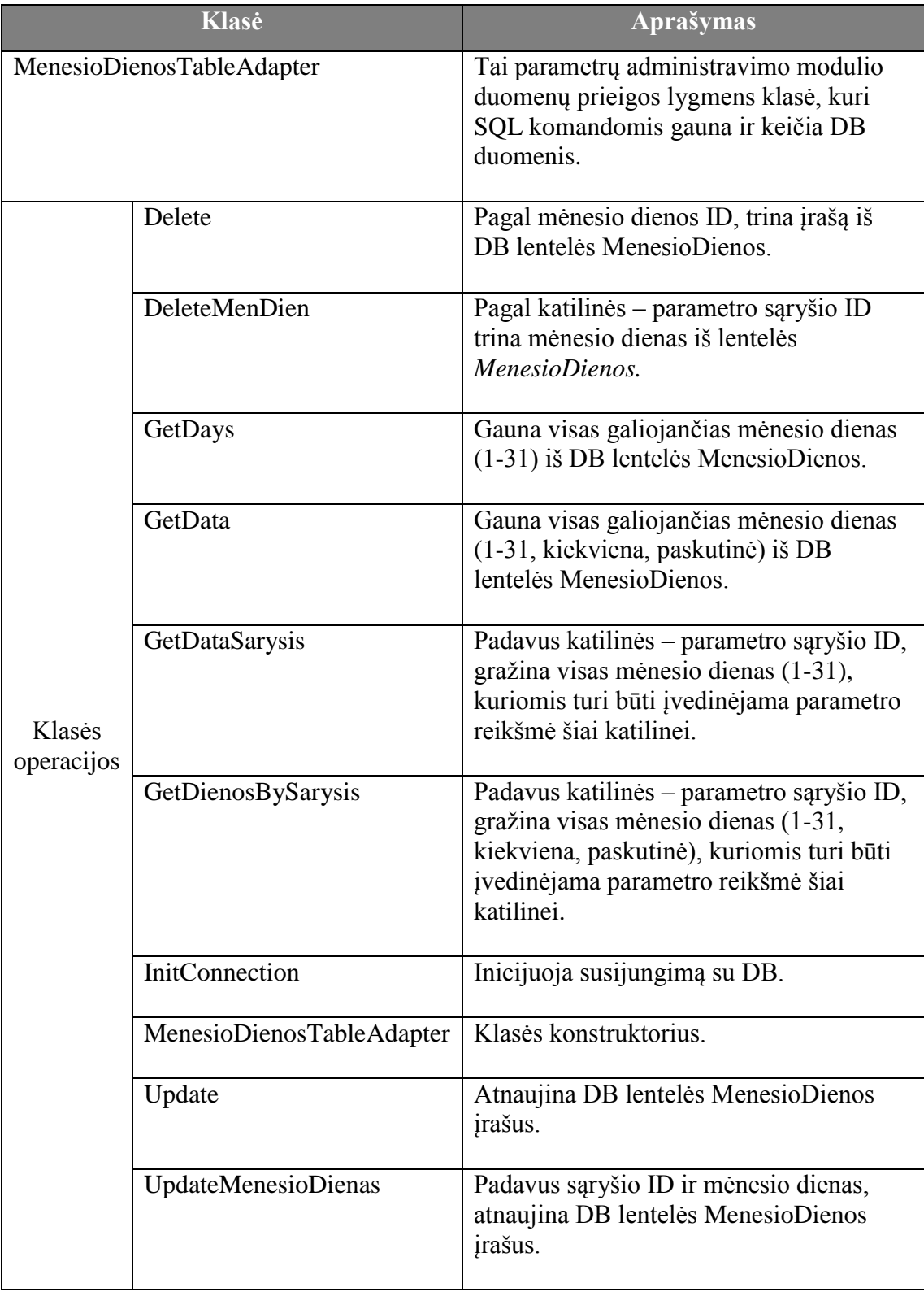

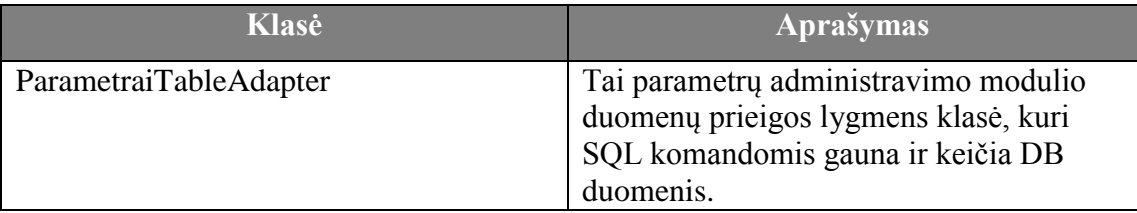

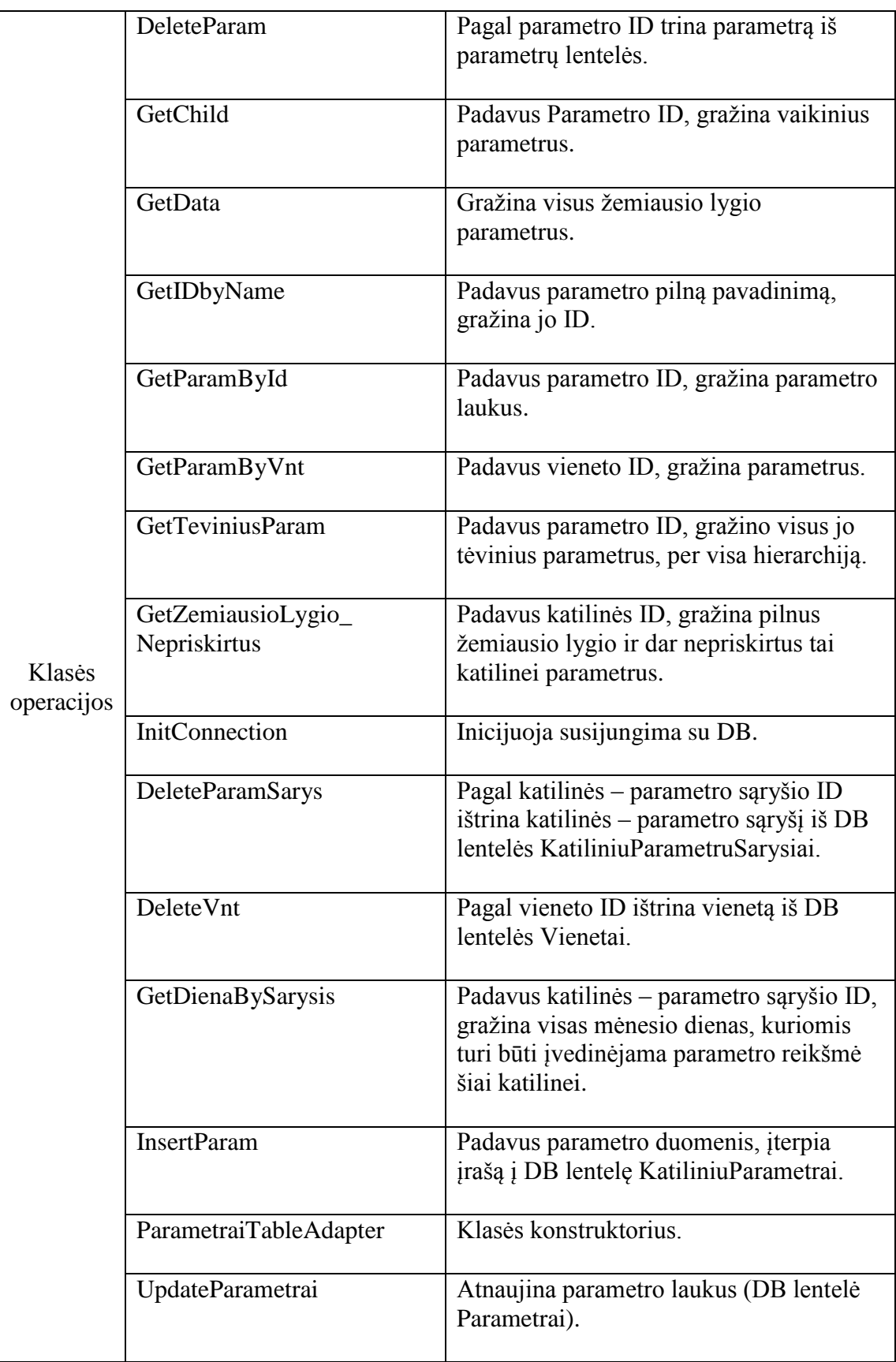

# **Vartotojų administravimo modulio klasių diagrama.**

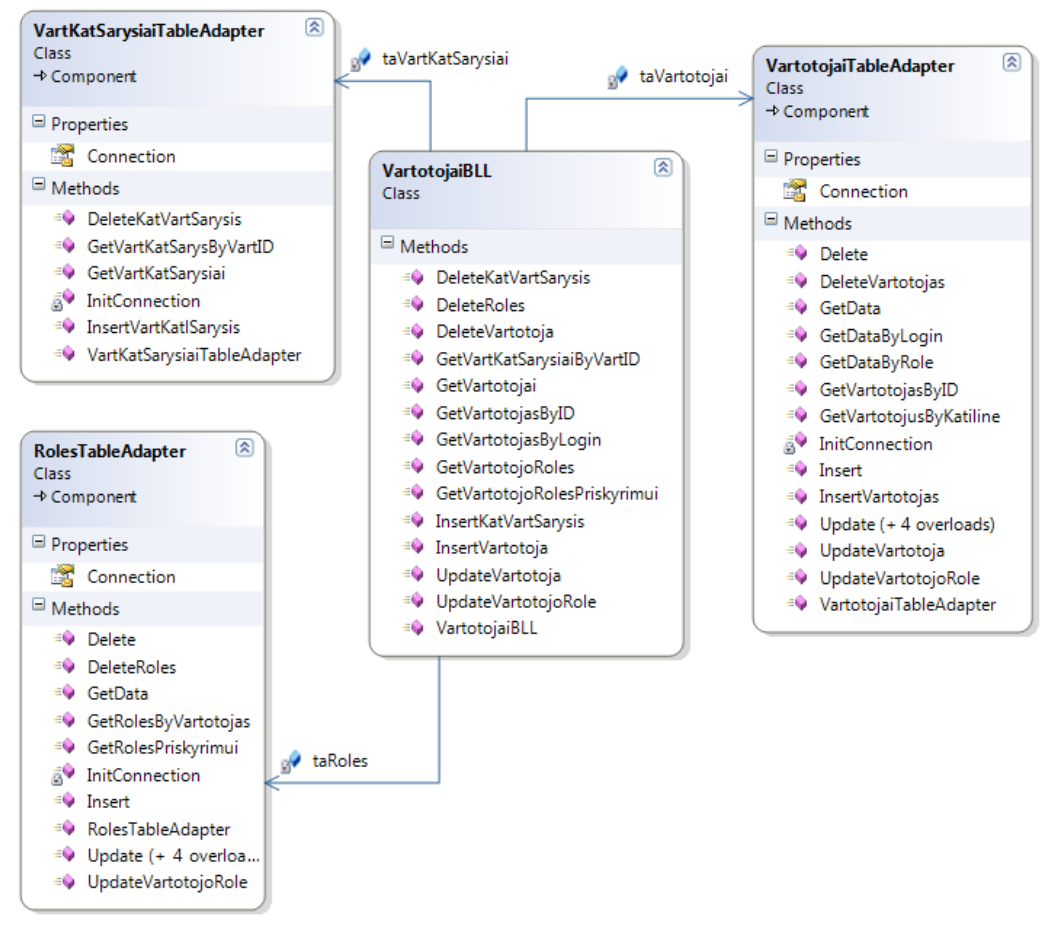

*44 Pav. Vartotojų administravimo modulio klasių diagrama*

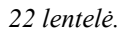

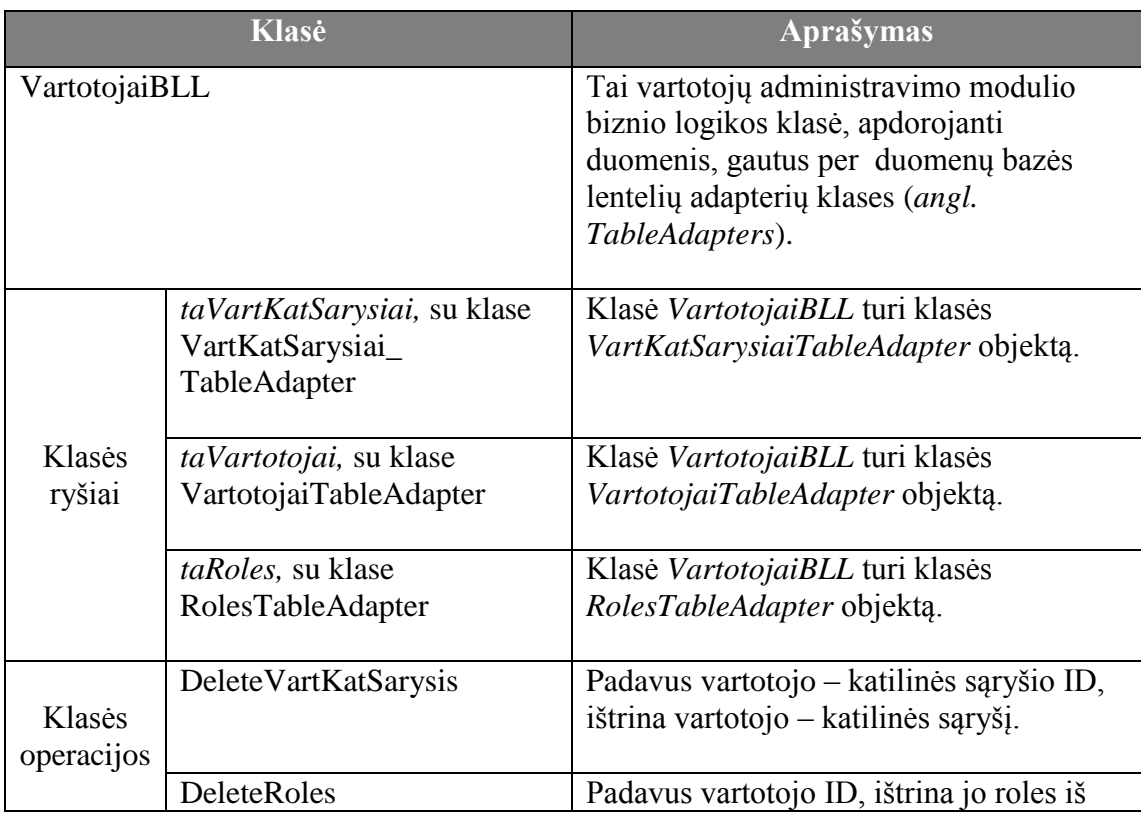

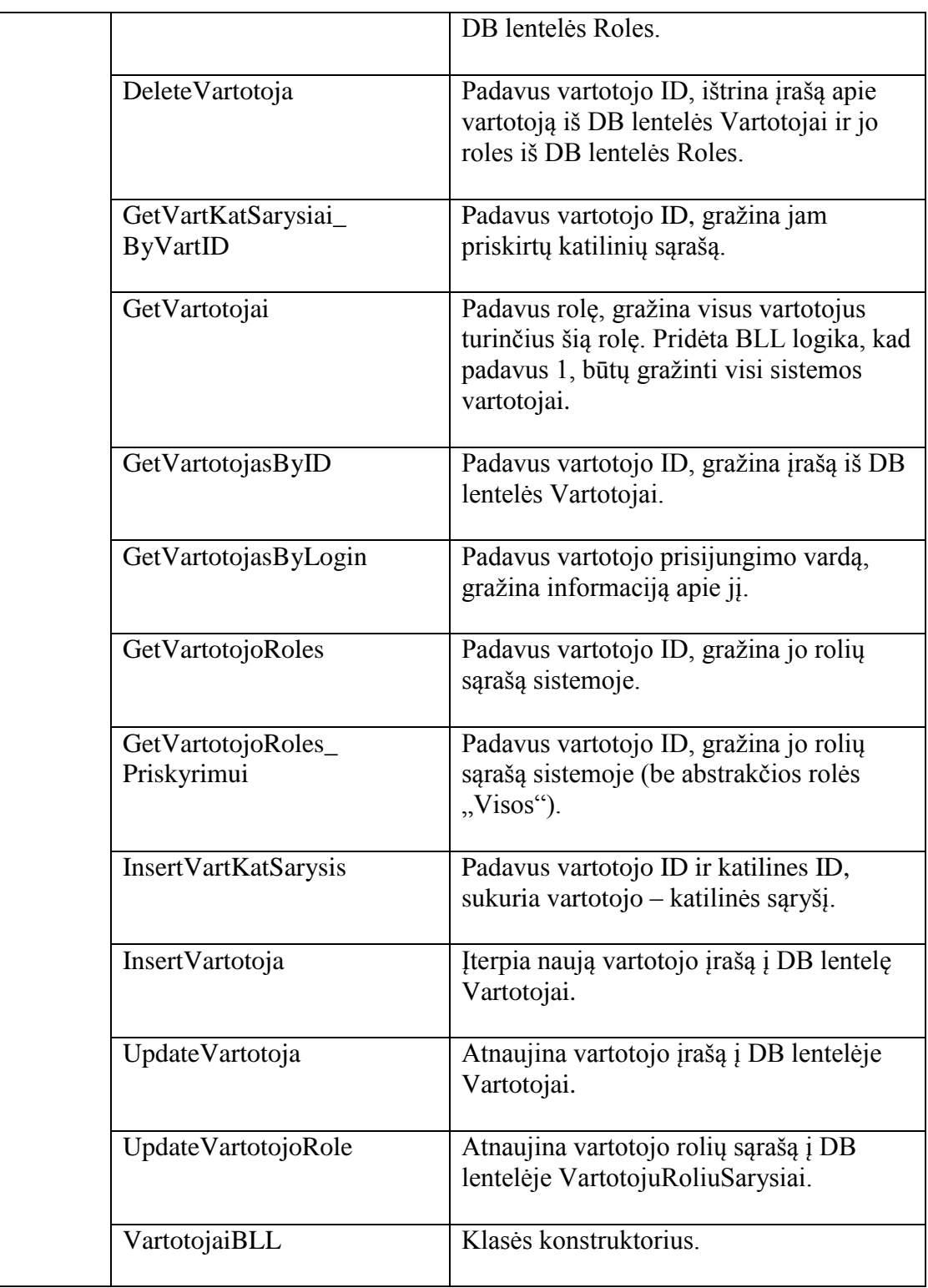

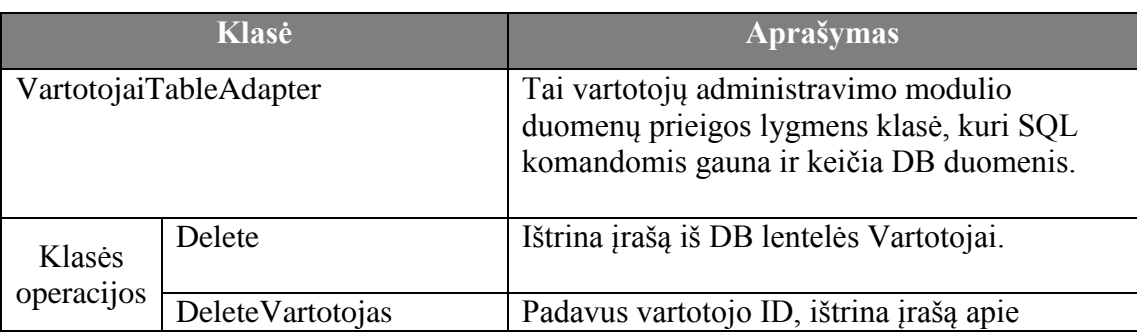

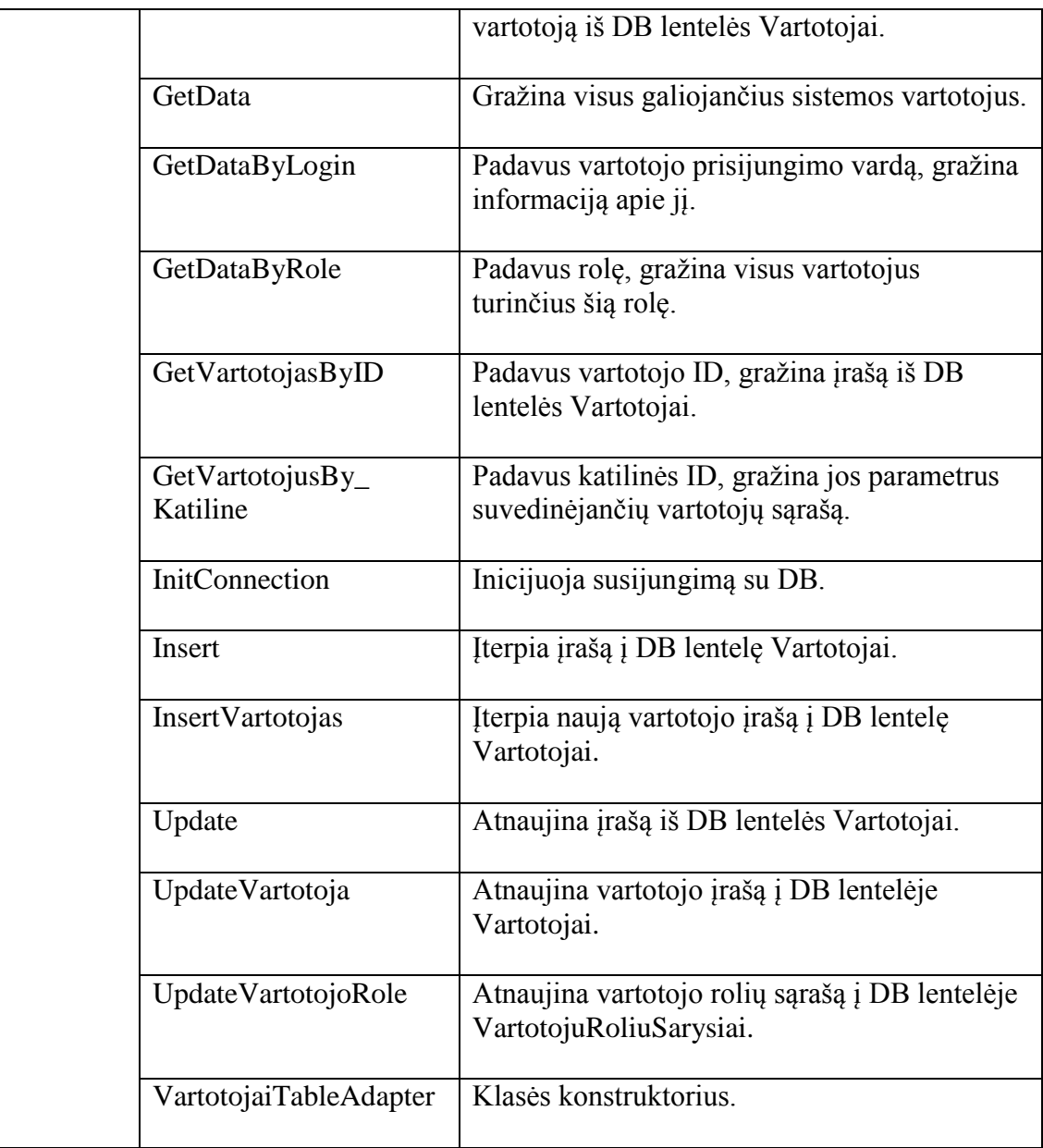

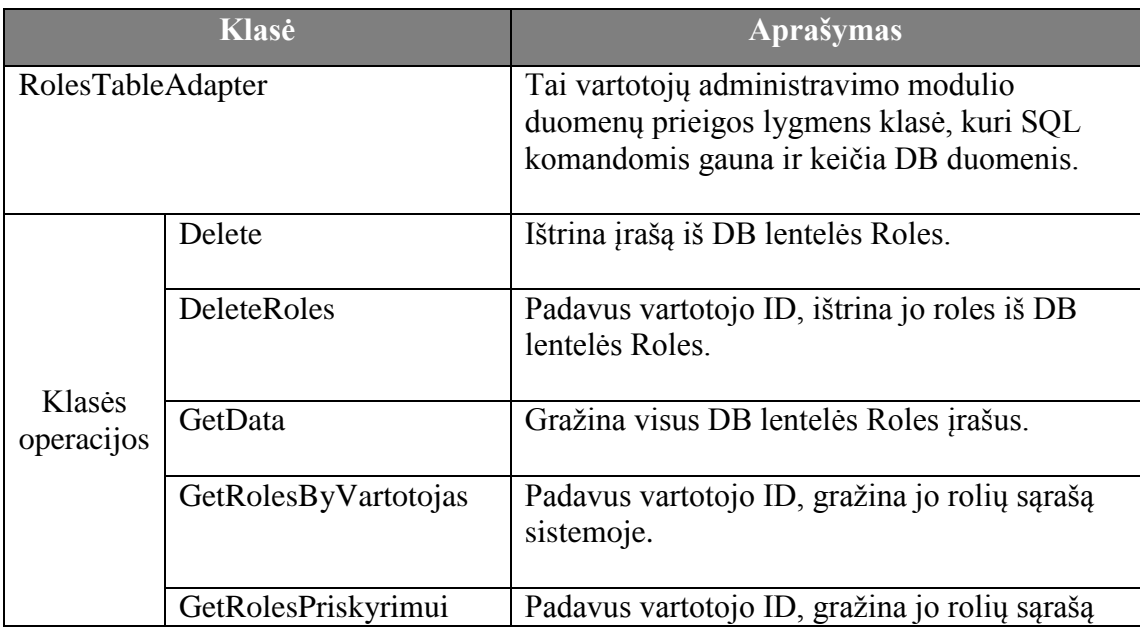

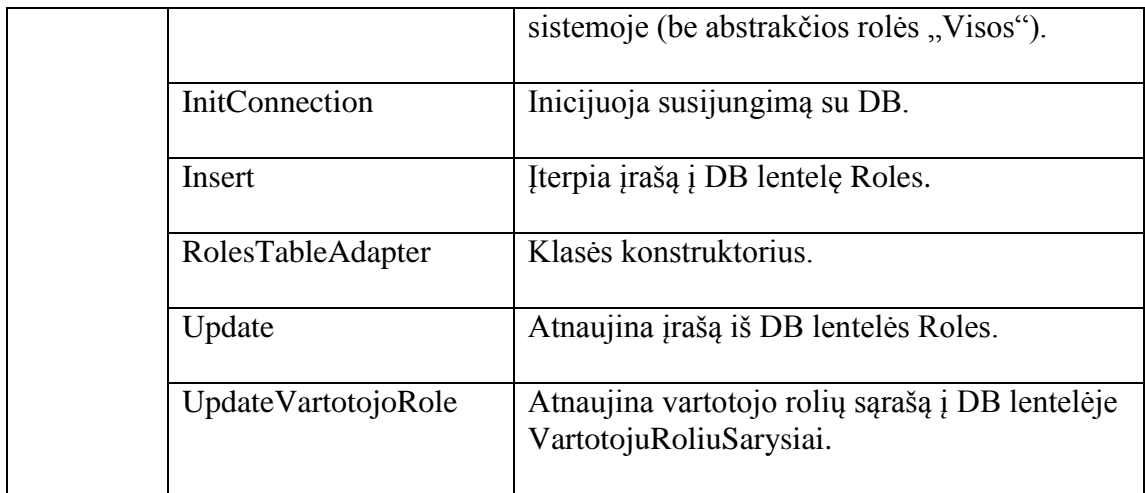

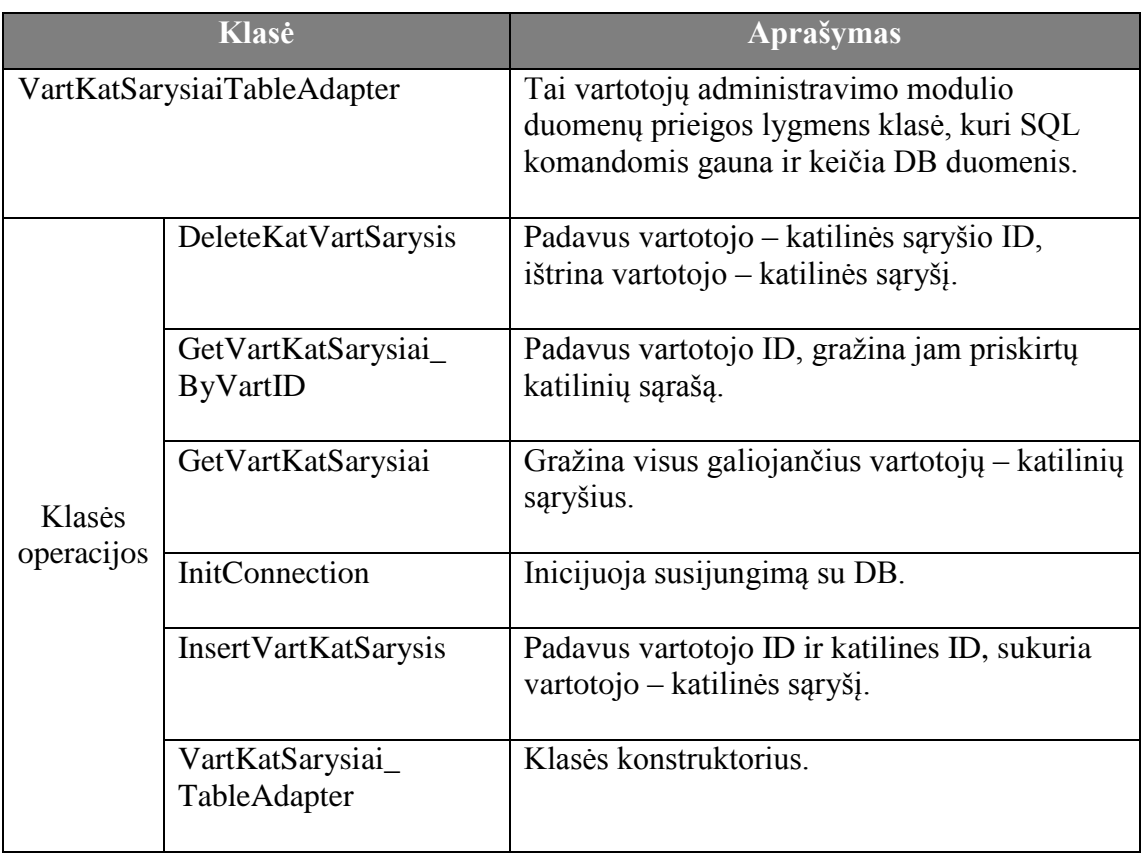

# **Reikšmių modulio klasių diagrama.**

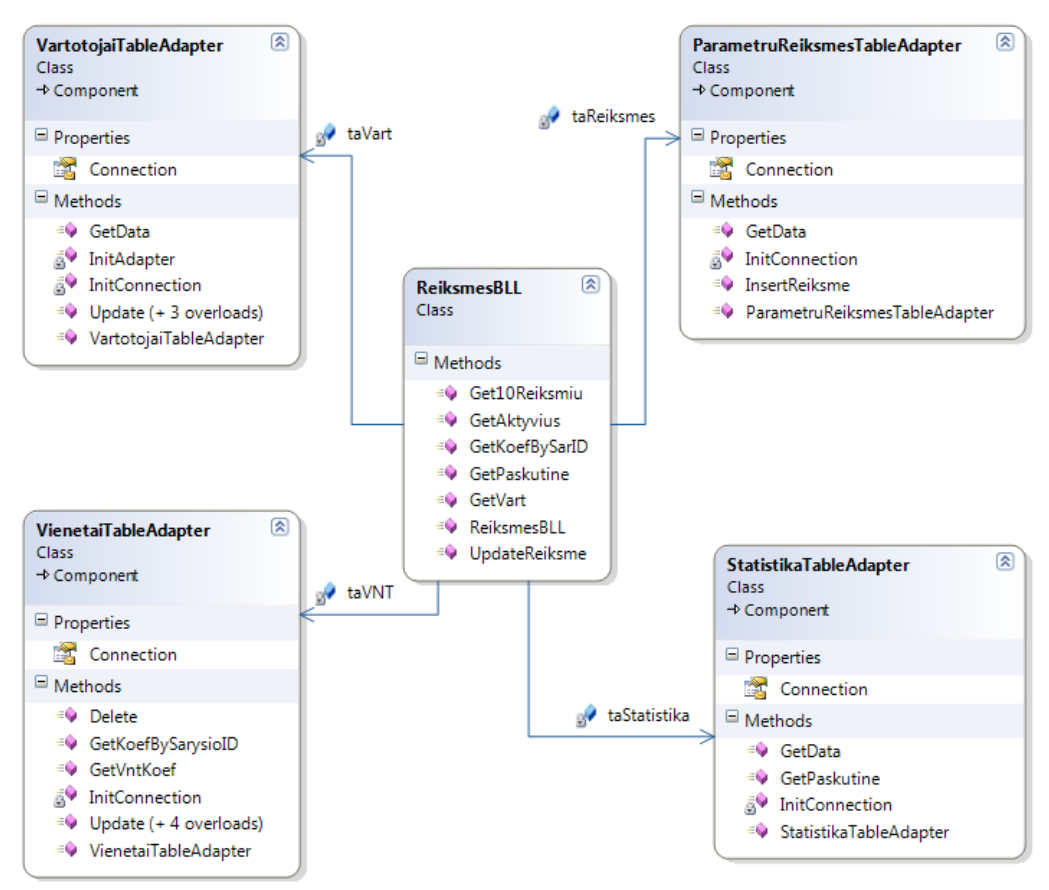

*45 Pav. Reikšmių įvedimo modulio klasių diagrama*

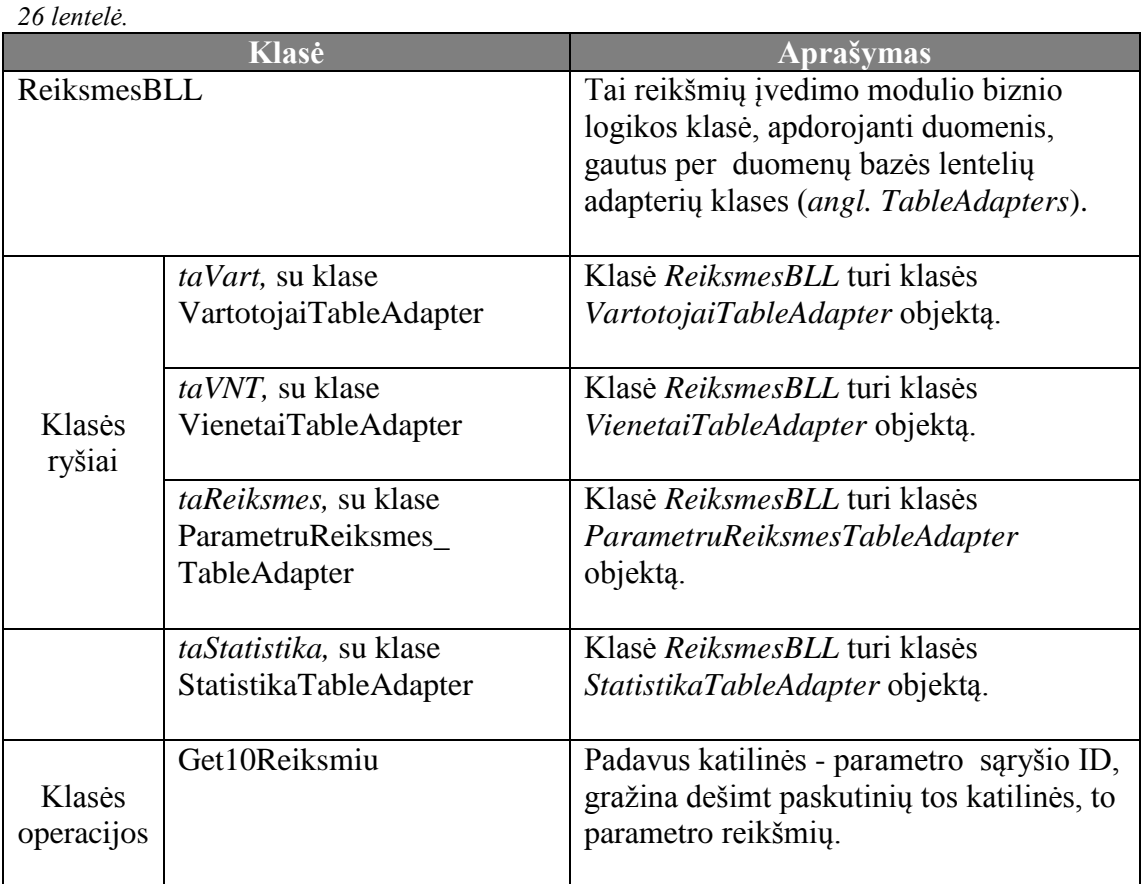

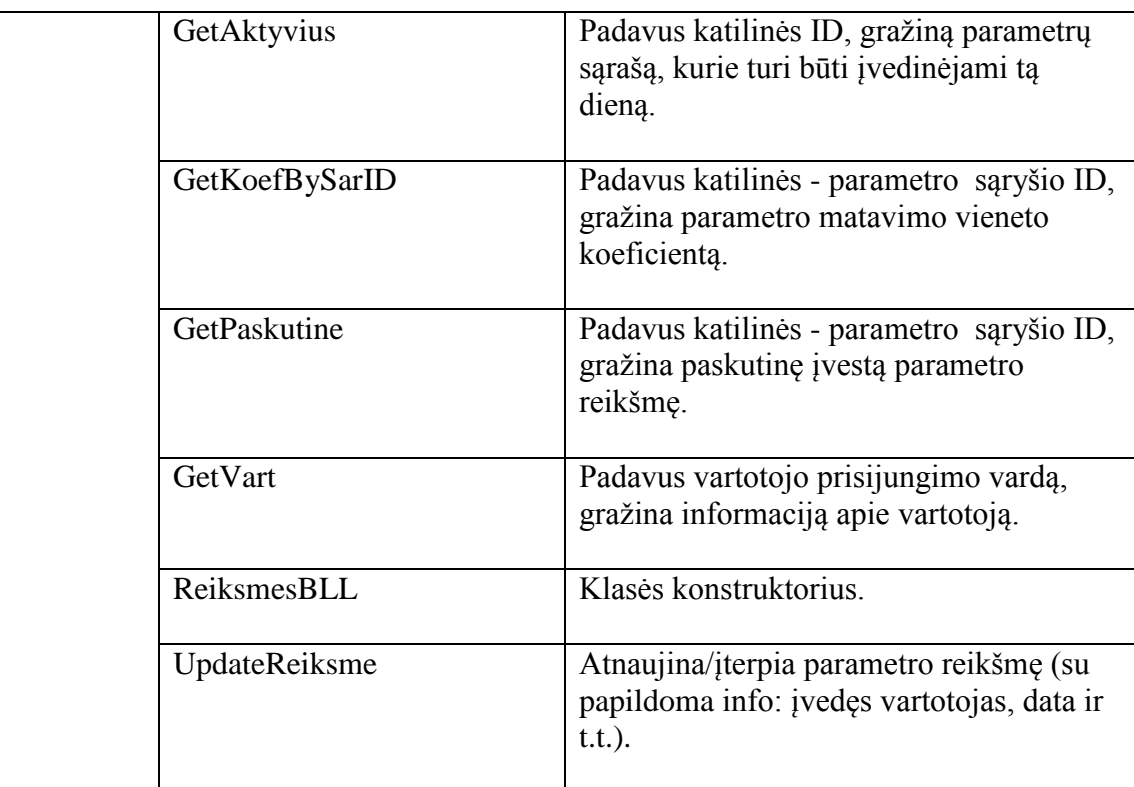

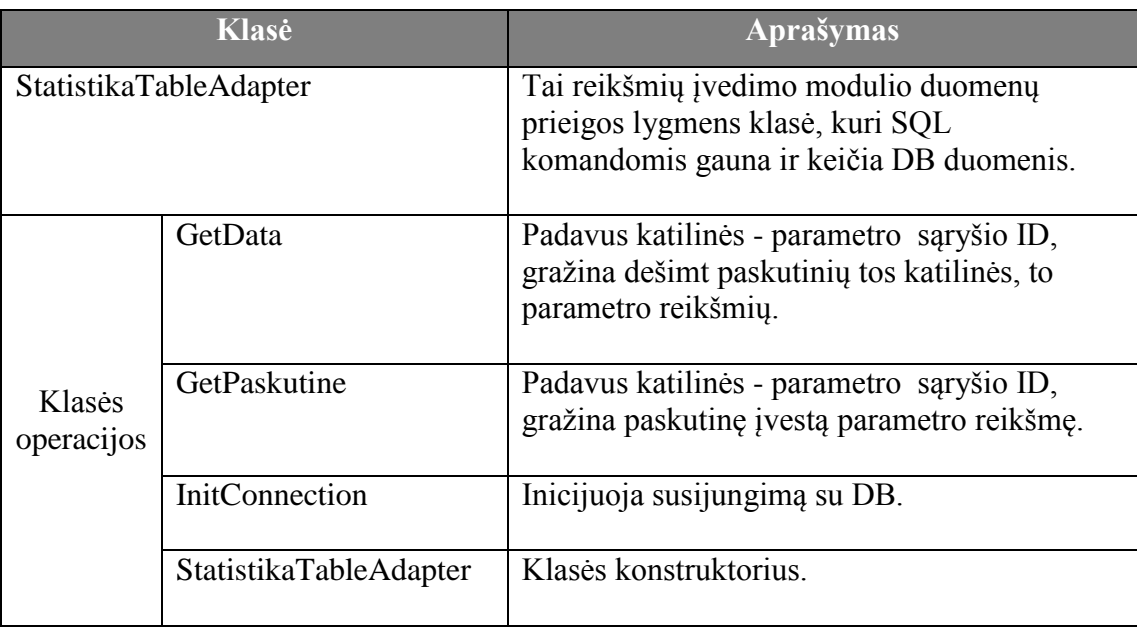

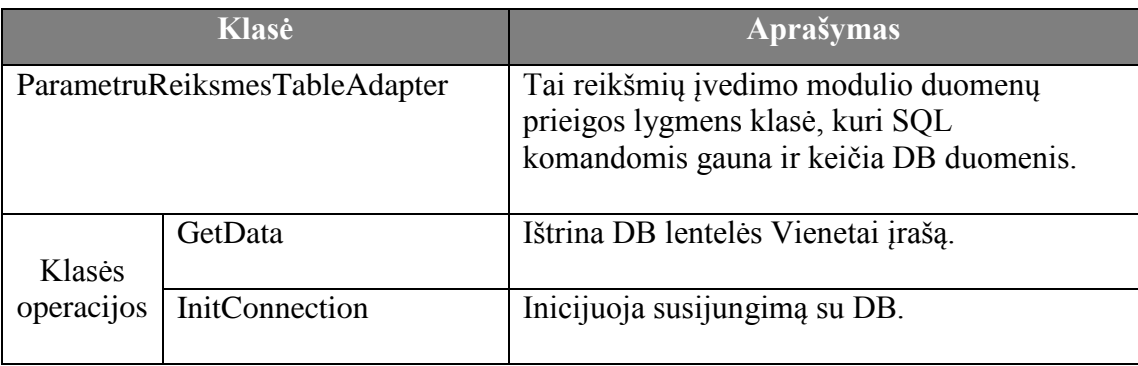

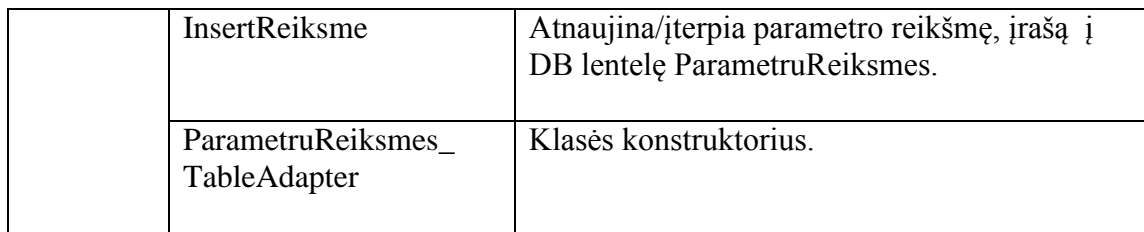

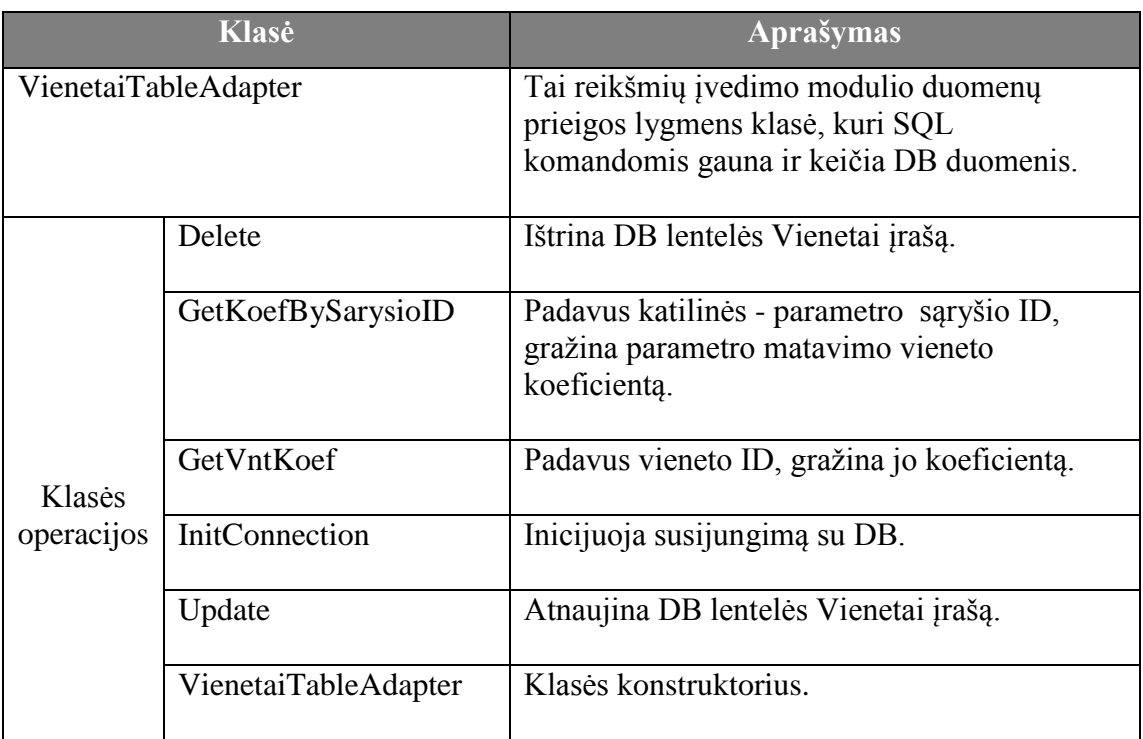

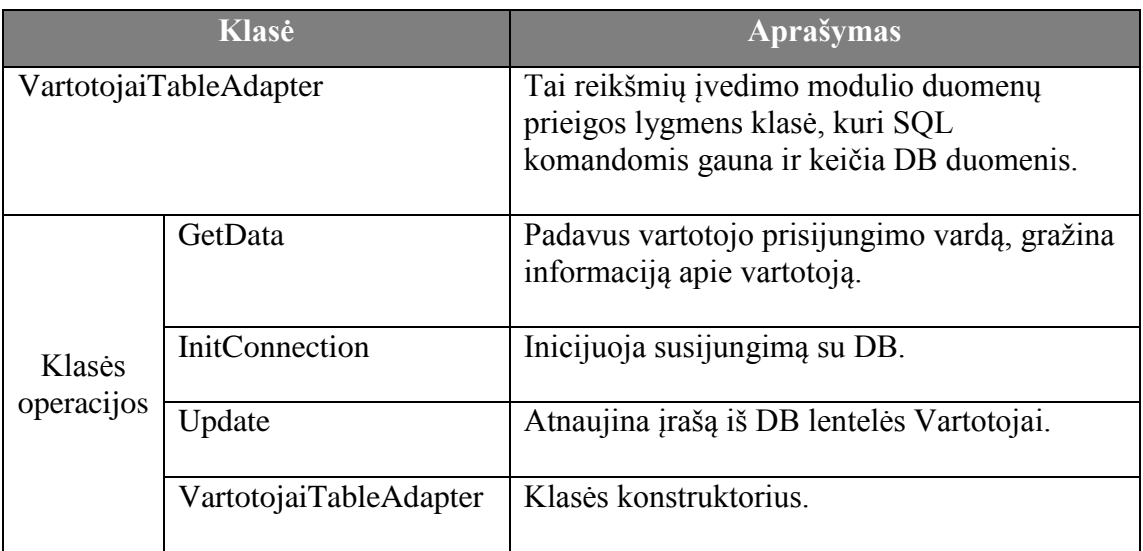

# **Duomenų stebėjimo modulio klasių diagrama.**

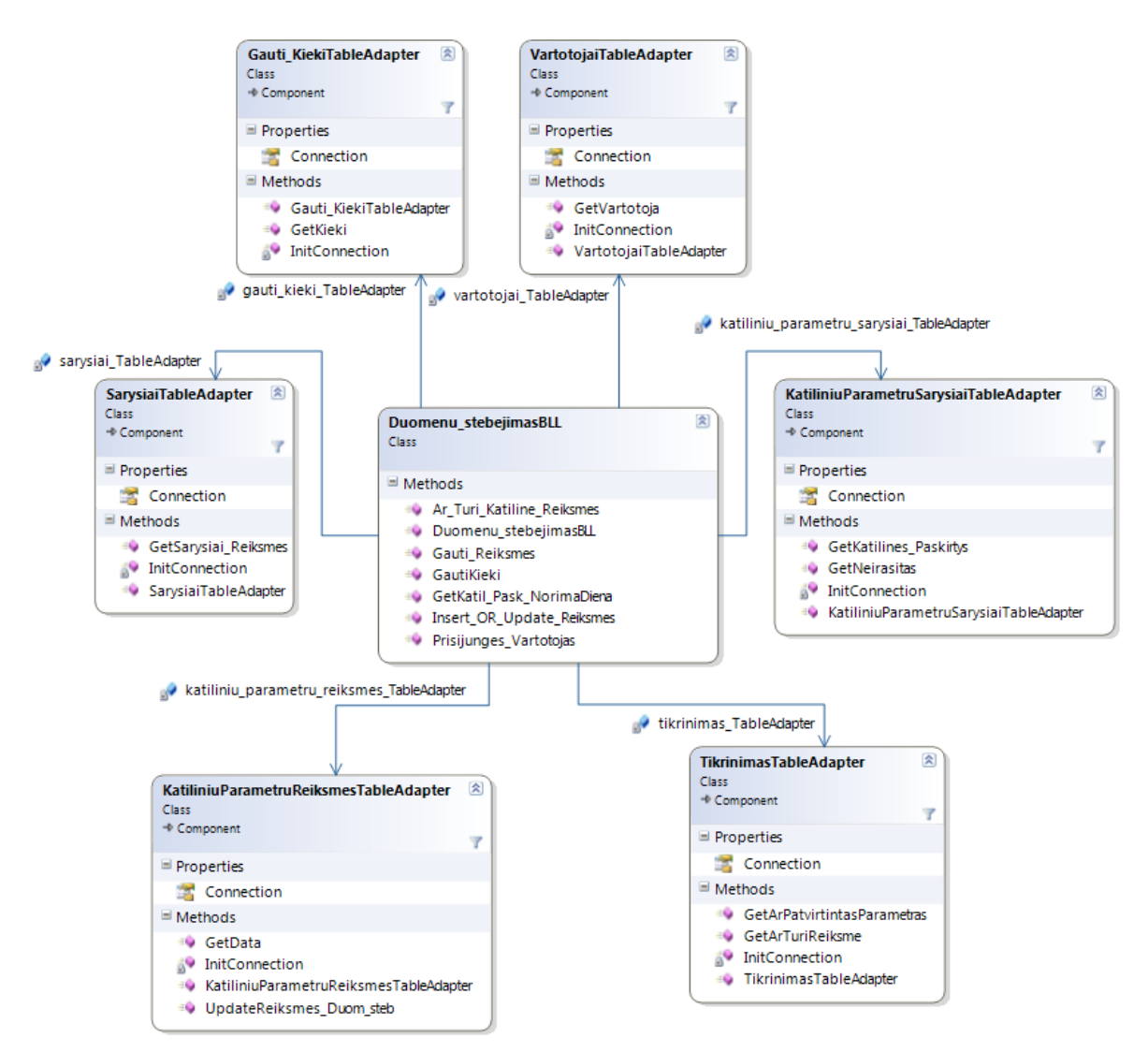

*46 Pav. Duomenų stebėjimo modulio klasių diagrama*

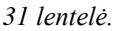

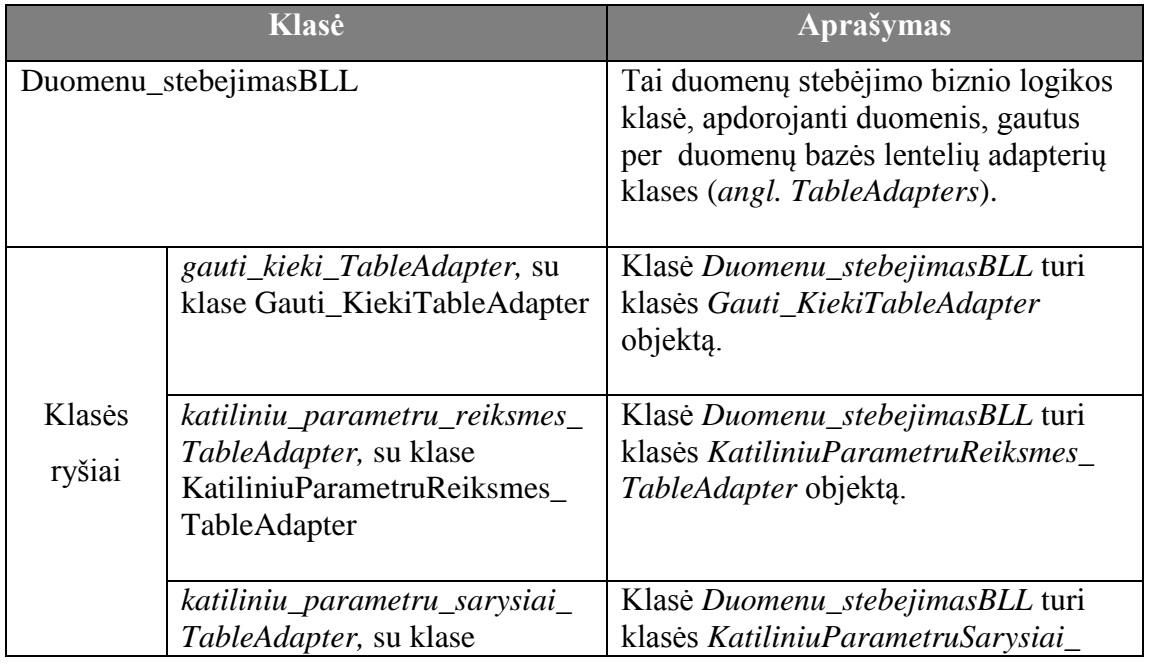

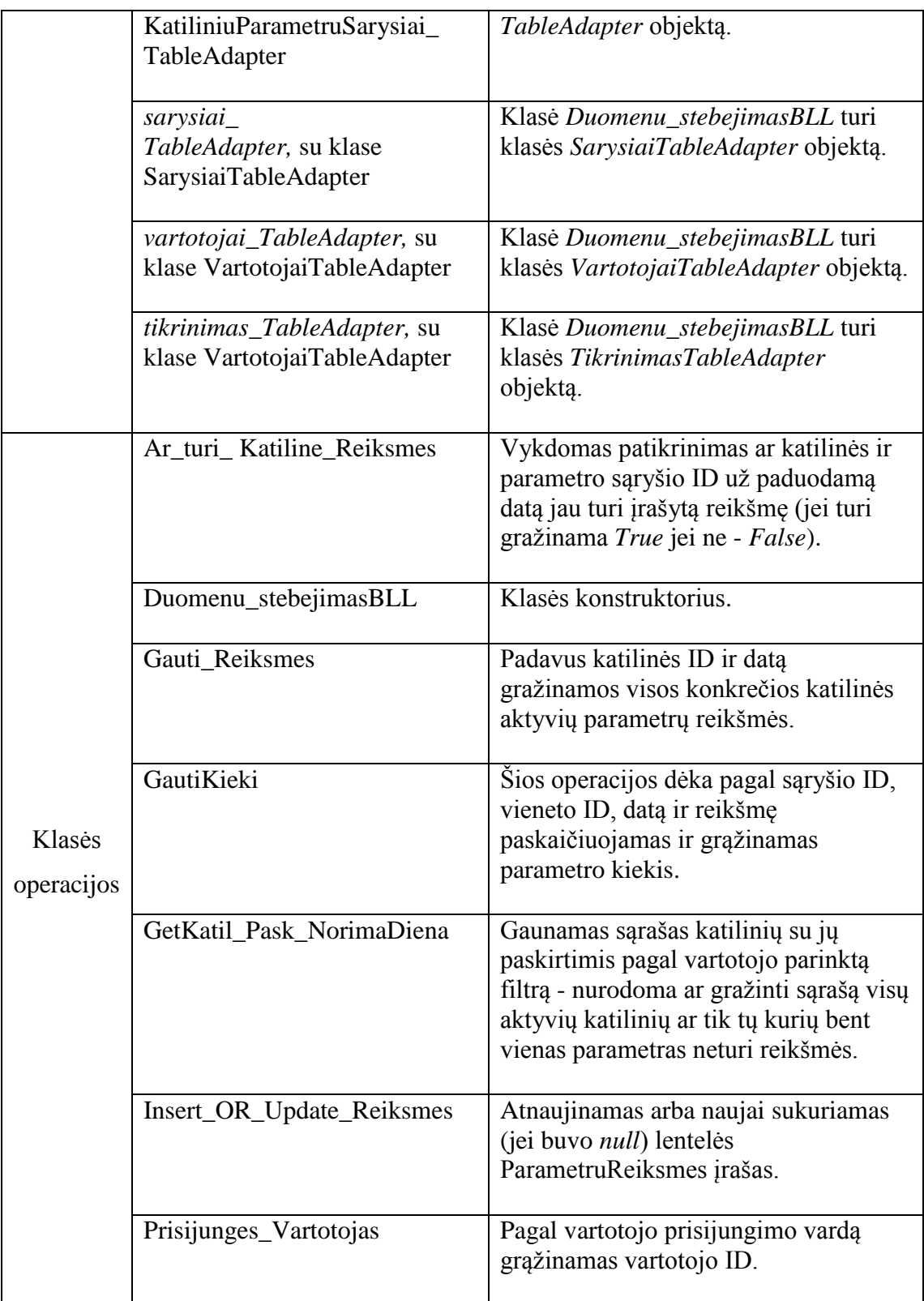

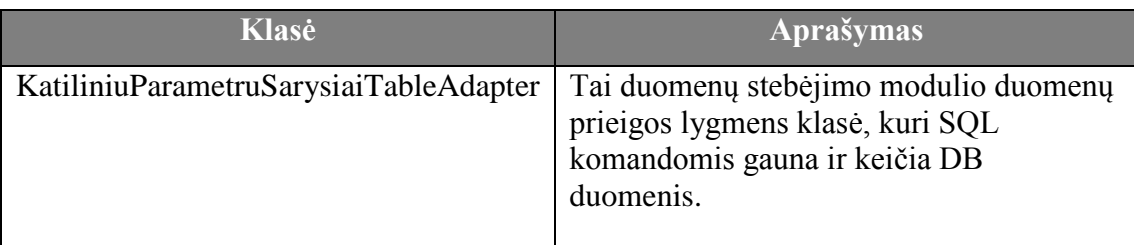

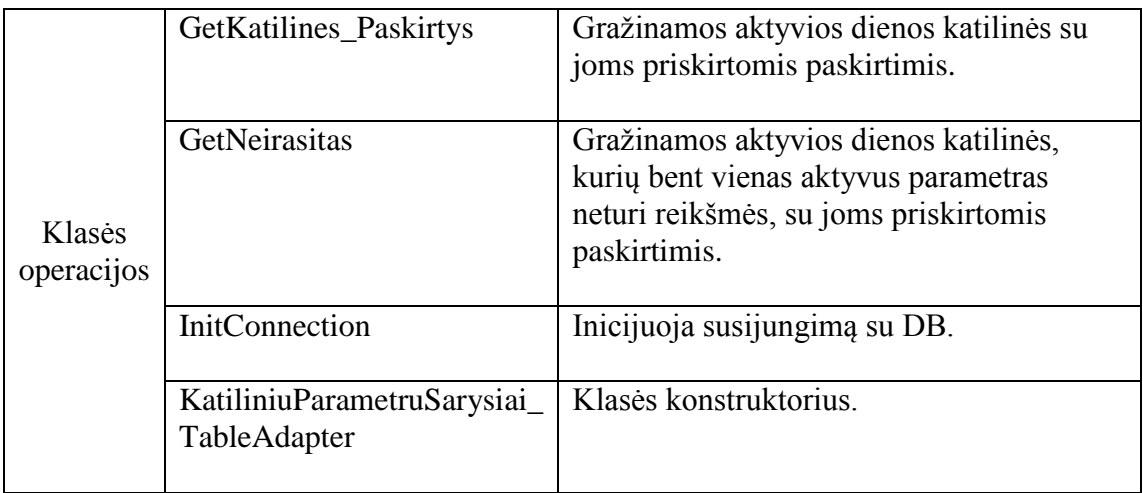

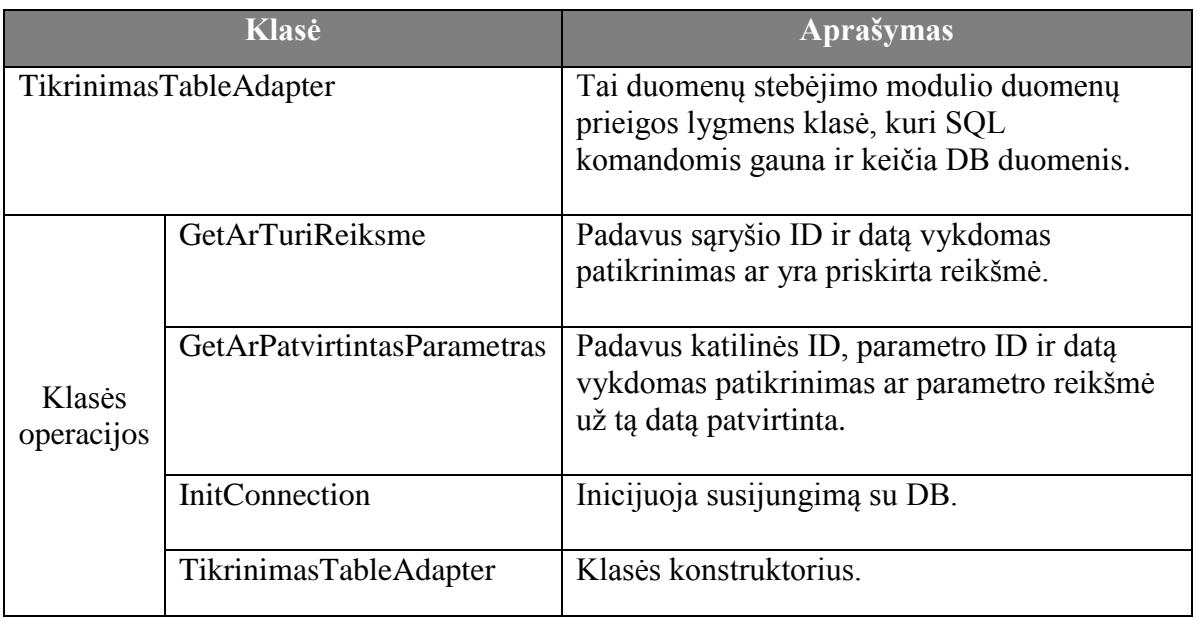

#### *34 lentelė.*

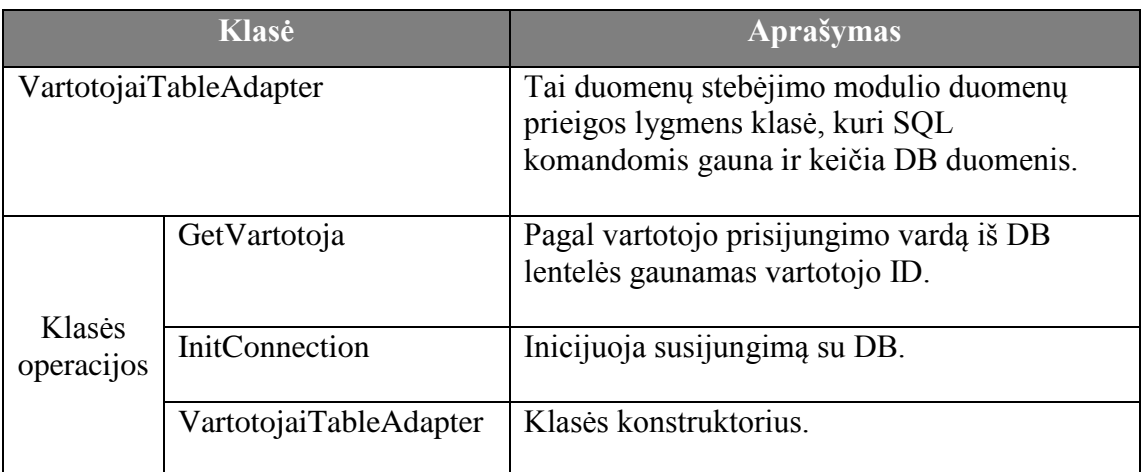

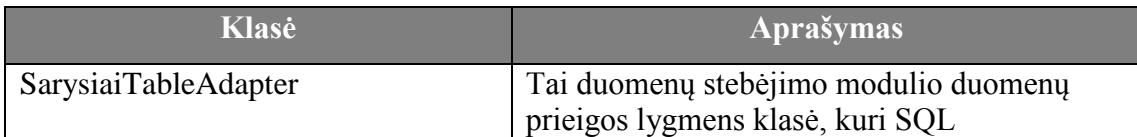

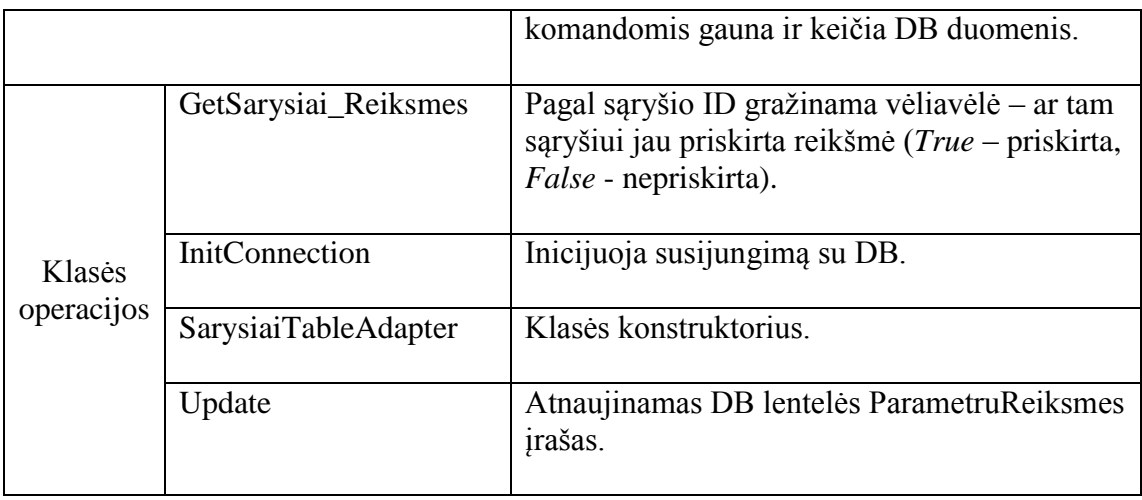

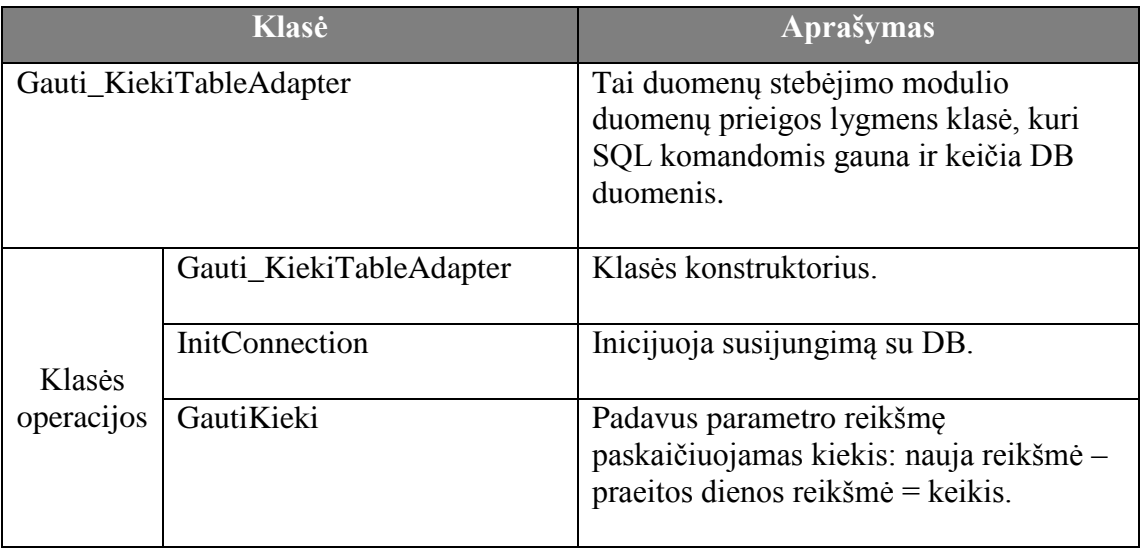

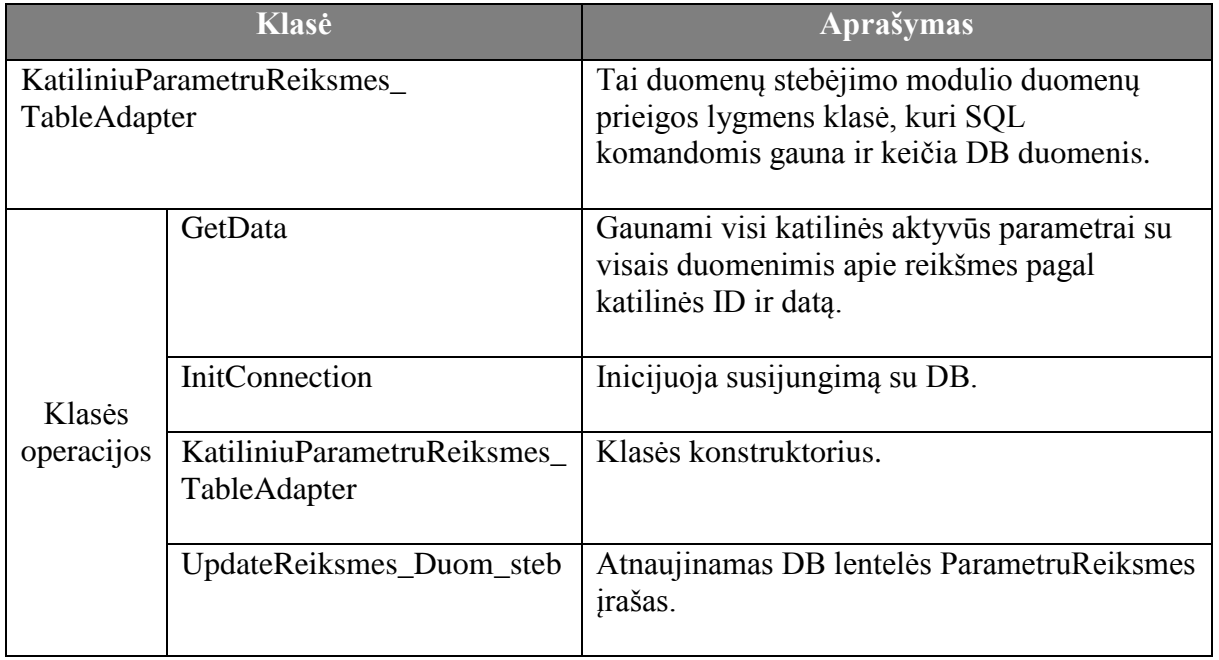

### **Ataskaitų modulio klasių diagrama.**

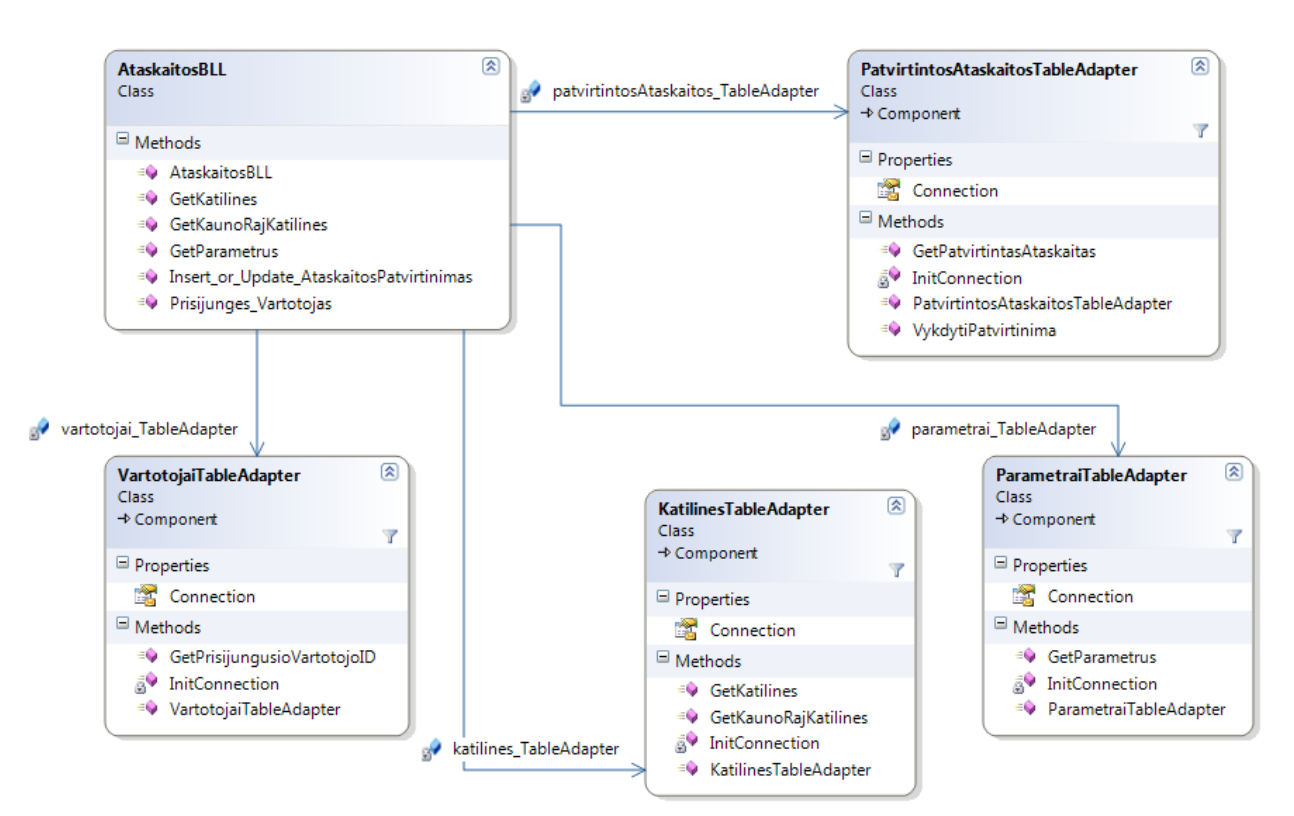

*47 Pav. Ataskaitų modulio klasių diagrama*

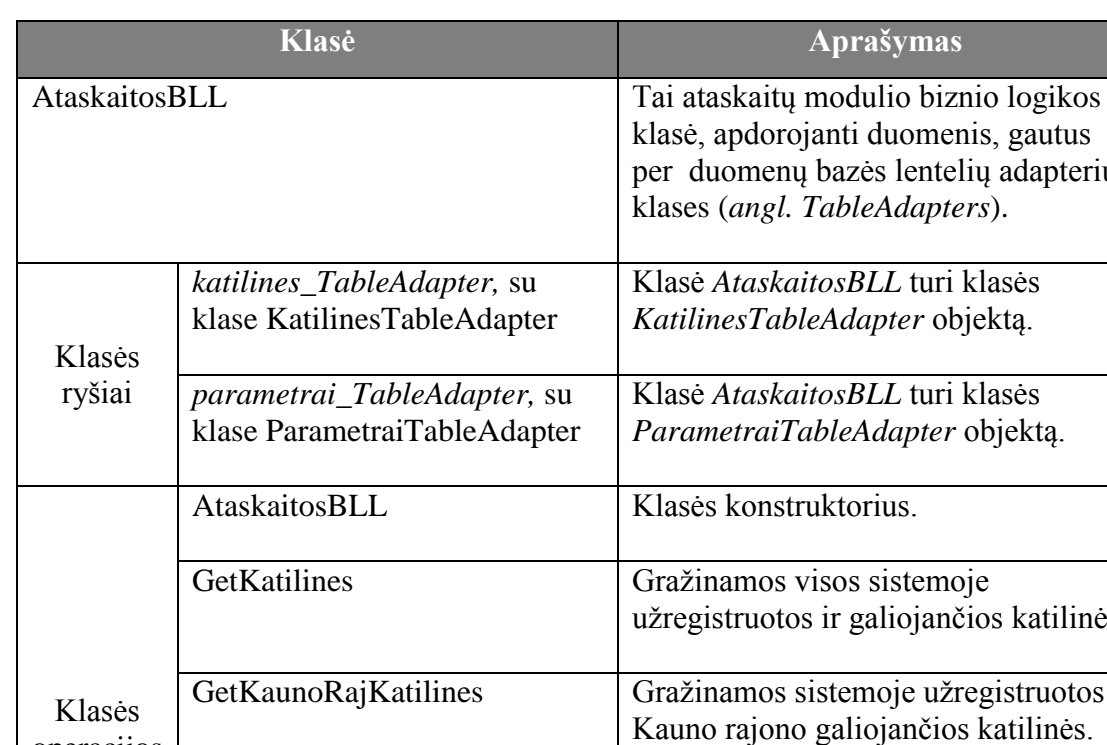

Insert\_OR\_Update\_ AtaskaitosPatvirtinimas

*38 lentelė.*

operacijos

odulio biznio logikos nti duomenis, gautus azės lentelių adapterių bleAdapters). Klasė *AtaskaitosBLL* turi klasės *KatilinesTableAdapter* objektą. Klasė *AtaskaitosBLL* turi klasės *ParametraiTableAdapter* objektą.

Atnaujinamas arba naujai sukuriamas

(jei buvo *null*) lentelės

Prisijunges\_Vartotojas | Pagal vartotojo prisijungimo vardą

PatvirtintosAtaskaitos įrašas.

galiojančios katilinės.

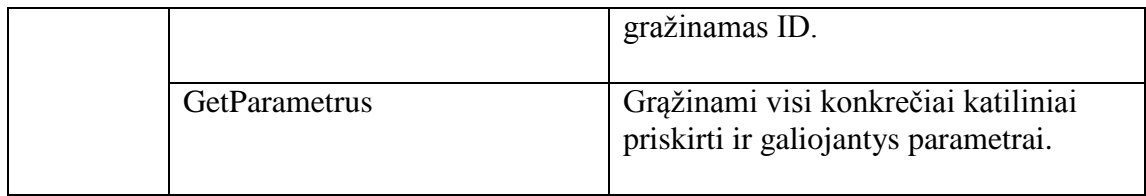

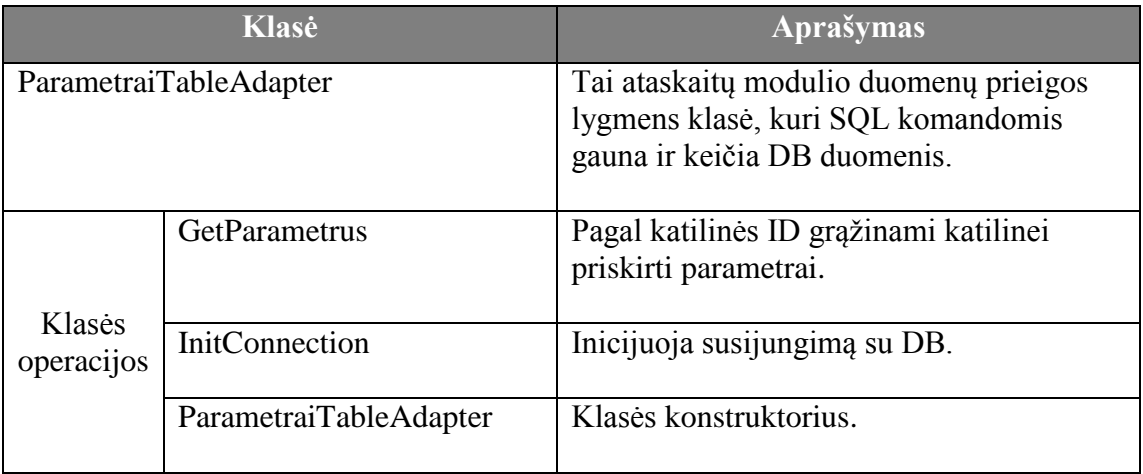

#### *40 lentelė.*

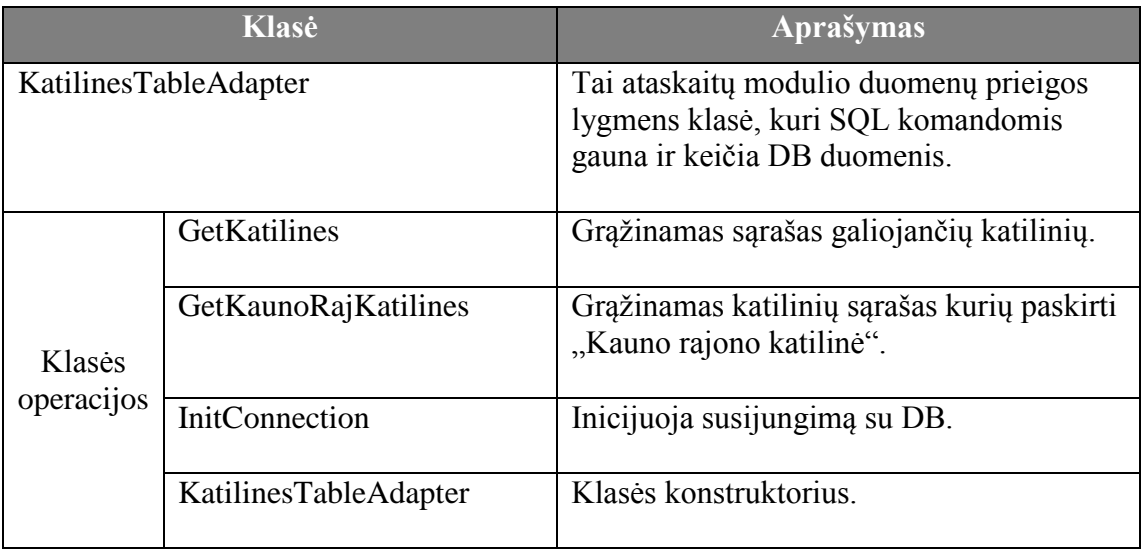

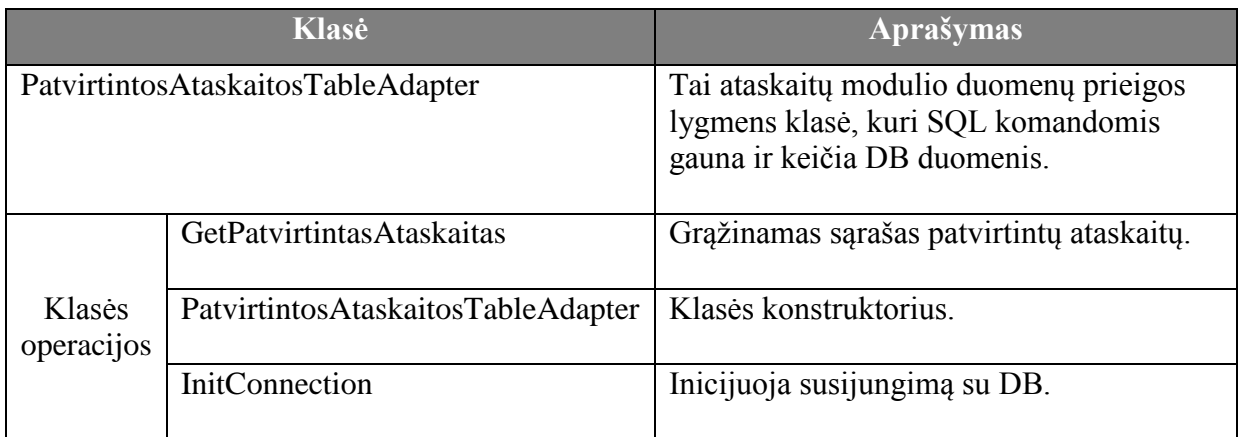

# **7.2.3. Sistemos elgsenos modelis**

Šilumos gamybos objektų pagrindinių gamybos rodiklių apdorojimo ir ataskaitų generavimo sistemos elgsena suprojektuota UML sekų (*angl. sequence*) diagramomis kurių dėka atvaizduojami mūsų projektuojamos sistemos vykdomi procesai ir kaip juos inicijuoja sistemos vartotojai.

Šias diagramas sudarėme remdamiesi jau reikalavimų specifikacijoje aprašytais panaudojimo atvejų modelis kurie duoda inkapsuliuotą sistemos vaizdą t.y. juodą dėžę. Taigi sistemos elgsena detalizuojama, nekeičiant reikalavimų specifikacijoje apibrėžtų kompiuterizuojamų funkcijų (panaudojimų atvejų). Sekų diagramos sudarytos, naudojantis grafinių vartotojo sąsajų modeliais (specifikuojant kreipinius į vaizdavimo lygmens objektus t.y. aspx tinklapių numatomus elementus) bei detaliuoju sistemos projektu (klasių modeliais). Kadangi daugeliu atvejų BLL klasėse tiesiogiai naudojami DAL objektai duomenų pasiekimui, daugumoje diagramų duomenų pasiekiamumo lygmuo (DAL) apibendrinamas biznio operacijų logikos lygmenyje (BLL).

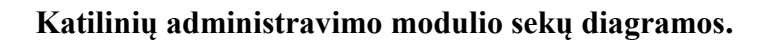

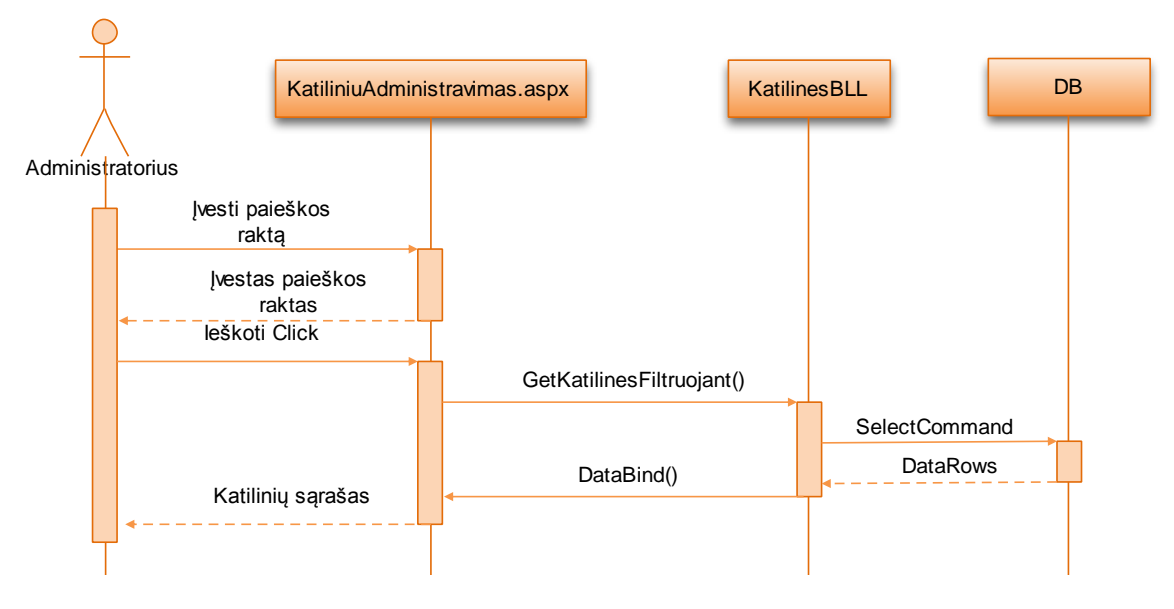

48 *pav. Katilinių paieškos sekos diagrama*

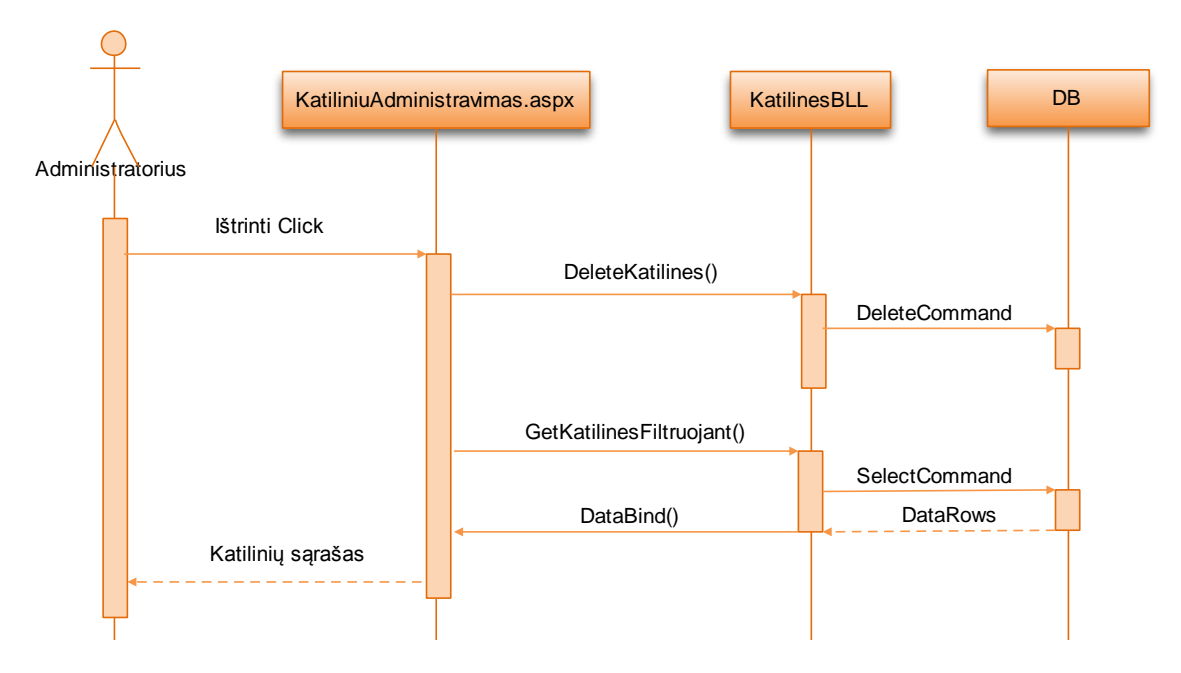

*49 pav. Katilinės pašalinimo sekos diagrama*

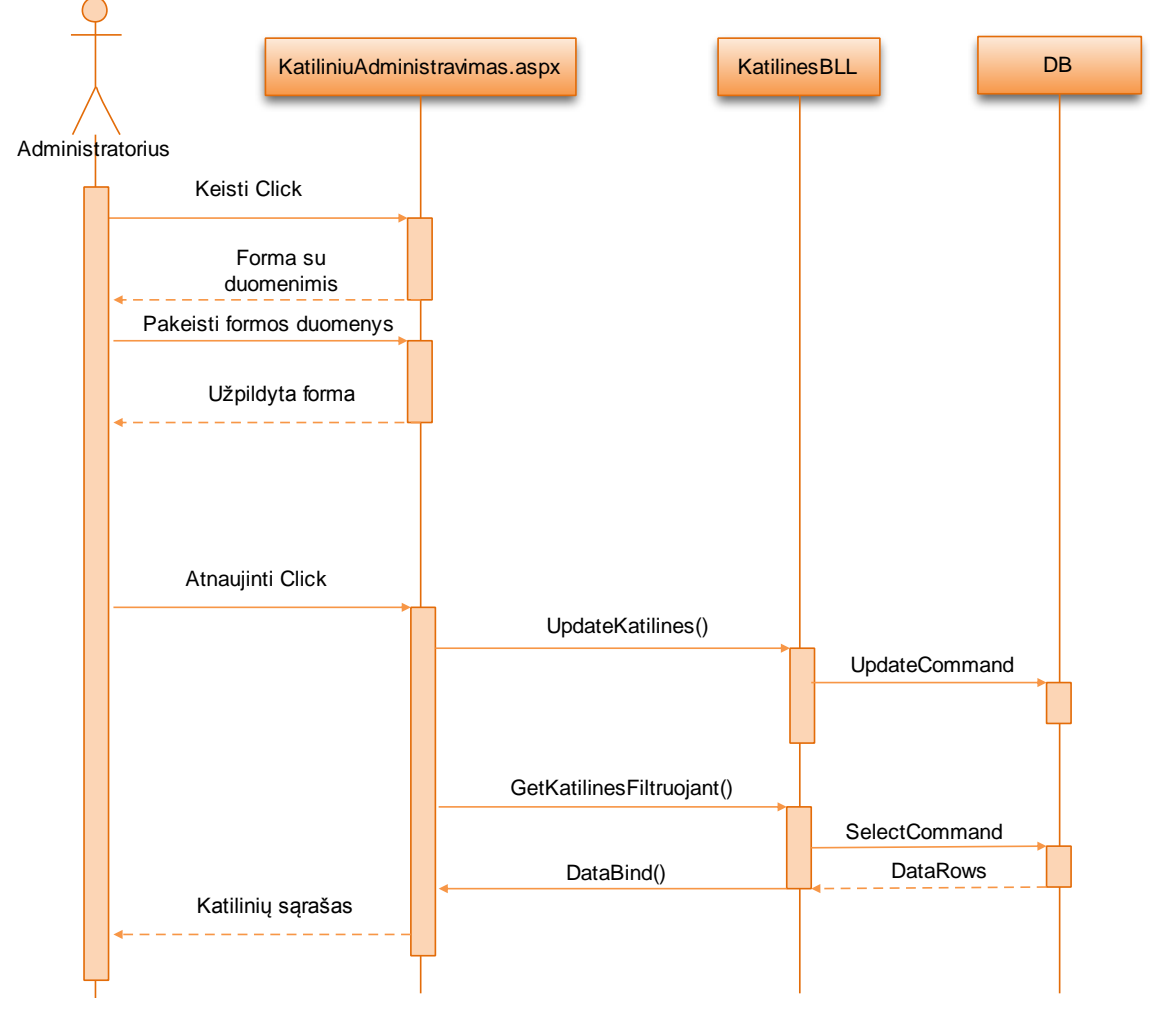

*50 pav. Katilinės duomenų redagavimo sekos diagrama*

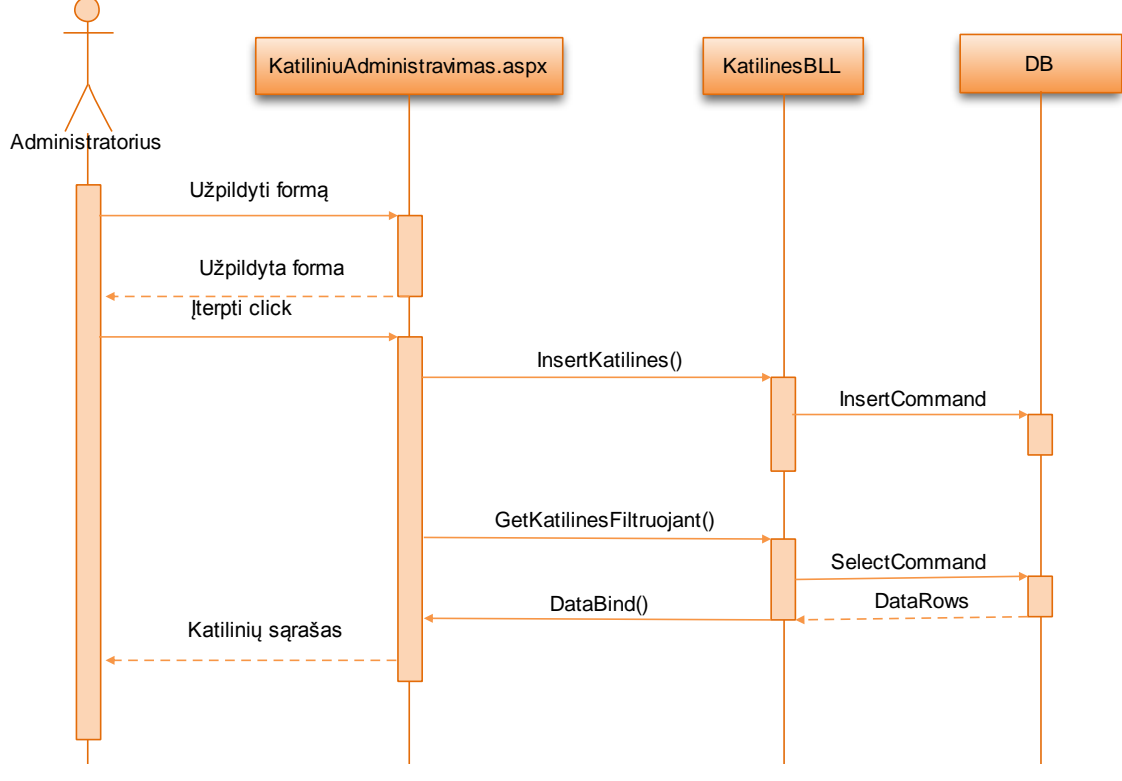

51 pav. Naujos katilinės sukūrimo sekos diagrama

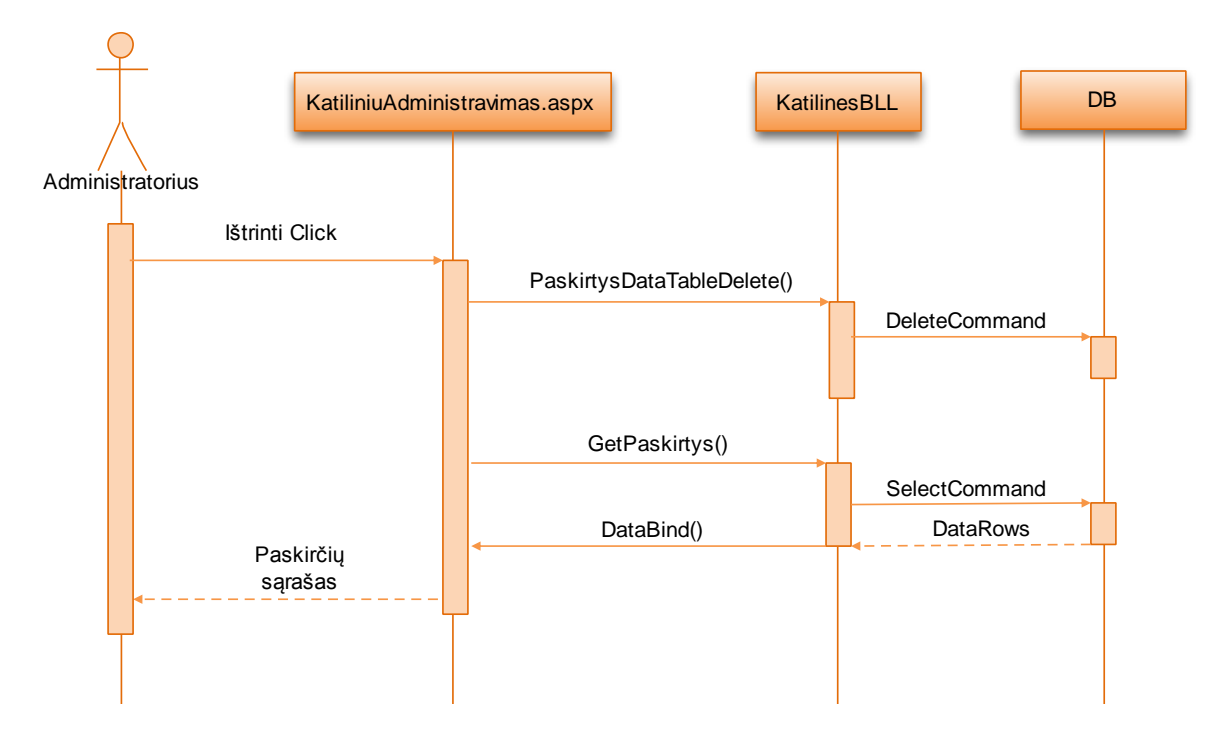

*52 pav. Paskirties pašalinimo sekos diagrama*

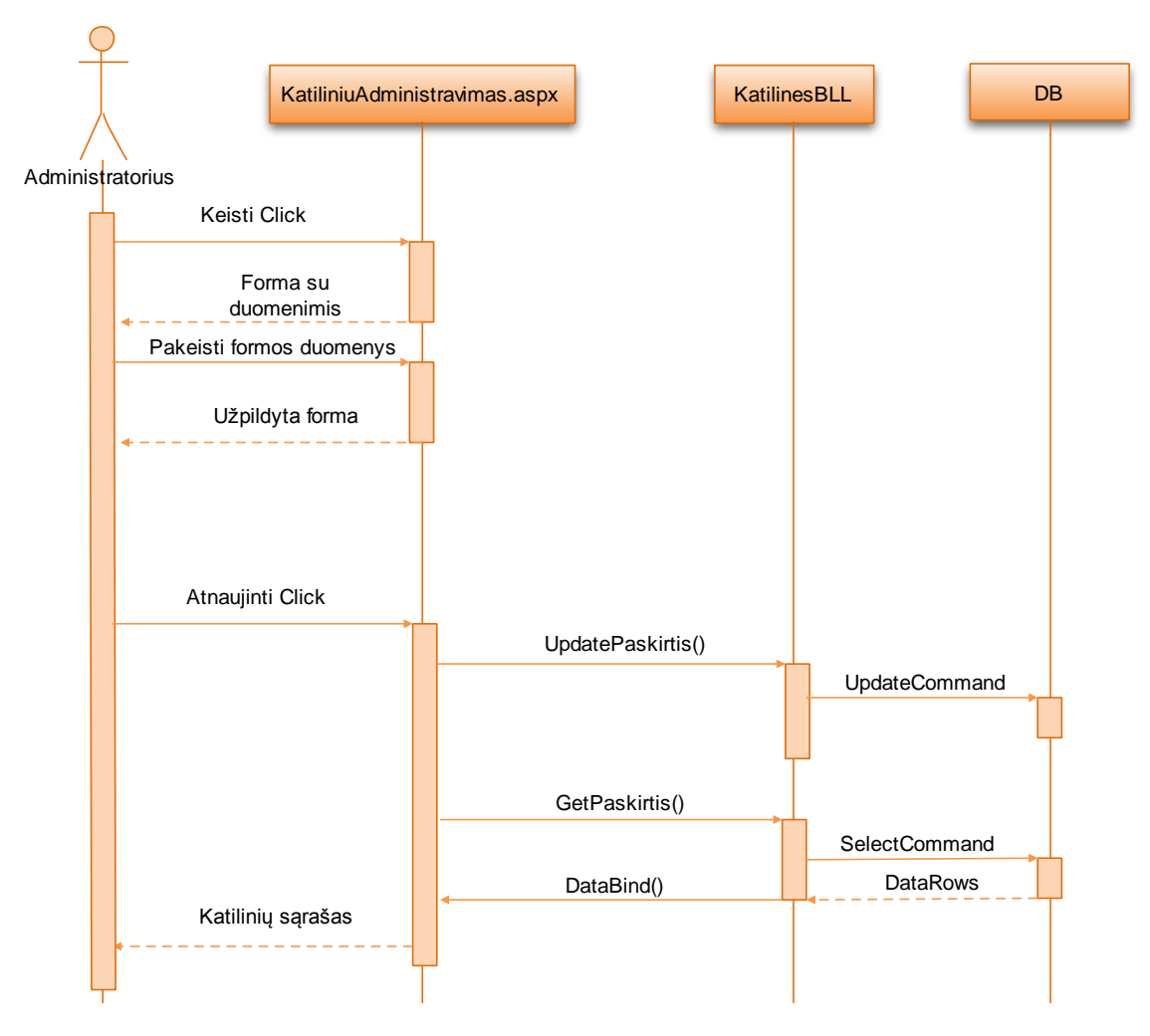

*53 pav. Paskirties duomenų redagavimo sekos diagrama*

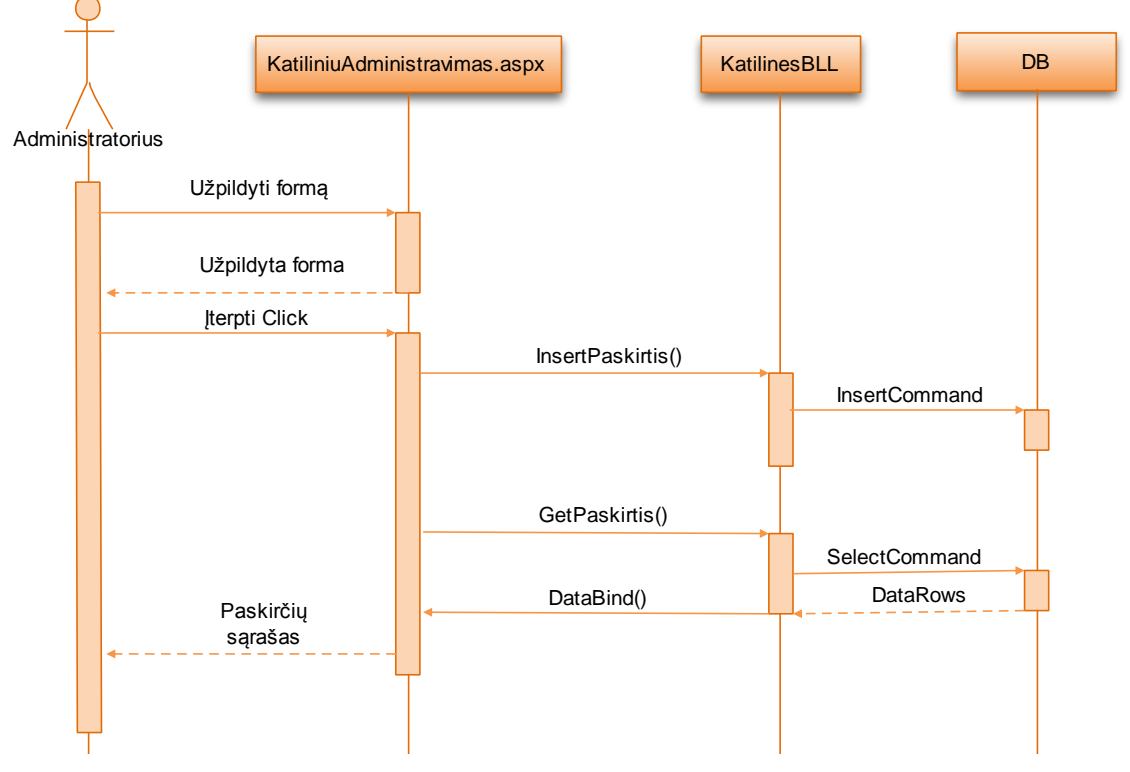

*54 pav. Naujos paskirties sukūrimo sekos diagrama*

Šiose sekų diagramose (48,49,50,51,52,53,54 pav.) atvaizduojami pagrindiniai administratoriaus veiksmai ir gaunamas jų rezultatas šilumos gamybos objektų pagrindinių gamybos rodiklių apdorojimo ir ataskaitų generavimo sistemos katilinių administravimo modulyje. Kaip matyti iš diagramų, galutinis rezultatas – duomenys (*angl. DataRows* – duomenų eilutės), gražinami vartotojui atvaizduojant juos sąsajos komponentuose (Pvz. GridView – lentelės forma). Toliau panašiu principu pateikiamos ir kitų modulių sekų diagramos.

# Parametro administravimo modulio sekų diagramo<mark>s.</mark>

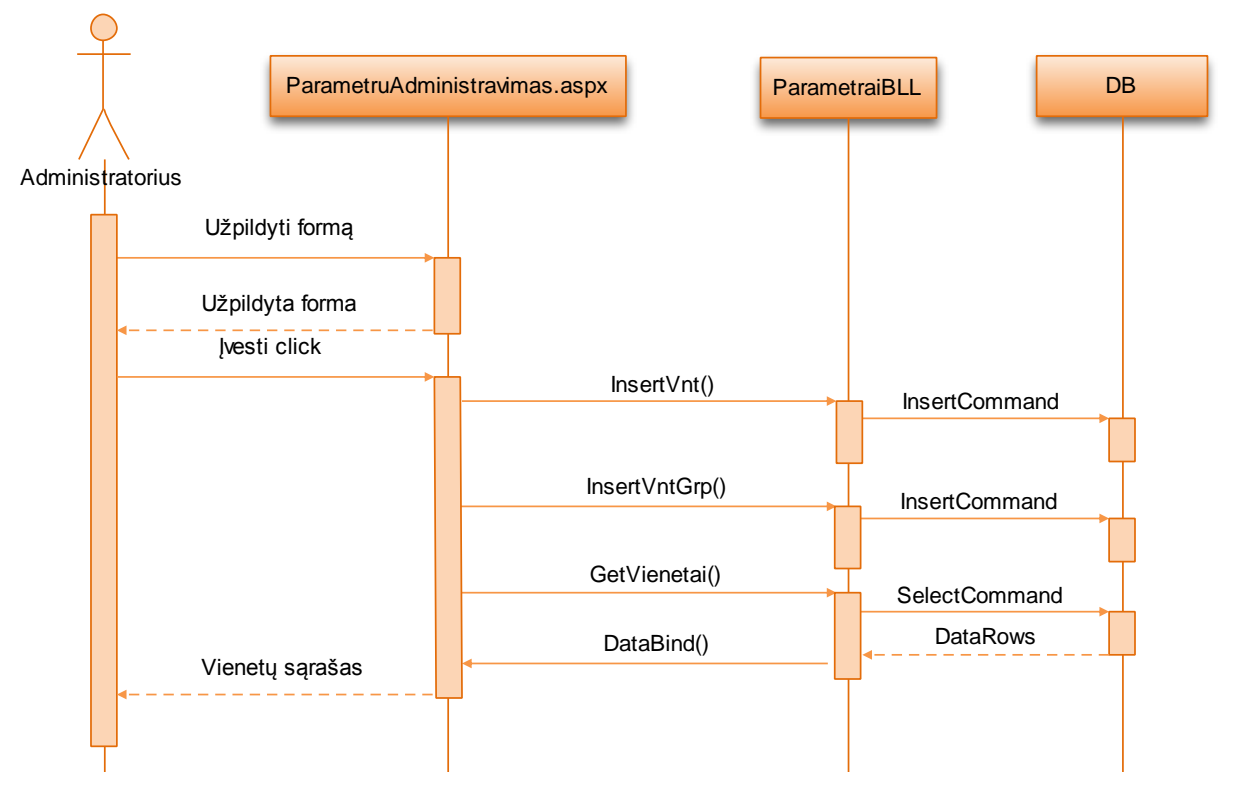

*55 pav. Naujų vienetų sukūrimo sekos diagrama*

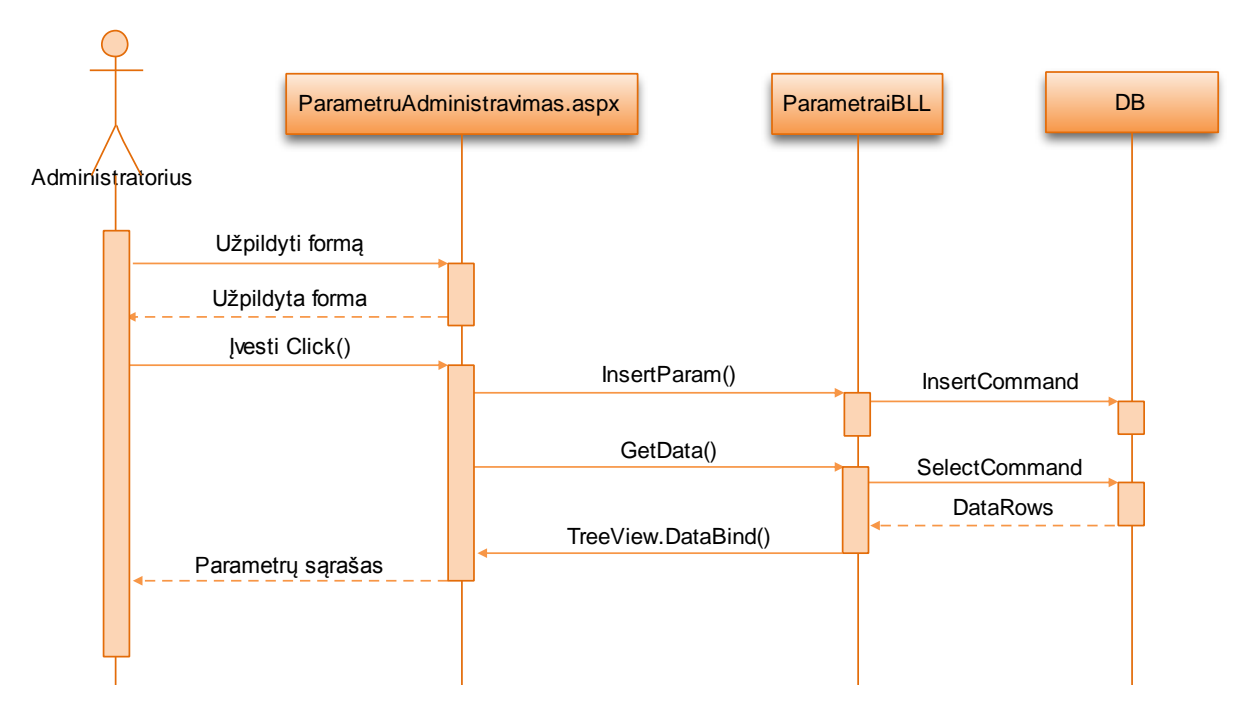

56 pav. Naujų parametrų sukūrimo sekos diagrama

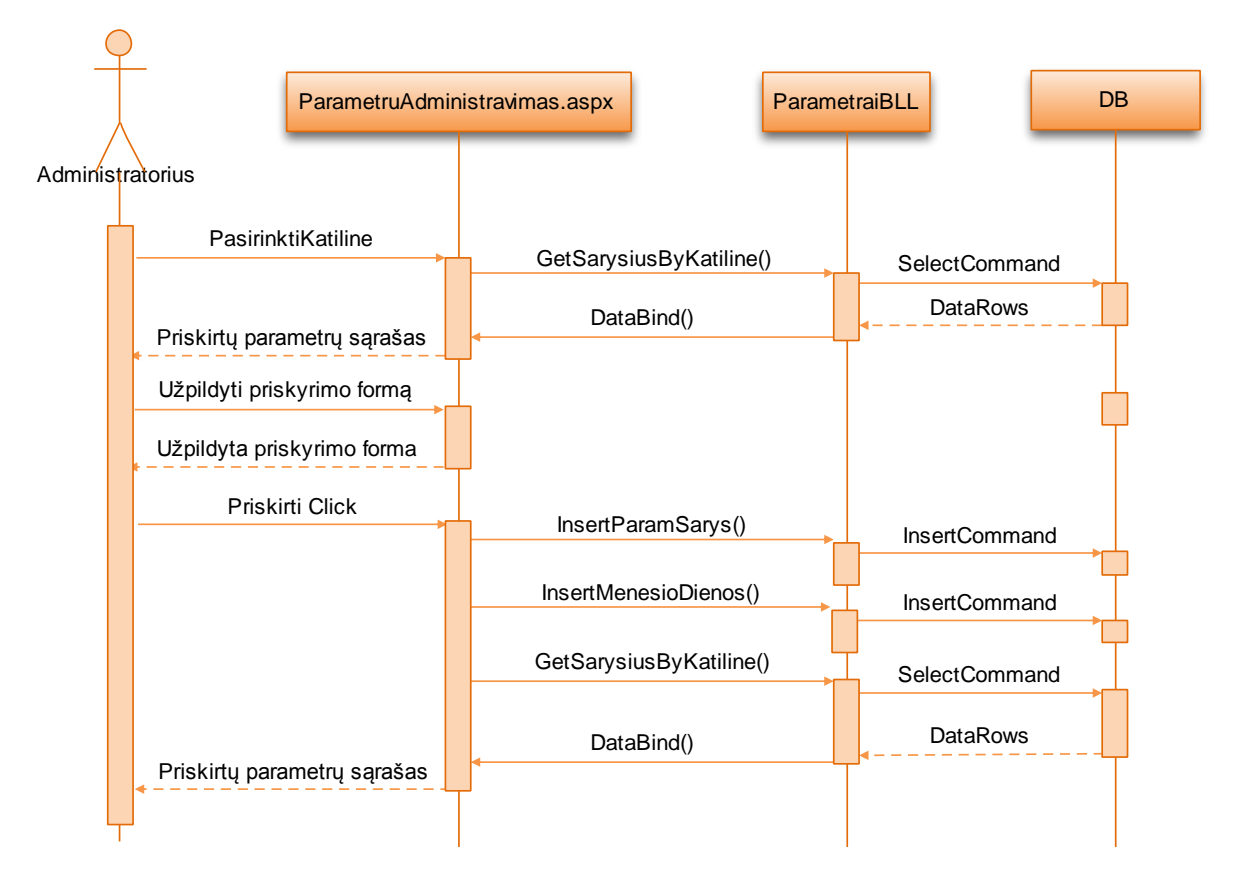

*57 pav. Parametrų priskyrimo katilinėms sekos diagrama*

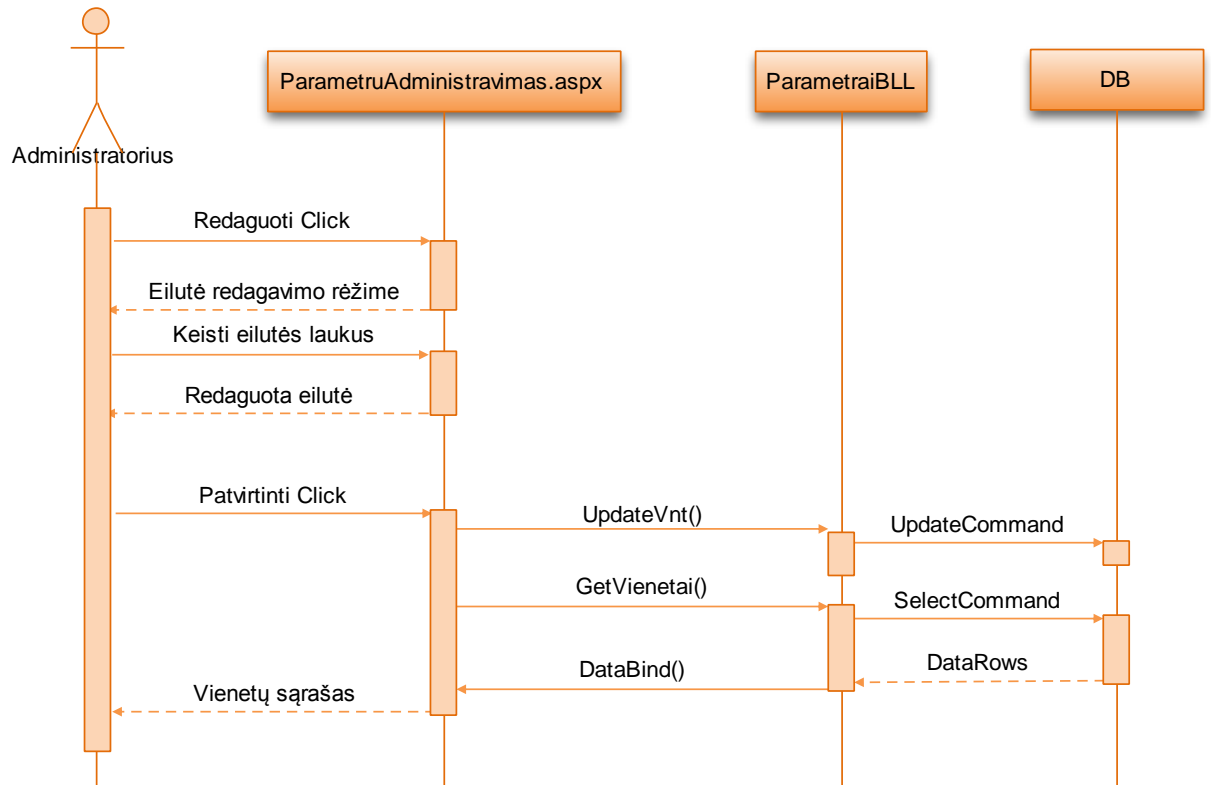

*58 pav. Matavimo vienetų redagavimo sekos diagrama*

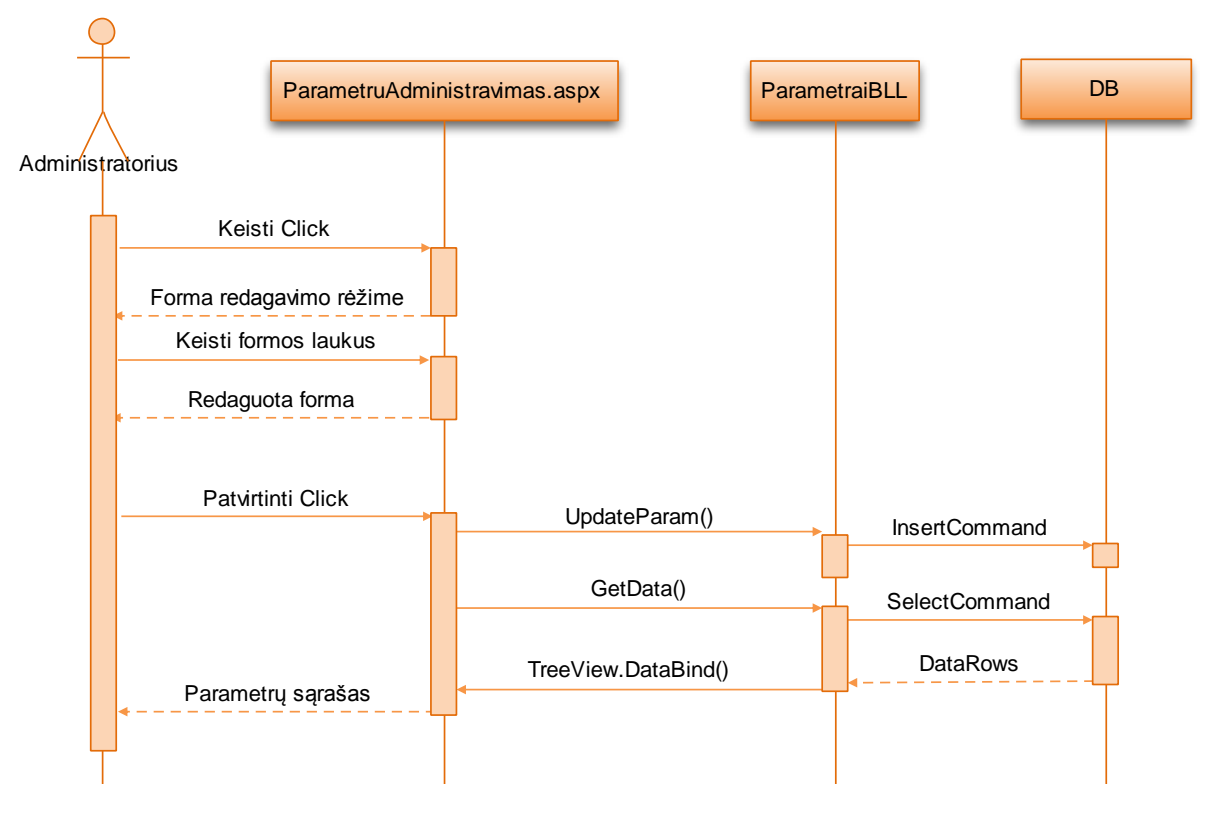

*59 pav. Parametrų redagavimo sekos diagrama*

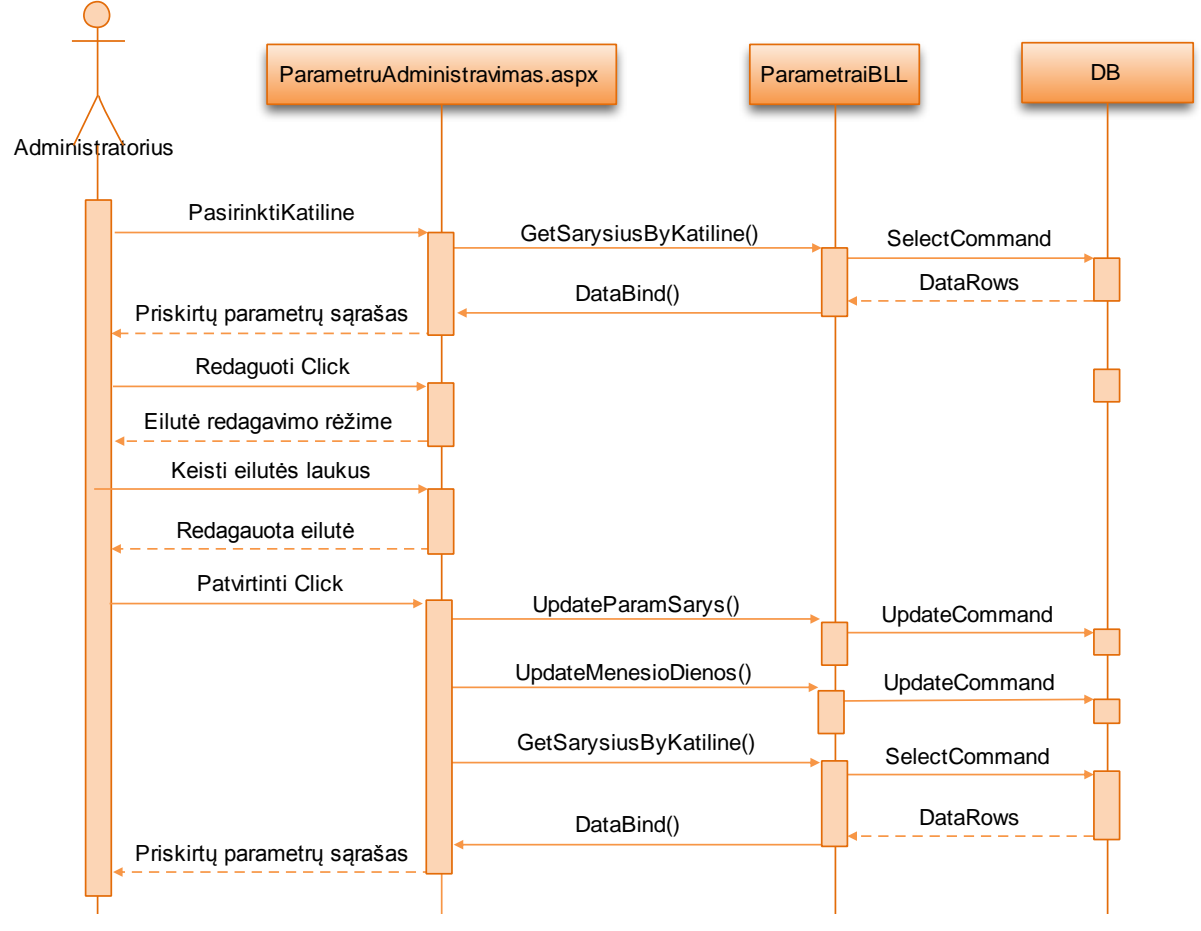

60 pav. Katilinių- parametrų sąryšių redagavimo sekos diagrama

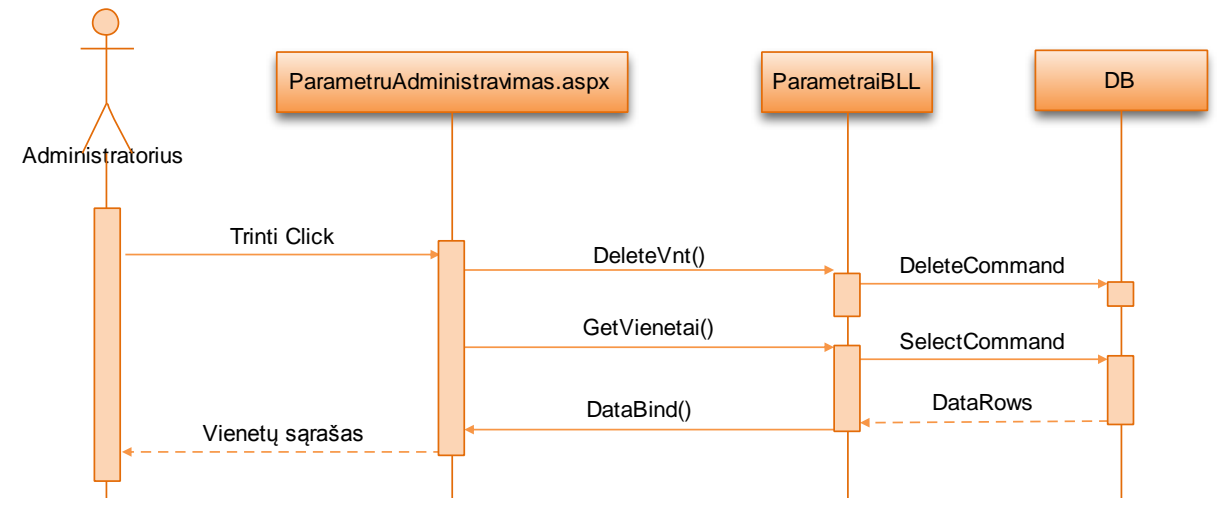

*61 pav. Matavimo vienetų šalinimo sekos diagrama*

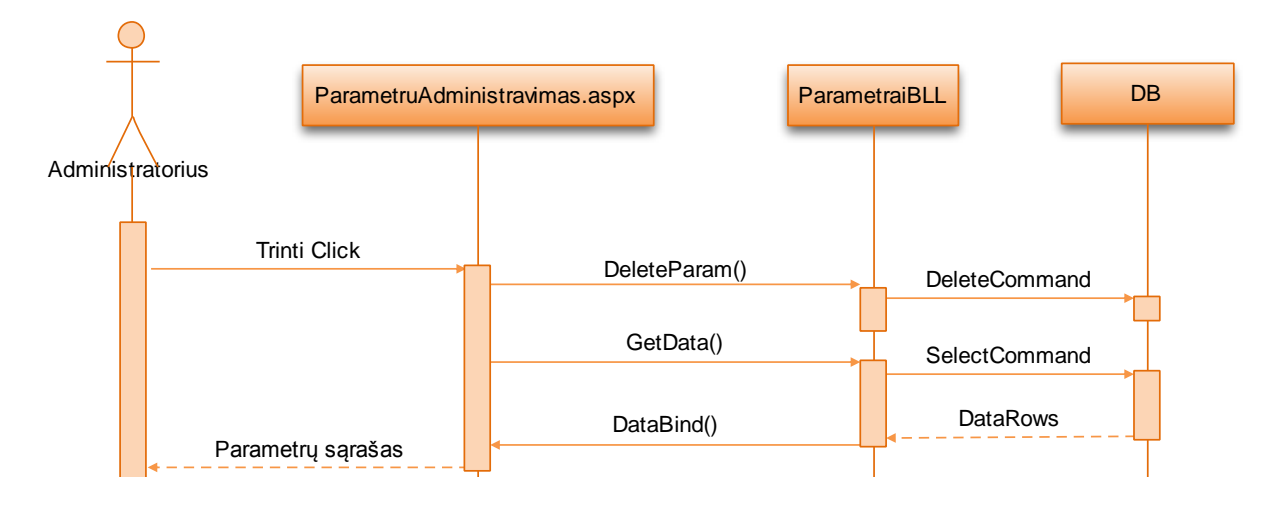

*62 pav. Parametrų šalinimo sekos diagrama*

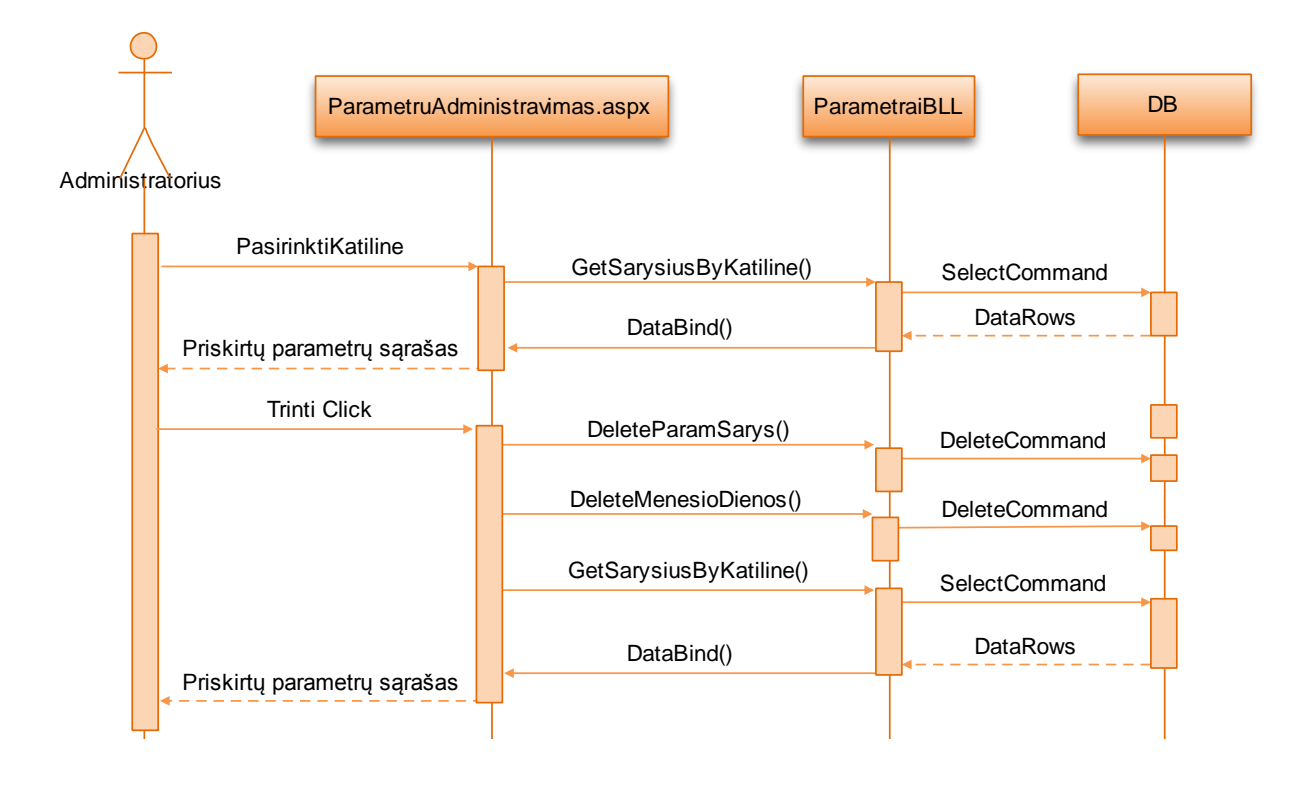

*63 pav. Katilinių - parametrų sąryšių šalinimo sekos diagrama*

Šio modulio elgseną atvaizduojančiose diagramose (56,59 pav.) parodomas išskirtinio internetinio puslapio hierarchinio medžio (angl. Tree View) komponento duomenų užkrovimo metodas TreeView.DataBind().

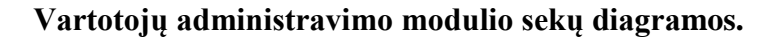

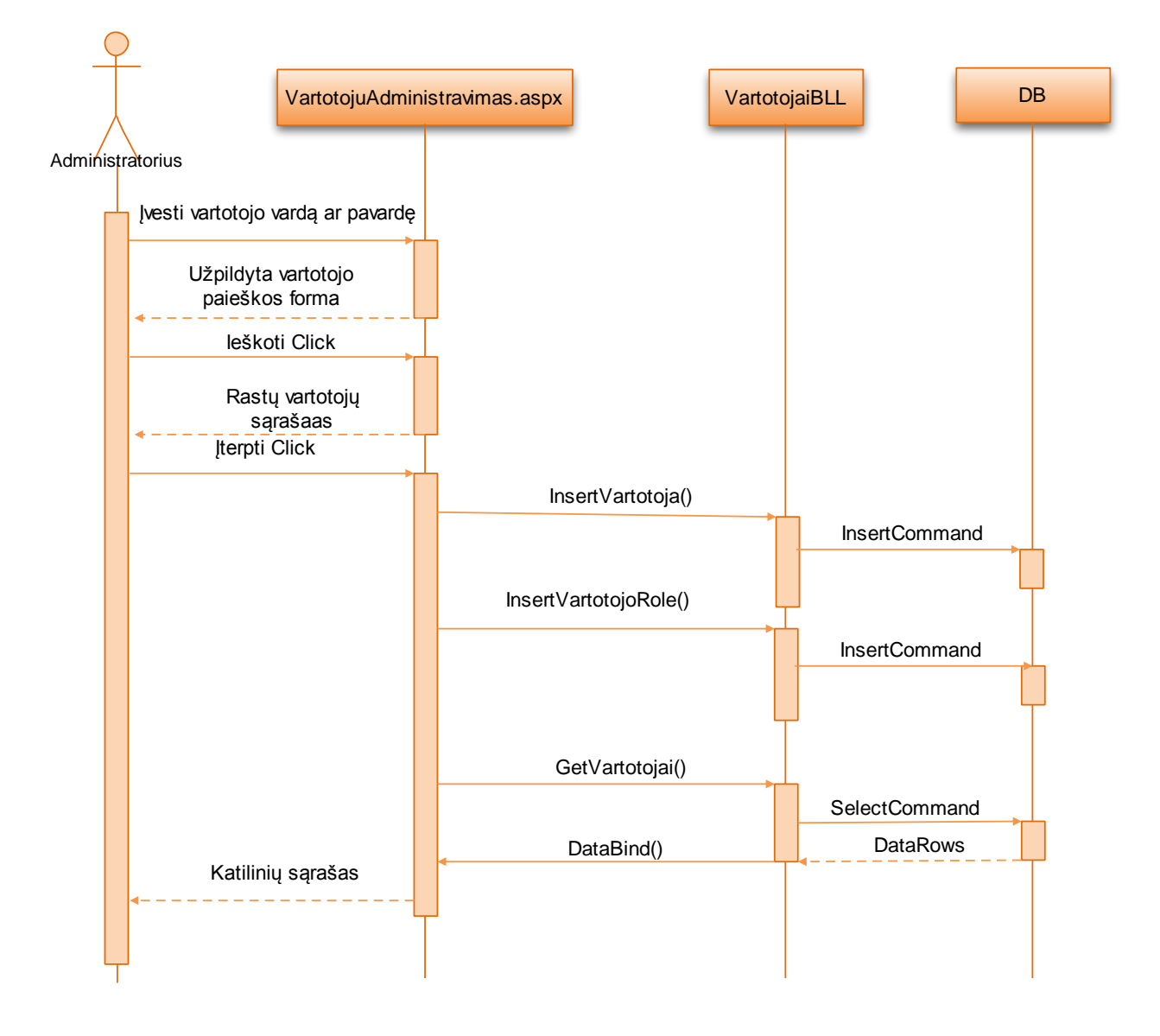

*64 pav. Naujų sistemos vartotojų sukūrimo sekos diagrama*

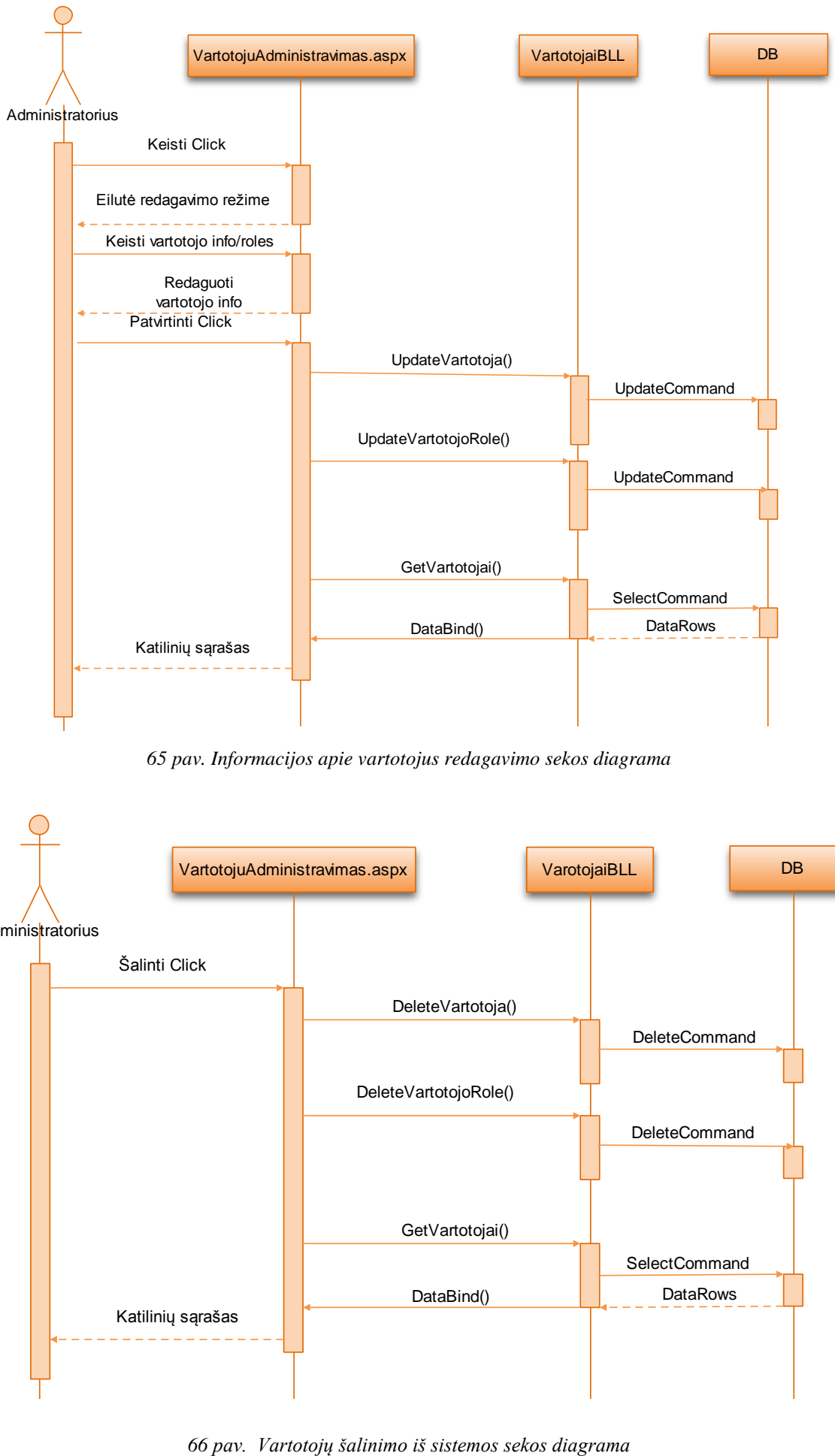

65 pav. Informacijos apie vartotojus redagavimo sekos diagrama

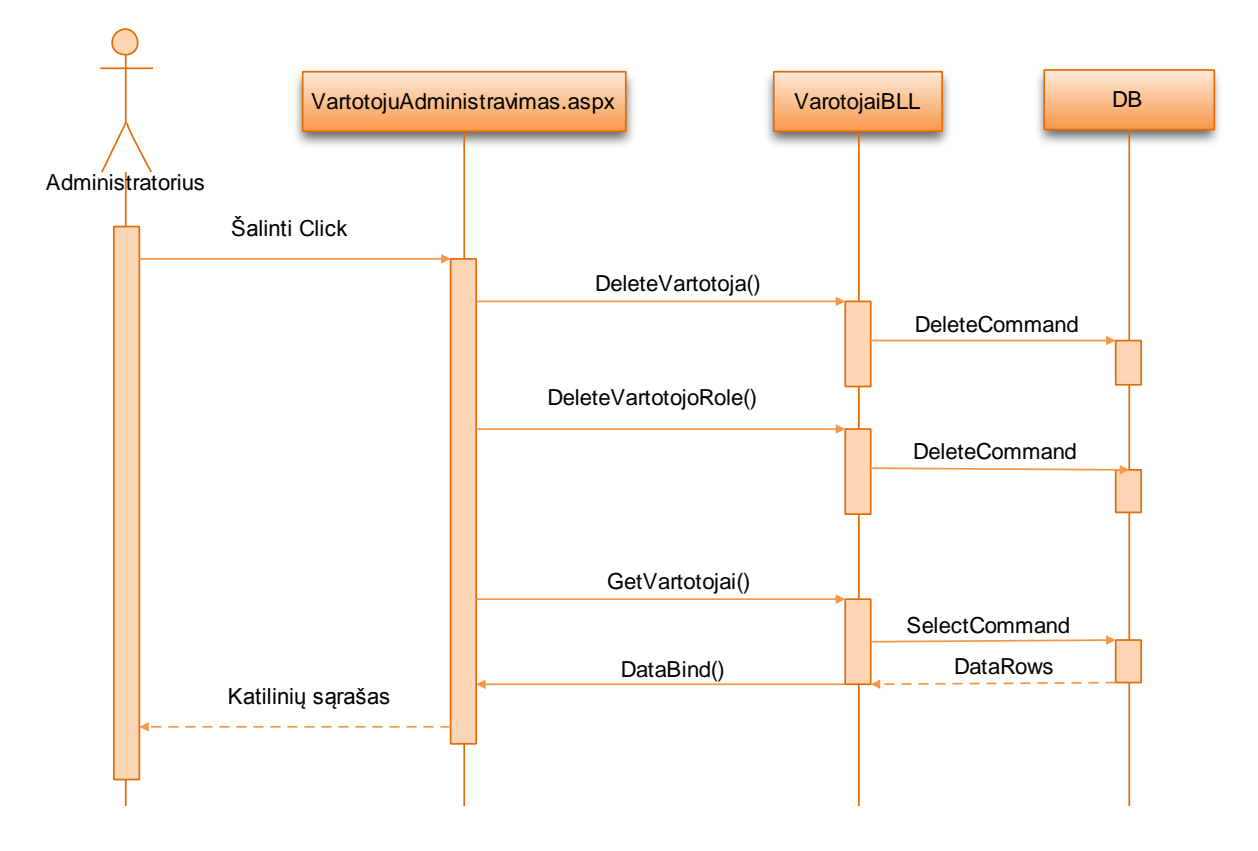

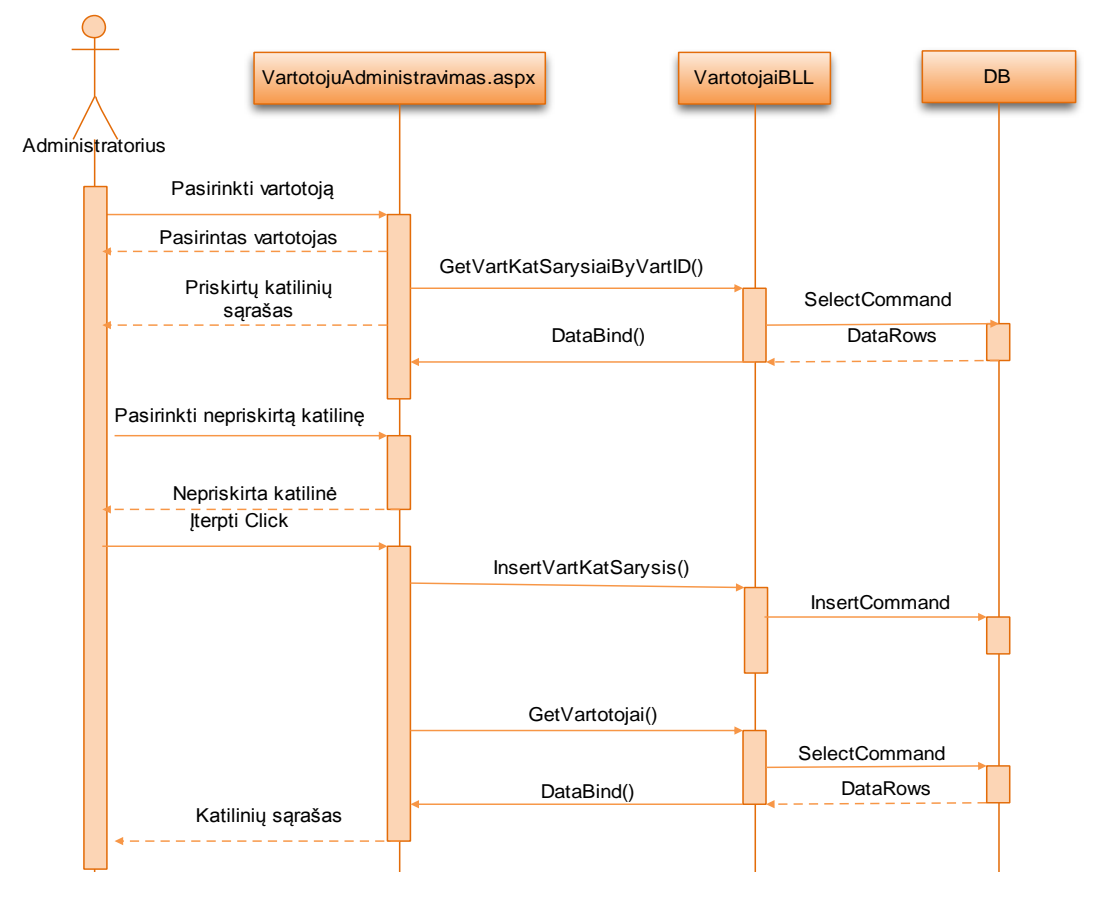

*67 pav. Vartotojų priskyrimo katilinėms sekos diagrama*

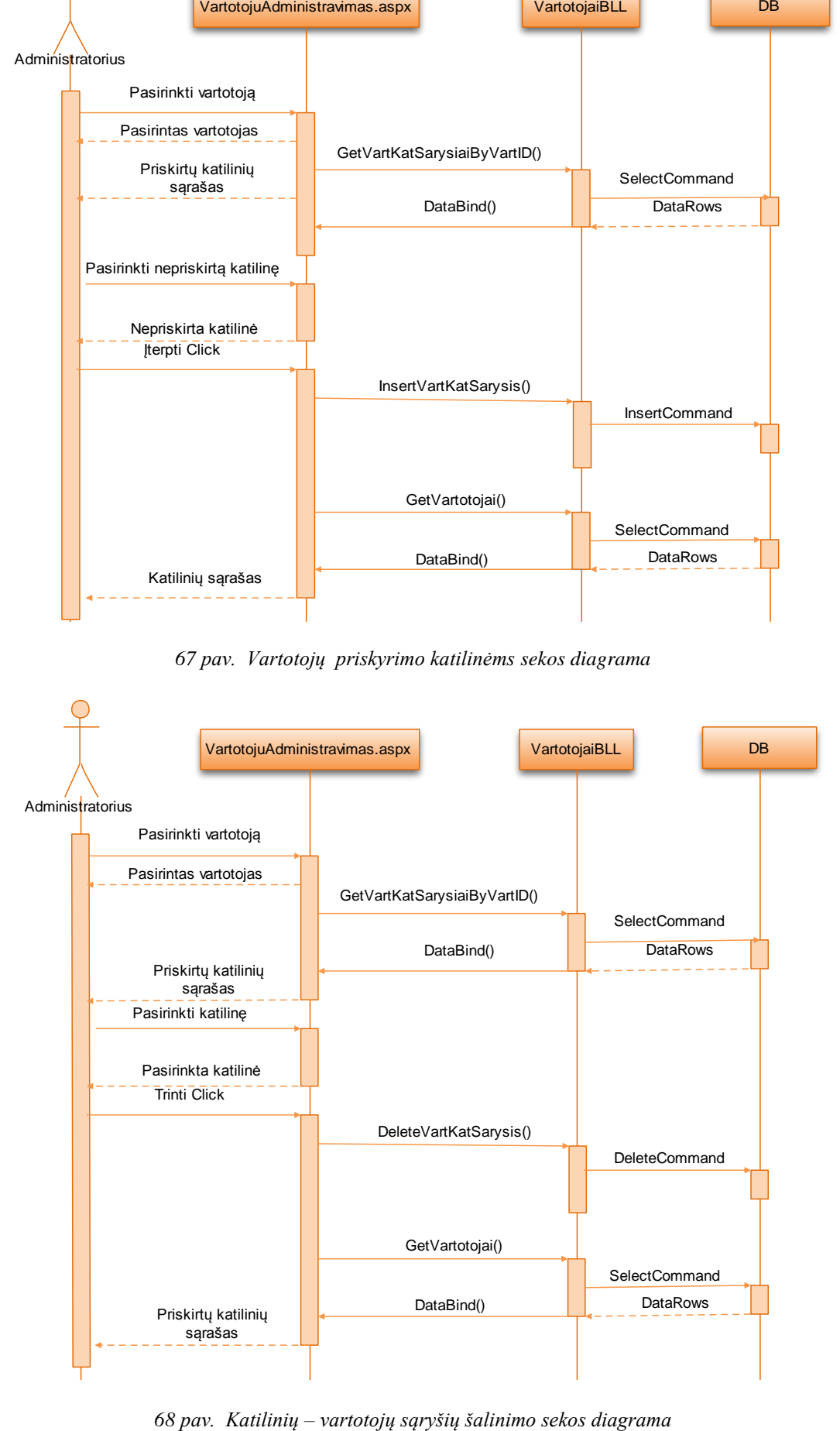

#### **Parametrų reikšmių įvedimo modulio sekų diagramos.**

Sekanti sekų diagrama (žiūr. kitą psl.) atvaizduoja sistemos vartotojo atliekamų keleto veiksmų seką ir gaunamus rezultatus. Ši elgsenos diagrama akcentuoja veiksmų eiga kuri, kaip numatoma, bus atlikama kiekvieną dieną daugelio vartotojų. To pasėkoje bus kaupiami visi duomenys kurie bus reikalingi vėliau, virtualioms ataskaitoms formuoti.

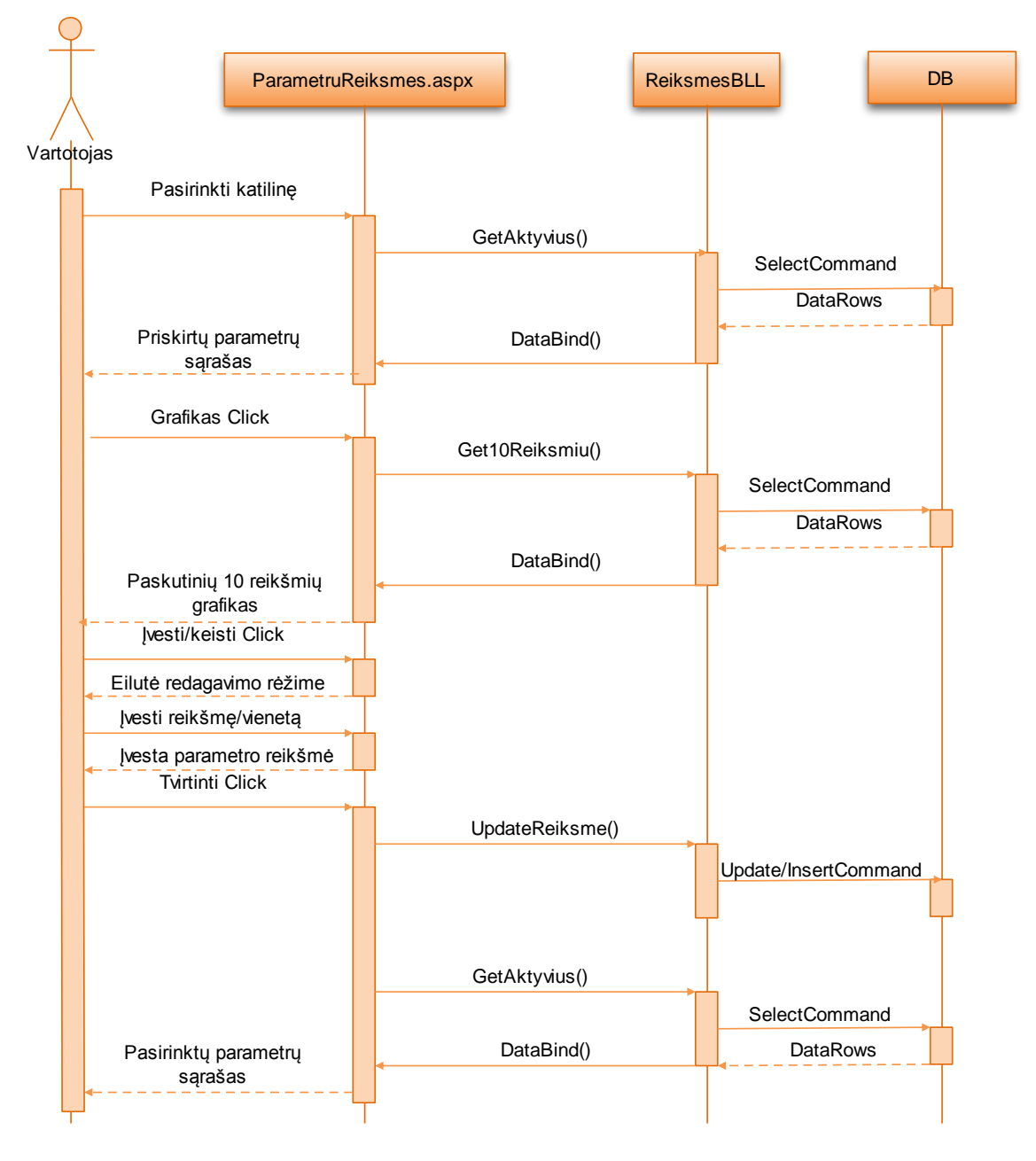

*69 pav. Parametrų reikšmių įvedimo/keitimo sekos diagrama*

# Duomenų stebėjimo modulio sekų diagramos.

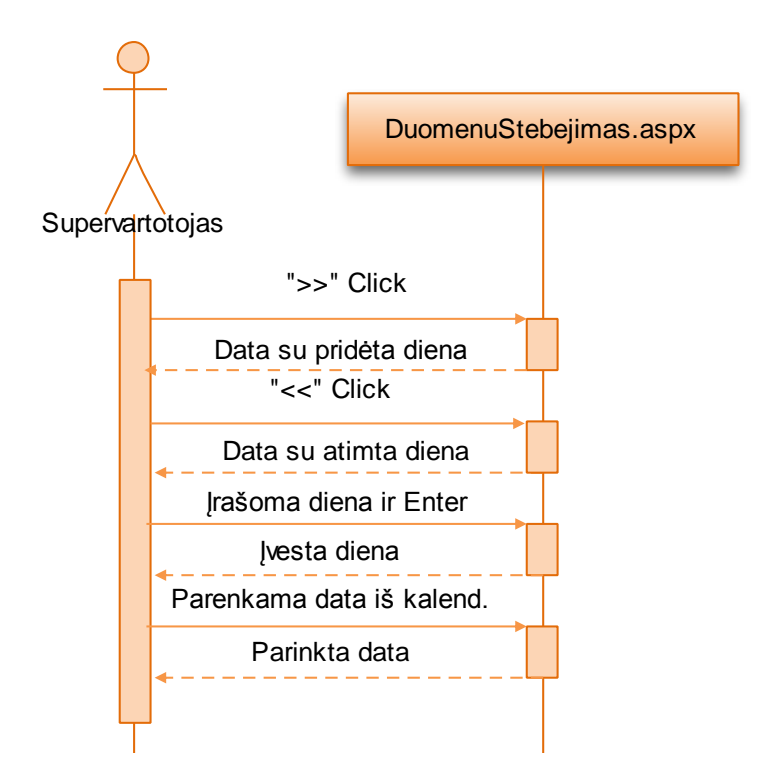

*70 pav. Einamosios dienos (datos) parinkimo sekos diagrama* 

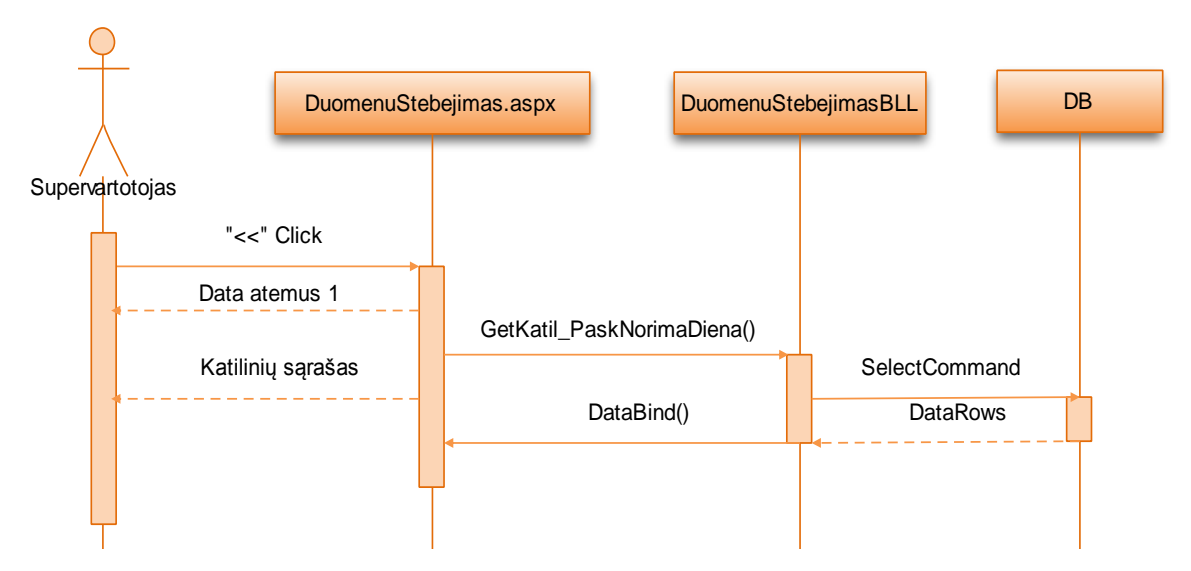

*71 pav. Vakar dienos aktyvių parametrų katilinių sąrašo peržiūrėjimo sekos diagrama*

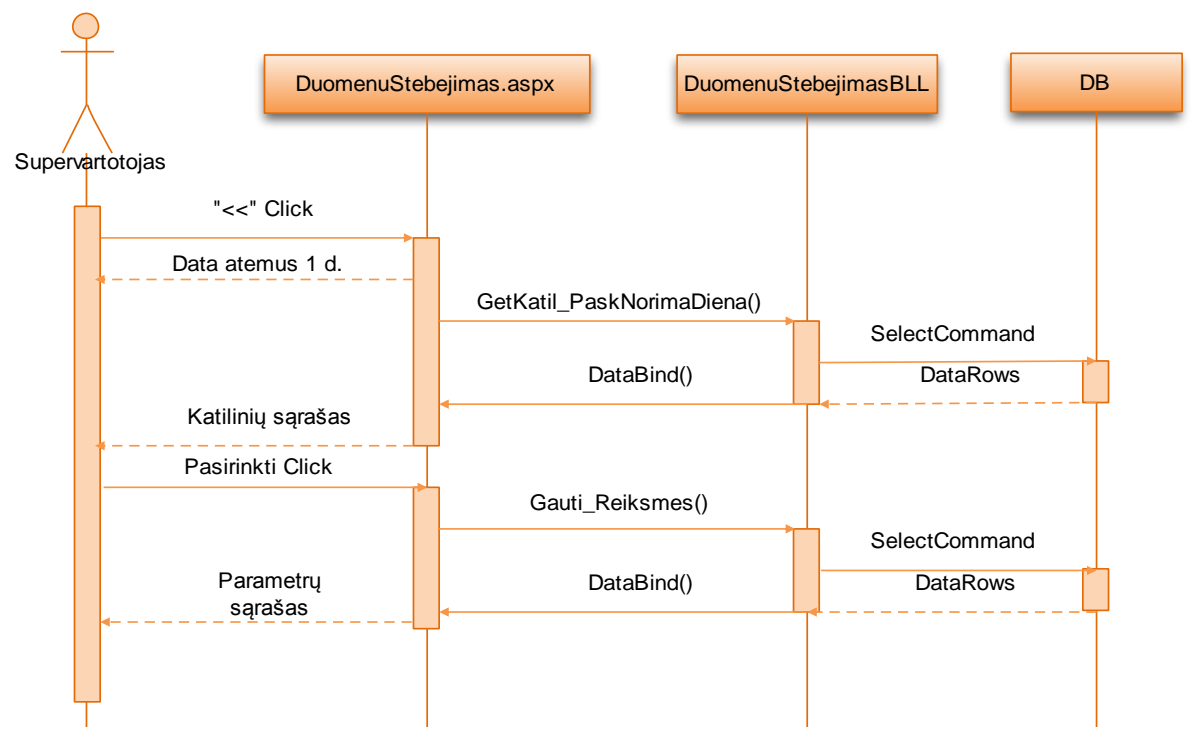

 *72 pav. Vakar dienos konkrečios katilinės aktyvių parametrų sąrašo peržiūrėjimo sekos diagrama*

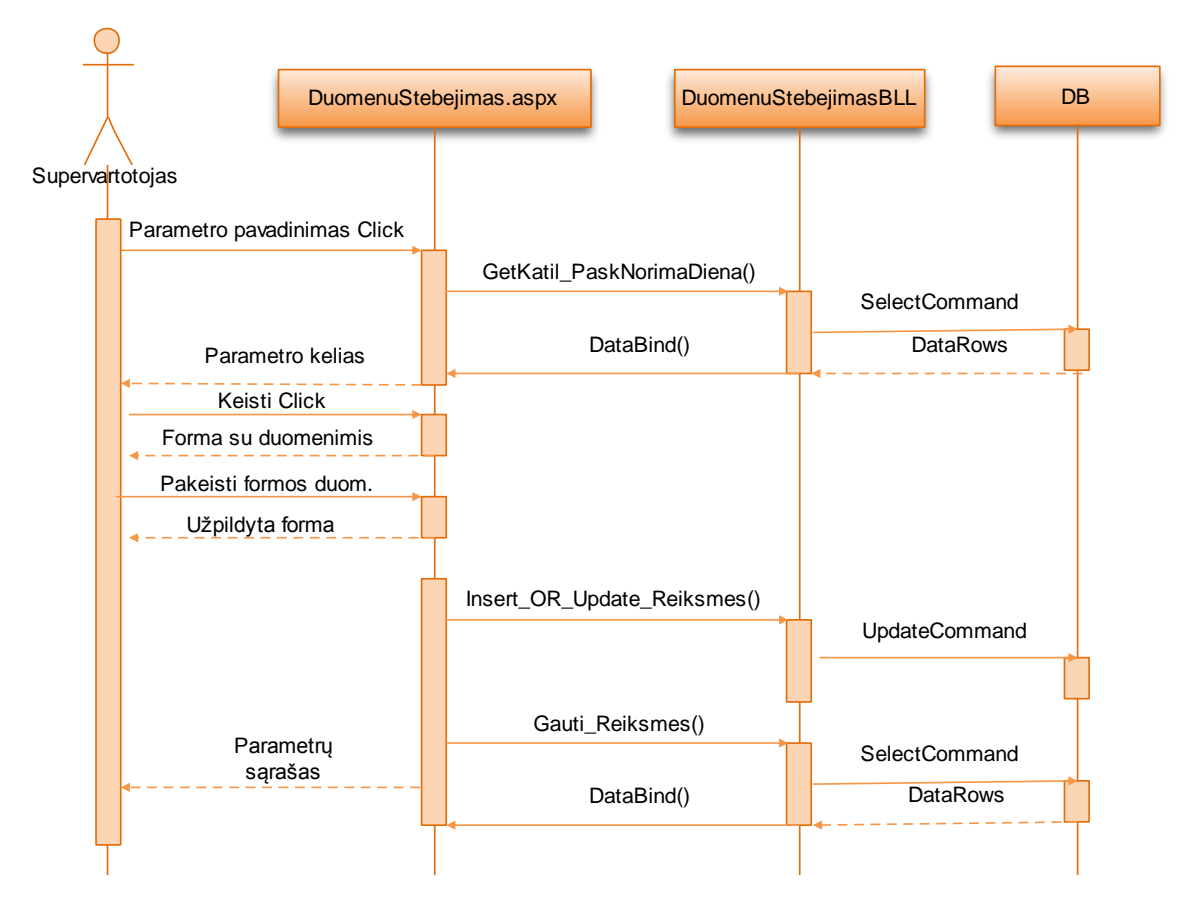

*73 pav. Aktyvaus parametro reikšmės koregavimo sekos diagrama*

# Ataskaitų modulio sekų diagramos<mark>.</mark>

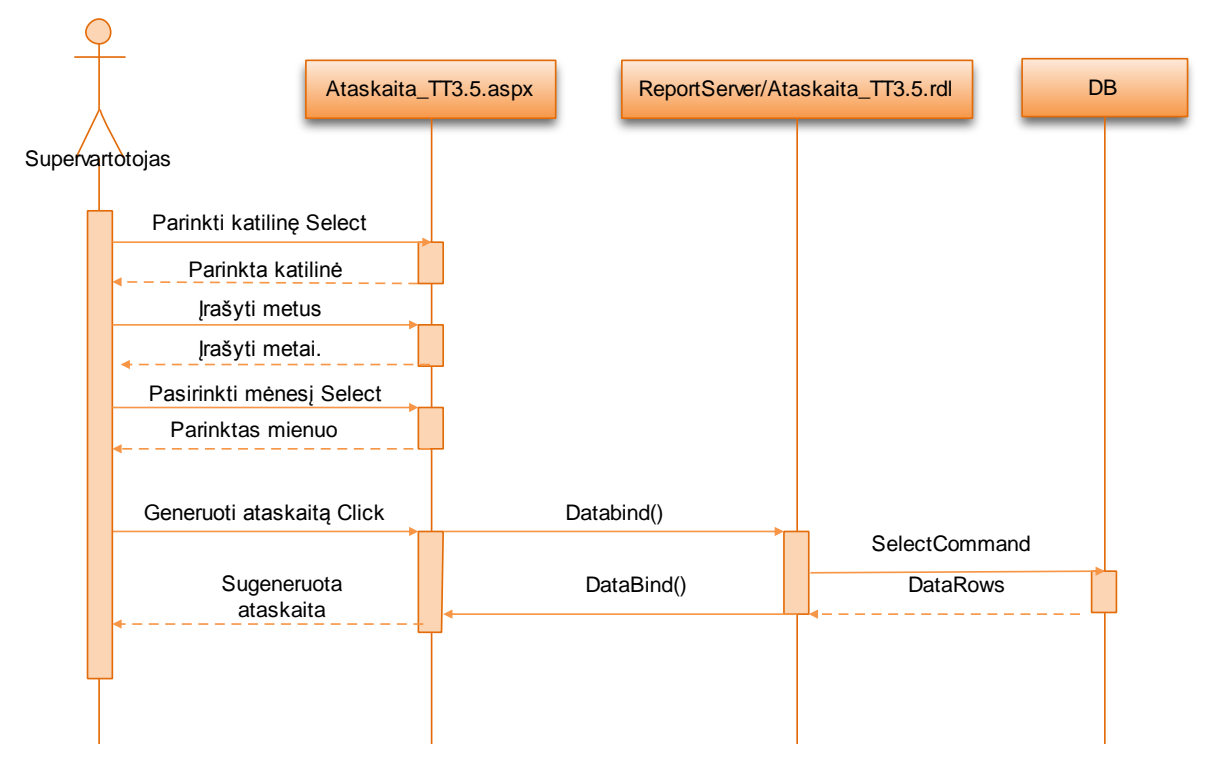

*74 pav. Pasirinktos ataskaitos (Ataskaita TT3.5) parametrų parinkimo intes diaskaitos* (*friaskaita 11910)* parama

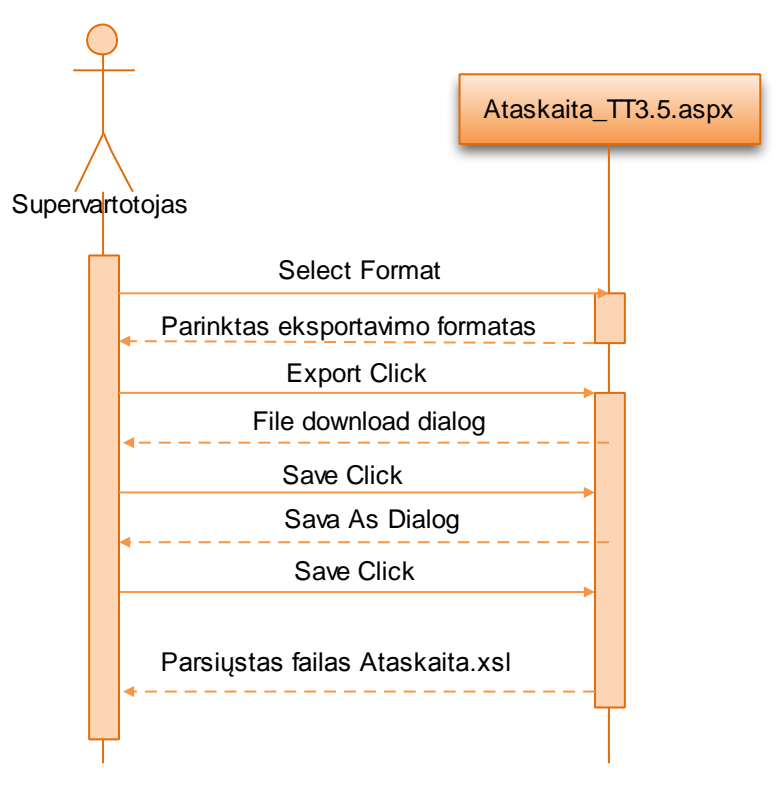

*75 pav. Ataskaitos eksportavimo sekos diagrama*
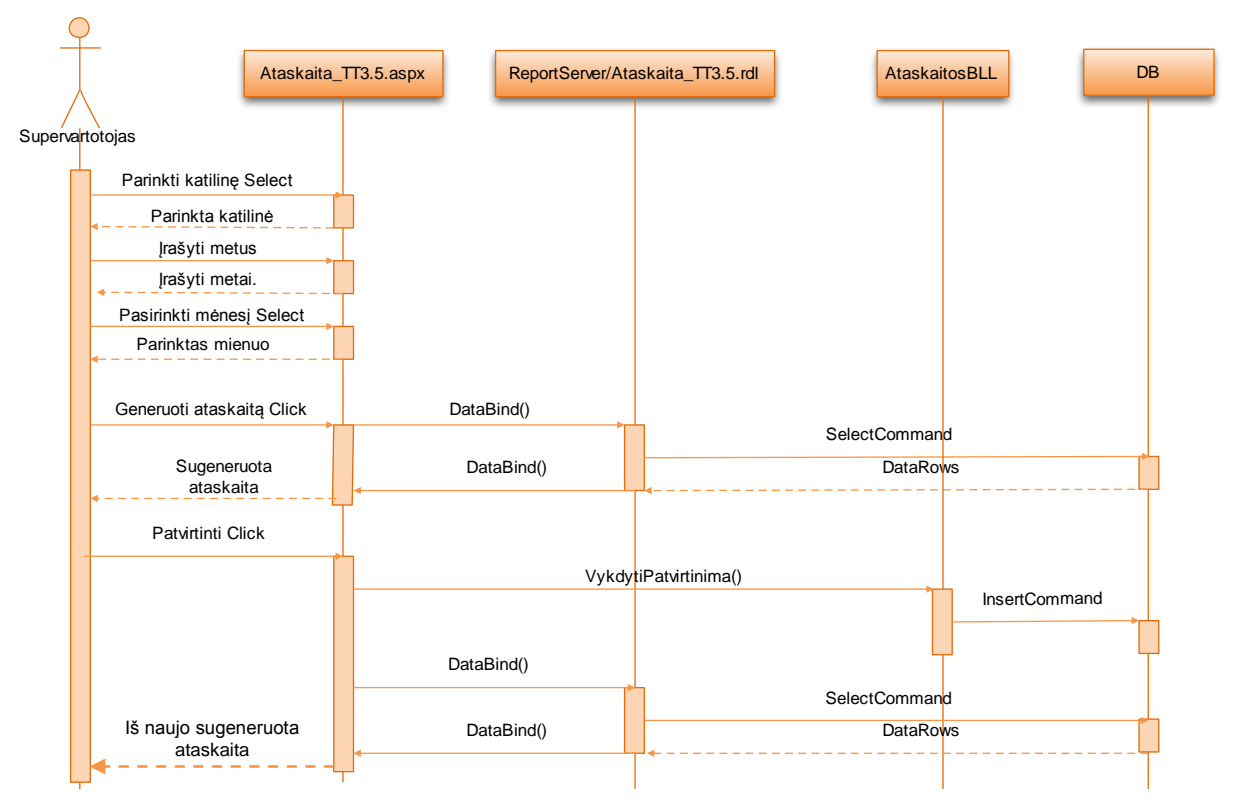

*76 pav. Pasirinktos ataskaitos (Ataskaita TT3.5) parametrų parinkimo ir ataskaitos generavimo ir patvirtinimo sekos diagrama*

#### **7.2.4. Duomenų bazės modelis**

Šilumos gamybos objektų pagrindinių gamybos rodiklių apdorojimo ir ataskaitų generavimo mechanizmo sistemos veikimo pagrindas yra duomenų bazė kur galutinėms ataskaitoms reikalingi duomenys saugomi, koreguojami ar tikrinami. Ji suprojektuota remiantis užsakovo pateiktais reikalavimais ir įvertinant numatomas sistemos funkcijas (pagal funkcinius reikalavimus).

Projektuojamos sistemos duomenų bazę sudaro penkiolika lentelių. Duomenų bazės detalus schemos aprašymas pateikiamas lentele:

*42 lentelė.*

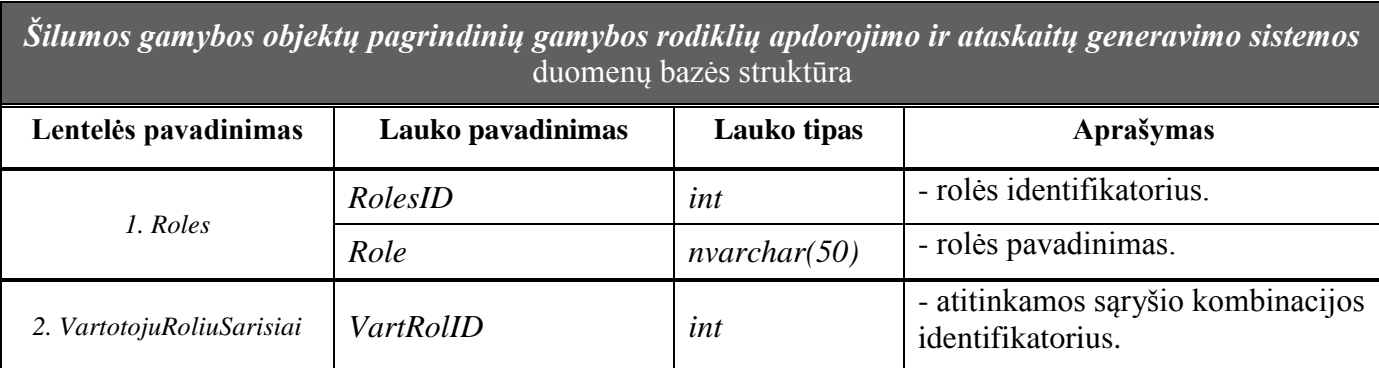

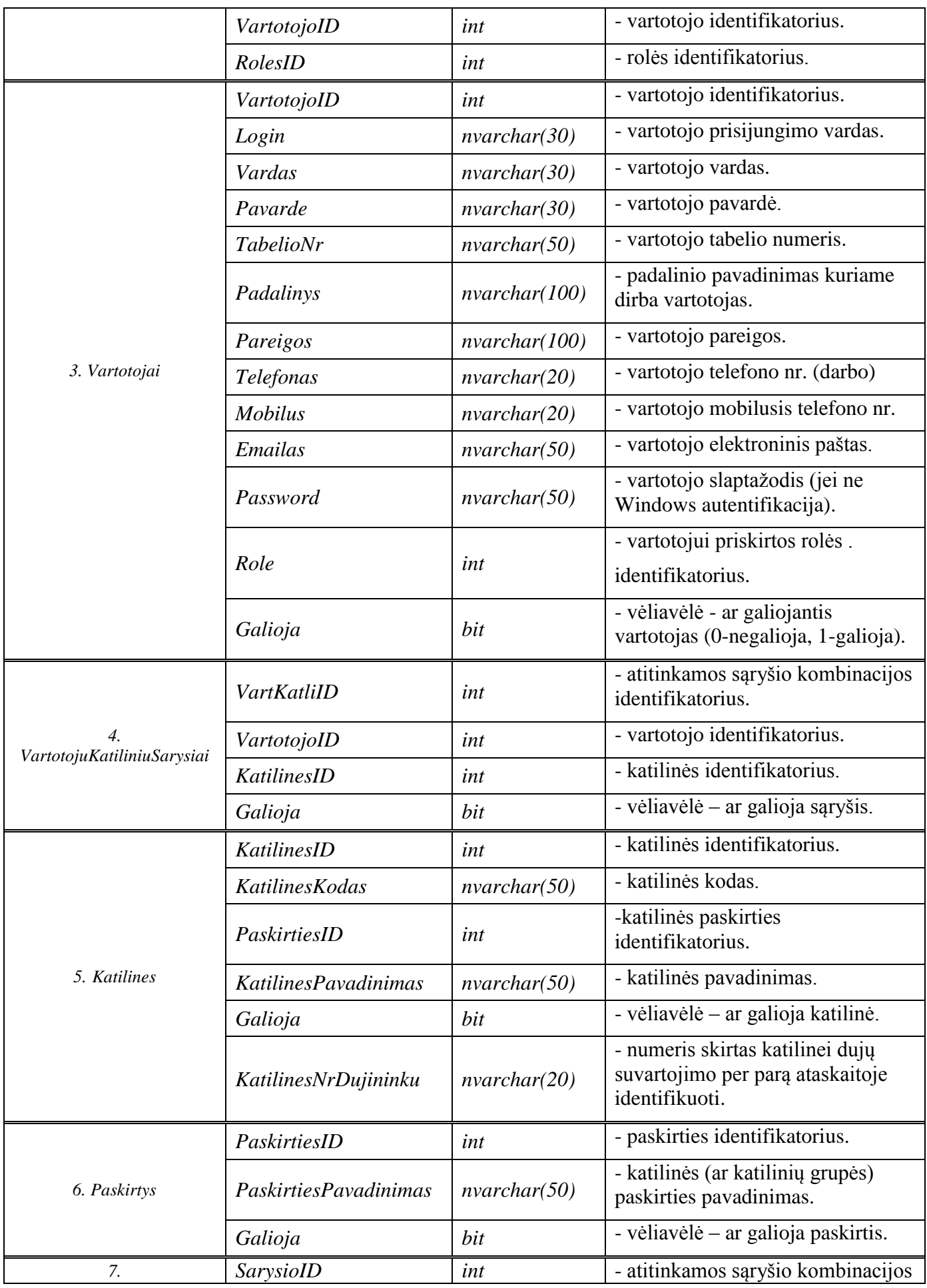

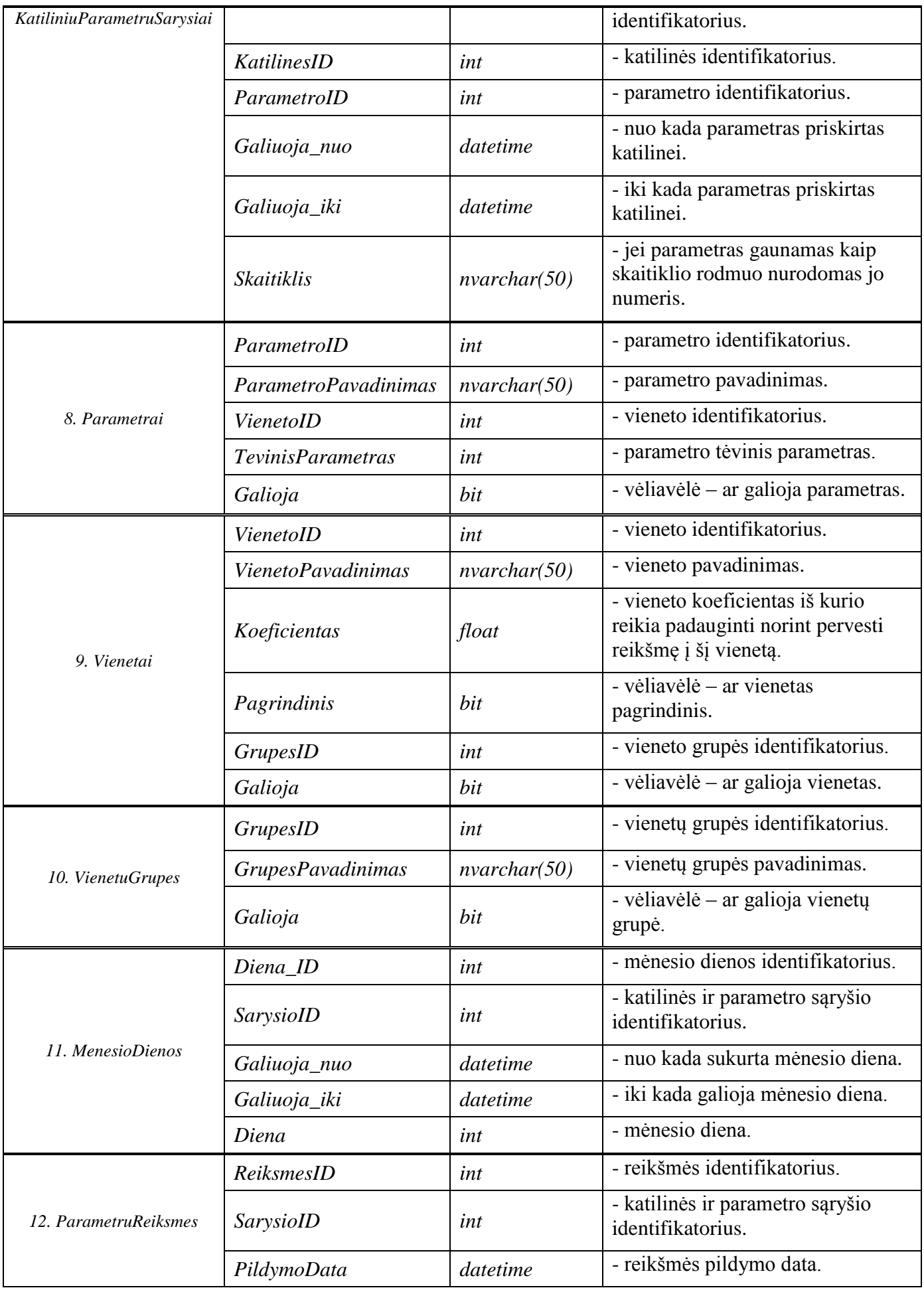

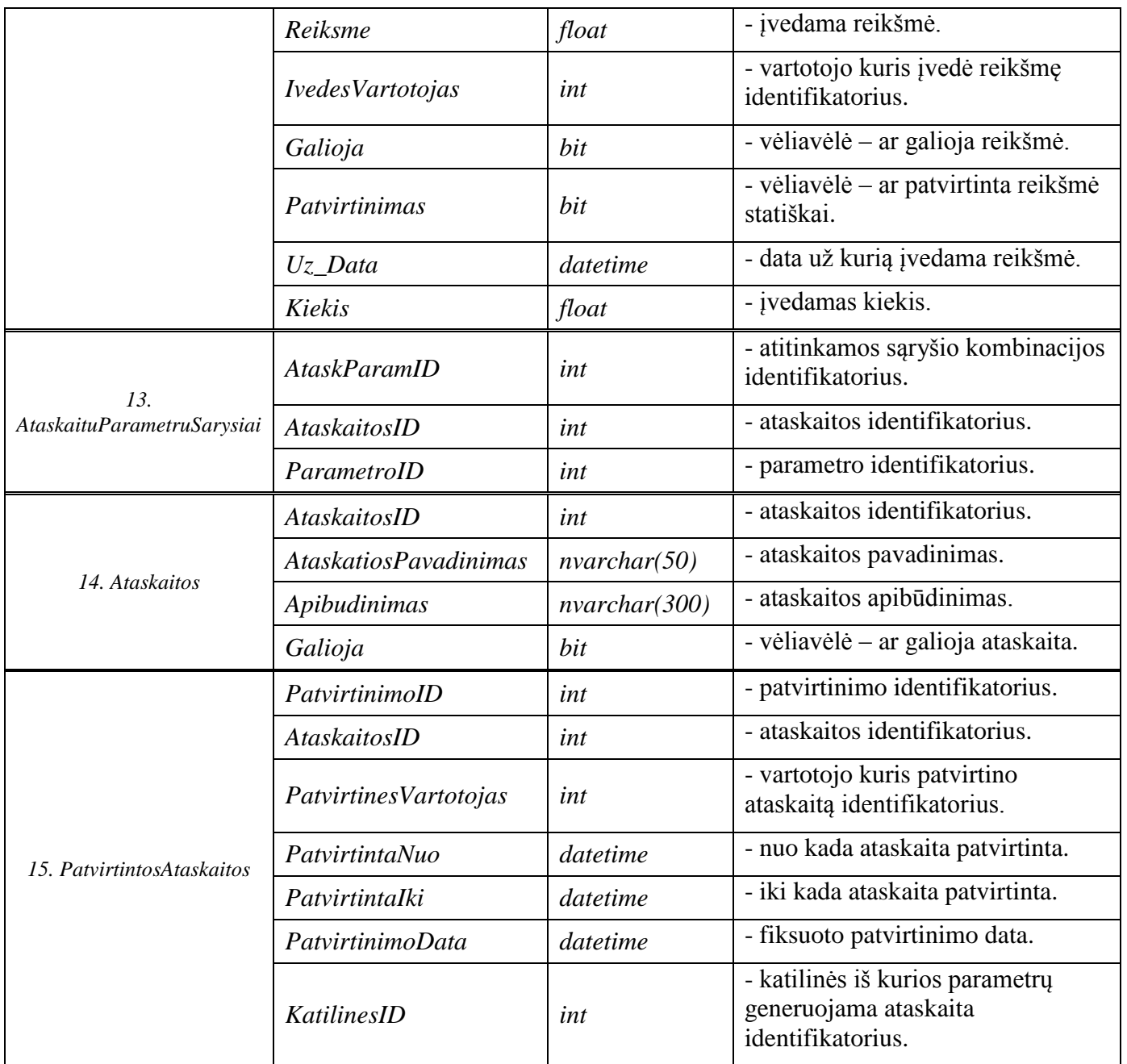

# **Sistemos loginės duomenų bazės projektavimas.**

Konceptualų duomenų modelio projektą sudarėme naudojantis UML ER – esybiųryšių diagramos notacija. Taigi atsižvelgus į numatomas realizuoti funkcijas, projektuojamos sistemos organizacijos veiklos statinę struktūrą galima atvaizduoti vienuolika esybių susietų ryšiais. Čia "#" – lentelės raktas (angl. primary key), "\*" – būtinas užpildyti laukas, "<sup>o"</sup> – gali likti ir neužpildytas (angl. alow nulls). Diagrama sekančiam lape.

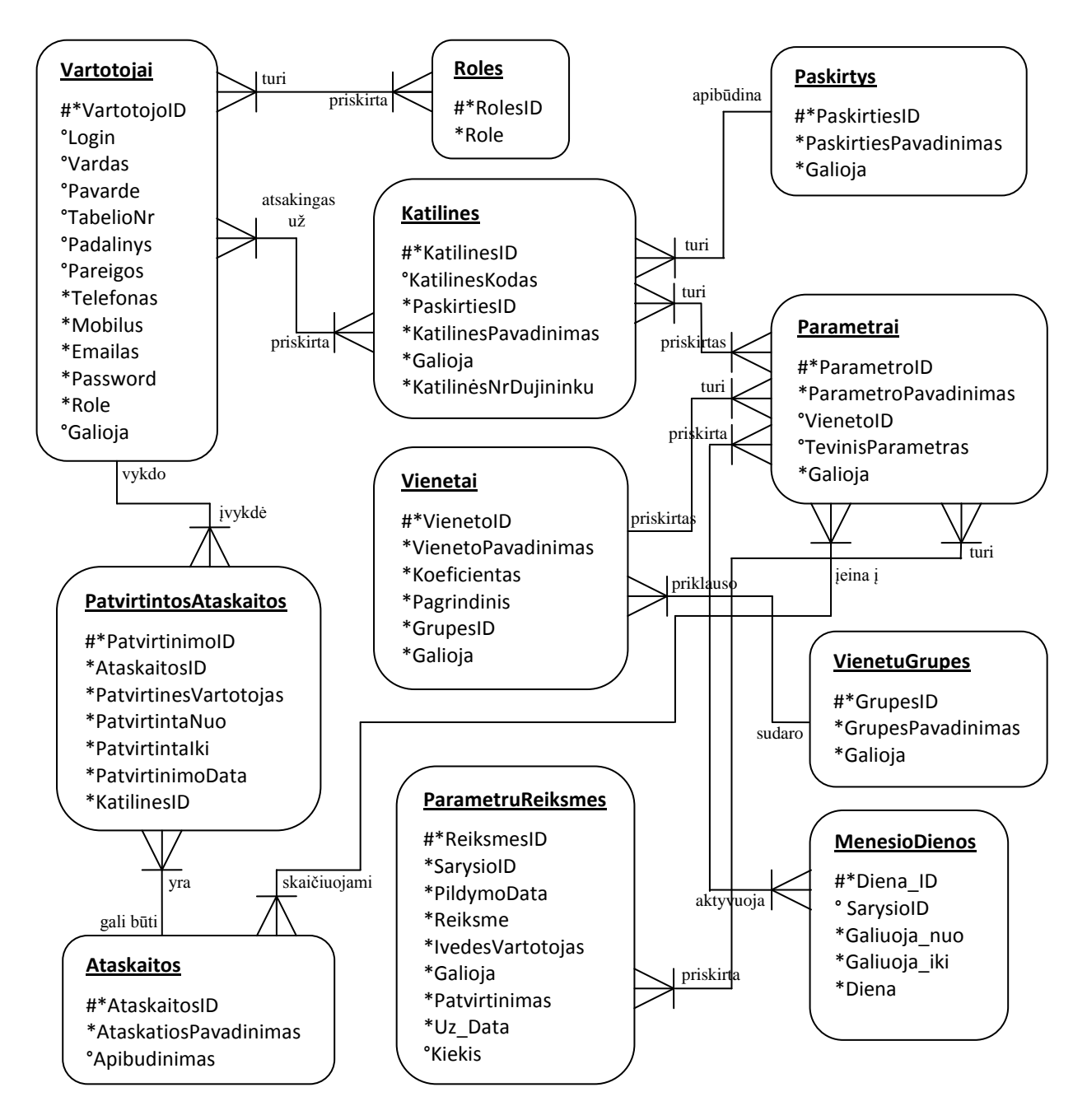

*77 pav. Projektuojamos sistemos ER diagrama*

#### **Fizinės duomenų bazės specifikavimas ir sukūrimas.**

Normalizavus loginę sistemos duomenų bazės schemą suprojektavome DB grafinę struktūrą MS Office Visio 2007 įrankio pagalba (Pav. 78):

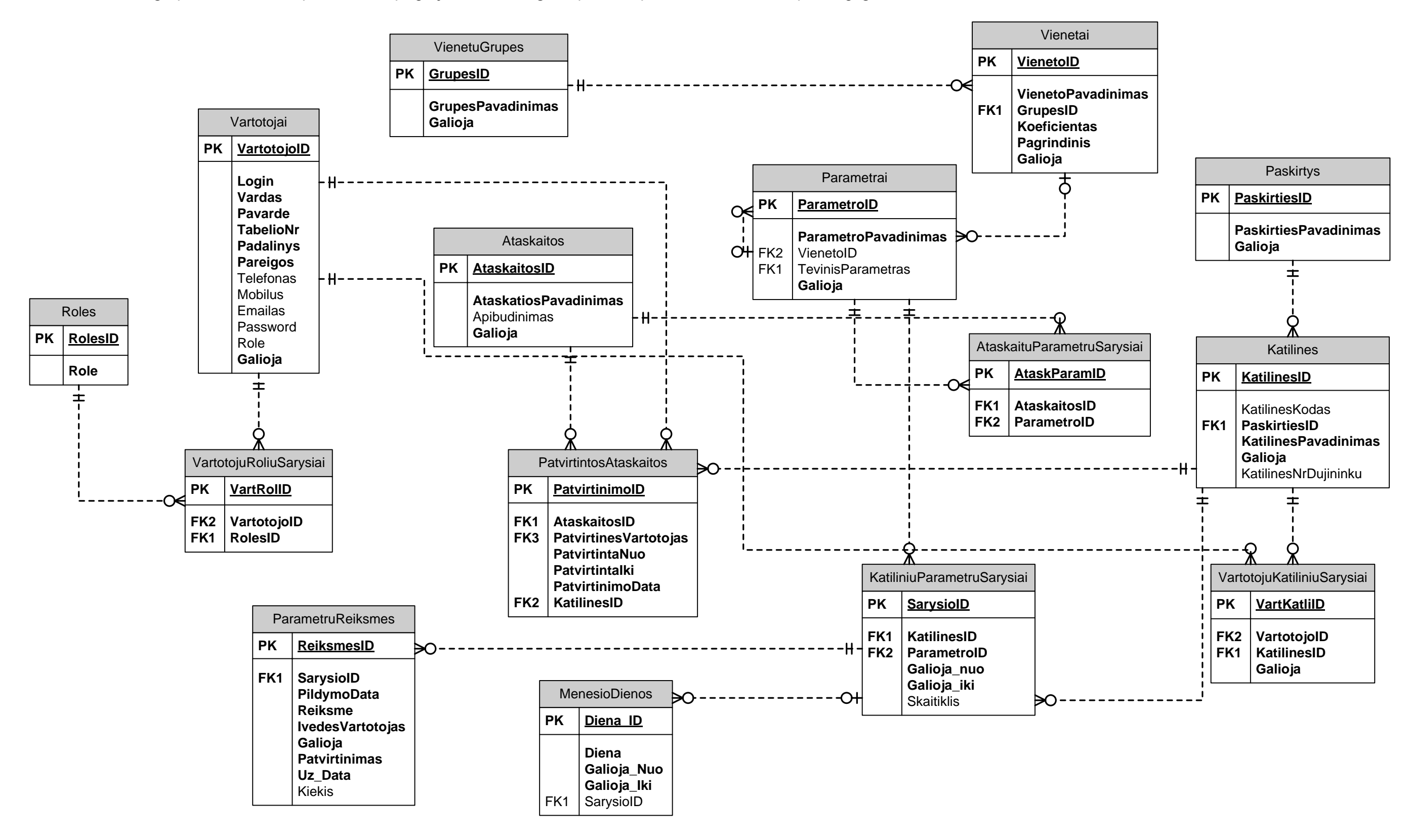

*78 Pav. Sistemos DB projektas MS Visio 2007 įrankiu.* 

*79 Pav. Sistemos DB projektas MS SQL Server 2005.* 

Galutinė suprojektuota duomenų bazė patalpinta SQL Server 2005 serveryje (Pav. 79). Tačiau atsižvelgiant į užsakovo reikalavimų pasikeitimus ir papildomus pageidavimus ji gali būti koreguojama.

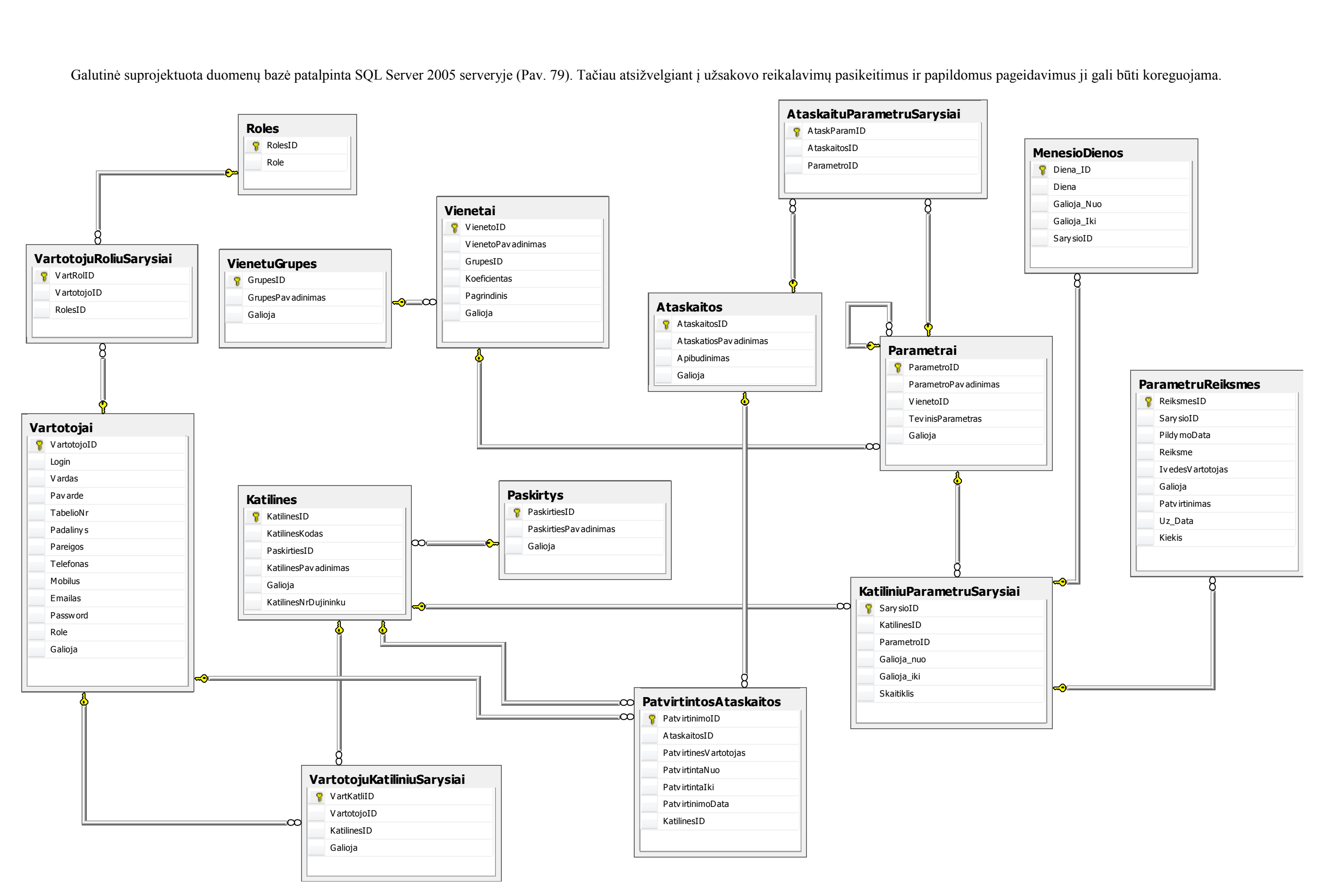

#### **7.2.5. Realizacijos modelis**

Šiame modelyje šilumos gamybos objektų pagrindinių gamybos rodiklių apdorojimo ir ataskaitų generavimo mechanizmo sistema padalinama į fizinius komponentus bei nurodoma sąveika tarp jų.

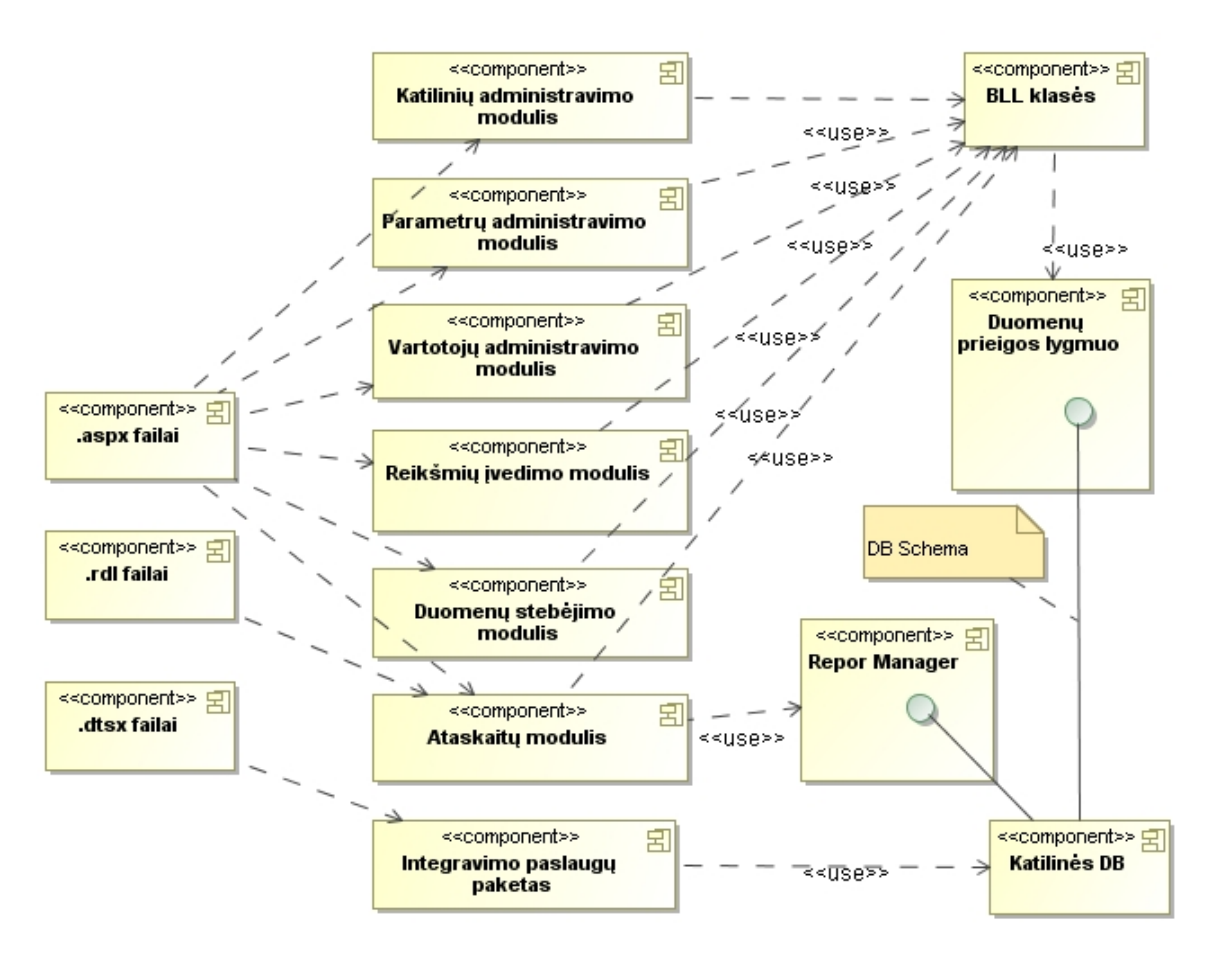

*80 pav. Komponentų diagrama*

Kaip matome iš 80 paveikslo visus šios sistemos pagrindinius fizinius komponentus galima suskirstyti į tris grupes: aspx failai (internetiniai puslapiai (*angl. Web*)), rdl failai (ataskaitos), dtsx failai (integravimo paslaugų paketai) ir duomenų saujojimo bei pasiekiamumo komponentai (duomenų bazė bei duomenų priegos klasių failai).

#### **7.2.6. Aplinkos projektavimo modelis**

Šis modelis parodo šilumos gamybos objektų pagrindinių gamybos rodiklių apdorojimo ir ataskaitų generavimo mechanizmo sistemos fizinį techninių įrenginių išdėstymą bei vykdomųjų programų komponentų paskirstymą juose.

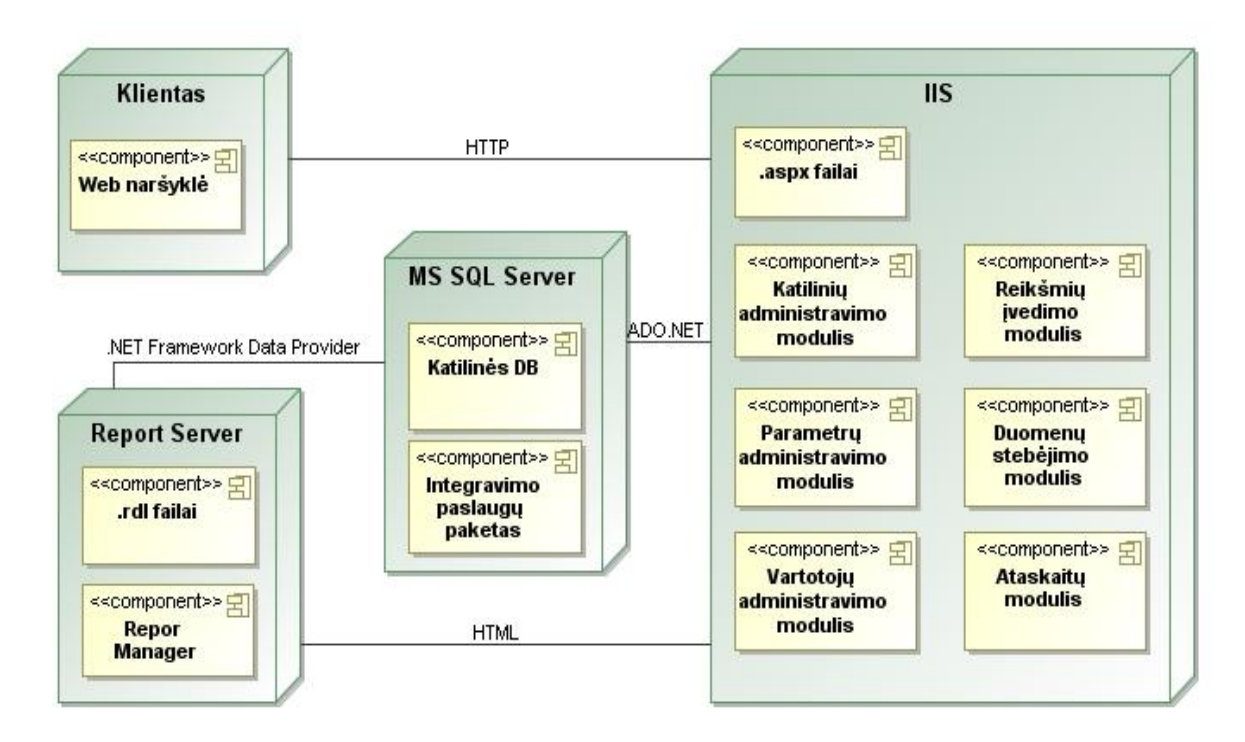

*81 pav. Įrangos diagrama*

Kaip matome iš 81 paveikslo šios sistemos realizacijai reikalinga techninę įrangą sudaro trys serveriai: WEB taikomųjų programų serveris (IIS), MS SQL Server 2005 (duomenų bazių valdymo sistema) ir Report serveris (ataskaitų generavimo mechanizmas).

#### **7.2.7. Naudotų metodų, algoritmų, technologijų atspindinčių darbo idėją bei naujumą aprašas**

#### **Kompleksinių ataskaitų projektavimo metodika.**

Pagal užsakovo (AB "Kauno energija") reikalavimus mūsų projektuojamos sistemos pagrindinis rezultatas turi būti sugeneruojamos ataskaitos ir jų tvirtinimas. Todėl iškilo poreikis sudaryti ataskaitas kurios būtų kompleksinės. Viena iš tokių ataskaitų tai "Pagrindinių katilinių parametrų ataskaita". Ši ataskaita bus skirta bendrai konkrečios katilinės analizei. Standartinės "Reporting Services" ataskaitos sudaromos paprastai parenkant vieną duomenų rinkinį (*angl. Data Set*) ir jį atvaizduojant. Mūsų sprendimas – sudaryti atskirus duomenų rinkinius kiekvienam iš jų išgaunant apdorotus duomenis SQL serveryje aprašytų "Stored" procedūrų dėka (apdoroti duomenys saugomi laikinose atminties lentelės – *angl. Temporary tables*). Rezultate duomenų rinkiniai apjungiami į vieną ataskaitą sudarant dinaminį duomenų išskleidimą (*angl. drill-down*).

Pagrindinių katilinių parametrų ataskaitos tikslas pateikti vartotojui, parinkusiam konkrečią katilinę ir analizavimo laikotarpį, apskaičiuotus parametrus pagal sudėtingas formules, su galimybe peržiūrėti tam parametrui apskaičiuoti reikalingų sudėtinių parametrų reikšmes padieniui. Sprendimo struktūra:

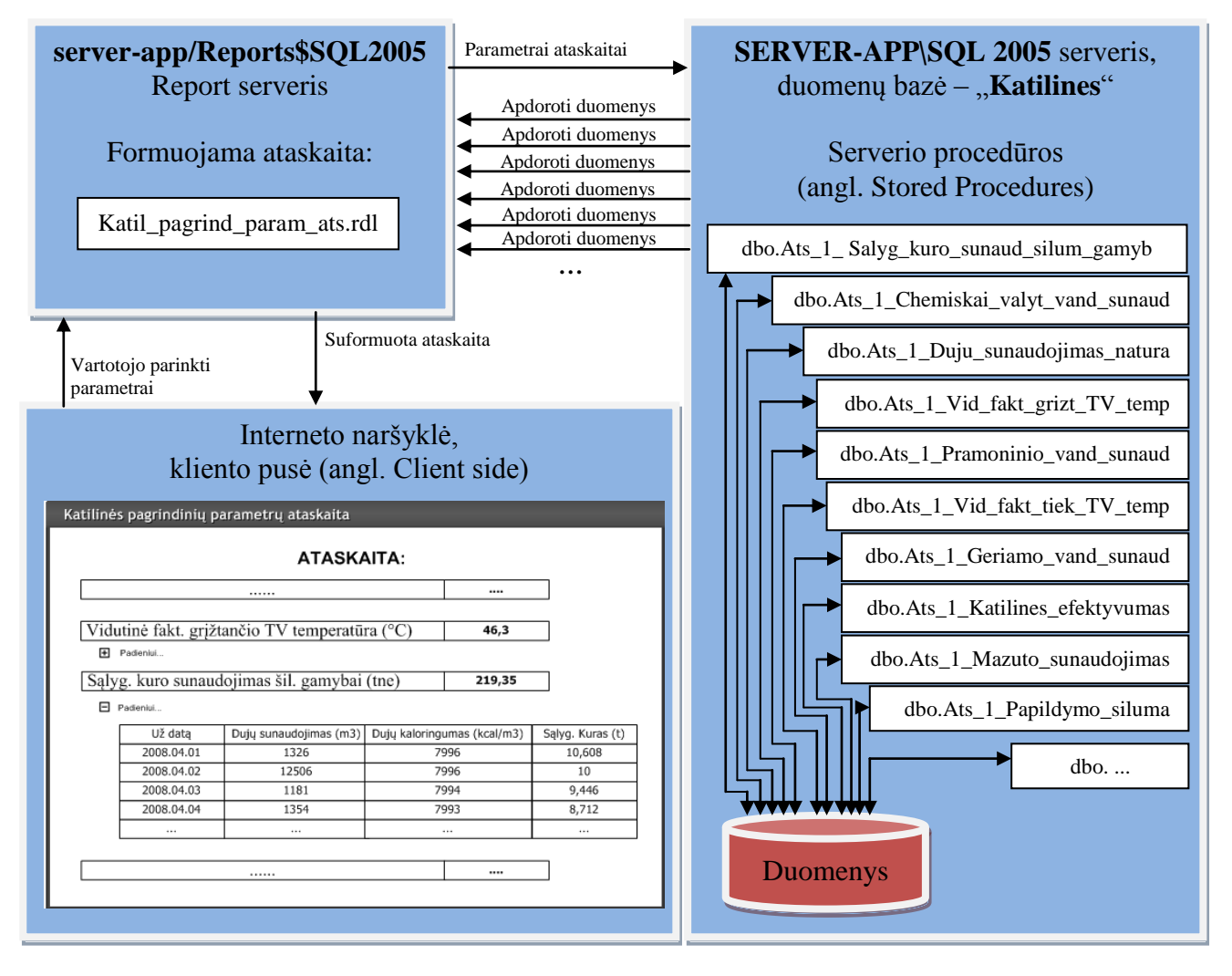

*82 pav. Kompleksinių ataskaitų sudarymo struktūra*

Kaip matome iš 82 paveikslėlio rezultate kliento pusėje per internetinėje naršyklėje pateikiama ataskaita su galimybe vartotojui analizuoti atitinkamus parametrus tam tikrame laikotarpyje.

Reikia pastebėti, kad ataskaitų projektavime susidūrėme su papildoma problema siekiant pateikti generuojamą ataskaitą ASP.NET internetiniame puslapyje. Problema – standartinis ASP.NET komponentas ataskaitų pateikimui – *ReportViewer* nesuderinamas su AJAX technologijos komponentu *UpdatePanel*, kurio paskirtis atnaujinti tik tai dalį internetinio puslapio (ne visą). Mūsų sprendimas – panaudoti atviro kodo (*angl. Open Source*) patobulintą *ReportViewer* komponentą [\(http://www.odetocode.com/Articles/156.aspx\)](http://www.odetocode.com/Articles/156.aspx).

#### **Sudėtingas duomenų apdorojimas integravimo metu.**

Sistemos integracija su *Remote\_readings* DB. Sistemos specifikacijoje (6.1.4 punktas, antra jo dalis) užsiminama, kad kai kurių parametrų reikšmės ateina nuotoliniu būdu iš skaitmeninių skaitiklių. Tam kad realizuoti šį punktą, reikalinga sistemos integracija su nuotolinių skaitiklių parodymų duomenų baze -*Remote\_raeadings,* kuri yra skirtingame, nuotolinių skaitiklių parodymų serveryje. Uždavinys - perkelti arčiuasiai 9 valandos esančius įrašus iš šios duomenų bazės poschemės dbo.RodmenysKatiliniuProgramai, ţr. 83 pav.), kurioje kaupiami skaitiklių parodymai vienos valandos intervalu. Šiam tikslui Microsoft SQL Server 2005 siūlo "darbus" (*angl. Jobs*) ir Integravimo paslaugų (*angl. Integration Services*) SSIS paketus (5.3.4.7 punktas).

| ID           | ApskaitosTaskoID | SkaitiklioNr | DuomenuNuskaity           | SkaitiklioDarboVal | SilumosSunaud | <b>Debitas</b> | TemperaturaIN | TemperaturaOUT | TemperaturaD   |
|--------------|------------------|--------------|---------------------------|--------------------|---------------|----------------|---------------|----------------|----------------|
| $\mathbf{1}$ | 3000250001 1     | 00000943759  | 2006.01.10 11:29:13       | 17974              | 429,73        | 25294,9        | 42,85         | 37,45          | 5,4            |
| $\mathbf{1}$ | 3000250001 1     | 00000943759  | 2006.01.10 12:29:13       | 17975              | 429,74        | 25296,7        | 48,24         | 37,43          | 10,81          |
| 1            | 3000250001 1     | 00000943759  | 2006.01.10 13:29:13 17976 |                    | 429,76        | 25298,4        | 41,57         | 37,5           | 4,07           |
| 1            | 3000250001 1     | 00000943759  | 2006.01.10 14:29:13 17977 |                    | 429.77        | 25300.1        | 46.26         | 37,46          | 8.8            |
| 1            | 3000250001 1     | 00000943759  | 2006.01.10 15:29:26 17978 |                    | 429,78        | 25301,8        | 45,84         | 37,5           | 8,34           |
| $\mathbf{1}$ | 3000250001 1     | 00000943759  | 2006.01.10 16:29:14 17979 |                    | 429,8         | 25303,5        | 41,85         | 37,43          | 4,42           |
| 1            | 3000250001 1     | 00000943759  | 2006.01.10 17:29:14       | 17980              | 429,81        | 25305,3        | 45,95         | 37,46          | 8,49           |
| $\mathbf{1}$ | 3000250001 1     | 00000943759  | 2006.01.10 18:29:14 17981 |                    | 429,83        | 25307          | 45,87         | 37,46          | 8,41           |
| $\mathbf{1}$ | 3000250001 1     | 00000943759  | 2006.01.10 19:29:14 17982 |                    | 429,84        | 25308,7        | 42,76         | 37,5           | 5,26           |
| $\mathbf{1}$ | 3000250001 1     | 00000943759  | 2006.01.10 20:29:15 17983 |                    | 429,86        | 25310,4        | 47,96         | 37,53          | 10,43          |
| 1            | 3000250001 1     | 00000943759  | 2006.01.10 21:29:15 17984 |                    | 429,87        | 25312,2        | 48,14         | 37,61          | 10,53          |
| 1            | 3000250001 1     | 00000943759  | 2006.01.10 22:29:15 17985 |                    | 429,89        | 25313.9        | 41,65         | 37,57          | 4,08           |
| 1            | 3000250001 1     | 00000943759  | 2006.01.10 23:29:16 17986 |                    | 429,9         | 25315,6        | 44,51         | 37,62          | 6,89           |
| 1            | 3000250001 1     | 00000943759  | 2006.01.11 00:29:15       | 17987              | 429,92        | 25317,4        | 47,72         | 37,55          | 10,17          |
| 1            | 3000250001 1     | 00000943759  | 2006.01.11 01:29:28 17988 |                    | 429,93        | 25319.1        | 45,37         | 37,45          | 7,92           |
| 1            | 3000250001 1     | 00000943759  | 2006.01.11 02:29:16       | 17989              | 429,95        | 25320,8        | 41,39         | 37,39          | $\overline{4}$ |
| 1            | 3000250001 1     | 00000943759  | 2006.01.11 03:29:16       | 17990              | 429,96        | 25322,6        | 43,25         | 37,31          | 5,94           |
| $\mathbf{1}$ | 3000250001 1     | 00000943759  | 2006.01.11 04:29:17 17991 |                    | 429,98        | 25324,3        | 48,18         | 37,36          | 10,82          |
| 1            | 3000250001 1     | 00000943759  | 2006.01.11 05:29:40       | 17992              | 429,99        | 25326,1        | 47,02         | 37,41          | 9,61           |
| $\mathbf{1}$ | 3000250001 1     | 00000943759  | 2006.01.11 06:29:17 17993 |                    | 430,01        | 25327,8        | 42,05         | 37,39          | 4,66           |
| 1            | 3000250001 1     | 00000943759  | 2006.01.11 07:29:17 17994 |                    | 430,02        | 25329,6        | 43,14         | 37,38          | 5,76           |
| 1            | 3000250001 1     | 00000943759  | 2006.01.11 08:29:17 17995 |                    | 430,04        | 25331.4        | 46.15         | 37,36          | 8.79           |
| 1            | 3000250001 1     | 00000943759  | 2006.01.11 09:29:17 17996 |                    | 430,05        | 25333.1        | 47,41         | 37,26          | 10, 15         |
| 1            | 3000250001 1     | 00000943759  | 2006.01.11 10:29:17 17997 |                    | 430,07        | 25334,9        | 43,89         | 37,31          | 6,58           |
| 1            | 3000250001 1     | 00000943759  | 2006.01.11 11:29:17 17998 |                    | 430,08        | 25336.7        | 43,11         | 37,36          | 5,75           |
| 1            | 3000250001 1     | 00000943759  | 2006.01.11 12:29:18       | 17999              | 430,1         | 25338,4        | 44,07         | 37,29          | 6,78           |
| $\mathbf{1}$ | 3000250001 1     | 00000943759  | 2006.01.11 13:29:22       | 18000              | 430,11        | 25340,2        | 45,38         | 37,31          | 8,07           |
|              | 3000250001 1     | 00000943759  | 2006.01.11 14:29:18       | 18001              | 430.13        | 25341,9        | 46.67         | 37,33          | 9.34           |

*83 pav. Duomenų bazės Remote\_readings poschemsė dbo.RodmenysKatiliniuProgramai duomenys*

Naudojant MS SQL Server "darbus" (*angl. Jobs*) nesunku pasiekti, jog integravimo paslaugų paketas (*angl. SSIS package*), būtų suvykdytas tarkim kiekvieną diena 9 valandą, ir būtų perkeliami atitinkami rodmenys, tačiau čia neužtenka paprasto duomenų atrinkimo iš poshemės ir perkėlimo. Čia būtina papildoma duomenų analizė nes:

- Turi būti perkeltas arčiausiai 9-tos valandos esantis parametras, o parodymai realiai retai ateina lygiai tą valandą. Įrašas arčiausiai 9-tos valandos, gali būti nuskaitytas ir prieš 9-nias ir gerokai po 9-nių, kaip ir matosi iš poschemės *dbo.RodmenysKatiliniuProgramai (*83 paveikslas, laukas – *DuomenuNuskaitymoData*)

- Reikia atrinkti, kuris nuotolinio skaitiklio įrašo laukas, atitinka kurį sistemoje sukurtą parametrą, kad perkeltą reikšmė įrašyti su atitinkamu parametro-katilinės sąryšiu. Pvz.: poschemės laukas *SilumosSunaudojimas* atitiks parametro – *Termofikacinio vandens šiluma* reikšmę, *Debitas* – parametro *Vandens kiekis* reikšmę ir pan.

- Tokio parametro kaip *temperatūra* reikšmė turi būti paimama ne momentinė, o išvestas paros vidurkis.

Kad išpildyti aukščiau išvardintus reikalavimus, nepakanka tradicinių integravimo paslaugų SSIS paketo priemonių.

Buvo primtas sprendimas, panaudoti MS SQL Server laikinąsias, virtualias lenteles (*angl. temporary tables*) ir serverio procedūras, taip gerokai praplečiant "SQL Server 2005" integravimo paslaugų SSIS paketų galimybes. Taigi, perkeliams vyktų kiekvieną dieną 10 valandą, tokia tvarka:

- Iš šilumos gamybos objektų pagrindinių gamybos rodiklių apdorojimo ir ataskaitų generavimo sistemos DB, gauti įvedamų tą dieną (aktyvių) parametrų sąrašą kartu su skaitiklių numeriais.

- Pagal skaitiklio numerį, gauti apskaitos taško kodą, nes jis nekinta, o skaitiklis gali būti pakeistas fiziškai.

- Pagal apskaitos taško kodus iš *Remote\_raeadings* duomenų bazės, poschemės *dbo.RodmenysKatiliniuProgramai,* perkeliami reikalingų skaitiklių įrašai (visos paros) į globalią laikinąją lentelę, kuri sukuriama jau mūsų, šilumos gamybos objektų pagrindinių gamybos rodiklių apdorojimo ir ataskaitų generavimo sistemos DB serveryje.

- Tuomet kviesti specialią serverio procedūrą, kurioje realizuotas specialus algoritmas, analizuojantis globalios laikinosios lentelės duomenis ir rezultate: atrenkantis arčiausiai 9-tos valandos esantį skaitiklio parodymo įrašą, arba priklausomai nuo analizuojamo parametro, apskaičiuojantis paros reikšmių vidurkį (pvz. temperatūrą), bei įterpiantis reikšmes į mūsų sistemos DB lentelę *ParametruReiksmes*, su atitinkamais katilinės – parametro sąryšio ID.

Aukščiau aprašyta nuotolinių skaitiklių parodymų perkėlimo idėja grafiškai pavaizduota 83 paveiksle.

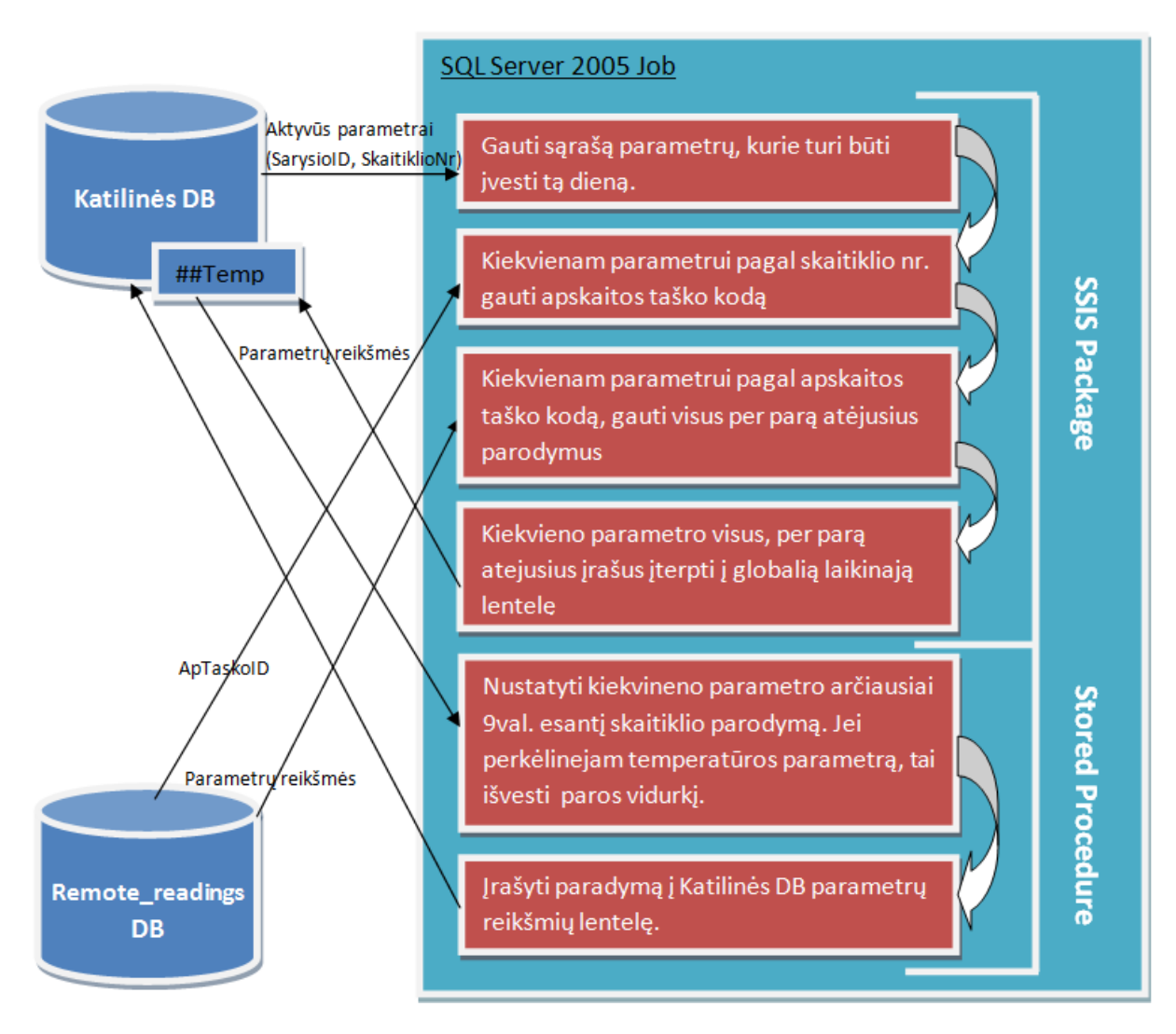

*84 pav. Integravimas panaudojant globalią laikinąją lentelę ir serverio procedūrą.*

Kaip matyti iš 84 paveikslo, "SQL Server 2005" darbas (*angl. job*) iš pradžių įvykdo integravimo paslaugų SSIS paketą, kuris rezultatus perkelia į globalią laikinąją *(##temp*) lentelę, o po to kreipiasi į serverio (*angl. stored*) procedūrą, kuri apdoroja laikinosios lentelės duomenis ir galutinius rezultatus įterpia į reikiamą projektuojamos sistemos lentelę. "SQL Server 2005<sup>"</sup> darbo (*angl. job*) priešpaskutinis žingsnis su integravimo paslaugu SSIS paketo standartinėmis priemonėmis negali būt atliktas, todėl ir panaudojama globali laikinoji lentelė ir serverio procedūra, kurioje atsiveria galimybė realizuoti praktiškai bet kokio sudėtingumo algoritmą duomenų analizei ir tolimesniam atrinkimui.

# **8. Šilumos gamybos objektų pagrindinių rodiklių IS realizacija**

### **8.1. Testavimo planas**

Mūsų sistemos – "Šilumos gamybos objektų duomenų saugojimas ir peržiūra" atžvilgiu testavimas būtinas dviems atvejams:

 $\triangleright$  defektų, klaidų ir netikslumų, egzistavimui programoje nustatyti,

įvertinti ar programa gali būti praktiškai eksplotuojama.

Norėdami įsitikinti, jog mūsų realizuota internetinė sistema atitinka jai keliamus reikalavimus, ir šie reikalavimai atitinka užsakovo poreikius mes sudarome testavimo strategiją, kurios pagrindinis tikslas yra: atrasti sistemos defektus, ir įvertinti, ar sistema gali būti naudojama darbinėje situacijoje ir konkrečios įmonės aplinkoje. Įgyvendinti šiems dviems tikslams mes naudojame statinį ir dinaminį tikrinimą.

**Statinis metodas** naudojamas visuose projektavimo etapuose, apima programos perţiūrą (*angl. Debug*), programos teksto – išeities kodo analizę. Šiam metodui mes naudojome pagrindinį mūsų sistemos realizavomo įrankį Microsoft Visual Studio 2005.

**Dinaminis metodas** – duomenų testai - apima programos testavimą. Testavimas, kurį sudaro programos išbandymas su konkrečiais duomenimis, panašiais į realius duomenis, buvo atliekamas programinės įrangos kūrimo metu ir jam pasibaigus. Šis metodas mums tinkamas todėl, kad sistema buvo kuriama evoliuciniu, prototipais grindžiamu būdu. Todėl kiekviena sistemos versija buvo nuosekliai testuojama atsižvelgiant į numatomą, būtiną atskirų modulių funkcionalumą (žiūr. 6.2 Funkcinis hierarchijos modelis, 38 pav.).

Vartotojo sąsajos testavimas - grafinė vartotojo sąsaja turi būti atidžiai ir nuosekliai ištestuota, turi būti tikrinama ar ji atitinka specifikaciją.

#### **8.1.1. Testavimo strategija**

**Statinis metodas.** Šiam metodui įgyvendinti naudojama "MS Visual Studio 2005" derinimo programa (*angl. debugger*). Statinis metodas apima:

- *Valdymo srauto analizė* patikrina ciklus su daug išėjimo ir įėjimo taškais, randa nepasiekiamą kodą.
- $\dots$ *Duomenu naudojimo analizė* randa neaprašytus kintamuosius, kintamuosius aprašytus dukart be tarpinio priskyrimo, kintamuosius, kurie aprašyti, bet niekada nepanaudoti.
- *Kontrolės klaidos analizė* atranda nesąlygines šakas į ciklus.
- *Sąsajos klaidos analizė* randa parametrų tipų, kiekio nesutapimus, funkcijas ir procedūras be kreipinių.

**Dinaminis testavimas.** Šį metodą sudaro:

- *Elementų testavimas*. Atskiri komponentai testuojami, norint nustatyti, ar jie funkcionuoja teisingai. Elementai yra testuojami kaip nepriklausomi komponentai, kurie neturi ryšių su kitais komponentais.
- *Modulių testavimas*. Modulis yra tarpusavyje susijusių komponentų (tokių, kaip procedūros ir funkcijos) rinkinys. Sistemos moduliai yra testuojami atskirai vienas nuo kito. Tam sudaromi testavimo scenarijai.
- *Posistemių testavimas***.** Testuojamos sitemos posistemės. Šiuo atveju Katilinių IS turi nuotolinių skaitiklių parametrų nuskaitymo posistemę (Integracija su Remote readings DB).
- *Sistemos testavimas*. Moduliai yra sujungti į sistemą. Sistemos testavimas turi nustatyti klaidas, susijusias su modulių tarpusavio sąveika. Jis taip pat turi atsakyti į klausimą, ar sistemos atitinka jų funkcinius ir nefunkcinius reikalavimus.
- *Aukšto lygio testavimas*. Galutinis testavimas įdiegus sistemą bendroveje ir suteikiant priejimą darbuotojams.

Dinaminiam sistemos ir jos modulių testavimui buvo sudaryti sekantys testavimo scenarijai:

#### **Katilinių administravimo modulio testavimo scenarijus.**

- 1) Sukurti naują katilinių paskirtį, redaguoti, ištrinti esamą *(vartotojo gido skyrelis: 2.1.2. Paskirčių administravimas, naujos paskirties sukūrimas, paskirties pavadinimo keitimas, paskirties trynimas – žr. 8,9 pav.).*
- 2) Uţregistruoti sistemoje naują katilinę parenkant jai paskirtį *(vartotojo gido skyrelis: 2.1.1. Katilinių administravimas, naujos katilinės sukūrimas priskiriant paskirtį iš sąraše esančių – žr. 5 pav.).*
- 3) Redaguoti sistemoje jau uţregistruotos katilinės informaciją, trinti katilinę *(vartotojo gido skyrelis: 2.1.1. Katilinių administravimas, katilinės duomenų registravimas, katilinės šalinimas – žr. 3,6,7 pav.).*

4) Vykdyti katilinės paiešką pagal pavadinimą *(vartotojo gido skyrelis: 2.1.1. Katilinių administravimas, katilinių sąrašo nufiltravimas – žr. 3,4 pav.).*

### **Parametrų administravimo modulio testavimo scenarijus.**

- 1) Sukurti naują matavimo vienetą ir matavimo vienetų grupę *(vartotojo gido skyrelis: 2.2.1. Matavimo vienetų administravimas, naujo vieneto sukūrimas).*
- 2) Redaguoti matavimo vieneto laukus: pavadinimą ir koeficientą *(vartotojo gido skyrelis: 2.2.1. Matavimo vienetų administravimas, vieneto redagavimas)*.
- 3) Sukurti naują parametrą ir jam priskirti naują matavmo vienetą *(vartotojo gido skyrelis: 2.2.2. Parametrų administravimas, naujo parametro sukūrimas)*.
- 4) Redaguoti naujo parametro laukus *(vartotojo gido skyrelis: 2.2.2. Parametrų administravimas, parametro redagavimas)*.
- 5) Priskirti naują parametrą katilinei nurodant parametro įveninėjimo dienas *(vartotojo gido skyrelis: 2.2.3. Parametrų priskyrimas katilinėms, parametro priskyrimas katilinei)*.
- 6) Redaguoti parametro įveninėjimo dienas *(vartotojo gido skyrelis: 2.2.3. Parametrų priskyrimas katilinėms, priskirto parametro redagavimas)*.
- 7) Pabandyti ištrinti naują matavimo vienetą *(vartotojo gido skyrelis: 2.2.1. Matavimo vienetų administravimas, vieneto šalinimas)*. Tikimasi klaidos pranešimo.
- 8) Pabandyti ištrinti naują parametrą *(vartotojo gido skyrelis: 2.2.2. Parametrų administravimas, parametrų šalinimas)*. Tikimasi klaidos pranešimo.
- 9) Ištrinti naujo parametro priskyrą katilinei *(vartotojo gido skyrelis: 2.2.3. Parametrų priskyrimas katilinėms, priskirto parametro ištrynimas)*.
- 10) Ištrinti naują parametrą *(vartotojo gido skyrelis: 2.2.2. Parametrų administravimas, parametrų šalinimas)*.
- 11) ištrinti naują vienetą *(vartotojo gido skyrelis: 2.2.1. Matavimo vienetų administravimas, vieneto šalinimas)*.

## **Vartotojų administravimo modulio testavimo scenarijus.**

1) Sukurti naują vartotoją be jam priskirtų rolių *(vartotojo gido skyrelis: 2.3.1. Vartotojų administravimo dalis, naujo vartotojo sukūrimas)*.

- 2) Iš sukurto vartotjo *login* bandyti pasiekti įvairius modulus *(vartotojo gido skyrelis: 2. Sistemos naudojimas)*. Tikimasi klaidos pranešimo.
- 3) Priskirti naujam vartotojui atitinkamas roles *(vartotojo gido skyrelis: 2.3.1. Vartotojų administravimo dalis, vartotojo rolės)*.
- 4) Bandyti pasiekti atitinkamus modulius *(vartotojo gido skyrelis: 2. Sistemos naudojimas)*.
- 5) Kartoti 3-4 žingsnius su visom rolėm, bandant pasiekti visus modulius.
- 6) Atnaujinti informaciją apie vartotoją iš *ActiveDirectory (vartotojo gido skyrelis: 2.3.1. Vartotojų administravimo dalis)*.
- 7) Priskirti naujam vartotojui katilinę*(vartotojo gido skyrelis: 2.3.2. Vartotojų priskyrimas katilinėms dalis, katilinės priskyrimas vartotojui)*.
- 8) Pabandyti ištrinti naujai sukurtą vartotoją iš sistemos *(vartotojo gido skyrelis: 2.3.1. Vartotojų administravimo dalis, vartotojų šalinimas)*. Laukiama klaidos pranešimo.
- 9) Priskirti naujam vartotojui katilinę*(vartotojo gido skyrelis: 2.3.2. Vartotojų priskyrimas katilinėms dalis, katilinės priskyrimas vartotojui)*.
- 10) Pašalinti priskirtą katilinę vartotojui *(vartotojo gido skyrelis: 2.3.2. Vartotojų priskyrimas katilinėms dalis,priskirtos katilinės šalinimas)*.
- 11) Ištrinti naujai sukurtą vartotoją iš sistemos *(vartotojo gido skyrelis: 2.3.1. Vartotojų administravimo dalis, vartotojų šalinimas)*.

#### **Parametrų reikšmių modulio testavimo scenarijus.**

- 1) Įvesti parametro reikšmę *(vartotojo gido skyrelis: 2.4. Parametrų (gamybos rodiklių) reikšmių modulis, parametro reikšmės įvedimas)*.
- 2) Redaguoti parametro reikšmę pasirenkant palikti praeitos dienos reikšmę *(vartotojo gido skyrelis: 2.4. Parametrų (gamybos rodiklių) reikšmių modulis, parametro reikšmės redagavimas)*.
- 3) Patikrinti ar įvesta reikšmė atsispindi 10-ties paskutinių reikšmių grafike *(vartotojo gido skyrelis: 2.4. Parametrų (gamybos rodiklių) reikšmių modulis)*.

## **Duomenų įvedimo stebėjimo modulio testavimo scenarijus.**

1) Gauti aktyvių katilinių sąrašą keičiant einamąją dieną *(vartotojo gido skyrelis: 2.5. Duomenų stebėjimo modulis, einamosios dienos keitimas mygtukais ">>" ir "<<" bei kalendoriaus pagalba – žr. 33 pav.).*

- 2) Gauti atitinkamos katilinės aktyvių parametrų sąrašą einamąją dieną *(vartotojo gido skyrelis: 2.5. Duomenų stebėjimo modulis, aktyvių parametrų peržiūra – žr. 34 pav.).*
- 3) Perţiūrėti atskiro parametro hierarchijos medį *(vartotojo gido skyrelis: 2.5. Duomenų stebėjimo modulis, parametrų hierarchija parametrų medyje – žr. 34 pav.).*
- 4) Pakeisti, įvesti aktyvaus parametro reikšmę, kiekį *(vartotojo gido skyrelis: 2.5. Duomenų stebėjimo modulis, Atitinkamo parametro reikšmės, kiekio keitimas, automatinis kiekio paskaičiavimas – žr. 35 pav.).*

#### **Ataskaitų modulio testavimo scenarijus.**

- 1) Įvedant pradinius parametrus sugeneruoti pirmojo pogrupio ataskaitas *(vartotojo gido skyrelis: 2.6. Ataskaitų modulis, Pirmasis pogrupis – žr. 37 pav.).*
- 2) Klaidingas parametrų įvedimas *(vartotojo gido skyrelis: 2.6. Ataskaitų modulis, Pirmasis pogrupis – žr. 38 pav.).*
- 3) Dinaminės ataskaitos valdymas *(vartotojo gido skyrelis: 2.6. Ataskaitų modulis, Pirmasis pogrupis, Vidutinės faktinės tiekiamo termofikacinio vandens temperatūros tarpinių reikšmių peržiūra – žr. 37,39 pav.).*
- 4) Sugeneruoti ir patvirtinti antrojo pogrupio ataskaitas *(vartotojo gido skyrelis: 2.6. Ataskaitų modulis, antrasis pogrupis – žr. 40,41 pav)*.
- 5) Pabandyti pakeisti jau patvirtintos ataskaitos parametrų reikšmes *(vartotojo gido skyrelis: 2.6. Ataskaitų modulis, antrasis pogrupis – žr. 42 pav)*.
- 6) Generuoti trečiojo pogrupio ataskaitas *(vartotojo gido skyrelis: 2.6. Ataskaitų modulis, trečiasis pogrupis – žr. 43,44 pav)*.
- 7) Generuoti, patvirtinti ir išsiųsti elektroniniu paštu ketvirtojo pogrupio ataskaitą *(vartotojo gido skyrelis: 2.6. Ataskaitų modulis, ketvirtasis pogrupis – žr. 45,46 pav )*.

#### **Sistemos (modulių tarpusavio sąveikos) testavimo scenarijus.**

- 1) Sukurti naują katilinę ir priskirti paskirtį.
- 2) Sukurti naują matavimo vienetą ir matavimo vienetų grupę *(vartotojo gido skyrelis: 2.2.1. Matavimo vienetų administravimas, naujo vieneto sukūrimas).*
- 3) Sukurti naują parametrą ir jam priskirti naują matavmo vienetą *(vartotojo gido skyrelis: 2.2.2. Parametrų administravimas, naujo parametro sukūrimas)*.
- 4) Priskirti naują parametrą katilinei nurodant parametro įveninėjimo dienas *(vartotojo gido skyrelis: 2.2.3. Parametrų priskyrimas katilinėms, parametro priskyrimas katilinei)*.
- 5) Sukurti naują vartotoją (su role "Varototojas") *(vartotojo gido skyrelis: 2.3.1. Vartotojų administravimo dalis, naujo vartotojo sukūrimas)*.
- 6) Naują vartotoją priskirti pirmame ţingsnyje sukurtai katilinei *(vartotojo gido skyrelis: 2.3.2. Vartotojų priskyrimo katilinėms dalis, katilinės priskyrimas vartotojui)*.
- 7) Iš šeštame žingsnyje sukurto vartotojo *Login* prisijungti prie reikšmių modulio ir įvesti sukurtos katilinės priskirto parametro reikšmę reikšmę *(vartotojo gido skyrelis: 2.4. Parametrų (gamybos rodiklių) reikšmių modulis, parametro reikšmės įvedimas)*.
- 8) Prisijungti prie duomenų stebejimo modulio ir pakeisti septintame žingsnyje įvestą reikšmę.
- 9) Sugeneruoti ataskaitą: "Parametrų reikšmės/kiekiai atitinkamu laikotarpiu" pirmame ţingsnyje sukurtia katilinei ir trečiame ţingsnyje sukurtam parametrui*(vartotojo gido skyrelis: 2.6. Ataskaitų modulis, pirmasis pogrupis)*.

**Vartotojo sąsajos testavimas.** Vartotojo sąsaja testuojama pelės ir klaviatūros pagalba. Testavimas vykdomas šiais etapais:

- *Atskirų komponentų testavimas* būsenų mygtukų, iškrentančių menių, sąrašų. Testavimo esmė bandyti įvairiais būdais sutrikdyti komponentų darbą.
- *Komponentų tarpusavio testavimas.* Testuojama kaip vieno elemento būsenos pakeitimas atsiliepia kitų elementų būsenoms. Ar taisyklingai atnaujinamas komponentų vaizdavimas.
- *Pilnas sąsajos testavimas*. Sukūrus vartotojo sąsajos prototipą, jis buvo pateiktas testuoti AB "Kauno energija" būsimiems sistemos vartotojams. Atsižvelgus į jų pastabas bei rekomendacijas buvo patvirtinta galutinė vartotojo sąsaja.

#### **8.1.2. Testavimo rezultatai**

#### **Statinio testavimo rezultatai.**

Kaip jau buvo minėta aukščiau (žiūr. 8.1.1 skyr.), šiam metodui įgyvendinti naudojama "Microsoft Visual Studio 2005" derinimo programa (*angl. debugger*). Šio įrankio dėka atliekamos šio metodo analizės: valdymo srauto, duomenų naudojimo, kotrolės ir sąsajos kalidų analizės. Taigi sukompiliavus mūsų sistemos projektą derinimo programa nerado jokių klaidų, tiktai išvedė įspėjamuosius pranešimus (*angl. warnings*) (85 pav.):

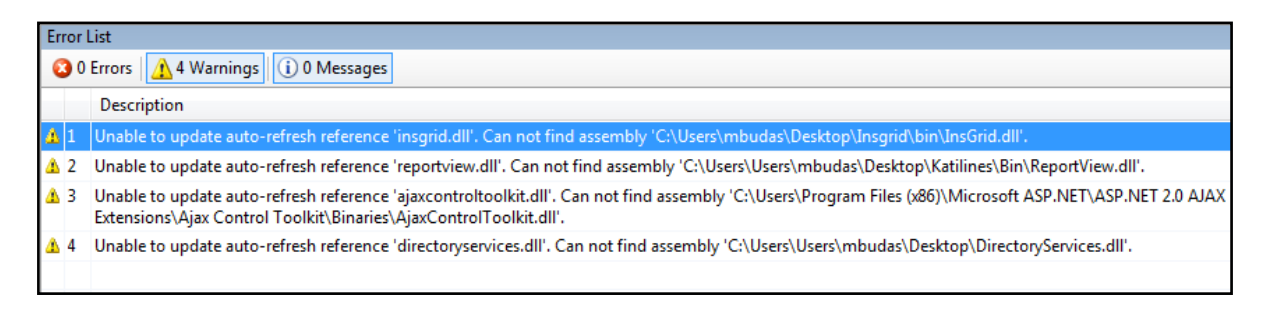

*85 pav. VS 2005 derinimo įrankiu atlikto viso sistemos projekto patikrinimo rezultatas.*

Šie pranešimai, neigiamos įtakos neturi mūsų sistemos tiksliam ir nepriekaištingam veikimui. Jie tiesiog akcentuoja, kad mūsų sistemoje yra naudojamos papildomos biliotekos (.dll failai), kurių katologų kelias (*angl. path*) yra pasikeitęs dėl to, kad visas projekto katalogas ir pačios bibliotekos ne visuomet buvo saugomas vienoje vietoje. Šios bibliotekos yra saugomos pačiame projekto kataloge todėl sistema sėkmingai jas naudoja, tik neįvykdomas automatinis nuorodų į šias bibliotekas atanaujinimas.

### **Dinaminio testavimo rezultatai.**

Dinaminis testavimas atliktas aukščiau aprašytų atskirų sistemos modulių ir bendrai visos sistemos testavimo scenraijų žingsnių seka. Gauti rezultatai pateikiami lentele:

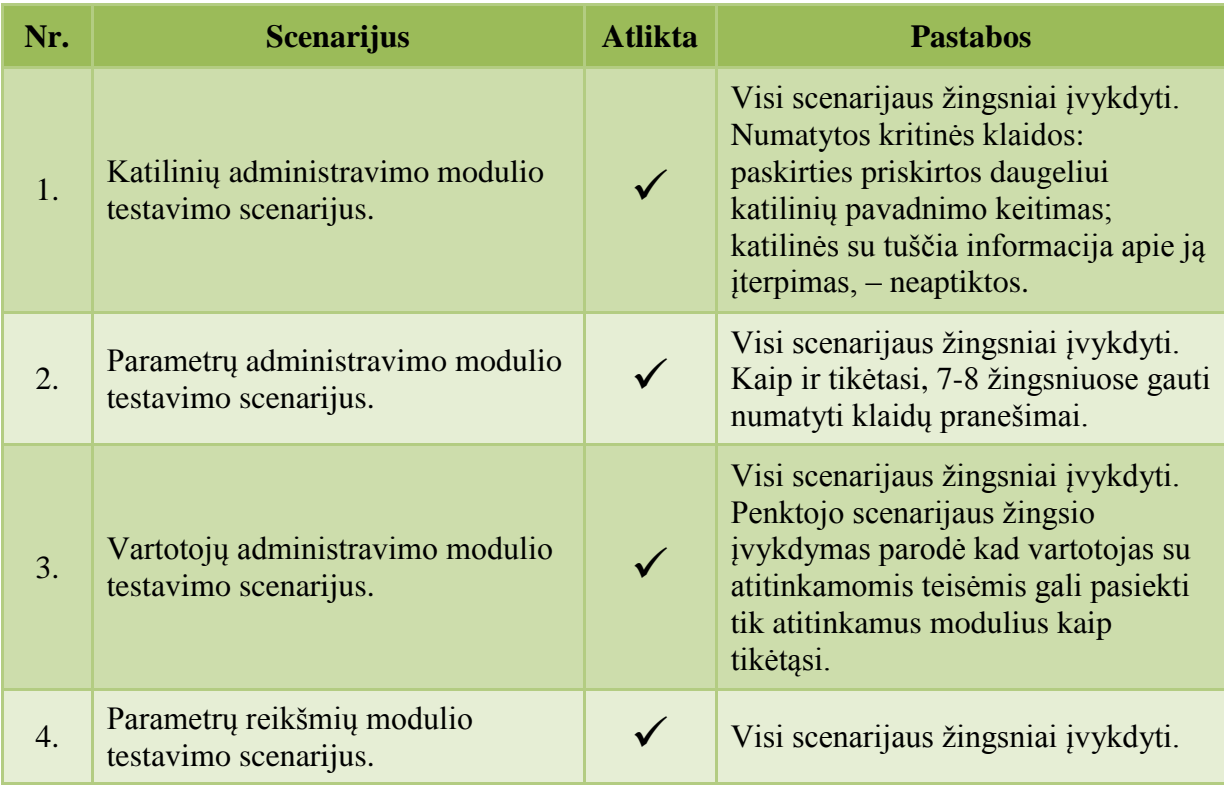

*43 lentelė.*

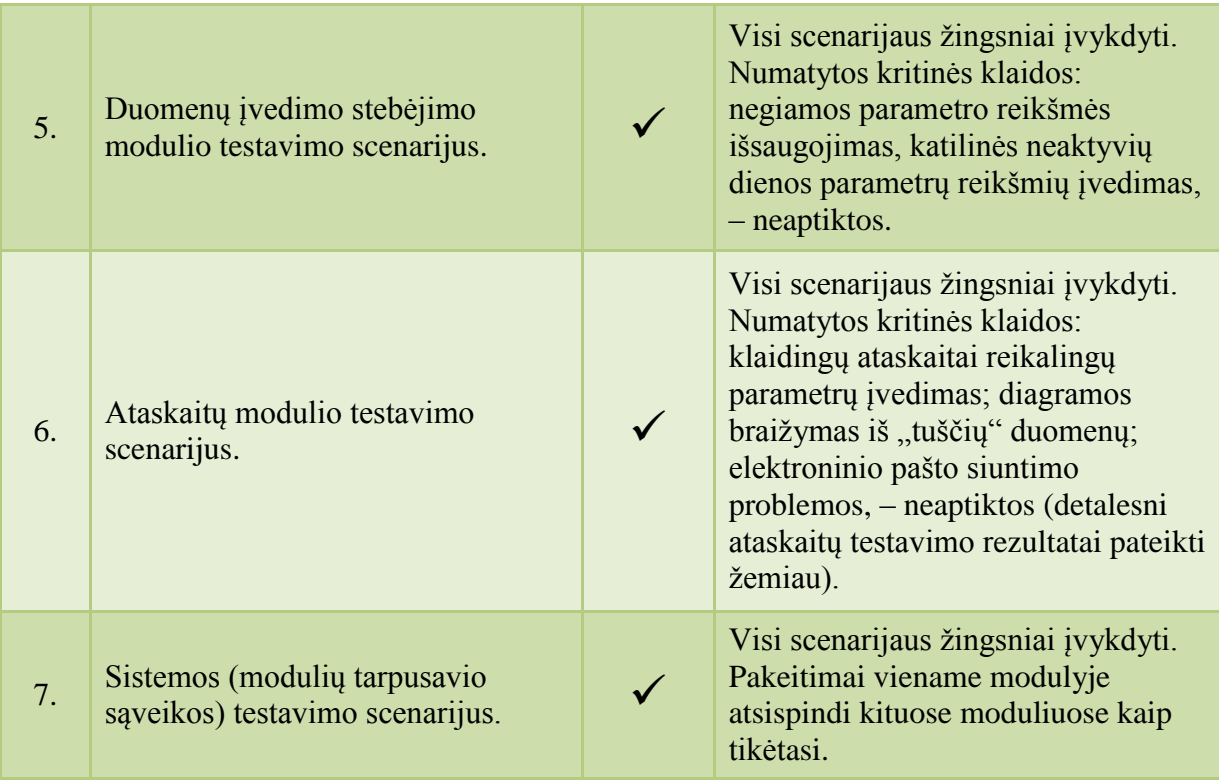

Šio modulio funkcionalumas pilnai įgyvendintas atsižvelgus į specifikacijoje numatytas funkcijas.

# **Nuotolinių skaitiklių parametrų nuskaitymo posistemės dinaminio testavimo rezultatai.**

Šios posostemės tikslas - automatiškai nustatytu laiku perkelti parametrų reikšmes, kad nebereikėtų jų įvedinėti rankiniu būdu (kaip specifikuota 5.3.4.7 punkte). Todėl posistemės teisingo veikimo rezultatas turi tiesiogiai atsispindėti pagrindinės sistemos *parametrų reikšmių* modulyje. Plačiau pačios posistemės veikimas aprašytas 7.2.7 skyriuje, "sudėtingas duomenų apdorojimas integravimo metu" dalyje.

86 paveikle pateikta parametrų reikšmių automatinio perkėlimo iš nuorolinių skaitiklių MS SQL serverio darbo (*angl. Job*) dešimties dienų istorija.

| Load Log all Export & Refresh T Filter  4 Search  X Delete  B Help |                                            |                    |                                |                    |          |   |  |  |  |
|--------------------------------------------------------------------|--------------------------------------------|--------------------|--------------------------------|--------------------|----------|---|--|--|--|
| Log file summary: No filter applied                                |                                            |                    |                                |                    |          |   |  |  |  |
| Job Name<br>Date<br>Server                                         |                                            |                    |                                | Message            | Duration | ▴ |  |  |  |
| $\boxplus$                                                         | 2008.12.02 10:00:00                        | SERVER-APP\SQL2005 | Silumos Skaitikliu Nuskaitymas | The job succeeded  | 00:00:09 | Ξ |  |  |  |
| 田<br>v                                                             | 2008.12.01 10:00:00                        | SERVER-APP\SQL2005 | Silumos Skaitikliu Nuskaitymas | The job succeeded  | 00:00:08 |   |  |  |  |
| $\mathbb{H}$<br>v                                                  | 2008.11.30 10:00:00                        | SERVER-APP\SQL2005 | Silumos Skaitikliu Nuskaitymas | The job succeeded  | 00:00:10 |   |  |  |  |
| $\mathbb H$<br>u                                                   | 2008.11.29 10:00:00                        | SERVER-APP\SQL2005 | Silumos Skaitikliu Nuskaitymas | The job succeeded. | 00:00:09 |   |  |  |  |
| $\mathbb{F}$<br>v                                                  | 2008.11.28 10:00:00                        | SERVER-APP\SQL2005 | Silumos Skaitikliu Nuskaitymas | The job succeeded. | 00.00.09 |   |  |  |  |
| $\mathbb{H}$<br>v                                                  | 2008.11.27 10:00:00                        | SERVER-APP\SQL2005 | Silumos Skaitikliu Nuskaitymas | The job succeeded. | 00:00:08 |   |  |  |  |
| 田<br>u                                                             | 2008.11.26 10:00:00                        | SERVER-APP\SQL2005 | Silumos Skaitikliu Nuskaitymas | The job succeeded. | 00:00:17 |   |  |  |  |
| Œ<br>v                                                             | 2008.11.25 10:00:00                        | SERVER-APP\SQL2005 | Silumos Skaitikliu Nuskaitymas | The job succeeded. | 00:00:38 |   |  |  |  |
| $\mathbb H$<br>u                                                   | 2008.11.24 10:00:00                        | SERVER-APP\SQL2005 | Silumos Skaitikliu Nuskaitymas | The job succeeded  | 00:00:08 |   |  |  |  |
| $\mathbb H$                                                        | 2008.11.23 10:00:00                        | SERVER-APP\SQL2005 | Silumos Skaitikliu Nuskaitymas | The job succeeded  | 00:00:09 |   |  |  |  |
|                                                                    | m.                                         |                    |                                |                    |          |   |  |  |  |
| Selected row details:                                              |                                            |                    |                                |                    |          |   |  |  |  |
| Date<br>2008.12.02.10:00:00                                        |                                            |                    |                                |                    |          |   |  |  |  |
| Job History (Silumos Skaitikliu Nuskaitymas)<br>Log                |                                            |                    |                                |                    |          |   |  |  |  |
|                                                                    | Step ID<br>o                               |                    |                                |                    |          |   |  |  |  |
| Server                                                             | SERVER-APP\SQL2005                         |                    |                                |                    |          |   |  |  |  |
|                                                                    | Job Name<br>Silumos Skaitikliu Nuskaitymas |                    |                                |                    |          |   |  |  |  |

*86 pav. MS SQL Server 2005 nuotolinių skaitiklių nuskaitymo darbo istorija.*

Kaip matyti iš 86 paveikslo, reikšmių perkėlimas iš nuotolinių skaitiklių duomenų bazės vyksta specifikuotu laiku (lygiai 10 valandą) ir trunka nuo 8 iki 38 sekundžių, priklausomai nuo serverių apkrautumo bet ryšių greitaveikos.

87 paveikle, vaizduojamoss Archyvo g. 14 adresu esančios katilinės parametrų reikšmės, kurios įvedinėjamos gruodžio 2 d. už praeitą parą. Termofikacinio vandens parametrams automatiškai įrašoma reikšmė, kuri yra iš skaitiklio, kurio numeris "00005157043" atėjęs arčiausiai 9 valandos ryto esantis rodmuo, o kas liečia parametrą "Term. vandens pad. temp.", tai perkeliamas paros iš gruodžio 1d. į gruodžio 2d. valandinis temperatūrų vidurkis. Iš termofikacinio vandens kiekio parametro išskleisto grafiko matyti, kad reikšmės iš nuotolinio skaitiklio atėjo sėkmingai ir už ankstesnias paras.

| <b>Parametro Pavadinimas</b>                                                                                                | Reikšmė                      | <b>Vienetas</b> | <b>Statistika</b>                                                                                                    | Veiksmai      |
|----------------------------------------------------------------------------------------------------|------------------------------|-----------------|----------------------------------------------------------------------------------------------------|---------------|
| Sakninis -> Katilai -> K1 d.val.                                                                                            | nera                         | val             | <b>Allin</b>                                                                                                    | <u>Ivesti</u> |
| Sakninis -> Šiluma -> Termofikacinis vanduo -> Grįžtama temp. - 37,148533235 0C<br>> Term.vandens grižt.temp. I 00005157043 |                              |                 | <b>Allin</b>                                                                                                    | <b>Ivesti</b> |
| Sakninis -> Šiluma -> Termofikacinis vanduo -> Kiekis -><br>Term.vandens kiekis I 00005157043                               | 7208.5<br>27,8               |                 | 7208,5<br>7123,1<br>7151.2<br>7180.7<br>6981,7 7011<br>7038,9<br>7094.7<br>7066,5<br>- 08.12.02<br>08.11.25 08.11.26 08.11.27 08.11.28 08.11.29 08.11.30 08.12.01 | <b>Ivesti</b> |
| Sakninis -> Šiluma -> Termofikacinis vanduo -> Paduodama<br>temp. - > Term.vandens pad.temp. I 00005157043                  | $46,264071423$ <sub>oC</sub> |                 | <b>Jillin</b>                                                                                                    | <b>Ivesti</b> |
| Sakninis -> Šiluma -> Termofikacinis vanduo -> Šiluma -><br>Term.vandens šiluma I 00005157043                               | 62,91<br>0,3                 | <b>MWh</b>      | <b>Allin</b>                                                                                                    | Ivesti        |

*87 pav. Parametrų reikšmių modulis, reikšmės iš skaitiklio "00005157043".*

Pastebime, kad iš skaitiklio atejusios reikšmės vaizduojamos žalsvame fone ir nebegali būti modifikuojamos arba pakartotinai įvestos rankiniu būdu vartotojo.

# **Ataskaitų modulio testavimo rezultatai.**

Šio realizuoto modulio tesatavimo rezultatai atpindi "MS SQL Server 2005" ataskaitų paslaugų (angl. Reporting Services) technologijos tyrimo tikslą. Rementis atlikta analize bei parengtu projektu šiame modulyje realizuotos 16-ka internetinių realiu laiku (angl. online) generuojamų ataskaitų (žr. vartotojo gidas, 2.6 Ataskaitų modulis). Atlikus 8.1.1 skyriuje pateiktą šio modulio testavimo scenarijų sugeneruotos sekančios ataskaitos.

# *Parametrų reiksmių/kiekių parinktu laikotarpiu ataskaita.*

Šiai ataskaitai yra parenkama katilinė, parenkamas norimas parametras bei laikotarpis nuo kada iki kada norime matyti parametro reikšmes. Rezultate, kaip parodyta 88 paveiksle, matome pasirinkto parametro įvestas bei neįvestas reikšmes.

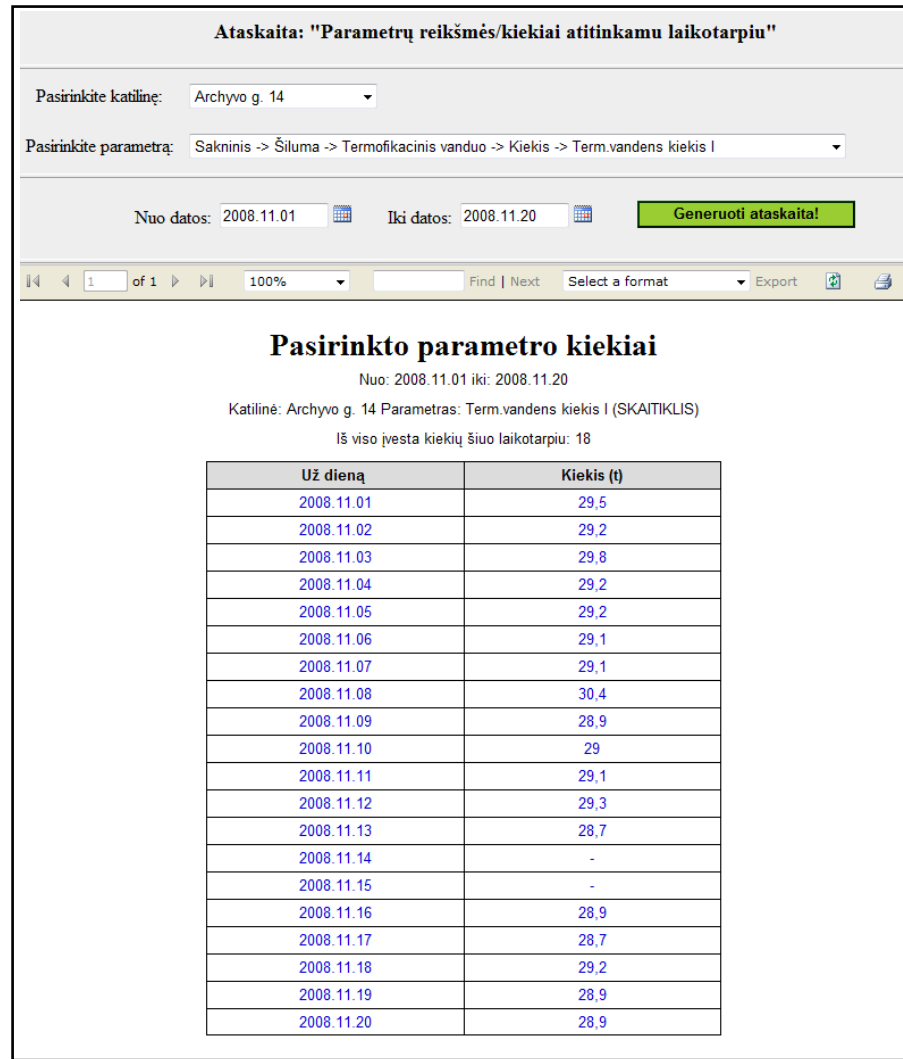

*88 pav. Parametrų reikšmių/kiekių parinktu laikotarpiu ataskaita.*

# *Katilinių katilų darbo laiko parinktu laikotarpiu ataskaita.*

Ši ataskaita skirta atskirų katilinių šildymo katilų darbo valandų per atitinkamą laikotarpį analizei. Internetiniame šios ataskaitos puslapyje parenkama konkreti katilinė, kurios katilų darbo valandų skaičius vartotojui reikalingas ir parenkamos laikotrapio pradžios ir pabaigos datos. Sugeneravus ataskaitą gauname:

|                                                          | Ataskaita: "Katilinės katilų darbo valandos"                                     |                                               |                  |                  |                  |                  |                                   |   |  |
|----------------------------------------------------------|----------------------------------------------------------------------------------|-----------------------------------------------|------------------|------------------|------------------|------------------|-----------------------------------|---|--|
|                                                          | Pasirinkite katiline: Garliavos K<br>۰                                           |                                               |                  |                  |                  |                  |                                   |   |  |
|                                                          | 鼺<br>Generuoti ataskaita!<br>■<br>Nuo datos: 2008.11.10<br>Iki datos: 2008.11.20 |                                               |                  |                  |                  |                  |                                   |   |  |
| $\mathbb{N}$                                             | $\left  \right $ $\left  \right $                                                | of 1 $\mathbb{R}$<br>$\triangleright$<br>100% | ۰                | Find   Next      | Select a format  |                  | 圍<br>$\blacktriangleright$ Export | Ø |  |
| Katilinės katilų darbo valandos<br>Katilinė: Garliavos K |                                                                                  |                                               |                  |                  |                  |                  |                                   |   |  |
|                                                          | Už datą                                                                          | Katilas 1 (val.)                              | Katilas 2 (val.) | Katilas 3 (val.) | Katilas 4 (val.) | Katilas 5 (val.) | Katilas 6 (val.)                  |   |  |
|                                                          | 2008.11.10                                                                       | 0                                             | $\mathbf{0}$     | $\mathbf{0}$     | $\mathbf{0}$     | 24               | 24                                |   |  |
|                                                          | 2008.11.11                                                                       | $\mathbf{0}$                                  | 0                | $\mathbf{0}$     | $\mathbf{0}$     | 24               | 24                                |   |  |
|                                                          | 2008.11.12                                                                       | 0                                             | $\mathbf{0}$     | $\mathbf{0}$     | $\mathbf{0}$     | 24               | 24                                |   |  |
|                                                          | 2008.11.13                                                                       | $\mathbf{0}$                                  | $\mathbf{0}$     | $\mathbf{0}$     | $\mathbf{0}$     | 24               | 24                                |   |  |
|                                                          | 2008.11.14                                                                       | 0                                             | $\mathbf{0}$     | $\mathbf{0}$     | $\mathbf{0}$     | 24               | 24                                |   |  |
|                                                          | 2008.11.15                                                                       | $\mathbf{0}$                                  | $\mathbf{0}$     | $\mathbf{0}$     | $\mathbf{0}$     | 24               | 24                                |   |  |
|                                                          | 2008.11.16                                                                       | $\mathbf{0}$                                  | $\mathbf{0}$     | $\mathbf{0}$     | $\mathbf{0}$     | 24               | 24                                |   |  |
|                                                          | 2008.11.17                                                                       | $\mathbf{0}$                                  | 0                | $\mathbf{0}$     | $\mathbf{0}$     | 24               | 24                                |   |  |
|                                                          | 2008.11.18                                                                       | 0                                             | $\mathbf{0}$     | $\mathbf{0}$     | $\mathbf{0}$     | 24               | 24                                |   |  |
|                                                          | 2008.11.19                                                                       | $\mathbf{0}$                                  | $\mathbf{0}$     | $\mathbf{0}$     | $\mathbf{0}$     | 24               | 24                                |   |  |
|                                                          | 2008.11.20                                                                       | $\mathbf{0}$                                  | $\mathbf{0}$     | $\mathbf{0}$     | $\mathbf{0}$     | 24               | 24                                |   |  |
|                                                          | Suma (val.):                                                                     | $\bf{0}$                                      | $\bf{0}$         | $\bf{0}$         | $\bf{0}$         | 264              | 264                               |   |  |
|                                                          |                                                                                  |                                               |                  |                  |                  |                  |                                   |   |  |

*89 pav.Sugeneruota Garliavos katilinės katilų darbo valandų ataskaita.*

Kaip matome iš 89 paveikslo bendrai katilinė turi šešis katilus, tačiau nuo 2008.11.10 iki 2008.11.20 laikotarpiu buvo įjungti tik du katilai – katilas nr. 5 ir katilas nr. 6, kurie dirbo ištisą parą – 24 valandas. Visumoje per šias dešimt dienų katilai dirbo po 264 valandas be išjungimų. Galime daryti išvada, jog 2008 metų lapkričio mėnesį oras nebuvo šaltas todėl iš šešių katilų dirbti palikti tik du. Taigi šios ataskaitos dėka galima surinkti įvairių laikotarpių (keleto dienų, mėnesių ar metų) informaciją - kurie katilinės katilai buvo kada įjungti, kada išjungti ir kaip ilgai jie dirbo.

# *Katilinių pagrindinių parametrų ataskaita.*

Tai pagrindinė ataskaitų modulio ataskaita, kuri buvo projektuojama remiantis kompleksinių ataskaitų projektavimo metodika aprašyta 7.2.7 skyriuje. Šios ataskaitos dėka atliekama pasirinktos ataskaitos visų pagrindinių parametrų analizė pasirinktam laikotarpiui. Parinkus "Domeikavos RK" katilinę ir penkiolikos dienų nuo 2008 metų spalio mėnesio pradžios, sugeneravus ataskaitą gauname:

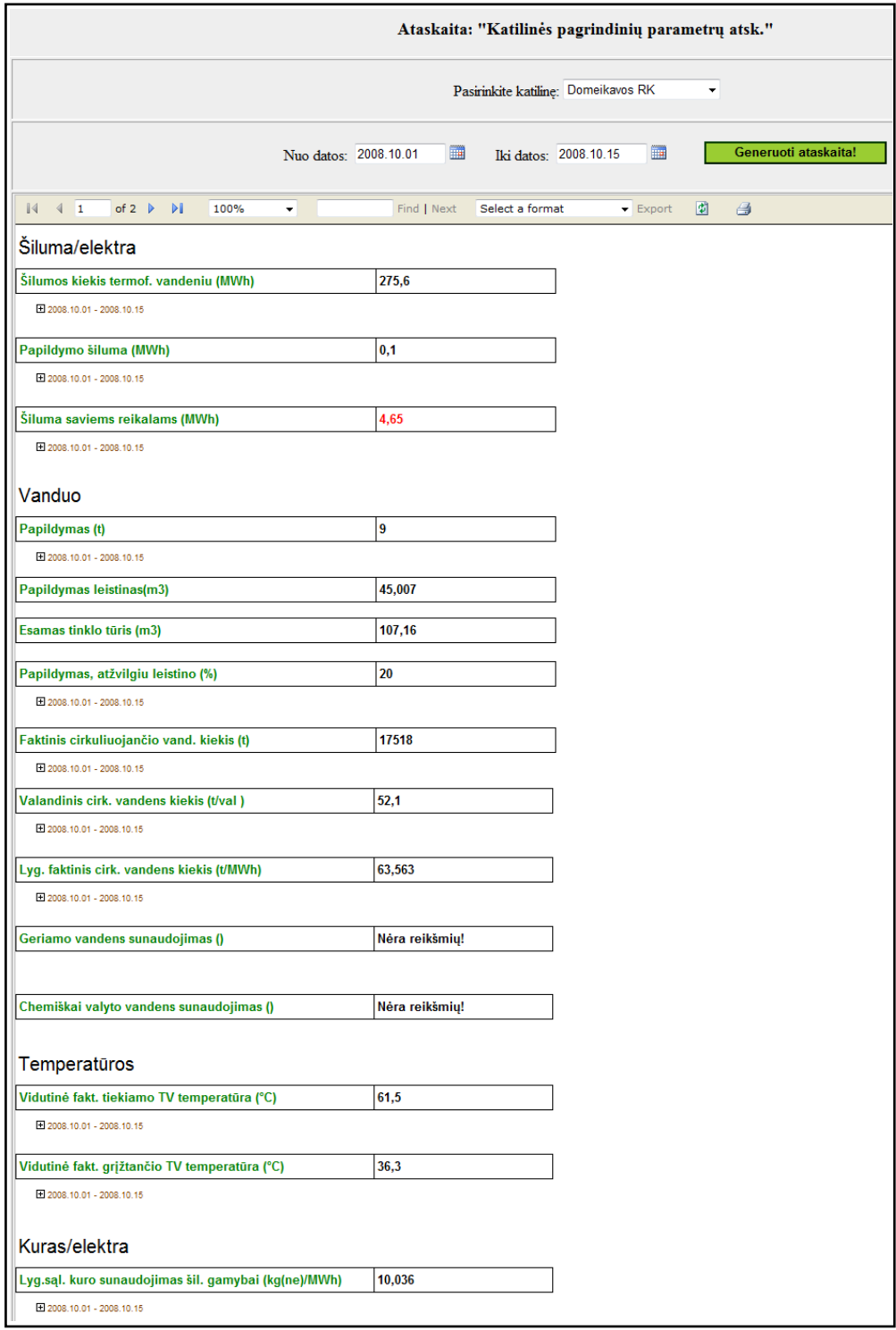

*90 pav. Sugeneruota Garliavos katilinės katilų darbo valandų ataskaita.*

Parametrai šioje ataskaitoje skaičiuojami pagal atitinkamas formule atliekant įvairius veiksmus su parinkto laikotarpio kiekvienos paros parametrų duomenimis. Šiuos duomenis galime išskleisti ir peržiūrėti dinamiškai. Taip galime patikrinti ar ataskaitoje teisingai apskaičiuotas kuris nors parametras ir ar visi reikia duomenys buvo įvedami kiekvieną dieną. Pavyzdžiui, panagrinėkime parametrą "Šiluma saviems reikalams (MWh)". Iš 90 pav. matome, kad per parinktą laikotarpį šilumos saviems reiklams sueikvota 4,65 MWh. Tačiau kadangi šis skaičius raudonas tai reiškia, kad parametrą apskaičiuojant buvo rastos neįvestos reikšmės:

| Šiluma saviems reikalams (MWh)<br>4,65 |                       |                       |            |  |  |  |  |  |
|----------------------------------------|-----------------------|-----------------------|------------|--|--|--|--|--|
| $\boxdot$ 2008.10.01 - 2008.10.15      |                       |                       |            |  |  |  |  |  |
|                                        |                       |                       |            |  |  |  |  |  |
| Už datą                                | Šilum.sav.reik 1(MWh) | Šilum.sav.reik 2(MWh) | Suma(MWh): |  |  |  |  |  |
| 2008.10.01                             |                       |                       |            |  |  |  |  |  |
| 2008.10.02                             | 0,02                  | 0                     | 0,02       |  |  |  |  |  |
| 2008.10.03                             | 0,01                  | 0                     | 0,01       |  |  |  |  |  |
| 2008.10.04                             | 0                     | 0                     | 0          |  |  |  |  |  |
| 2008.10.05                             | 0,39                  | 0,1                   | 0,49       |  |  |  |  |  |
| 2008.10.06                             | 0,01                  | 0,31                  | 0,32       |  |  |  |  |  |
| 2008.10.07                             | 0.01                  | 0,26                  | 0.27       |  |  |  |  |  |
| 2008.10.08                             | 0,02                  | 0,64                  | 0,66       |  |  |  |  |  |
| 2008.10.09                             | 0,21                  | 0,23                  | 0,44       |  |  |  |  |  |
| 2008.10.10                             | 0                     | 0                     | 0          |  |  |  |  |  |
| 2008.10.11                             | 0                     | 0                     | 0          |  |  |  |  |  |
| 2008.10.12                             | 0,27                  | 1,17                  | 1,44       |  |  |  |  |  |
| 2008.10.13                             | 0,24                  | 0,24                  | 0,48       |  |  |  |  |  |
| 2008.10.14                             | 0,13                  | 0,17                  | 0,3        |  |  |  |  |  |
| 2008.10.15                             | 0,04                  | 0,18                  | 0,22       |  |  |  |  |  |
| Suma:                                  | 1,35                  | 3,3                   | 4,65       |  |  |  |  |  |

*91 pav. Tarpinių parametro"Šiluma saviems reikalams (MWh)" reikšmių peržiūra.*

Iš tikrųjų, išskleidus tarpines reikšmes, matome, kad 2008.10.01 dieną yra neįvestos parametrų "Šilum.sav.reik 1" ir "Šilum.sav.reik 2" reikšmės. To pasėkoje, galima teigti, kad parametras "Šiluma saviems reikalams (MWh)" apskaičiuotas iš nepilnų duomenų, todėl jis gali būti netikslus formuojant ataskaitą.

# *Mėnesinė ataskaita TT - 3.5.*

Parinkus konkrečią katilinę, metus ir menesį gaunama TT-3.5. mėnesinė ataskaita, kurioje vaizduojama pasirinktos katilinės šilumos energijos atleidimo už pasirinktą mėnesį suvestine. Ši ataskaita atitinka realų įmonės dokumentą.

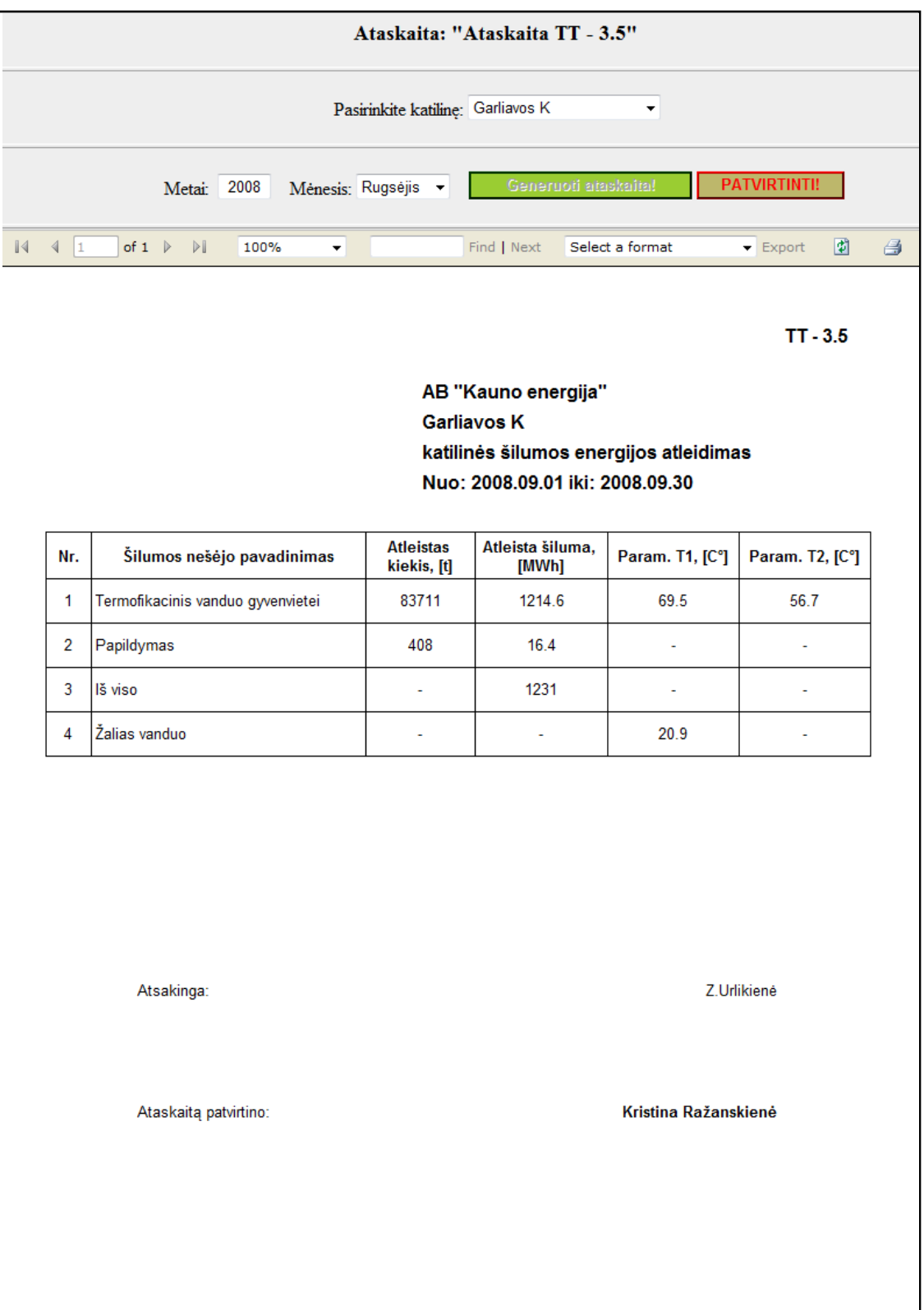

*92 pav. Mėnesinė ataskaita TT - 3.5.*

# *Mėnesinė ataskaita Noreikiškių k. TT - 3.5.*

Kadangi Noreikiškių katilinėje šilumos atleidimas vyksta kitaip negu kituose, šiai katilinei generuojama speciali TT-3.5 ataskaitos versija, kur prisideda papldomų parametrų. Parinkus metus ir menesį gaunama TT-3.5.Noreikiškių k. mėnesinė ataskaita (93 pav.).

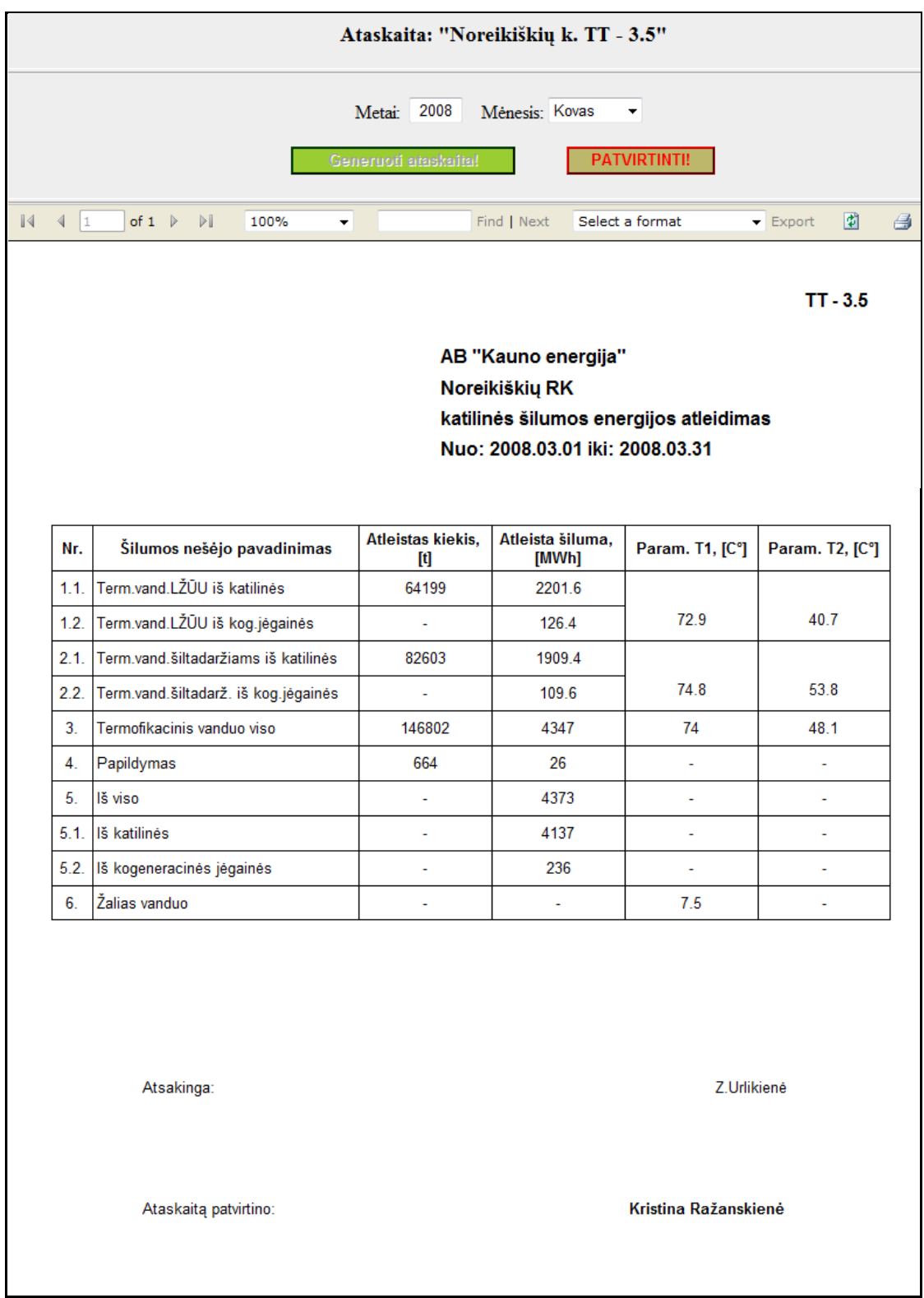

*93 pav. Mėnesinė ataskaita Noreikiškių k. TT - 3.5.*

# *Mėnesinė Neveronių k. TT - 3.5.*

Neveronių katilinėje šilumos atleidimas paskaičiuojamas kitaip. Šiai katilinei taip pat generuojama speciali TT-3.5 ataskaitos versija. Parinkus metus ir menesį gaunama TT-3.5.Neveronių k. mėnesinė ataskaita (94 pav.).

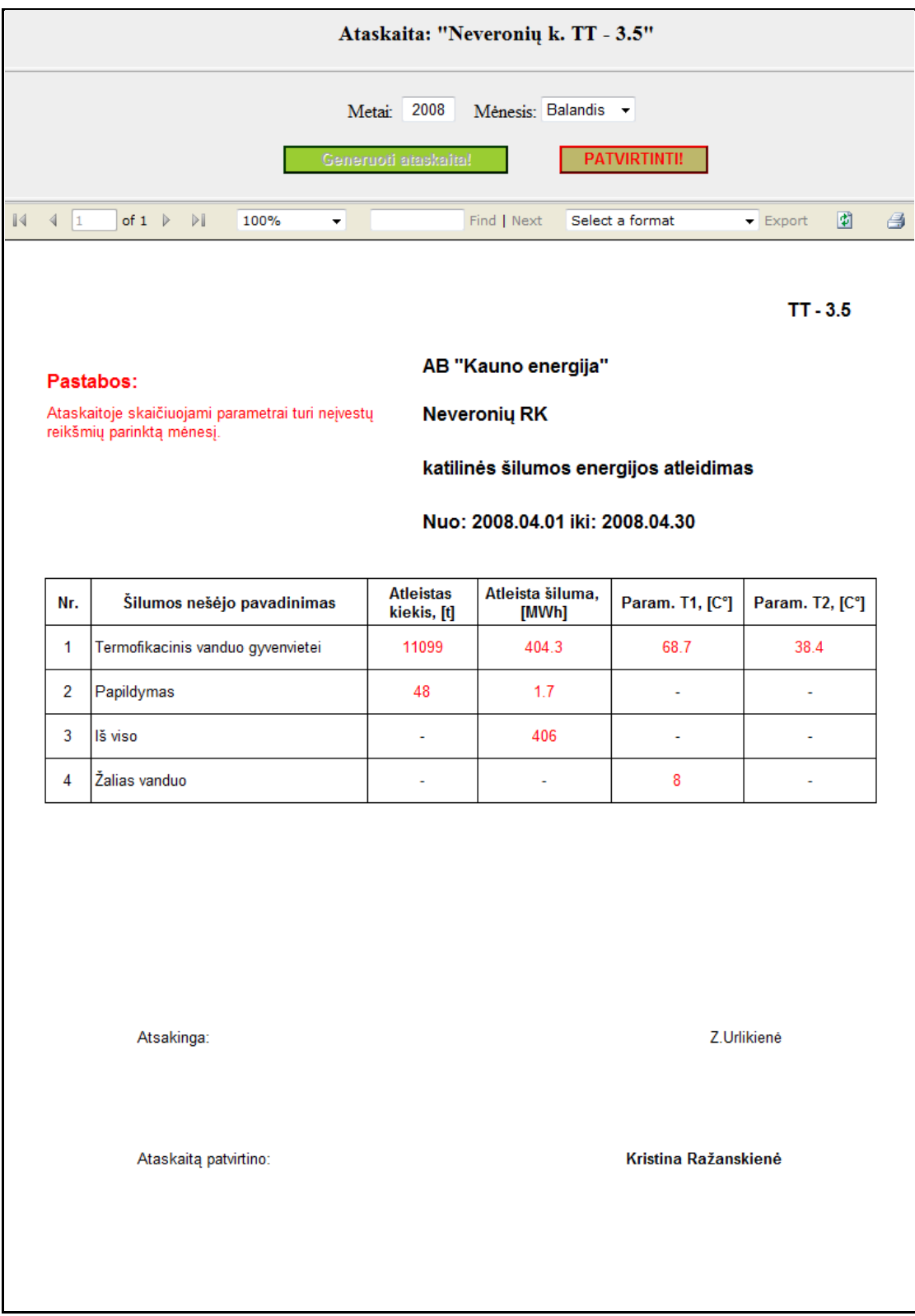

*94 pav. Mėnesinė ataskaita Neveronių k. TT - 3.5.*

# *Mėnesinė Domeikavos k. TT - 3.5.*

Domeikavos katilinėje vėlgi šilumos atleidimas vyksta kitaip, šiai katilinei generuojama speciali TT-3.5 ataskaitos versija, kur prisideda papldomų parametrų. Parinkus metus ir menesį gaunama TT-3.5.Domeikavos k. mėnesinė ataskaita (95 pav.).

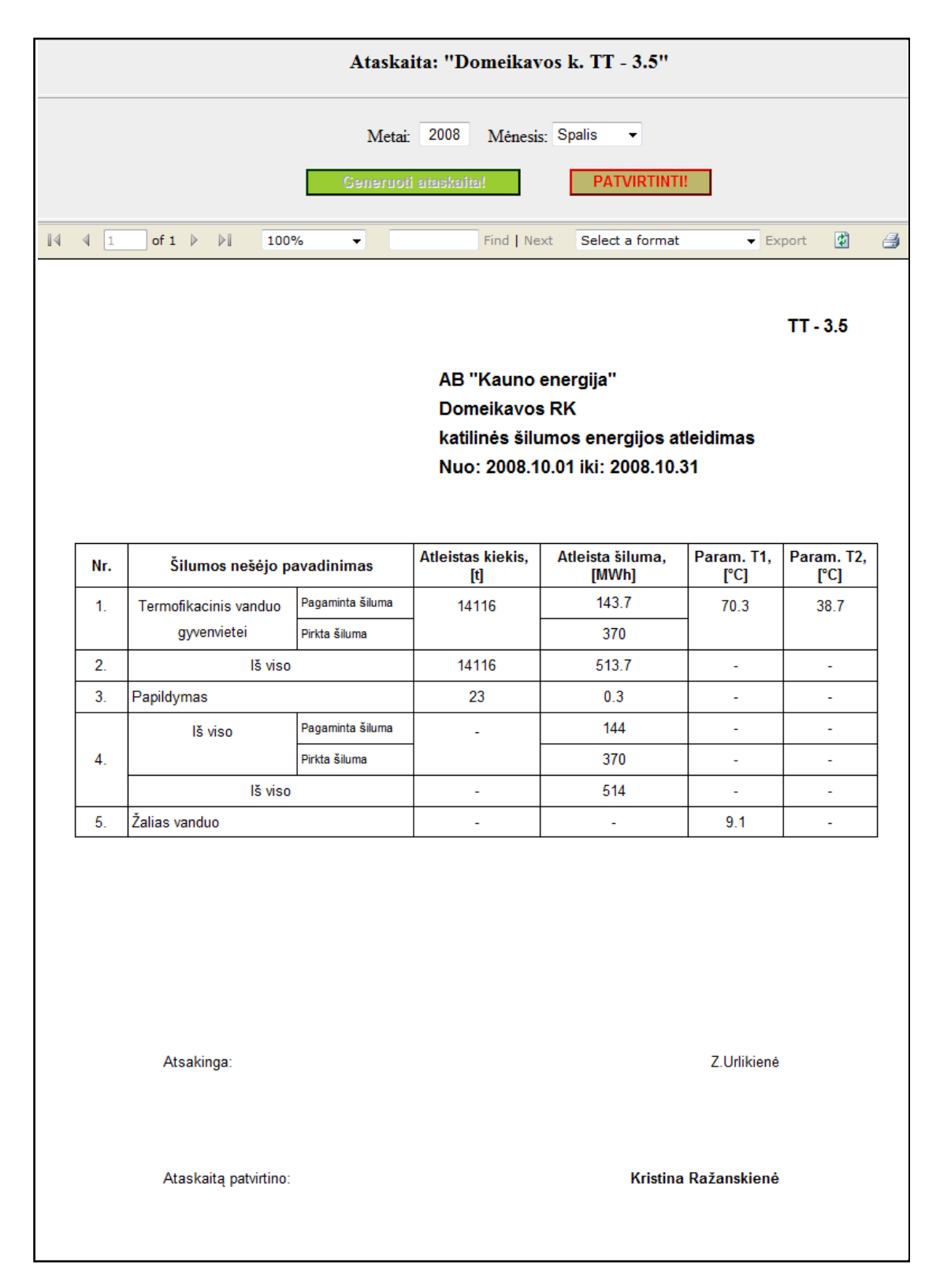

*95 pav. Mėnesinė ataskaita Domeikavos k. TT - 3.5.*

# *STULPELINĖ DIAGRAMA: Pasirinkto parametro 3-jų mėnesių sumos\vidurkiai.*

Ši ataskaita skirta grafinei pasirinktos katilinės ir pasirinkto parametro trijų mėnesiu analizei. Parinkus "Ežerėlio RK" katilinę iš sąraše esančių ir parinkus parametrą "Pamaitinimo kiekis I", sugeneravus ataskaitą gauname:

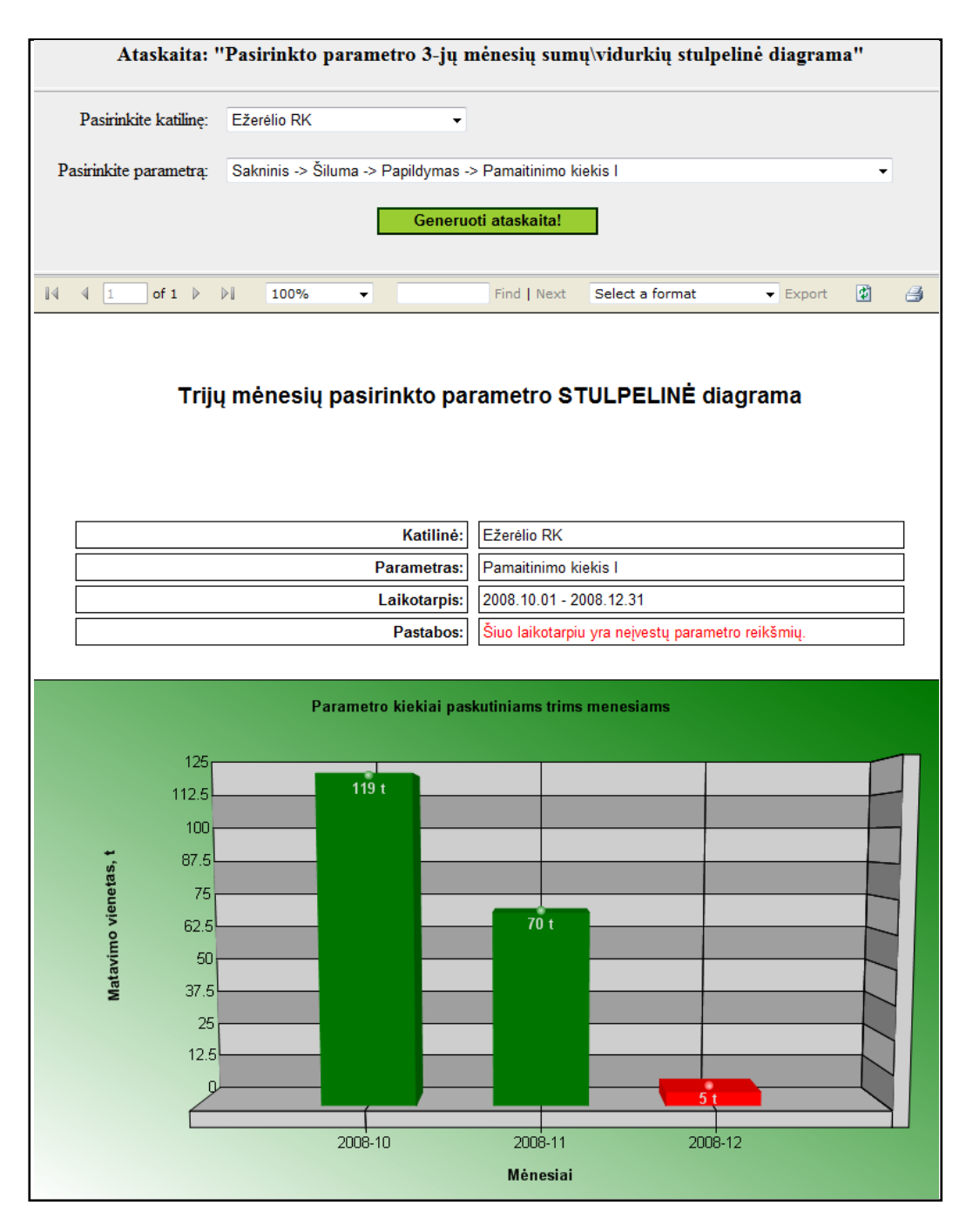

*96 pav. Ežerėlio katilinės "Pamatinimo kiekio I" 3-jų mėnesių sumų stulpelinė diagrama.*

Kaip matome iš 96 paveikslo paskutinis stulpelis raudonas, nes ataskaita generuojama dar nepasibaigus 2008 metų 12 mėnesiui (t.y. nevisos parametro gruodžio mėnesio reikšmės dar suvestos). Atitinkamai keičiant parametrus keičiasi ir ataskaitos matavimo vienetai.

# *PLOTINĖ DIAGRAMA: Katilinės katilų darbo valandos per mėnesį.*

Sugeneravus šią ataskaitą su parametrais: katilinė – "Garliavos K", mėnesis – "2008.08" gausime tokį rezultatą:

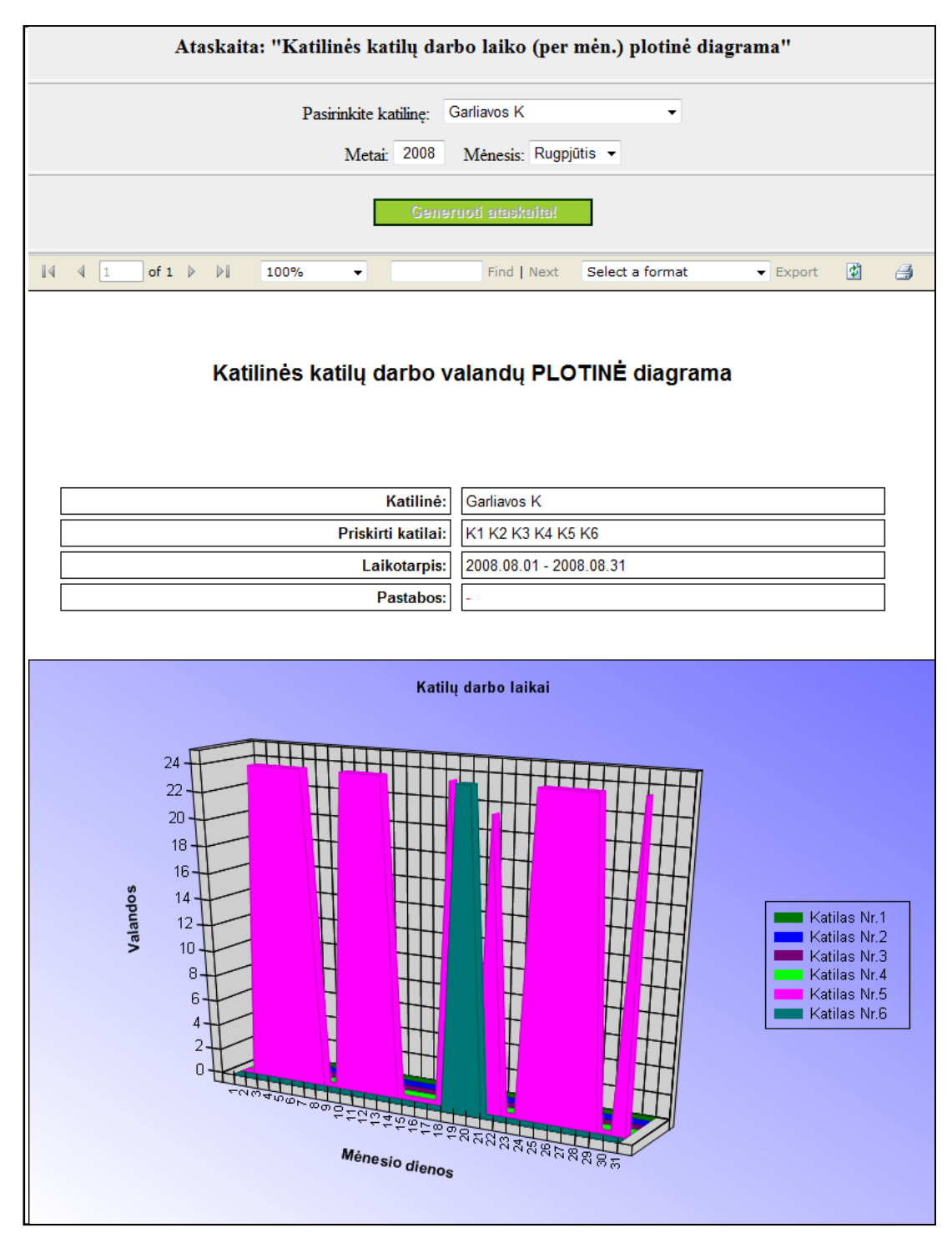

*97 pav. Garliavos katilinės katilų darbo valandų plotinė diagrama.*

Kaip matome iš 97 paveikslo ši ataskaita vizualiai demonstruoja kaip pasirinktą mėnesį dirbo "Galiavos K" katilinės katilai. Visą mėnesį dirbo tik katilas nr. 5 tačiau nuo 18 iki 21 dienos buvo įjungtas ir katilas nr. 6.

## *SKRITULINĖ DIAGRAMA: Kauno rajono katilinių TV kiekiai.*

Šios ataskaitos tikslas – grafiškai atvaizduoti tik kauno rajono katilinių termofikacinio vandens (trump. TV) kiekių pasiskirstymą per atitinkamą laikotarpį. Sugeneravus viso 2008 metų lapkričio mėnesio ataskaitą, gausime:

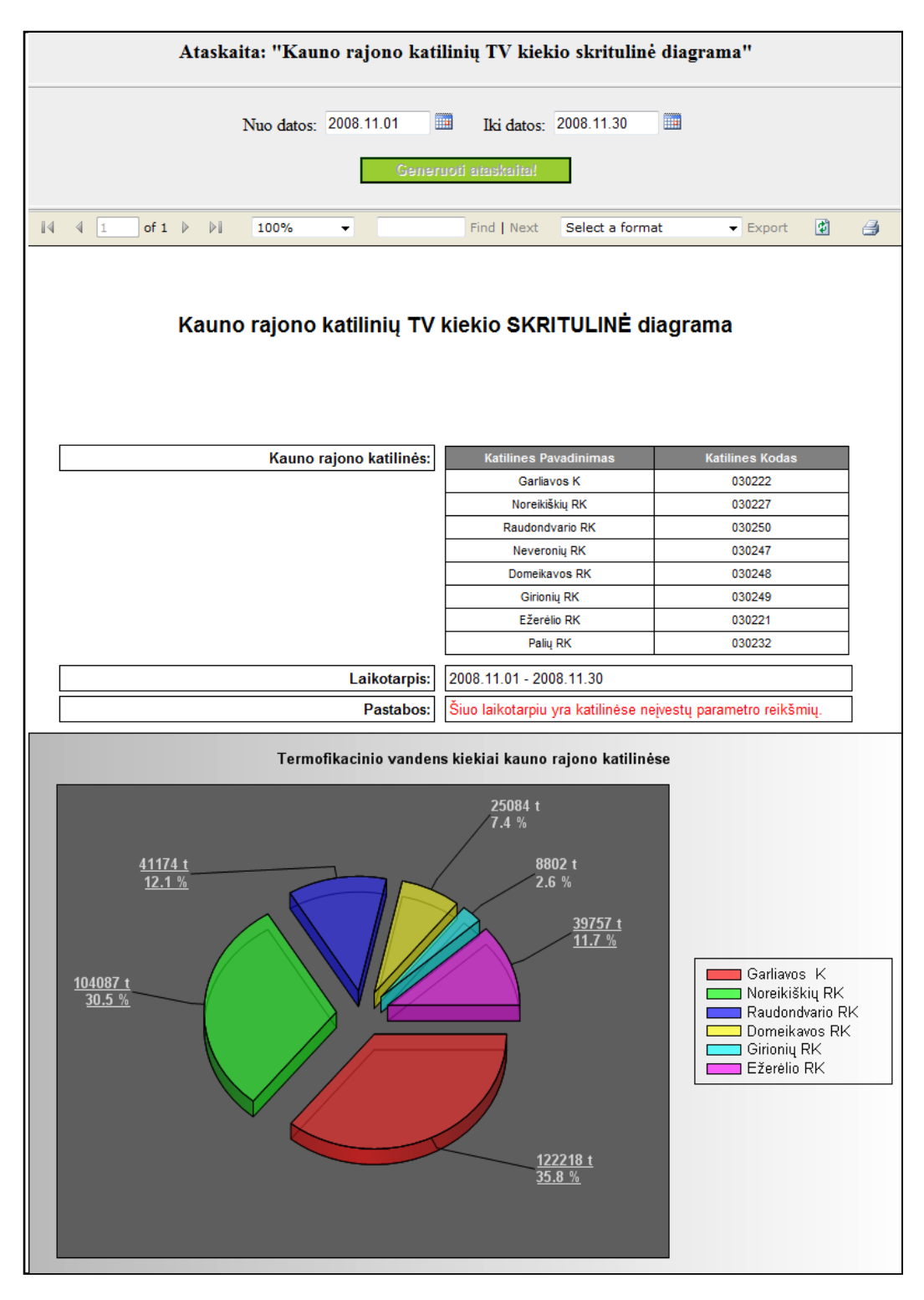

*98 pav. Garliavos katilinės katilų darbo valandų plotinė diagrama.*

Kaip matome (98 pav.) daugiausia TV sunaudota Garliavos katilinėje - 35,8% viso kiekio.

# *BURBULINĖ DIAGRAMA: Dviejų katilinių TV atitinkamų temp. kiekių*

# *palyginimas.*

Šioje ataskaitoje vaizduojamas atskiras taškinės diagramos atvejis, kai atskiras duomuo, šiuo atžvilgiu temperatūra, atvaizduojamas jo reikšmę atitinkančio dydžio burbulu. Palyginus dviejų katilinių – "Ezerelio RK" ir "Girionių RK" TV kiekių ir temperatūrų santykius lapkričio mėnesio ketvirčiais matome (99 pav.), jog 3-čiame ketvirtyje "Girionių RK" katilinės TV kiekis bei temperatūra mažėja ir jau 4-ame ketvirtyje lygūs nuliui:

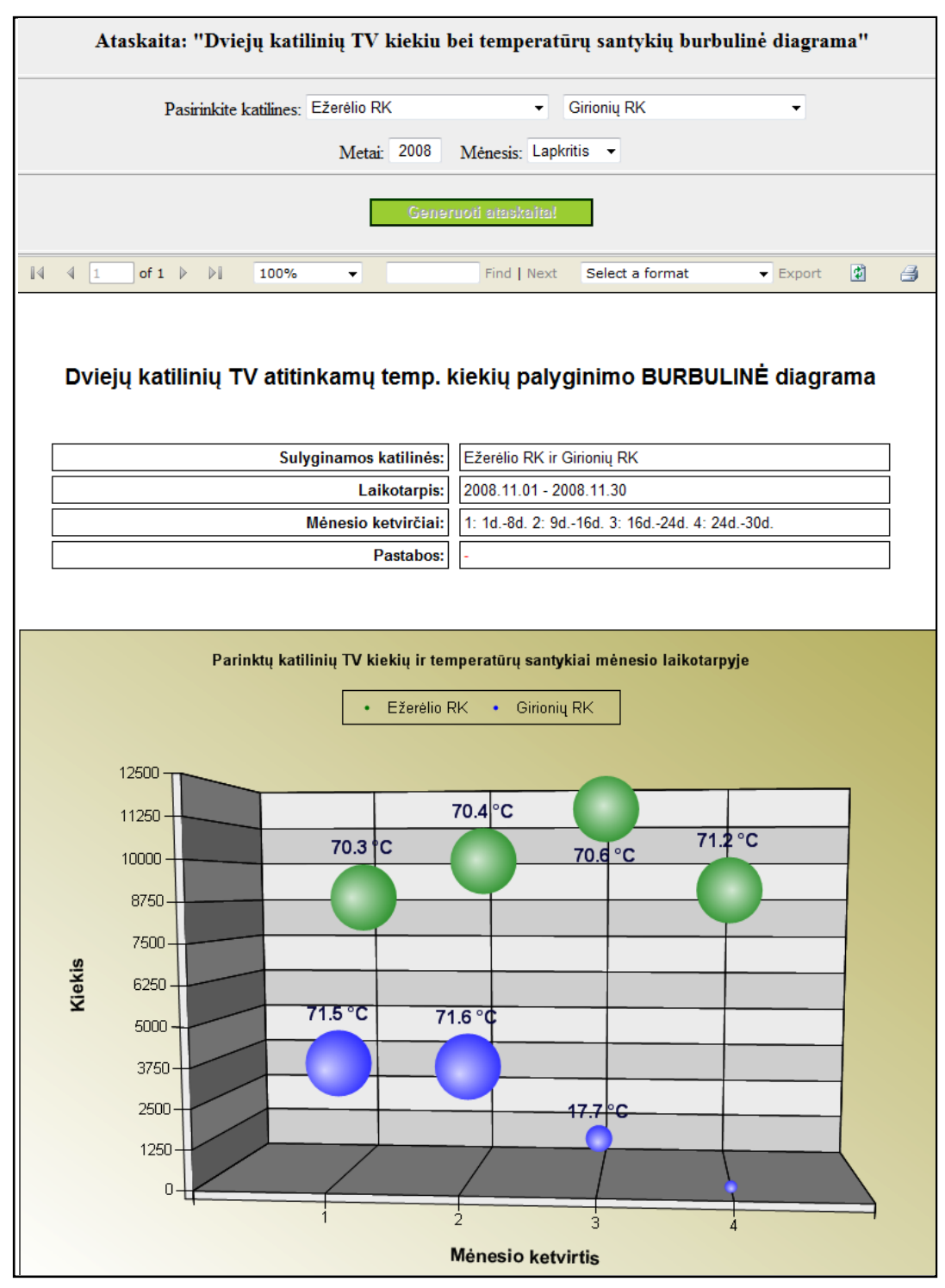

*<sup>99</sup> pav. Dviejų katilinių TV kiekio ir temperatūrų santykių palyginimas butbulinėje diagramoje.*

# *JUOSTINĖ DIAGRAMA: Katilinių parametro palyginimas.*

100 paveiksle pavaizduota sugeneruota katilinių parametro palyginimo juostinės diagramos ataskaita. Šiuo atveju lyginamas parametras - planuojama šiluma saviems reikalams ir lyginamos reikšmės uz gegužės mėnesį.

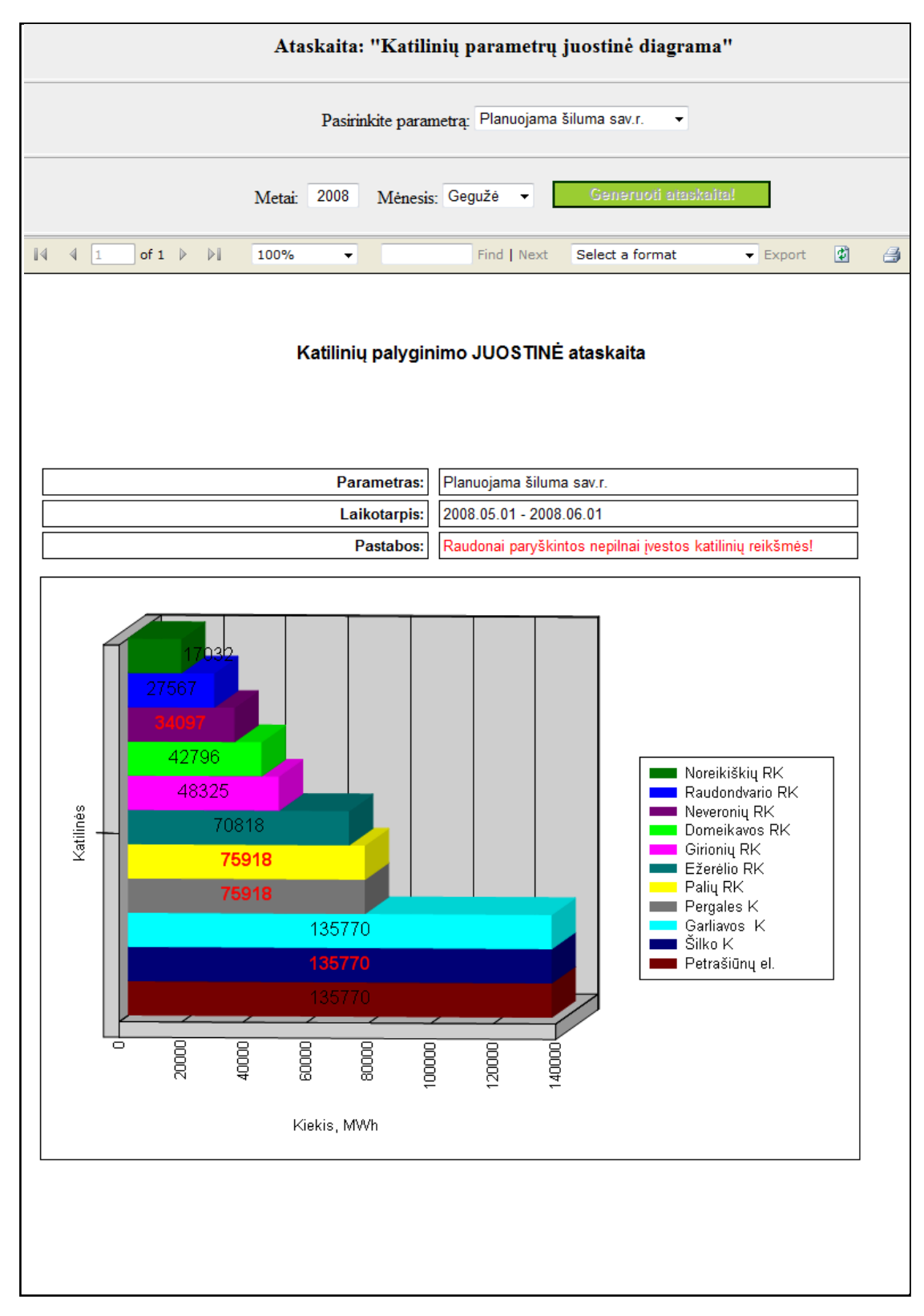

*100 pav. Ataskaita: katilinių parametrų juostiė diagrama .*

# *LINIJINĖ DIAGRAMA: Katilinės temperatūrų svyravimas.*

Pasirinkus konkrečią katilinę, metus, mėnesį bei šiluminę atšaką (jei katilinė turi kelias) sugeneruojama katilinės paduodamos bei grįžtamos temperatūrų linijinės diagramos ataskaita. Paprastai paduodama temperatūra aukštesnė už grįžtamą dėl nuostolių, ką patvirtina ir sugeneruota ataskaita (101 pav.):

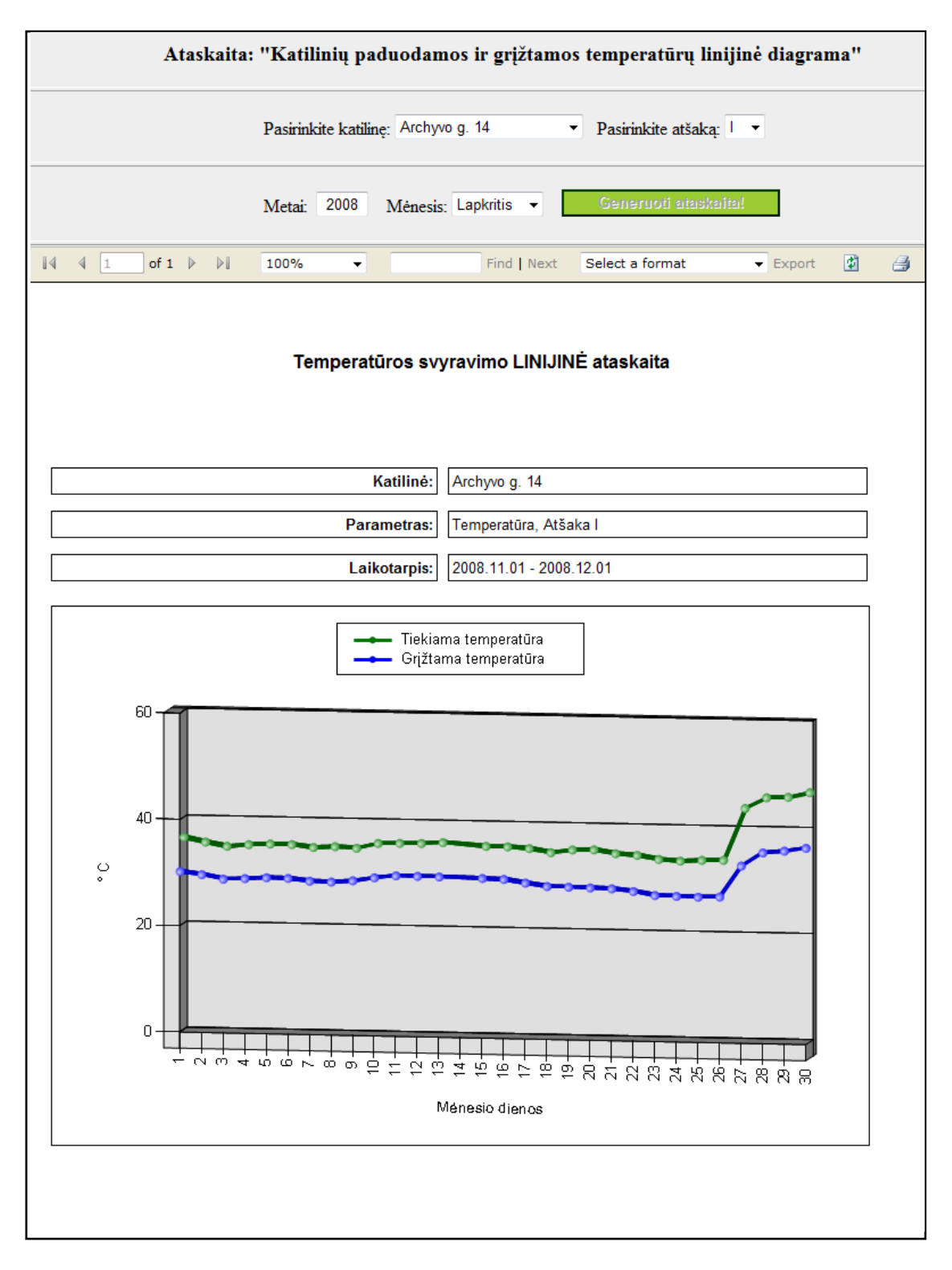

*101 pav. Ataskaita: katilinių paduodamos ir grįžtamos temperatūrų linijinė diagrama .*
## *ŢIEDINĖ DIAGRAMA: Noreikiškių RK paduodama šiluma.*

102 paveiksle pavaizduota sugeneruota Noreikiškių katilinės paduodamos šilumos ir jos pasiskirstymo tarp šiluminių atšakų žiedinės diagramos ataskaita. Generuojant ataskaitą nurodomi metai ir mėnesis už kurį imamos ir sumuojamos šilumos kiekio reikšmės ir sudaroma diagrama.

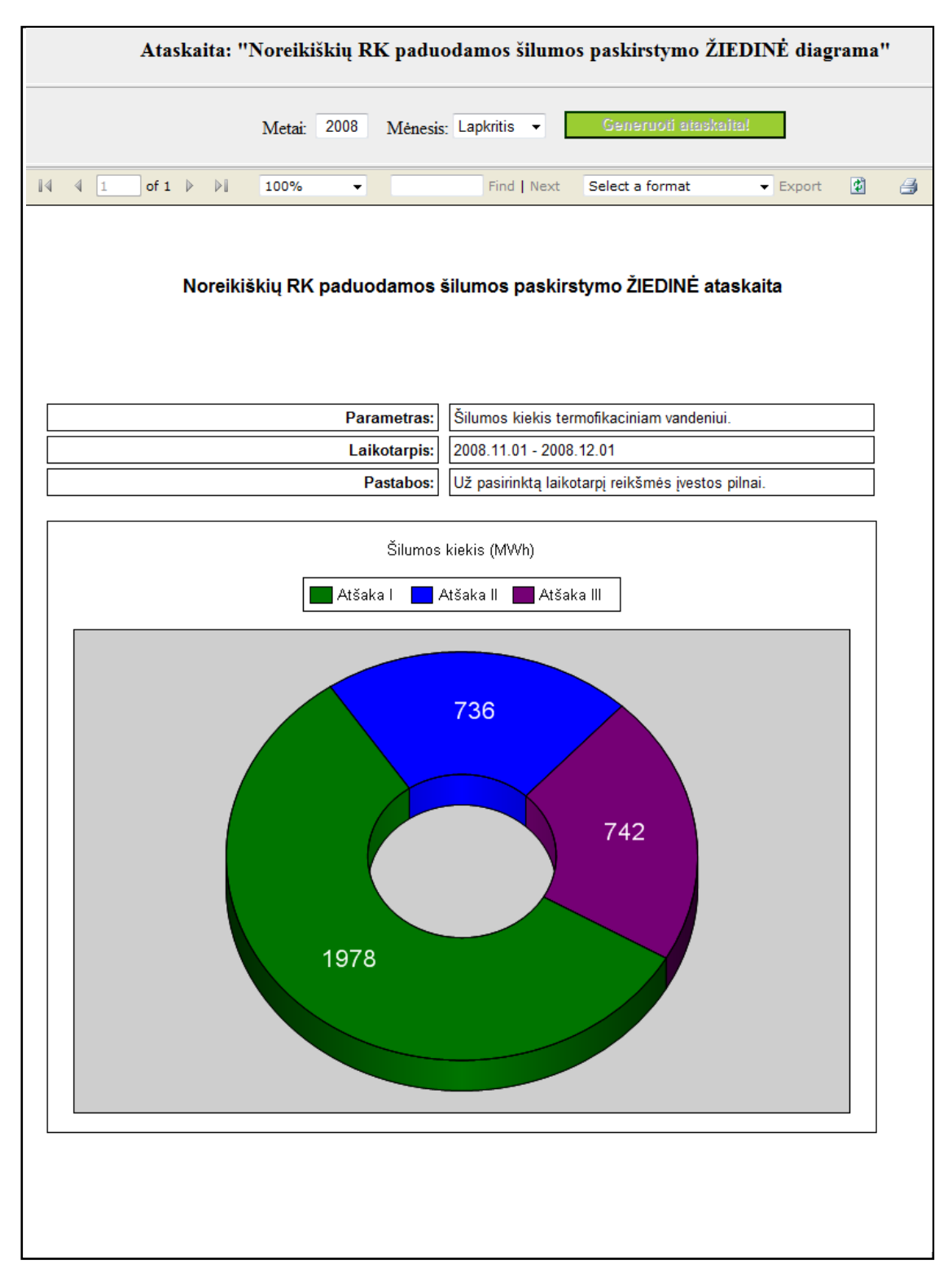

*102 pav. Ataskaita: Noreikiškių RK paduodamos šilumos paskirstymo žiedinė diagrama .*

## *XY TAŠKINĖ DIAGRAMA: Šilumos kiekio priklausomybė nuo termofikato*

#### *kiekio.*

Pasirinkus konkrečią katilinę, metus ir mėnesį sugeneruojama katilinės paduodamos šilumos kiekio priklausomybės nuo termofikato kiekio XY taškinės diagramos ataskaita. Paprastai kuo daugiau termofikato paduodama, tuo didesnis paduodamos šilumos kiekis, nes termofikato temperatūra būna panaši. Tą patvirtina ir sugeneruota ataskaita, taškai išsidėstę tiesėje (103 pav.):

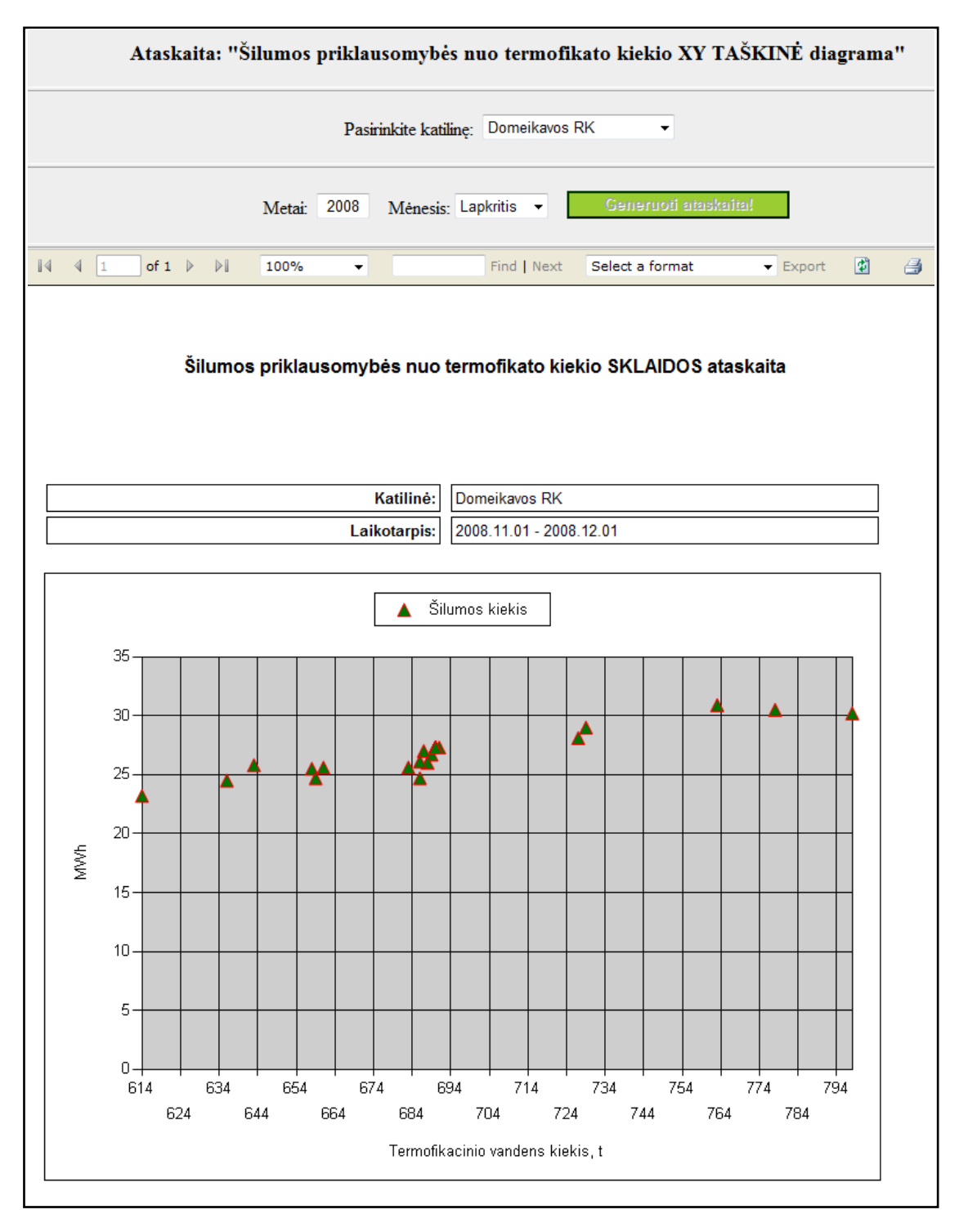

*103 pav. Ataskaita: šilumos priklausomybės nuo termofikato kiekio XY taškinė diagrama*

#### *Dujų suvartojimas per parą TT - 2.6.*

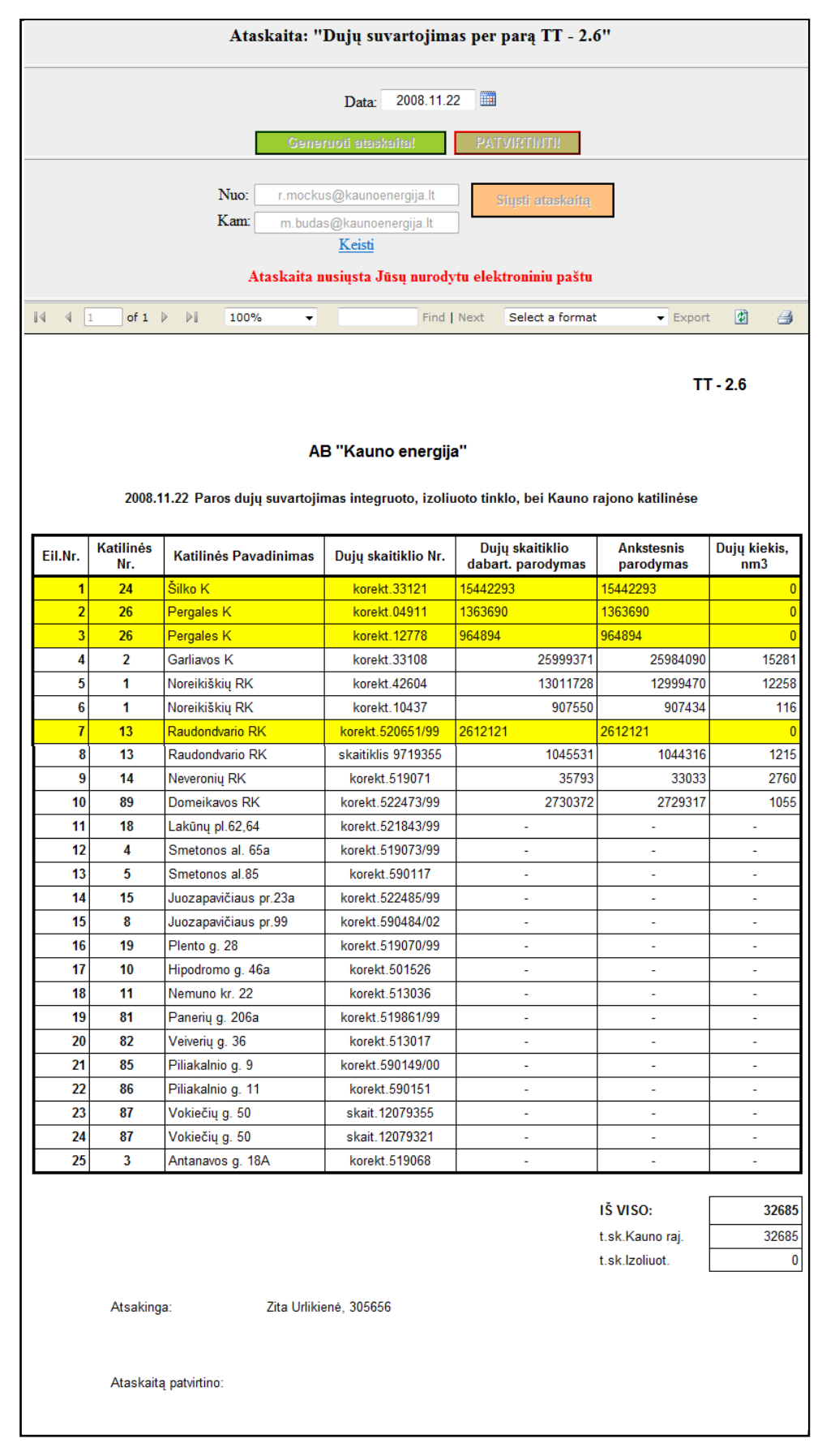

104 pav. Sugeneruota ir elektroniniu paštu išsiunčiama "Dujų suvartojimas per parą TT - 2.6" ataskaita.

Elektroniniu paštu siunčiamos ataskaitos ypač palengvins darbą AB "Kauno energija" personalo darbuotojams, kadangi iki šiol įvairios ataskaitos buvo formuojamos rankiniu būdu "Microsoft Excel" programoje eksportuojamos į PDF formatą ir siunčiamos elektroniniu paštu kitoms įmonėms kiekvieną kartą formuojant vis naują žinutę ir prisegant failą. Nuo šiol visa tai bus atliekama automatiškai vienu mygtuko paspaudimu.

Panagrinėkime "Dujų suvartojimas per parą TT - 2.6" ataskaitą. Ši ataskaita parodo izoliuoto, integruoto bei kauno rajono katilinių parinktos paros dujų suvartojimą. Atskirai parodomas suvartotas kiekis bei skaitiklių rodmenys pagal kuriuos jis ir skaičiuojamas. Geltoname fone išryškinamos katilinės, kurios tą parą nedirbo arba buvo nekūrentą dujų – dujų kiekis lygus nuliui. Ši ataskaita kiekvieną dieną siunčiama įmonei AB "Lietuvos dujos". Testavimo metu - 104 paveikslas, matome jau sugeneruotą ir išsiūstą ataskaitą pakeistu elektroniniu paštu. Apie pavykusį ataskaitos išsiuntimą informuoja pranešimas (žr. 104 pav.). Reikia pastebėti, kad elektroninis paštas "Nuo" yra nekeičiamas ir yra suformuojamas automatiškai "Kauno energijos" darbuotojui įjungus ataskaitos internetinį puslapį. Sugeneravus ataskaitą ir paspaudus mygtuką "Siųsti ataskaitą", ji iš karto automatiškai, PDF formatu, nusiunčiama adresatui:

| ools Actions Help                                                   | Type a question for help                                                                                                    |                                                                                       |
|---------------------------------------------------------------------|----------------------------------------------------------------------------------------------------|---------------------------------------------------------------------------------------|
| Inbox                                                               | Reply & Reply to All & Forward     V   Send/Receive   8   13 Search address books<br>$\cdot$ 0 ,<br>Duju suvartojimas per 2008.11.22 para | $\times$ X<br><b>To-Do Bar</b>                                                        |
| $\alpha$ - $ z $<br>Search Inbox<br>Arranged By: Date<br>٠          | r.mockus@kaunoenergija.lt<br>Sent: Pn 2008.12.05 10:27<br>Mindaugas pudas<br>To:                                                          | 2008 gruodis<br>P A T K Pn Š S<br>24 25 26 27 28 29 30<br>$1 \t2 \t3 \t4 \t5 \t6 \t7$ |
| <b>J</b> Today<br>r.mockus@ka<br>Duiu suvar 9<br><b>B</b> Yesterday | Message Duju_suvartojimas_per_para.pdf (12 KB)<br>Suformuota duju suvartojimo per para ataskaita. Pagarbiai KE.                           | 8 9 10 11 12 13 14<br>15 16 17 18 19 20 21<br>22 23 24 25 26 27 28<br>29 30 31        |

*105 pav. Gautas elektroninis paštas iš sistemos su sugeneruota ataskaita PDF formate.*

#### **8.2. Sistemos naudojimo instrukcija**

#### **8.2.1. Sistemos diegimo priemonių planas**

Visi duomenys saugomi MS SQL 2005 duomenų bazėje *Katilines*. WEB formos sukurtos naudojant ASP.NET 2.0 technologiją su AJAX. Ataskaitų generavimui naudojama MS Reporting Services technologija.

Reikalingi 3 serveriai:

- MS SQL 2005 serveris (duomenų bazei)
- IIS serveris su įdiegtu AJAX (web formoms)
- Report serveris (ataskaitoms)

Sistemos komponentų pasiskirstymas šiuose serveriuose aprašytas 7.2.6 skyrelyje, aplinkos projektavimo modelyje.

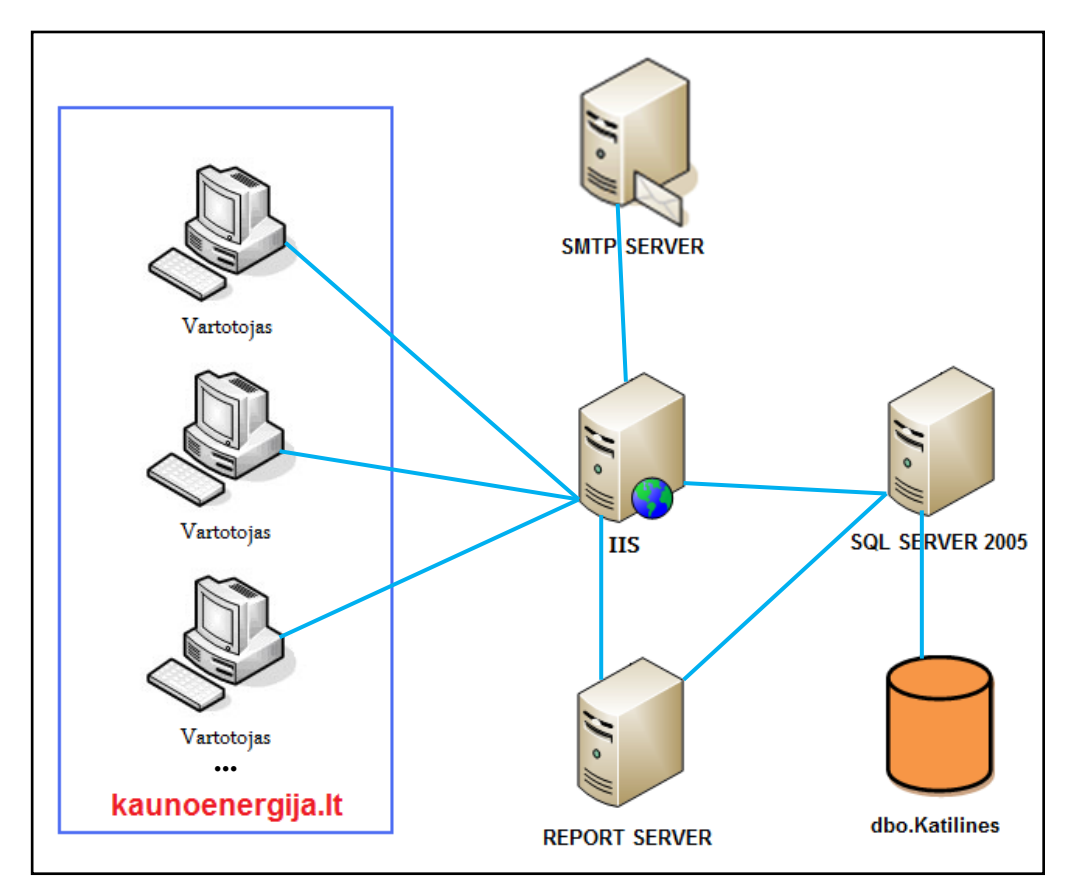

*106 pav. Sistemos infrastruktūra.*

Kaip matome iš pirmo paveikslo, sistema sukurta dirbti tik *kaunoenergija.lt* domene, nes naudojama windows tinklo autentikacija ir vartotojai iš išorės nebus atpažinti. Taip pat sklandžiam ataskaitų modulio darbui reikalingas sukonfigūruotas SMTP pašto serveris, nes kitaip nepavyks išsiųsti TT-2.6 ataskaitos elektroniniu paštu.

#### **8.2.2. Vartotojo vadovas**

Vartotojo vadovas pateikiamas prieduose – 12 skyriuje.

## **9. Išvados**

- 1. Atlikta konkrečios įmonės (AB "Kauno energija") veiklos analizė, parodė, kad egzistuoja pagrindinių įmonės duomenų apdorojimo, archyvo kaupimo bei automatinio ataskaitų formavimo problema.
- 2. Galimų šios problemos sprendimų analizė, įtikino naudoti artefaktą "MS SQL Server 2005" ir "Reporting Services" technologijas, kurios ir buvo panaudotos kompiuterizuojant įmonės veikla.
- 3. "MS SQL Server 2005" ir "MS Reporting Services" pagrindu sukurta šilumos gamybos objektų pagrindinių gamybos rodiklių apdorojimo ir ataskaitų generavimo eksperimentinė sistema ne tik leido ištirti minėtas pažangias technologijas, bet ir automatizavo išanalizuotą bendrovės veiklą, išsprendė iškeltas problemas.
- 4. "MS SQL Server 2005" ir "MS Reporting Services" technologijų tyrimas vyko realioje, konkrečioje bendrovėje egzistuojančioje aplinkoje. Tas leido labiau ištirti šių technologijų lankstumą esant realiems reikalavimams.
- 5. Kompiuterizuojant išanalizuotą šilumos gamybos objektų pagrindinių gamybos rodiklių apdorojimo ir ataskaitų generavimo veiklą paaiškėjo, kad stengiantis patenkinti realioje bendrovėje egzistuojančius reikalavimus neretai nepakanka standartinio šių technologijų teikiamo funkcionalumo (buvo perdengtas "Report Viewer" komponentas, sukurta kompleksinių ataskaitų generavimo metodika, pasiūlyta nestandartinio duomenų apdorojimo integravimo metu metodika).
- 6. Sukurtos objektų pagrindinių gamybos rodiklių apdorojimo ir ataskaitų generavimo sistemos atliktų testavimo scenarijų rezultatai patvirtino, kad problema su pasirinktu artefaktu išspręsta korektiškai ir realizuota sistema atitinka specifikuotus reikalavimus. Taigi galime teigti kad "SQL Server 2005" ir "MS Reporting Services" technologijos tinkamas sprendimas konkrečios veiklos kompiuterizavimo problemoms spręsti.
- 7. Kadangi iškelta problema nėra specifinė konkriačiai įmonei ar dalykinei sričiai, mūsų priimtas ir realizuotas jos sprendimas gali būti pritaikytas daugeliu kitų atvejų.

## **10. Literatūra**

[1]. *MSDN.*

<http://msdn.microsoft.com/en-us/library/ms166352.aspx/>

[2]. *The Official Microsoft ASP.NET 2.0 Site.* <http://www.asp.net/>

[3]. Paul Turley, Todd Bryant, James Counihan Dave, DuVarney, *Professional SQL Server™ 2005 Reporting Services.*

[4]. Šulcas, P. *Tinklapių kūrimas su ASP.*Smaltija, Kaunas, 2005, 200 p. ISBN 9955-551-63- 1.

[5]. Brian Knightet, *Professional SQL Server 2005 Integration Services.* Wrox Press, 2006, 720 p. ISBN:0764584359.

[6]. Shyam Pather, *Microsoft® SQL Server 2005 Notification Services.* Sams, 2006, 720 p. ISBN: 0-672-32779-1.

[7]. Paul Nielsen, *SQL Server 2005 Bible,* 2006, Pages: 1400p. ISBN: 0764542567.

[8]. Rajesh George, Lance Delano, *Wrox's SQL Server 2005 Express Edition Starter Kit,* 2005, 408p. ISBN: 0764589237.

[9]. Bob Beauchemin, Niels Berglund, Dan Sullivan, *A First Look at SQL Server 2005 for Developers,* 693 p. ISBN: 0321180593.

[10]. Fernando Guerrero, *Microsoft® SQL Server™ 2005 Programming Step by Step,* 912 p., ISBN: 0735622078.

[11]. Anthony Mann, *The Rational Guide To SQL Server Reporting Services*, 160p., ISBN: 0972688897.

[12]. Rodney Landrum, Walter J. Voytek II, *Pro SQL Server 2005 Reporting Services*, 500p., ISBN: 1590594983.

[13]. Brennan Stehling, *Pro ASP.NET for SQL Server,* 450p., ISBN 1590598601.

[14]. Thiru Thangarathinam, *Professional ASP.NET 2.0 Databases,* 504 p., ISBN-10: 047004179X.

[15]. Brett Tomson, *SQL Server 2005 Reporting Services vs. Crystal Reports XI Developer Edition.*

[16.] 2005 Microsoft Corporation, *Migrating from Business Objects Crystal Reports to SQL Server 2005 Reporting Services*

[17]. Modeling Style Guidelines <http://www.agilemodeling.com/style/> [18]. ASP.NET Architecture

<http://www.directionsonmicrosoft.com/sample/DOMIS/update/2002/01jan/0102aidowa\_illo 1.htm/>

[19]. Dėstytojo T. Danikausko T120M618 modulio paskaitų medžiaga. <ftp://isd.ktu.lt/Isd/Danika/T120M618\_DBVST/Paskaitos/>

[20]. Straipsnis, Techy Freak, *Using Temp Tables in Ssis Package Development* <http://www.articlesbase.com/programming-articles/using-temp-tables-in-ssis-packagedevelopment-123898.html/>

[21]. Straipsnis, Mohammad Azam, *Sending Emails in ASP.NET* <http://www.codersource.net/csharp\_sending\_emails.aspx/>

[22]. Dunas data Visualization < http://www.dundas.com/index.aspx />

[23]. The Chart Control < http://www.simple-talk.com/sql/learn-sql-server/beginning-sql-server-2005-reportingservices-part-3-the-chart-control/ />

[24]. Sharing Information with SQL Server Reporting Services < http://www.datasprings.com/Resources/ArticlesInformation/SQLServerReportingServices GettingStarted/tabid/914/language/en-US/Default.aspx />

[25.] Straipsnis, Carl Rabeler, *Reporting Services 2008 vs. Reporting Services 2005* < http://sqlcat.com/technicalnotes/archive/2008/07/09/scaling-up-reporting-services-2008-vsreporting-services-2005-lessons-learned.aspx/>

[26] Straipsnis, K. S. Ganesh, *SQL Server Reporting Services* < http://www.c-sharpcorner.com/UploadFile/ksganesh/SQLServerReporting11082005061318 AM/SQLServerReporting.aspx />

[27] Straipsnis, Randy Charles Morin, *HowTo SMTP in C#* < http://www.csharphelp.com/archives2/archive449.html/>

[28] Drill Down Techniques in SQL Server Reporting Services with the Visibility Property < http://www.mssqltips.com/tip.asp?tip=1329 />

[29] Straipsnis, Rob Fisch, *SQL Server Reporting Services Development Best Practices* < http://www.mssqltips.com/tip.asp?tip=1315/>

[30] SQL Server Reporting Services (SSRS) 2005 Experts, Development, Customization <http://www.sqlreportingexpert.com/>

[31] Reporting Services <http://www.microsoft.com/Sqlserver/2005/en/us/reporting-services.aspx/> *Santrauka anglų kalba*

## **MS SQL Server 2005 and Reporting Services analysis and adaptation for processing activity automatization of heat supplying company manufacture rates**

#### **Summary**

An analysis of stock company "Kauno energija" work, showed that exists data processing, storing and reports preparation problems.

Then, the analysis of possible problem solving solutions had been done and we drew a conclusion to use MS SQL Server 2005 and Reporting Services technologies.

The information system for heat manufacture objects main rates processing and reports generation has been implemented on the grounds of MS SQL Server 2005 and Reporting Services technologies.

The implementation process of information system for heat manufacture objects main rates processing and reports generation helped practically explore MS SQL Server 2005 and Reporting Services technology. Herewith, the information system solved data processing, storing and reports preparation problems in the company.

There were improved standart Visual Studio 2005 ReportViewer user control, proposed complex report generation technique and proposed unique integrated data processing technique, during this research.

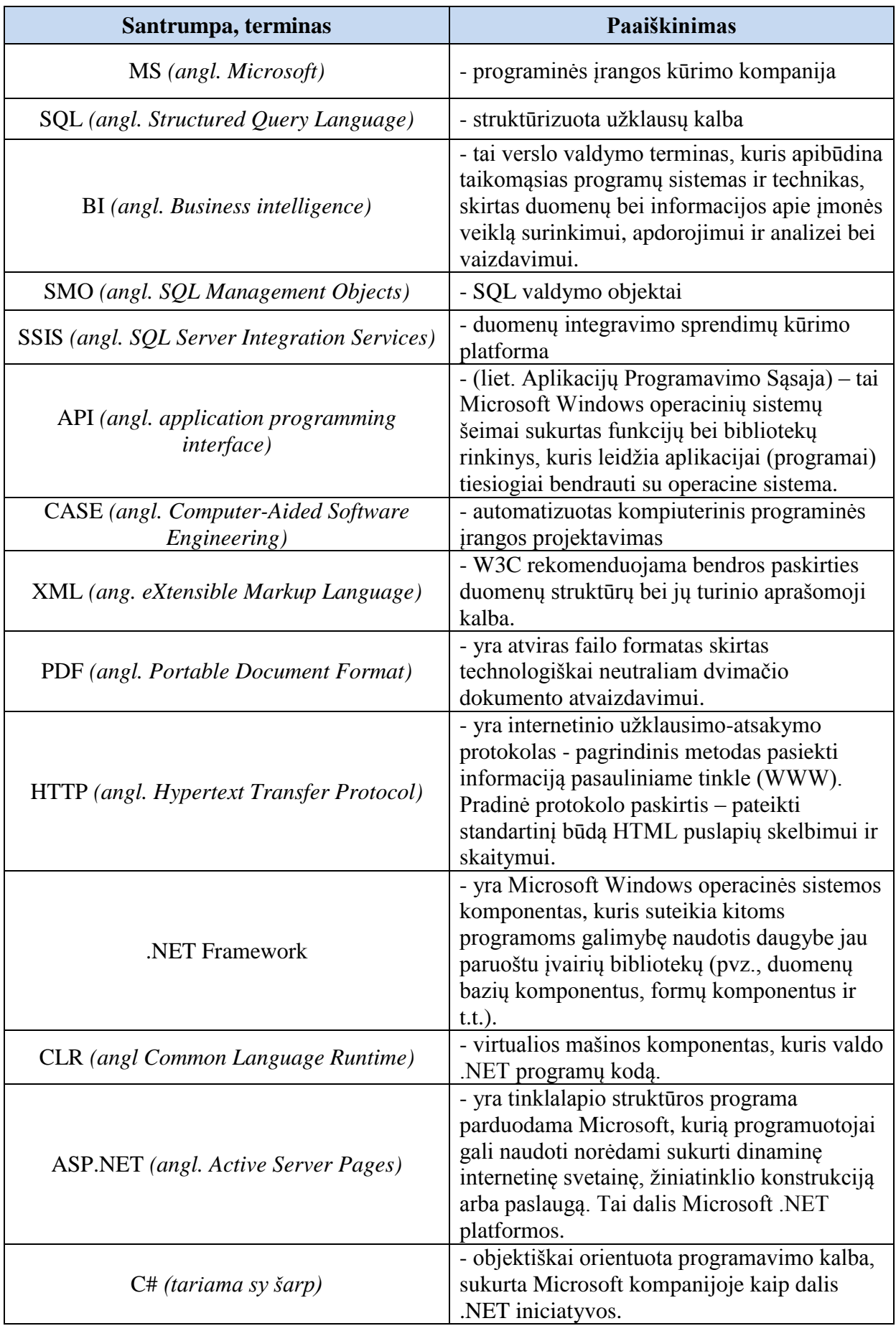

# **11.Terminų ir santrumpų ţodynas**

## **12. Priedai**

Kaip priedai pateikiami realizuotos sistemos vartotojo vadovas ir įmonės (AB "Kauno energija"), kurioje ši sistema suprojektuota, įgyvendinta ir testuota, technikos viršininko testavimo rezultatų bei sistemos įdiegimo aktų patvirtinimas. Vartotojo vadovas prasideda sekančiame lape. Patvirtinimai paskutinuose lapuose.

# AB "KAUNO ENERGIJA"

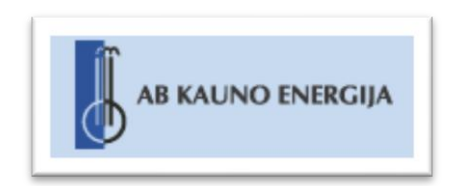

# Šilumos gamybos objektų duomenų saugojimas ir peržiūra.

*Sistemos vartotojo gidas*

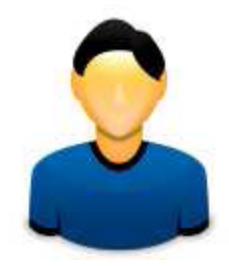

Sistema suprojektuota ir realizuota akcinei bendrovei "Kauno energija" vykdant mokslinį darbą: "**MS SQL Server 2005 Reporting Services galimybių tyrimas bei pritaikymas šilumos tiekimo įmonės gamybos rodiklių apdorojimo veiklos automatizavime".**

Kaunas, 2008

## **Turinys**

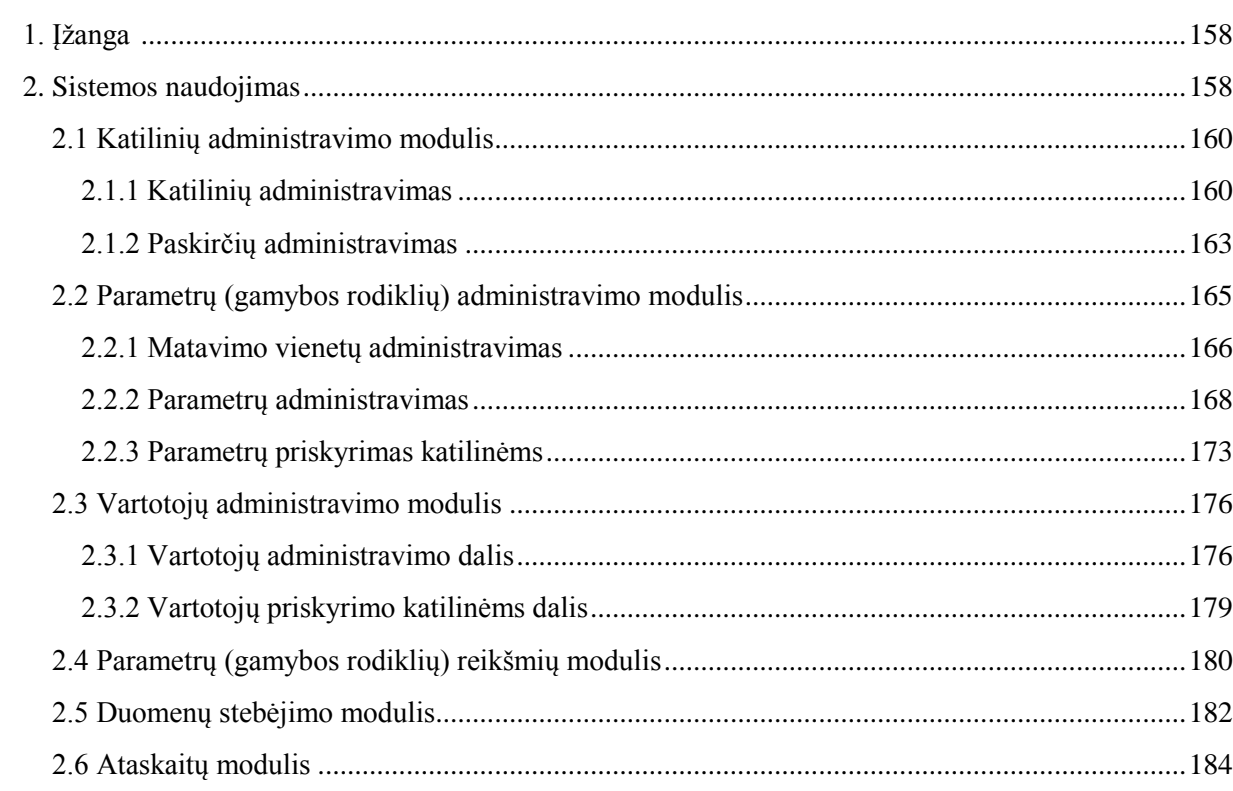

## <span id="page-157-0"></span>**1. Įţanga**

Sistema skirta gamybos rodiklių duomenų saugojimui ir peržiūrai. WEB formos suteikia galimybę vartotojams suvesti bei peržiūrėti įvairių katilinių gamybos rodiklių reikšmes ir gauti iš esamų duomenų suformuotas ataskaitas.

Sistemą sudaro šie moduliai:

- 1. Katilinių administravimo modulis.
- 2. Parametrų (gamybos rodiklių) administravimo modulis.
- 3. Vartotojų administravimo modulis.
- 4. Parametrų (gamybos rodiklių) reikšmių modulis.
- 5. Duomenų stebėjimo modulis.
- 6. Ataskaitų modulis.

## <span id="page-157-1"></span>**2. Sistemos naudojimas**

Sistemą sudaro šeši moduliai, kurie skirti skirtingoms vartotojų grupėms (rolėms). Surinkus naršyklėje tinklapio adresą, užkraunamas pagrindinis puslapis (žr. 2 pav.), kuriame yra atpažįstamas vartotojas ir parodomos jo teisės sistemoje (kokiai rolei(-ėms) jis priklauso) ir kokiais moduliais gali naudotis. Naudojantis sistemos moduliais visada galima sugrįžti į titulinį sistemos puslapį ir pasitikrinti vartotojui suteiktas teises pas paudus piktogramą esančią meniu srities desniame kampe (žr. 2 pav.)

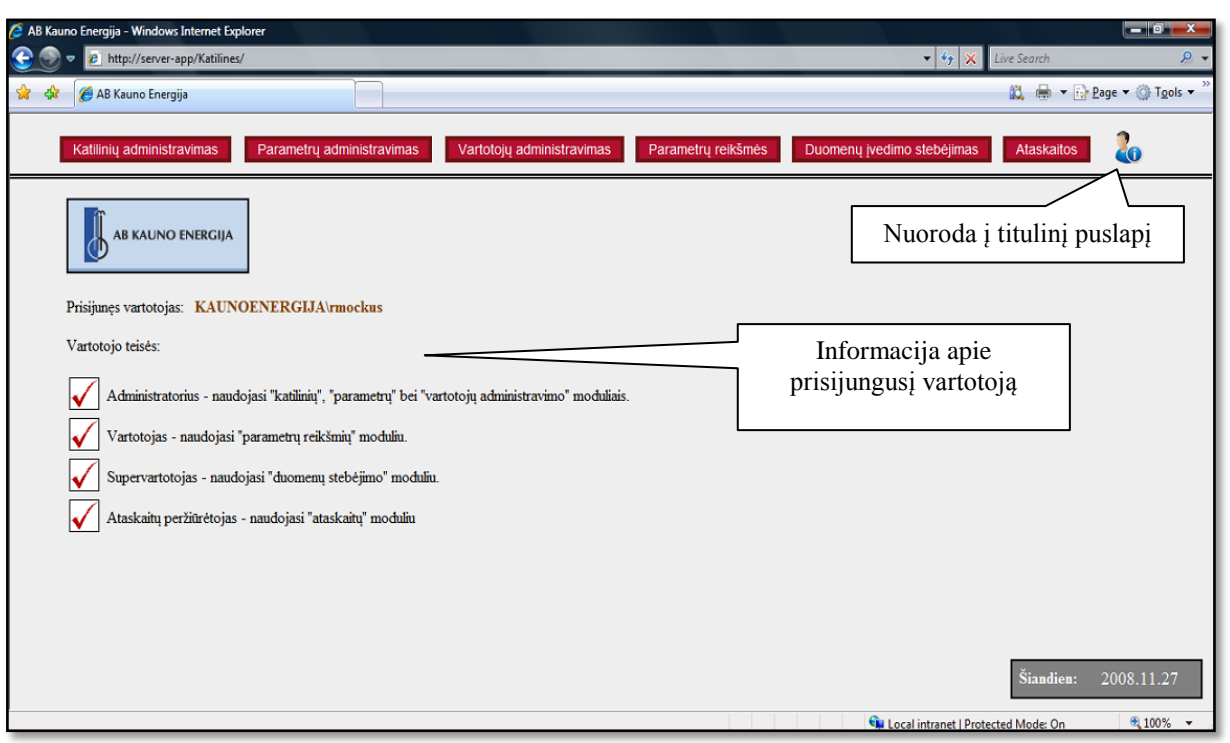

*2 pav. Titulinis puslapis*

Sistemoje yra trys vartotojų grupės (rolės):

- Administratoriai. Atsakingi už katilinių paskirčių, katilinių, gamybos parametrų ir vartotojų administravimą. Jie gali generuoti ataskaitas. Naudojasi *katilinių*, *parametrų*, *vartotojų administravimo* bei *ataskaitų* moduliais.
- Vartotojai. Atsakingi už duomenų suvedimą. Jis gali įvesti priskirtų katilinių gamybos parametrų reikšmes. Jie gali generuoti ataskaitas. Naudojasi *parametrų reikšmių* bei *ataskaitų* moduliais.
- Supervartotojai. Peržiūrinėja ir tvirtina įvestas gamybos parametrų reikšmes. Reikalui esant gali jas keisti. Jie gali generuoti ataskaitas. Naudojasi *duomenų stebėjimo* bei *ataskaitų* moduliais.

Jei vartojas priklauso kuriai iš grupių, tai pagrindiniame puslapyje šalia tos grupės rodoma simbolis √, priešingu atveju, jei atpažintas vartotojas nepriklauso grupei, tai prie jos rodomas simbolis  $\oslash$ . Reikia pastebėti kad ataskaitų peržiūrėtojo teisės suteikiamos kiekvienam prie sistemos prisijungusiam vartotojui, kuris gali ir nepriklausyti nė vienai iš aukščiau išvardintų rolių. To pasėkoje jis galės naudotis sistemos ataskaitų moduliu, tačiau ne visos ataskaitos galės būti jam prieinamos.

Pagrindiniame lange, raudoni meniu punktai (žr. 2 pav.) atitinka sistemos modulius. Atpažintas vartotojas gali atidaryti tik tuos modulius, kurie jam yra priskirti, pagal jam priskirtas roles. Pvz., jei vartotjo rolė yra "Supervartotojas", tai jis gali atidaryti duomenų įvedimo stebėjimo ir ataskaitų modulį ir daugiau nieko. Tačiau, kaip parodyta antrame paveiksle, įmanoma, jog vienas vartotojas, gali turėti ne vieną ,o kelias roles. Tuomet jis gali atidaryti modulius, kurie naudojami šių rolių.

#### <span id="page-159-0"></span>**2.1 Katilinių administravimo modulis**

Tai modulis, skirtas saugoti bei redaguoti informaciją apie katilines. Kiekviena katilinė turi paskirtį. Paskirčių sąrašas administruojamas atskirai nuo katilinių. Paskirčių sąrašą galima laisvai redaguoti – paskirtis keisti, trinti, šalinti, įtraukti naujas. Katilinė turi turėti lygiai vieną paskirtį. Administruojant katilinių paskirtis, norint ištrinti kažkurią paskirtį reikia pirmiausiai pašalinti tos paskirties katilines (arba pakeisti jų paskirtį), tik tada galima pašalinti paskirtį.

Apie katilinę saugoma tokia informacija:

- Katilinės kodas
- Katilinės pavadinimas
- Katilinės paskirtis
- Katilinės numeris (dujų įmonėms skirtas identifikacinis numeris)

Šiame modulyje egzistuoja atskiri langai skirti - katilinių administravimui (peržiūrėti, sukurti, redaguoti, šalinti) bei paskirčių administravimui (galimybė peržiūrėti, sukurti, redaguoti, šalinti).

Prie šio modulio gali prisijungti tik vartotojas su teisėmis *Administratorius*.

#### <span id="page-159-1"></span>**2.1.1 Katilinių administravimas**

Pirmojoje šio modulio lentelėje saugoma informacija apie sistemoje užregistruotas katilines (žr. 3 pav.). Šioje lentelėje galimas duomenų redagavimas – galimybė pakeisti katilinės kodą, parinkti kitą paskirtį iš sąraše esančių, ar keisti patį katilinės pavadinimą.

| Ivedimo laukuose ženklu * pažymėti langai turi būti užpildyti! |                  |                            |          |                       |                                            |          |
|----------------------------------------------------------------|------------------|----------------------------|----------|-----------------------|--------------------------------------------|----------|
| Paieška pagal katilinės pavadinimą:                            |                  |                            | leškoti  | Visos katilinės       |                                            |          |
| Katilinės kodas                                                | <b>Paskirtis</b> | Katilinės pavadinimas      |          | <b>Katilines Nr.</b>  |                                            |          |
| 030317                                                         | egruoto tinklo   | Šilko K                    |          | 24                    | Keisti                                     | Ištrinti |
| 030222                                                         | Kauno rai        | $G$ arliavos $K$           |          | 2                     | Keisti                                     | Ištrinti |
| Galimas rikiavimas                                             | auno r           | Paieškos<br>raktinis žodis | škių RK  |                       |                                            | Ištrinti |
| טכ∡טכט                                                         | Nauno r          |                            | vario RK |                       | Mygtukas parinktos<br>katilinės ištrynimui | Ištrinti |
| 030247                                                         | Kauno raj.       | Neveroniu RK               |          |                       |                                            | Ištrinti |
| 030248                                                         | Kauno raj.       | Domeikavos RK              |          | 89                    | Keisti                                     | Ištrinti |
| 030249                                                         | Kauno raj.       | Girioniu RK                |          |                       | Keisti                                     | Ištrinti |
| 030221                                                         | Kauno raj.       | Ežerėlio RK                |          |                       | Keisti                                     | Ištrinti |
| 030232                                                         | Kauno raj.       | Palių RK                   |          |                       | Keisti                                     | Ištrinti |
| 030330                                                         | Izoliuoto tinklo | Lakūnų pl                  |          | Mygtukas norimos      | Keisti                                     | Ištrinti |
| 030330                                                         | Izoliuoto tinklo | <b>Smetonos</b>            |          | katilinės redagavimui | Keisti                                     | Ištrinti |
| 030330                                                         | Izoliuoto tinklo | Smetonos al.o.             |          |                       | Keisti                                     | Ištrinti |
| 030330                                                         | Izoliuoto tinklo | Juozapavičiaus pr.23a      |          | 15                    | Keisti                                     | Ištrinti |
| 030330                                                         | Izoliuoto tinklo | Juozapavičiaus pr.99       |          | 8                     | Keisti                                     | Ištrinti |
| 030330                                                         | Izoliuoto tinklo | Plento g. 28               |          | 19                    | Keisti                                     | Ištrinti |
|                                                                |                  |                            | 123456   |                       |                                            |          |
| Rasta katilinių: 84                                            |                  | Katilinių skaičius         |          |                       |                                            |          |

*3 pav. Katilinių administravimo lentelė*

Taip pat administratorius gali surikiuoti lentelėje esančius duomenis pagal *Katilinės kodą*, *Paskirtį* ar *Katilinės pavadinimą*.

Pirmą kartą įjungus katilinių administravimo modulį po lentele parašytas visų sistemoje užregistruotų katilinių skaičius. Paranešimas viršuje pabrėžia kad redaguojant informaciją apie katilinę būtina užpildyti visus laukus pažymėtus žvaigždute "\*". Taip pat sistemos vartotojui yra numatyta galimybė surasti informaciją apie katilinę, visą sąrašą nufiltruojant pagal katilinės pavadinimą ar jo dalį. Pvz.: pagal pavadinimo pirmas dvi raides "Sa" paskelbę paiešką gausime keturias katilines:

|                    | Paieška pagal katilinės pavadinimą: Sa | leškoti<br>Visos katilinės |                      |        |          |  |
|--------------------|----------------------------------------|----------------------------|----------------------|--------|----------|--|
| Katilinės kodas    | Paskiy                                 | Katilinės pavadinimas      | <b>Katilines Nr.</b> |        |          |  |
| 030329             | Raktinis žodis "Sa"                    | Sasnausko g. 46            |                      | Keisti | Ištrinti |  |
| 030329             | <b>Buttne</b>                          | Savanoriu pr. 39           |                      | Keisti | Ištrinti |  |
| 030329             | <b>Buitine</b>                         | Savanoriu pr.41            |                      | Keisti | Ištrinti |  |
| 030329             | <b>Buitine</b>                         | Savanoriu pr.47            |                      | Keisti | Ištrinti |  |
| Rasta katilinių: 4 |                                        | Rastų katilinių skaičius   |                      |        |          |  |

*4 pav. Katilinių paieškos pavyzdys*

Norint užregistruoti naują katilinę būtina užpildyti po lentele esančią formą (5 pav.):

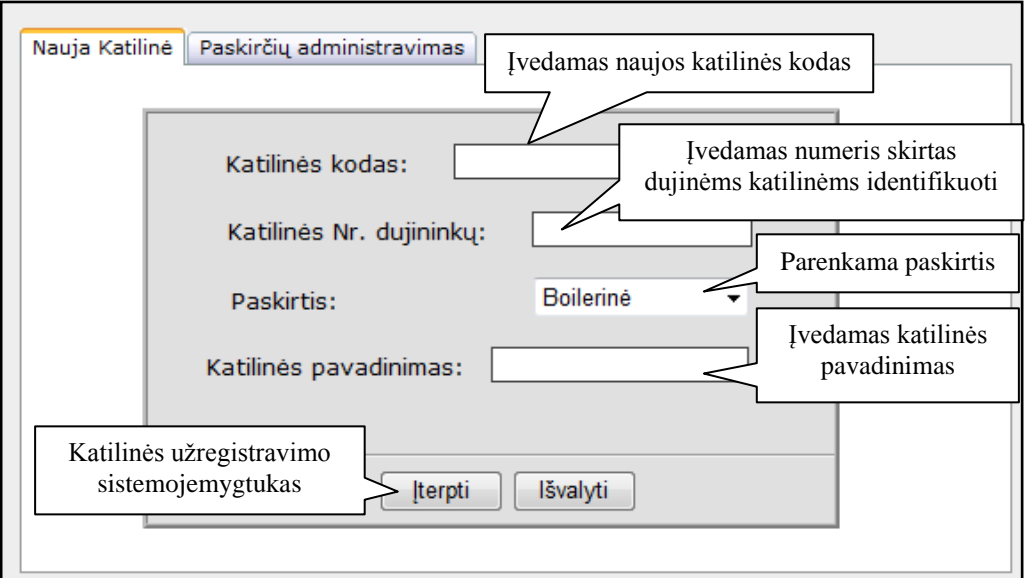

*5 pav. Naujos katilinės registravimo forma*

Užpildžius šią formą spaudžiamas mygtukas *Įterpti* (5 pav.). Taip užregistruojama nauja katilinė sistemoje, įtraukiant ją į jau esančių katilinių sąrašą pirmojoje lentelėje (3 pav.). Po įterpimo veiksmo katilinių lentelėje atidaromas paskutinis puslapis, kadangi naujoji katilinė atsiranda sąrašo gale.

Norint modifikuoti informaciją apie atitinkamą katilinę, katilinių administravimo lentelėje (3 Pav.) reikia paspausti *Keisti* prie atitinkamos katilinės. Taip suteikiama galimybė vartotojui pakeisti jau užregistruotą katilinės pavadinimą, paskirtį ar kodą (6 Pav.):

| Katilinės kodas        | <b>Paskirtis</b>                                               | Katilinės pavadinimas                      | <b>Katilines Nr.</b>                 |                                                                     |          |
|------------------------|----------------------------------------------------------------|--------------------------------------------|--------------------------------------|---------------------------------------------------------------------|----------|
| 030317                 | Integruoto tinklo                                              | Šilko K                                    | 24                                   | Keisti                                                              | Ištrinti |
| 030222<br>0227<br>0250 | Kauno raj.<br>$\overline{\phantom{a}}$<br>Kæ<br>Parenkama kita | Garliavos K<br>Noreikiš <sup>y</sup><br>ΊK | 2<br>13                              | Atnaujinti<br>Atmesti<br>Patvirtinamas arba<br>atmetamas pakeitimas | Ištrinti |
| 247                    | paskirtis                                                      | Pakeičiamas pavadinimas                    |                                      | Keisti                                                              | Ištrinti |
| Pakeičiamas kodas      | Launo raj.                                                     | Domeikavos RK                              | Pakeičiamas numeris<br>("dujininkų") | leisti                                                              | Ištrinti |
|                        | auno raj.                                                      | Girioniu RK                                |                                      | eisti                                                               | Ištrinti |

*6 pav. Su katiline susijusios informacijos redagavimas.*

Reikia pastebėti, kad katilinės pavadinimą būtina įrašyti kitaip nebus leidžiama atnaujinti informacijos (būtini užpildyti laukeliai bus pažymėti žvaigždute –  $\cdot$ \*"). Norint atmesti naujai suvestą informaciją jos neišsaugant reikia paspausti – *Atmesti*. Informacijos atnaujinimui spaudžiama – Atnaujinti.

Atitinkamos katilinės pašalinimas atliekamas paspaudus – *Ištrinti*. Saugumo sumetimais vartotojas turi patvirtinti katilinės ištrynimą:

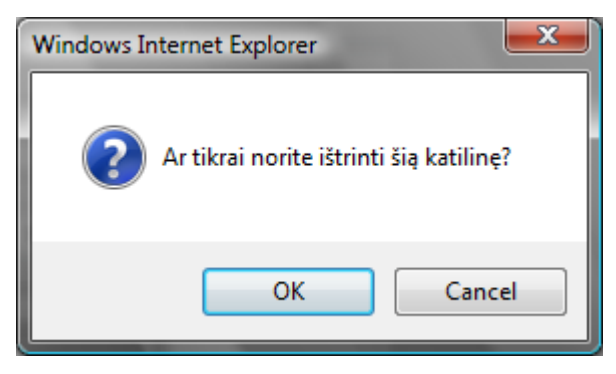

*7 pav. Katilinės trynimo patvirtinimas.*

Paspaudus mygtuką "OK" katilinė bus ištrinama, priešingu atveju reikia spausti "Cancel".

#### <span id="page-162-0"></span>**2.1.2 Paskirčių administravimas**

Norint administruoti katilinių paskirtis (keisti, trinti, sukurti naują) reikia pasirinkti antrąją kortelę pavadinimu *Paskirčių administravimas*. Taip atidaromas langas kuriame yra antroji katilinių administravimo modulio lentelė (Pav. 8):

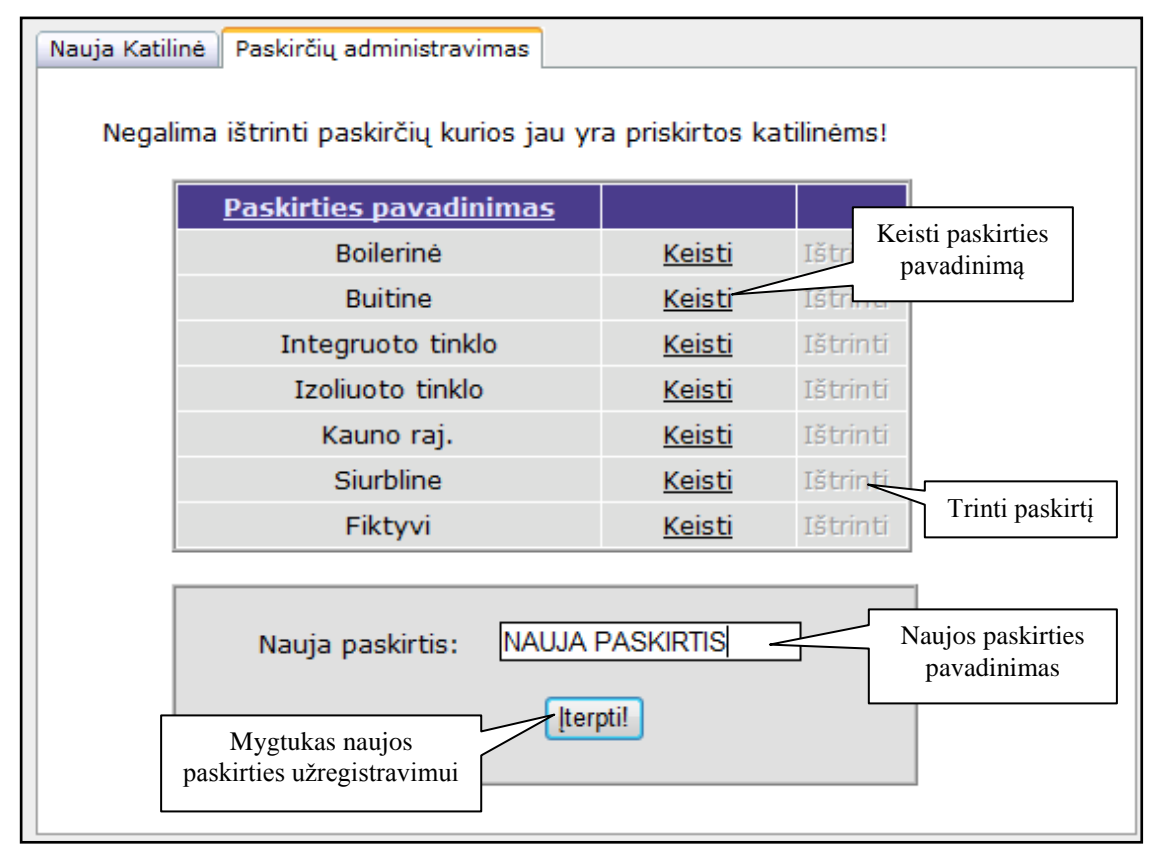

*8 pav. Paskirčių administravimo kortelė.*

Paspaudus *Keisti* vartotojas gali pakeisti paskirties pavadinimą į naują, to pasėkoje pasikeičia ir jau su ta paskirtimi užregistruotų katilinių paskirčių pavadinimai. Reikia pastebėti, kad, kaip ir katilinių lentelėje, modifikuojant informaciją negalima palikti neįvesto *Paskirties pavadinimo* lauko (9 Pav.).

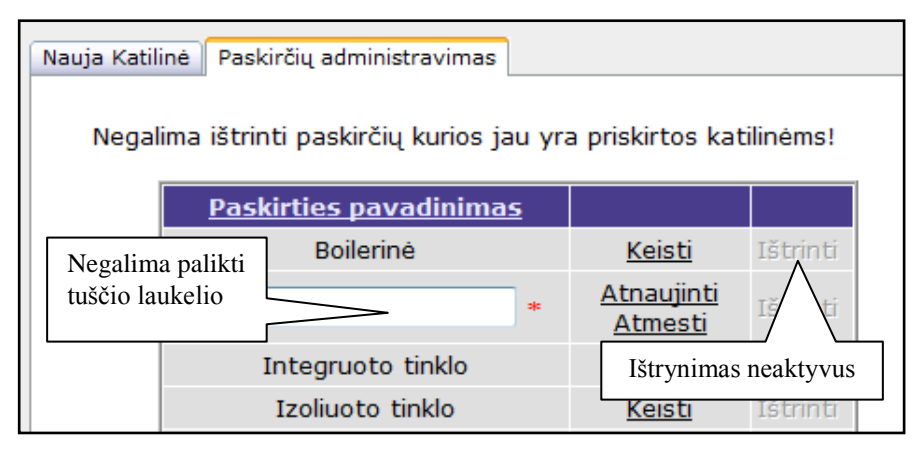

*9 pav. Paskirties pavadinimo redagavimas.*

Norėdamas ištrinti atitinkamą paskirtį vartotojas visų pirma turi ištrinti katilinę kuriai jau yra priskirta ši paskirtis. Kitaip ištrinti negalima - ištrynimas neaktyvus (9 pav.).

## <span id="page-164-0"></span>**2.2 Parametrų (gamybos rodiklių) administravimo modulis**

Parametrų administravimo modulis susideda iš 3 dalių:

- Matavimo vienetų administravimas. Šioje dalyje yra sukuriami, redaguojami arba šalinami parametrų matavimo vienetai.
- Parametrų administravimas. Čia sukuriami visi galimi sistemos parametrai. Taip pat galimas jau sukurtų parametrų redagavimas bei šalinimas.
- Parametrų priskyrimas katilinėms. Šioje dalyje jau sukurti parametrai priskiriami konkrečioms katilinėms (kurios buvo suvestos, naudojant katilinių administravimo modulį).

|                                                  | Šilumos gamybos objektų duomenų saugojimas ir peržiūra. |                           |                                                       |                           |  |                    |       |
|--------------------------------------------------|---------------------------------------------------------|---------------------------|-------------------------------------------------------|---------------------------|--|--------------------|-------|
| Pasirinkite meniu punktą:                        |                                                         |                           |                                                       |                           |  |                    |       |
| Katilinių administravimas                        |                                                         | Parametru administravimas |                                                       | Vartotojų administravimas |  | Parametrų reikšmės | Duome |
| <b>Parametrų modulis:</b>                        |                                                         |                           | Parametrų administravimo<br>modulio dalys (kortelės). |                           |  |                    |       |
| Matavimo vienetų administravimas                 |                                                         | Parametru administravimas |                                                       | Priskyrimas katilinėms    |  |                    |       |
| Grupė: Visos                                     | $\overline{\phantom{a}}$                                |                           |                                                       |                           |  |                    |       |
|                                                  |                                                         |                           |                                                       |                           |  |                    |       |
| Matavimo vienetai:<br><b>Vieneto Pavadinimas</b> | Grupė                                                   | Koeficientas Pagrindinis  |                                                       | Veiksmai                  |  |                    |       |
| kCal/m3                                          | Kaloringumas 1                                          |                           | $\sqrt{}$                                             | Keisti Trinti             |  |                    |       |
| m <sub>3</sub>                                   | Turis                                                   | $\mathbf{1}$              | $\sqrt{}$                                             | Keisti Trinti             |  |                    |       |
| t                                                | Mase                                                    | $\mathbf{1}$              | $\sqrt{}$                                             | Keisti Trinti             |  |                    |       |
| <b>MWh</b>                                       | Energija                                                | 0,000001                  |                                                       | Keisti Trinti             |  |                    |       |
| C                                                | Temperatura 1                                           |                           | $\sqrt{}$                                             | <b>Keisti Trinti</b>      |  |                    |       |
| <b>KWh</b>                                       | Energija                                                | 0,001                     |                                                       | Keisti Trinti             |  |                    |       |
| ktm                                              | spec turis                                              | $\mathbf{1}$              | $\sqrt{}$                                             | Keisti Trinti             |  |                    |       |
| w                                                | Energija                                                | 1                         | $\sqrt{}$                                             | Keisti Trinti             |  |                    |       |

*10 pav. Parametrų administravimo modulis*

Kaip matome, aukščiau esančiame paveiksle, navigacijai tarp parametrų administravimo modulio dalių naudojamos kortelės, kurių pavadinimai atitinka modulio dalis: *Matavimų vienetų administravimas*, *Parametrų administravimas* ir *Priskyrimas katilinėms.* Norint pereiti iš vienos dalies į kitą, reikia tik pele spragtelt ant atitinkamos kortelės (kairiuoju pelės klavišu).

#### <span id="page-165-0"></span>**2.2.1 Matavimo vienetų administravimas**

Kad sukurti parametrą, jam būtina priskirti matavimo vienetą. Vienetas turi savo grupę, pavadinimą bei koeficientą. Kiekvienoje grupėje vienas kažkuris vienetas būtinai turi būti pagrindinis, jo koeficientas lygus vienetui.

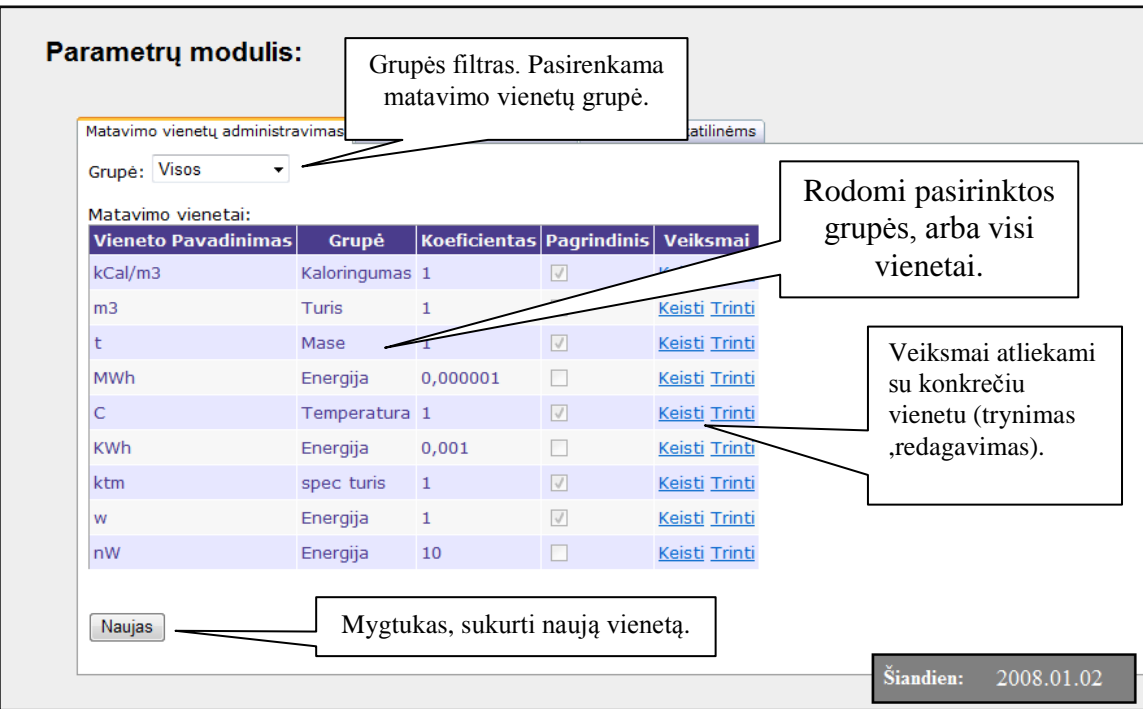

*11 pav. Parametrų administravimo modulis (vienetų administravimas)*

#### **Naujo vieneto sukūrimas**

Sistemos vienetai grupuojami grupėmis (tūris, masė, galia ir pan.). Kuriant patį pirma tos grupės vienetą, jis automatiškai bus sukuriamas pagrindinis ir jo koeficientas lygus 1. Kuriant kitus tos grupės vienetus, reikia logiškai parinkti jų koeficientus taip, kad pagrindinio parametro reikšmę padalinus iš kuriamo vieneto koeficiento gautūsi teisinga reikšmė. Pavyzdžiui, turime grupę *Galia*, kurios pagrindinis vienetas yra megavatai (koeficientas 1), tai kuriant dar vieną galios vienetą Kilovatai vienetą koeficientą parenkame 1000, nes 1 megavatas lygus tūkstančiui kilovatų.

Vieneto sukūrimui naudojama forma, iškviečiama mygtuko "Naujas" paspaudimu. Jeigu norime sukurti vienetą ir tuo pačiu naują vienetų grupę (t.y. tokia grupė iki šiol neegzistuoja), tai iš pradžių reikėtų įsitikinti, kad grupės filtre nustatytos visos grupės, kaip parodyta 11 paveiksle.

Jeigu norime pridėti naują vienetą prie jau egzistuojančios vienetų grupės, tuomet grupės filtre galime (nebūtina) parinkti tą grupę, kurios vienetą norime sukurti ir spaudžiame mygtuką "Naujas". Jei grupės filtre neparinkta jokia konkreti grupė, tuomet grupę kurios vienetą norime pasirinkti reikės pasirinkti naujo vieneto sukūrimo formoje (žr. 12 pav.).

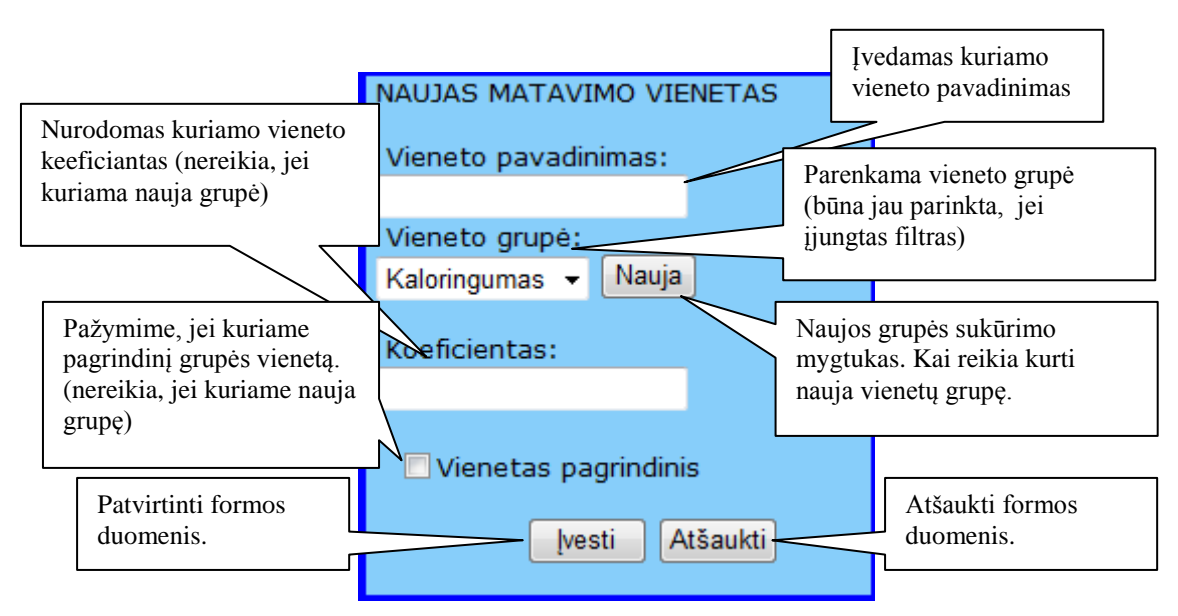

*12 pav. Naujo vieneto sukūrimo forma*

Užpildžius visus reikiamus naujo matavimo vieneto formos laukus, mygtuku "Įvesti" užtvirtinami duomenys ir aukščiau esančioje matavimo vienetų lentelėje turėtų atsirasti naujai įvestas vienetas.

#### **Vieneto redagavimas**

Jau sukurti vienetai, redaguojami tiesiog spragtelėjus ant veiksmo "Keisti". Tarkim norime redaguoti grupės "Energija" vienetą "MWh". Tuomet, ties šiuo vienetu spaudžiame ant nuorodos "Keisti", kaip parodyta 13 paveiksle.

| <b>Vieneto Pavadinimas</b> | Grupė          | Koeficientas   Pagrindinis   Veiksmai |           |                      |
|----------------------------|----------------|---------------------------------------|-----------|----------------------|
| kCal/m3                    | Kaloringumas 1 |                                       | $\sqrt{}$ | Keisti Trinti        |
| m <sub>3</sub>             | Turis          |                                       | $\sqrt{}$ | Keisti Trinti        |
| t                          | Mase           | $\mathbf{1}$                          | V         | <b>Keisti Trinti</b> |
| MWh                        | Energija       | 0,000001                              |           | Keisti Trinti        |
| C                          | Temperatura 1  |                                       | $\sqrt{}$ | <b>Keisti Trinti</b> |
| <b>KWh</b>                 | Energija       | 0,001                                 |           | Keisti Trinti        |
| ktm                        | spec turis     | $\mathbf{1}$                          | V         | Keisti Trinti        |
| W                          | Energija       | 1                                     | $\sqrt{}$ | Keisti Trinti        |

*13 pav. Vieneto redagavimas (1)*

Paspaudus "Keisti", šio vieneto eilutės režimas pasikeičia į redagavimo ir gali būti keičiami vieneto laukai, kaip parodyta 14 paveiksle.

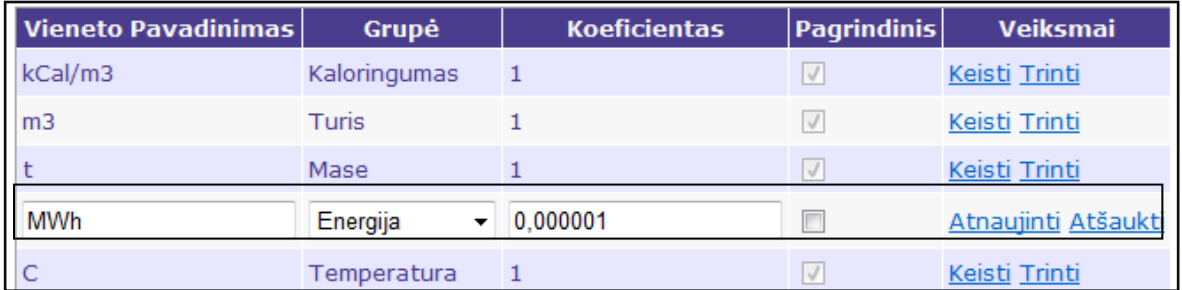

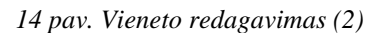

Baigus redagavimą, spaudžiama ant nuorodos "Atnaujinti", apsigalvojus – "Atšaukti", kas nutrauks vieneto redagavimą.

#### **Vieneto šalinimas**

Vienetai šalinami, pasirinkus veiksmą "Trinti". Spragtelėjus ant šios nuorodos sistema paklausia ar tikrai norite ištrinti šį vienetą, pasirinkus tęsti trynimą, vienetas ištrinamas.

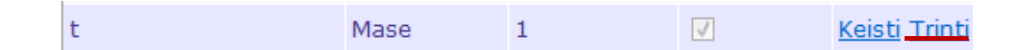

Klaidų pranešimai šalinant vienetą:

Trynimas negalimas! Pasirinktas matavimo vienetas naudojamas parametrų! - reiškia, kad trinamas matavimo vienetas jau yra priskirtas parametrui (-ams), todėl negali būti ištrintas. Kad ištrinti, reikia surasti šį vienetą naudojančius parametrus(-ą) ir juos ištrinti, arba jiems priskirti kitą vienetą.

Trynimas negalimas! Pasirinktas matavimo vienetas yra pagrindinis! –matavimo vienetas yra pagrindinis grupėje, todėl negali būti ištrintas. Reikia sukurti kita pagrindinį matavimo vienetą toje grupėje, kad ištrinti šį.

#### <span id="page-167-0"></span>**2.2.2 Parametrų administravimas**

Šioje dalyje sukuriami visi galimi sistemos parametrai. Kiekvienas parametras turi savo pavadinimą. Sistemoje saugomi ne tik suvedami parametrai (kurie turi priskirtą vienetą), tačiau ir aukštesnio lygio parametrai. Kiekvienas įvedamas parametras yra priskirtas kažkuriam aukštesnio lygio parametrui (pvz parametras "Dujos" priklauso aukštesnio lygio parametrui "Kuras"). Kiekvienam žemiausio lygio parametrui nurodomas pavadinimas bei matavimo vienetas, kuriuo šis yra matuojamas. Šioje dalyje kuriami nauji parametrai, redaguojami jau sukurti parametrai bei atliekamas nereikalingų parametrų šalinimas.

15 paveiksle matome sistemos parametrų hierarchiją. Patogumo dėlei parametrai vaizduojami medžio pavidalu. Žaliu tašku pažymėti nesuvedinėjami parametrai, kurie neturi priskirto matavimo vieneto (pvz. Dujos). Geltonu tašku pažymėti suvedami, arba žemiausio lygio parametrai. Jie jau neturi vaikinių parametrų, ir turi priskirtą matavimo vienetą.

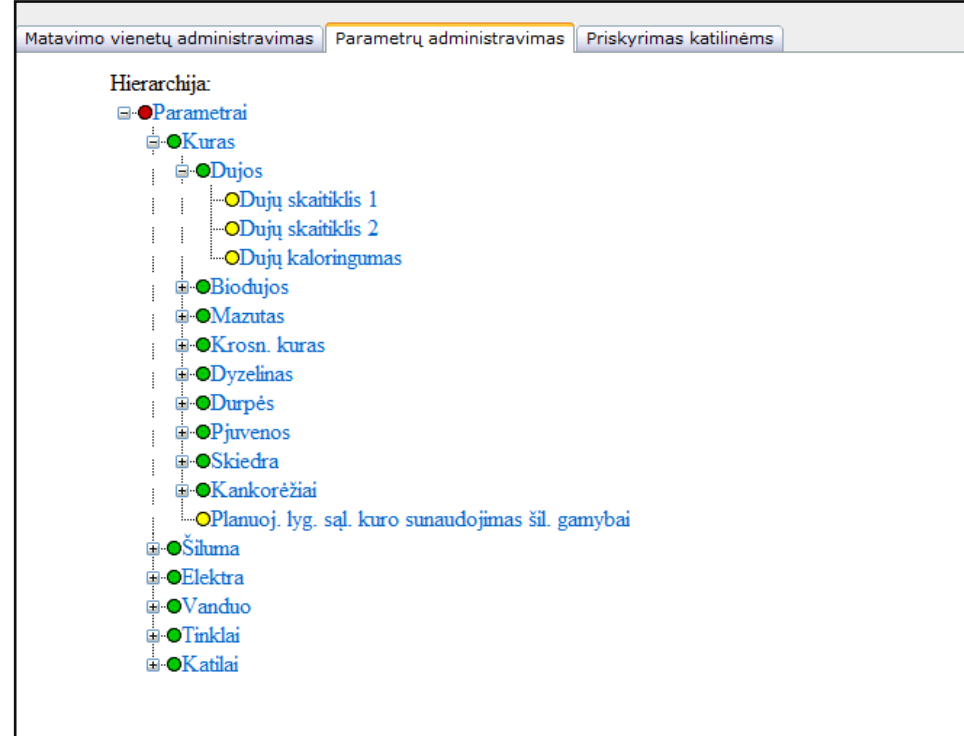

*15 pav. Sistemos parametrų hierarchija*

Spragtelėjus bet kurį hierarchijos medžio parametrą, dešinėje pusėje atsiranda detalesnė informacija apie jį. Pavyzdžiui spragtelėjus ant žemiausio lygio parametro "Dujų skaitiklis 1", turėsime vaizdą analogišką 16 paveiksle pavaizduotam vaizdui.

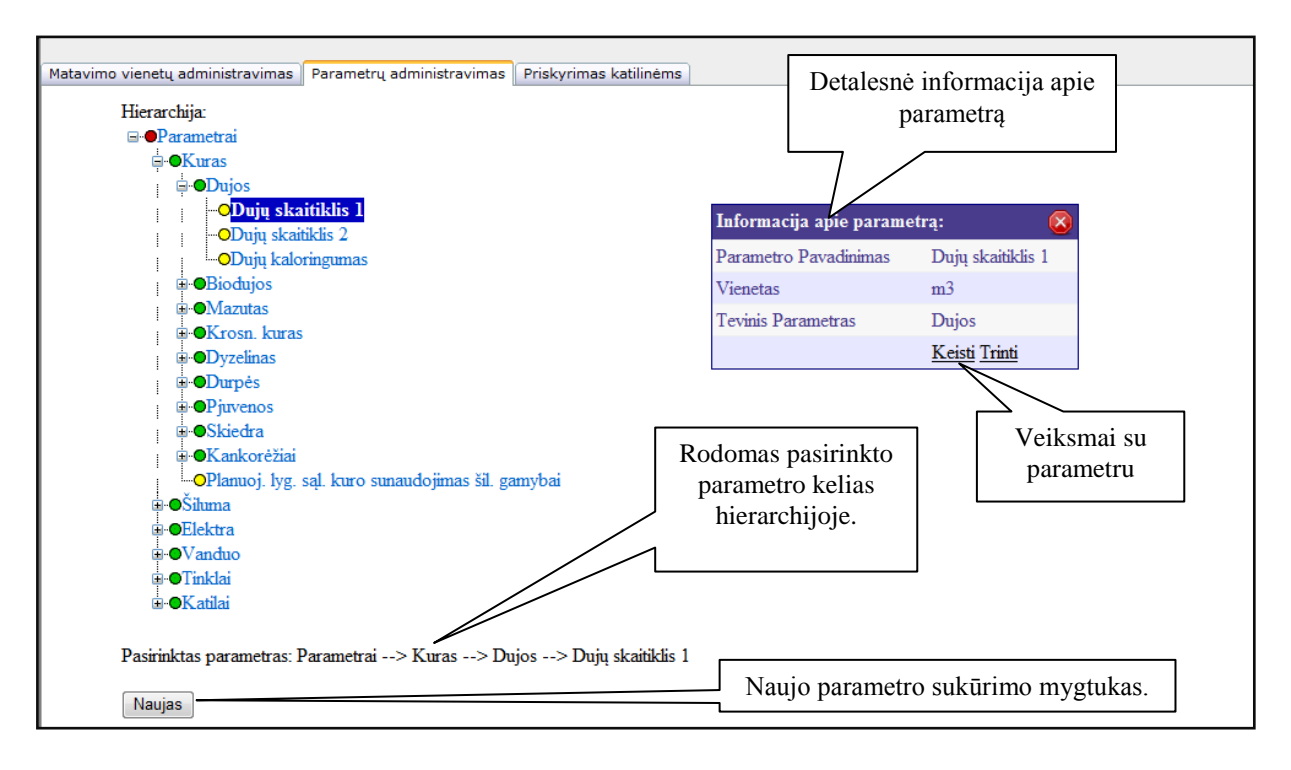

*16 pav. Parametrų administravimo langas pasirinkus parametrą* 

#### **Naujo parametro sukūrimas**

Prieš pradedant kurti naują parametrą, būtina pasirinkti vietą hierarchijoje, kur norima, kad būtų sukurtas naujas parametras. Kad pasirinkti vietą, reikia tiesiog spragtelti ant nesuvedamo (žaliu tašku pažymėto arba šakninio, raudonu tašku pažymėto) parametro, tuomet naujas parametras bus sukurtas kaip vaikinis parametras pažymėtajam parametrui. Pavyzdžiui, 16 paveiksle pažymėtas parametras "Dujų skaitiklis 1", gali būti sukurtas pažymėjus parametrą "Dujos" ir paspaudus mygtuką "Naujas".

Jeigu, prieš kuriant naują parametrą pažymėtas žemiausio lygio (geltonu tašku pažymėtas) parametras, tai naujas parametras bus sukurtas jo lygmenyje (žemiausio lygio parametras negali turėti vaikinių parametrų). Pavyzdžiui, jei turime pažymėję parametrą "Skaitiklio 1 rodmenys" ir kuriame naują parametrą (tarkim "Skaitiklio 2 rodmenys"), tai parametras bus sukurtas tam pačiame lygmenyje (t.y. jo tėvinis parametras bus "Dujos", o ne "Skaitiklio 1 rodmenys"), kaip ir parodyta 17 paveiksle.

Pasirinkus naujai kuriamo parametro vietą hierarchijoje ir paspaudus mygtuką naujas, ekrane atsiranda naujo parametro sukūrimo forma (žr. 17 pav.).

![](_page_170_Picture_78.jpeg)

*17 pav. Naujo parametro sukūrimo forma* 

Užpildžius 17 paveiksle pavaizduotą formą (įvedus naujai kuriamo parametro pavadinimą) ir paspaudus mygtuką "Tvirtinti", bus sukurtas naujas neįvedamas (be matavimo vieneto) parametras. Norint sukurti įvedamą, žemiausio lygio (turintį vienetą) parametrą, reikia mygtuku "Matavimo vienetas" praplėsti parametro sukūrimo formą. Papaudus mygtuką "Matavimo vienetas", atsiranda sukurtų matavimo vienetų sarašas, kurie gali būti priskirti kuriamam parametrui (žr. 18 pav.).

![](_page_170_Picture_79.jpeg)

*18 pav. Naujo parametro (žemiausio lygio) sukūrimo forma* 

Užpildžius 18 paveiksle pavaizduotą formą (įvedus naujai kuriamo parametro pavadinimą), parinkus matavimo vienetą ir paspaudus mygtuką "Tvirtinti", bus sukurtas naujas įvedamas (su matavimo vienetu) parametras.

#### **Parametro redagavimas**

Jau sukurti parametrai gali būti redaguojami. Pažymėjus bet kurį parametrą, dešinėje lango pusėje atsiranda lentelė su detalesne informacija apie parametrą (žr. 16 pav.). Lentelės apačioje matome nuorodą "Keisti". Ji ir iškviečia pažymėto parametro redagavimo formą, kaip pavaizduota 19 paveiksle.

![](_page_171_Picture_62.jpeg)

*19 pav. Parametro redagavimo forma* 

Kaip matome 19 paveiksle, iššaukus parametro redagavimo formą, galima keisti parametro pavadinimą, jo vienetą (jei redaguojame žemiausio lygio parametrą) bei tėvinį parametrą (keisti parametro vietą hierarchijoje). Atlikus norimus pakeitimus, spaudžiam "Atnaujinti", o apsigalvojus – "Atšaukti".

Redaguojant, neįvedamus (žaliu tašku pažymėtus) parametrus, redagavimo forma yra paprastesnė (žr. 20 pav.). Kadangi šie parametrai neturi matavimo vieneto, tai redagavimo formoje jų ir nerodoma.

![](_page_171_Picture_63.jpeg)

*20 pav. Neįvedamo parametro redagavimo forma* 

*Pastaba:* Keičiant neįvedamo parametro tėvinį parametrą, pasikeis ne tik šio parametro vieta hierarchijoje, bet ir visų jo vaikinių parametrų, jei jis jų turi (visa hierarchinio medžio šaka, nuo šio parametro bus perkelta į kitą vietą).

#### **Parametro šalinimas**

Jau sukurti parametrai gali būti šalinami. Pažymėjus bet kurį parametrą, dešinėje lango pusėje atsiranda lentelė su detalesne informacija apie parametrą (žr. 16 pav.). Lentelės apačioje matome nuorodą "Trinti".

Galimi klaidų pranešimai trinant:

Klaida: trynimas negalimas, nes parametras turi vaikinių parametrų! – reiškia, jog pažymetas aukštesnio lygio parametras turi vaikinių parametrų. Kad sėkmingai ištrinti šį parametrą, reikia pirmiau ištrinti jo vaikinius parametrus, arba juos perkelti į kitą hierarchijos šaką (priskirti juos kitam tėviniam parametrui).

#### <span id="page-172-0"></span>**2.2.3 Parametrų priskyrimas katilinėms**

Šioje modulio dalyje, jau sukurti parametrai priskiriami katilinių administravimo modulyje sukurtoms katilinėms.

![](_page_172_Figure_7.jpeg)

*21 pav. Parametrų priskyrimas katilinėms (1)*

#### **Parametro priskyrimas katilinei**

Parametras priskiriamas katilinei, kaip parodyta 21 paveiksle. Iš pradžių parenkama katilinė kuriai norime priskirti parametrus, po to naudojama apatine formos eilutė. Ten parenkamas parametras kurį norime priskirti bei pažymimos dienos kuriomis turi būti įvedamos parametro reikšmės. Jei priskiriamasis parametras yra matuojamas skaitiklio, tada reikia pažymėt varną "Yra skaitiklis" bei įvesti skaitiklio numerį. Pagal šį numerį sistema automatiškai periodiškai įvedinės parametro reikšmę ir jo rankiniu būdu įvedinėt nereikės. Kad išsaugoti priskyrimą, spaudžiama - "Priskirti", apsigalvojus - "Atšaukti".

Tasrkim katilinei "Dariaus ir Girėno g. 24", priskiriame parametrą "Dujų skaitiklis 1", kurio reikšmė gaunama iš skaitiklio, kurio numeris "1997001". Tuomet rezultate gauname, tokią eilutę, kaip pavaizduota 22 paveiksle.

| <b>Parametro Pavadinimas</b>                                                               | <b>Nuskaitymo Dienos</b>                                                                                                    | Veiksmai                          |
|--------------------------------------------------------------------------------------------|----------------------------------------------------------------------------------------------------|-----------------------------------|
| Sakninis -> Katilai -> K1 d.val.                                                           | • Kiekviena                                                                                                    | Redaguoti Trinti                  |
| Sakninis -> Kuras -> Dujos -> Duju skaitiklis 1 1997001                                    | $\bullet$ 1                                                                                                    | Redaguoti Keisti skaitikli Trinti |
| Priskirimas parametras:<br>Priskirti parametra<br>$\cdot$<br>$\blacksquare$ Yra skaitiklis | Pasirinkite nuskaitymo dienas:<br>$\Box$ : $\Box$ : $\Box$ : $\Box$ : $\Box$ :<br>$\Box$ 13 $\Box$ 14 $\Box$ 15 $\Box$ 16 $\Box$ 17 $\Box$ 18<br>$\Box$ 19 $\Box$ 20 $\Box$ 21 $\Box$ 22 $\Box$ 23 $\Box$ 24<br>$\Box$ 25 $\Box$ 26 $\Box$ 27 $\Box$ 28 $\Box$ 29 $\Box$ 30<br>$\Box$ 31<br>Paskutine men. diena Kiekviena diena | Priskirti Atšaukti                |

*22 pav. Parametrų priskyrimas katilinėms (2)*

#### **Priskirto parametro redagavimas**

Gali būti redaguojamos katilinei priskirto parametro reikšmių įvedinėjimo dienos ir skaitiklio numeris. Skaitiklio numeris redaguojamas dvejopai: pasirinkus nuorodą "Redaguoti" arba gali būti keičiamas skaitiklis pasirinkus nuorodą "Keisti skaitiklį". Skaitiklio numerio keitimas pasirinkus "Redaguoti" ir "Keisti skaitiklį" skiriasi tuom, jog pirmu atveju tiesiog patikslinamas skaitiklio numeris, o antru atveju sistemos viduje fiziškai sukuriamas naujas skaitiklis, su nauju numeriu. Šita pasirinktis gali būti naudojama, kai katilinėje fiziškai pasikeitė naujas skaitiklis.

Kad redaguoti katilinei priskirtą parametrą, eilutėje kur rodomas norimas redaguoti parametras reikia spausti nuorodą "Keisti". Tuomet, to parametro eilutės būsena pasikeis į redagavimo, ir galėsime keisti šio parametro įvedinėjimo dienas bei patikslinti skaitiklio numerį(žr. 23 pav.).

| <b>Parametro Pavadinimas</b>                    | <b>Nuskaitymo Dienos</b>                                                                                                    | Veiksmai            |
|-------------------------------------------------|----------------------------------------------------------------------------------------------------|---------------------|
| Sakninis -> Katilai -> K1 d.val.                | • Kiekviena                                                                                                    | Redaguoti Trinti    |
| Sakninis -> Kuras -> Dujos -> Dujų skaitiklis 1 | Pasirinkite nuskaitymo dienas:<br>$\boxed{2}$ 1 $\boxed{2}$ $\boxed{3}$ $\boxed{4}$ $\boxed{3}$ $\boxed{6}$<br>$\Box$ s $\Box$ 9 $\Box$ 10 $\Box$ 11 $\Box$ 12<br>$\Box$ 13 $\Box$ 14 $\Box$ 15 $\Box$ 16 $\Box$ 17 $\Box$ 18 | Atnaujinti Atšaukti |
| Skaitiklio nr.<br>1997001                       | $\Box$ 19 $\Box$ 20 $\Box$ 21 $\Box$ 22 $\Box$ 23 $\Box$ 24<br>$\Box$ 25 $\Box$ 26 $\Box$ 27 $\Box$ 28 $\Box$ 29 $\Box$ 30<br>$\Box$ 31<br>Paskutinę mėn. dieną   Kiekvieną dieną                                             |                     |

*23 pav. Parametro įvedinėjimo dienų redagavimas*

Baigus redagavimą, spaudžiam – "Atnaujinti", apsigalvojus – "Atšaukti".

Esant fiziniam parametro skaitiklio pasikeitimui, reikia eilutėje kur rodomas reikiamas parametras spausti nuorodą "Keisti skaitiklį". Tuomet, to parametro eilutės būsena pasikeis į redagavimo, ir galėsime keisti šio parametro skaitiklio numerį (žr. 24 pav.).

![](_page_174_Picture_66.jpeg)

*24 pav. Parametro įvedinėjimo dienų redagavimas*

Baigus redagavimą, spaudžiam – "Atnaujinti", apsigalvojus – "Atšaukti".

#### **Priskirto parametro ištrynimas**

Galimas atvejis, kai reikia ištrint konkrečiai katilinei priskirtą parametrą. Tuomet, eilutėje kur rodomas norimas trinti parametras reikia spausti nuorodą "Trinti".

*Pastaba:* Po minėto trynimo, bus ištrinta tik priskyra (šio parametro, šiai katilinei), o ne pats parametras. Pats parametras ir toliau liks sistemoje ir galės būti priskirtas kitoms arba, kad ir tai pačiai katilinei.

## <span id="page-175-0"></span>**2.3 Vartotojų administravimo modulis**

Šis modulis susideda iš dviejų dalių:

*Vartotojų administravimas* - šioje dalyje, sukuriami visi sistemos vartotojai, priskiriamos rolės.

*Vartotojų priskyrimas katilinėms* – šioje dalyje sukurtiems vartotojams (kurių rolė vartotojas), priskiriamos katilinės. Šie vartotojai turės įvedinėti priskirtų katilinių parametrų reikšmes.

#### <span id="page-175-1"></span>**2.3.1 Vartotojų administravimo dalis**

![](_page_175_Figure_5.jpeg)

*25 pav. Vartotojų administravimo modulis (Vartotojų administravimas)*

Kaip matome 25 paveiksle, vartotojų administravimo dalyje rodomi jau egzistuojantys sistemos vartotojai. Vaizdą galima filtruoti pagal roles. Pavyzdžiui, pasirinkti matyti ne visas roles(kaip parodyta paveiksle), o tik sistemos administratorius ar panašiai. Prireikus detalesnės informacijos apie vartotoją (pvz., telefono numerio, tabelio ar pan.), galima matyti detalesnę informaciją apie vartotoją. Tam reikia, atitinkamo vartotojo eilutėje išsirinkti veiksmą "Detaliau" ir dešiniajame šone atsiras forma su detalesne informacija apie vartotoją (žr. 26 pav.).

![](_page_176_Picture_73.jpeg)

*26 pav. Detalesnė informacija apie vartotoją*

Galimi atvejai, kai pasikeičia darbuotojo informacija. Pavyzdžiui, gali pasikeist telefono numeris, paregos ar net padalinys, tuomet gali būti panaudota automatinio informacijos atnaujinimo apie darbuotoją funkcija. Spaudžiame nuorodą "Atnaujinti informaciją", esančią formos apačioje (žr. 26 pav.) ir vartotojo detalesnė informacija bus antnaujinta automatiškia iš *Active Directory*.

#### **Naujo vartotojo sukūrimas**

Sukuriant naują vartotoją, nereikia įvedinėt visų jo duomenų, tokių kaip vardas, pavardė, tabelio numeris, telefonai ir t.t. Sistema pati automatiškai užpildo šiuos laukus įterpiant naują vartotoją.

Norint sukurt vartotoją, reikia tiesiog pasinaudoti vartotojų paieška (žr. 27 pav.), kuri atliekama pagal vartotojo tabelio numerį, jo vardą arba pavardę. Galima ieškant pildyti visus šiuos laukus, galima tik viena arba du (tada ieškos tik pagal juos). Galima rašyti nepilną vardą ar pavardę (tik kelias pirmas raides). Rašant nepilną tabelio numerį gale prirašoma žvaigždutė (pvz., ţinome tik pirmą skaitmenį ir jis lygus 1, tai įvedame *1\**).

Paspaudus mygtuką "Ieškoti" arba klavišą "Enter" apačioje parodomi visi paieškos kriterijus atitinkantys KE darbuotojai, kaip parodyta 27 paveiksle.

|                | Varototojų paieška:            |          |         |
|----------------|--------------------------------|----------|---------|
| <b>Tabelis</b> | Vardas                         | Pavardė  | leškoti |
| 1*             | min                            | b        |         |
|                |                                |          |         |
|                |                                |          |         |
|                |                                |          |         |
| <b>Loginas</b> | <b>Vartotojas</b>              | Veiksmas |         |
|                | mbudas Mindaugas Būdas Įterpti |          |         |

*27 pav. Vartotojų paieška (1)*

27 paveiksle matomas paieškos rezultatas. Pagal užduotus paieškos duomenis (tabelis prasideda vienetu, vardo pirmos trys raidės - *min* ir pavardė prasideda raide *b*), rastas vienas KE darbuotojas.

Galimi atvejai, kai paieškos duomenis atitinka keli darbuotojai, kaip parodyta 28 paveiksle.

| <b>Loginas</b> | <b>Vartotojas</b>                          | <b>Veiksmas</b> |
|----------------|--------------------------------------------|-----------------|
| nera           | neturi logino                              | <b>Iterpti</b>  |
| nera           | neturi logino                              | <b>Įterpti</b>  |
| nera           | neturi logino                              | Iterpti         |
| nera           | neturi logino                              | Iterpti         |
| nera           | neturi logino                              | Iterpti         |
|                | msinkevicius Mindaugas Sinkevičius Iterpti |                 |
| nera           | neturi logino                              | Iterpti         |
| mbudas         | Mindaugas Būdas                            | <b>Iterpti</b>  |
| nera           | neturi logino                              | <b>Iterpti</b>  |

*<sup>28</sup> pav. Vartotojų paieška (2)*

Atlikus paiešką ir gavus paieškos rezultatus, galime įterpti norimą vartotoją. Tam spaudžiame nuorodą "Įterpti" ties norimo vartotojo vardu ir pavarde (27-28 paveikslai). Paspaudus įterptas vartotojas rodomas prie kitų sistemos vartotojų (25 paveikslas). Tuomet, jam gali būti priskiriama rolė.

#### **Vortotojo rolės**

Rolė priskiriama vartotojui automatiškai, tuo atveju jei prieš spaudžiant nuorodą "Įterpti" buvo įjungtas filtravimas pagal roles. T.y. parinkta rodyti ne visas roles, kaip parodyta 25 paveiksle, o tik kokią konkrečią rolę. Pavyzdžiui, jei prieš spaudžiant įterpti,

buvome pasirinkę matyti sistemos administratorius, tai įterptam vartotojui bus automatiškai priskirta administratoriaus rolė.

Įterptų vartotojų rolės gali būti vėliau keičiamos. Tam skirta nuoroda "Rolė". Ja paspaudus galima pasirinkti kitą rolę vartotojui, kaip parodyta 29 paveiksle.

![](_page_178_Figure_2.jpeg)

*29 pav. Vartotojo rolių keitimas / priskyrimas*

## **Vartotojų šalinimas**

Esami sistemos vartotojai gali būti šalinami. Tam skirta nuoroda "Šalinti" (25 paveikslas).

#### <span id="page-178-0"></span>**2.3.2 Vartotojų priskyrimo katilinėms dalis**

30 paveiksle, parodyta vartotojų administravimo modulio vartotojų priskyrimo katilinėms dalis.

![](_page_178_Picture_113.jpeg)

*30 pav. Vartotojų administravimo modulis (Vartotojų priskyrimas)*

#### **Katilinės priskyrimas vartotojui**

Katilinės priskyrimas vartotojui atliekamas, kaip parodyta 30 paveiksle: pasirankamas vartotojas, kuriam norime priskirti katilinę (-es), tuomet paskutinėje formos eilutėje (skirta priskyrimų įterpimui), pasirenkame katilinę, kurią norime priskirt šiam vartotojui. Tai atlikus spaudžiame "Priskirti". Aukščiau turėtų atsirasti priskirta katilinė.

#### **Priskirtos katilinės šalinimas**

Priskirta katilinė šalinama, paspaudus nuorodą "Šalinti".

*Pastaba:* Po minėto šalinimo, bus ištrinta tik priskyra (šios katilinės, šiam vartotojui), o ne pati katilinė. Pati katilinė ir toliau liks sistemoje ir galės būti priskirta kitiems vartotojams.

## **Katilinės vartotojų perţiūra**

Katilinės priskyrimo vartotojui formoje matyti konkrečiam vartotojui priskirtos katilinės, tačiau kartais naudinga matyti konkrečiai katilinei priskirtus vartotojus. Tam skirta, priskirtų vartotojų konkrečiai katilinei peržiuros forma, kur pasirinkus katilinę, matomi visi jai priskirti vartotojai (žr 30 pav.).

## <span id="page-179-0"></span>**2.4 Parametrų (gamybos rodiklių) reikšmių modulis**

Tai modulis, skirtas įvesti gamybos parametrų reikšmes, kurios turi būti įvestos einamą dieną.

![](_page_179_Figure_8.jpeg)

*31 pav. Parametrų reikšmių modulis*

Kaip parodyta 31 paveiksle katilinės parametrus suvedančiam vartotojui prisijungus prie sistemos sistema atrenka ir atvaizduoja ekrane tik tas katilines ir tuos parametrus, kuriuos jis turi įvesti. Šalia įvedimo laukų nurodomi parametrų matavimo vienetai: pagal nutylėjimą parenkamas tas, kuris buvo priskirtas šiam parametrui jį sukuriant parametrų administravimo
modulyje, tačiau vartotojas turi galimybę pasirinkti kitą matavimo vienetą kuriuo bus įvedama reikšmė.

Kai kurių parametrų reikšmes gali būti perkeliamos iš nuotoliniu būdu nuskaitomų duomenų. Toks perkėlimas vyksta automatiškai. Vartotojas mato, tačiau negali keisti rodmenų, kurie nuskaityti nuotoliniu būdu (Veiksmuo mygtukas "Įvesti" bus neaktyvus).

Paspaudus statistikos skiltyje esantį grafiko mygtuką **Illianus**, rodomos šio parametro paskutinių dešimties reikšmių grafikas, taip pat grafikas rodomas automatiškai įvedant parametro reikšmę, kaip parodyta 32 paveiksle.

#### **Parametro reikšmės įvedimas**

Parametro reikšmė įvedama pasirinkus nuorodą "Įvesti", tuomet parametro eilutės rėžimas pasikeičia į redagavimo ir automatiškai rodomas paskutinių dešimties šio parametro reikšmių grafikas, kaip parodyta 32 paveiksle.

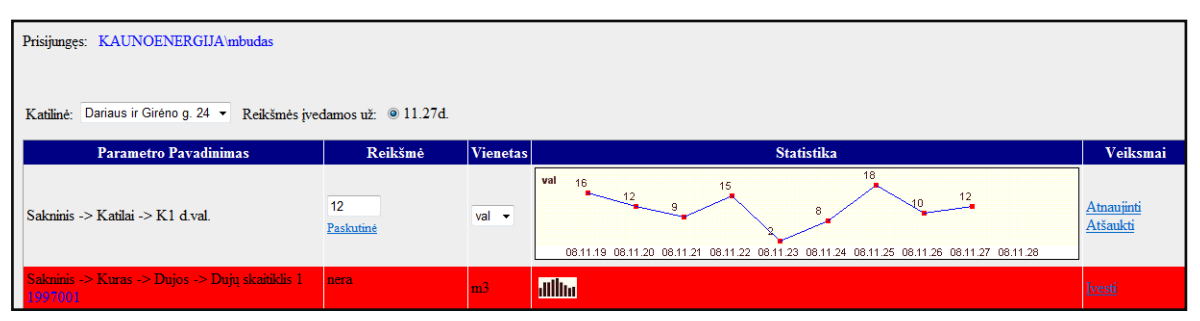

*32 pav. Parametrų reikšmės įvedimas*

Kaip matome 32 paveiksle, paspaudus "Ivesti" parametro reikšme, atsiranda aktyvus laukas įrašyt reikšmei, galima pasirinkti vienetą, kurio įvedama reikšmė. Vartotojo patogumui rodomas grafikas. Rodoma dešimt paskutinių datų, kai turėjo būti įvestos parametro reikšmės. Jei šiomis datomis, reikšmės nebuvo įvestos, tuomet matyti, jog ties data nėra taško su reikšme, ir gaunasi grafike trūkis (kaip už 08.11.28 datą). Jei įvedinėjama reikšmė nepakitusi lyginant su praeita, tai galima spaust nuorodą "Paskutinė" ir reikšmės įvedimo laukelyje automatiška atsiras praeita reikšmė ir jos nereiks rinkti klaviatūra.

Įvedus reikšmę (slankaus kablelio skaičius) ir pasirinkus vienetą, spaudžiama nuoroda "Atnaujinti", apsigalvojus – "Atšaukti". Jei reikšmė įvesta sėkmingai, parametro eilutė tampa nebe raudona.

#### **Parametro reikšmės redagavimas**

Parametro reikšmė gali buti redaguojama, pakartotinai ją įvedant (t.y. atliekant tuos pačius veiksmus kaip įvedant neįvestą reikšmę). Tuomet nauja reikšmė užrašoma senajai reikšmei ant viršaus.

# **2.5 Duomenų stebėjimo modulis**

Šis modulis skirtas stebėti įvedamas parametrų reikšmes ir skirtas blogai įvestų arba išvis neįvestų parametrų reikšmių, kiekių pataisymui, įvedimui. Juo gali naudotis tik vartotojai, turintys supervartotojo teises.

Prisijungęs supervartotojas iš karto mato katilinių sąrašą kurių parametrai turi būti irašyti einamąją dieną – šiandien. Paranešimas viršuje pabrėžia kad redaguojant katilinės parametrų informaciją būtina užpildyti visus laukus pažymėtus žvaigždute "\*". Raudonai pažymėtos katilinės kurių reikiami parametrai einamąją dieną dar nevisi neįvesti. Juodai – jau įvesti – užpildyti visi katilinės parametrai. Norint peržiūrėti ankstesnių dienų įvestus ar neįvestus parametrų duomenis reikia į datos laukelį įvesti norimą datą, arba parinkti iš kalendoriaus -  $\overline{\mathbb{H}}$ , arba tiesiog pereiti į sekančią ar prieš tai buvusią dieną mygtukų  $\leq$  ir  $\geq$ pagalba (žiūrėti 33 Pav.).

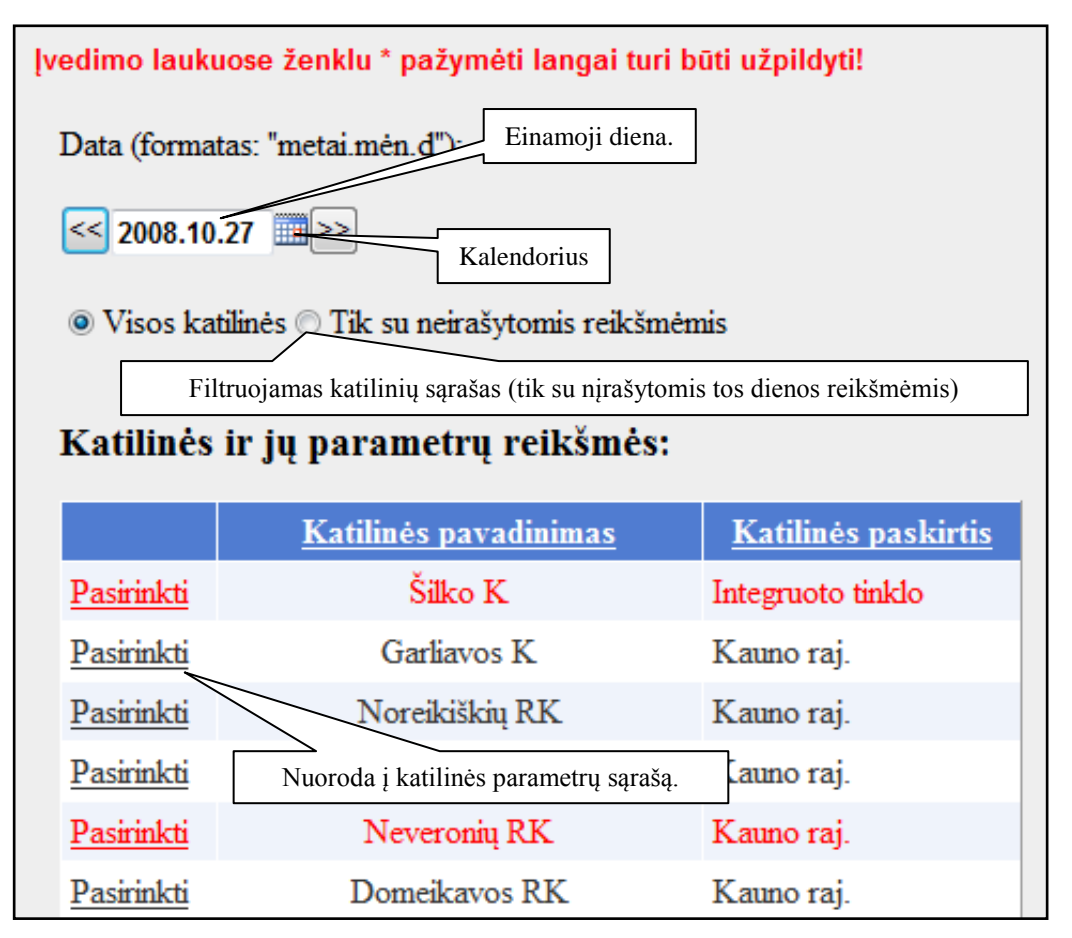

*33 pav. Duomenų stebėjimo modulio langas.*

Kaip matyti iš 33 paveikslėlio katilinių sąrašą galima nufiltruoti: rodyti visas katilines arba tik su neįrašytomis reikšmėmis. Taip palengvinamas katilinių su neįrašytomis parametrų reikšmėmis užpildymas.

Pasirinkus atitinkamą katilinę iš sąraše esančių (nuoroda *Pasirinkti*, žr. 34 pav.), parodomas sąrašas įrašytų ir dar neįrašytų parametrų (parametro pavadinimas, reikšmė, kiekis ir vienetas) einamąją dieną. Kartu parodoma ir informacija koks vartotojas ir kada įvedė reikšmę:

| Parametro hierarchija:<br>Sakninis -> Kuras -> Dujos -> Dujų skaitiklis 1 |                                              |                  |  |                       |  |                                                     |              |        |
|---------------------------------------------------------------------------|----------------------------------------------|------------------|--|-----------------------|--|-----------------------------------------------------|--------------|--------|
| Parametro pav.                                                            |                                              | Reiksmė (Vnt)    |  | <b>Vienetas</b>       |  | Ivedęs vartotojas                                   | Pildymo data |        |
| Duju skaitiklis 1<br>(korekt.522473/99)                                   |                                              | 2654550<br>1650  |  | m <sup>3</sup>        |  | Ričardas Mockus                                     | 2008.11.28   | Keisti |
| Gauta dyzelino                                                            |                                              |                  |  | Parametro hierarchija |  |                                                     |              | Keisti |
| Gauta mazuto                                                              |                                              | parametry medyje |  |                       |  |                                                     |              | Keisti |
| K1 d.val.                                                                 | Nuoroda į parametro<br>hierarchijos peržiūrą |                  |  | val                   |  | Mygtukas informacijos apie<br>parametrą redagavimui |              | Keisti |
| K <sub>2</sub> d.val.                                                     |                                              |                  |  | val                   |  |                                                     |              | Keisti |

*34 pav. Atitinkamos katilinės aktyvių parametrų sąrašas.*

Kaip parodyta 34 paveikliuke pasirinkus atitinkamą parametrą (parametro pavadinimas - nuoroda) galima pasižiūrėti parametro visą hierarchiją visų sistemos parametrų medyje (15 pav.). Parametro reikšmė ir kiekis rodoma išreikšta pagrindiniu to parametro vienetu. Kaip parodyta pvz.: parametras yra skaitiklis "Dujų skaitiklis 1", kurio numeris "korekt.522473/99". Skaitiklio rodmuo – reikšmė yra 2654550, o kiekis 1650 kubiniais metrais –  $m^3$ .

Norint redaguoti įvestą parametro reikšmę supervartotojas turi paspausti mygtuką Keisti, to pasėkoje pasirinkto parametro eilutė atidaroma redagavimo rėžime (35 pav.):

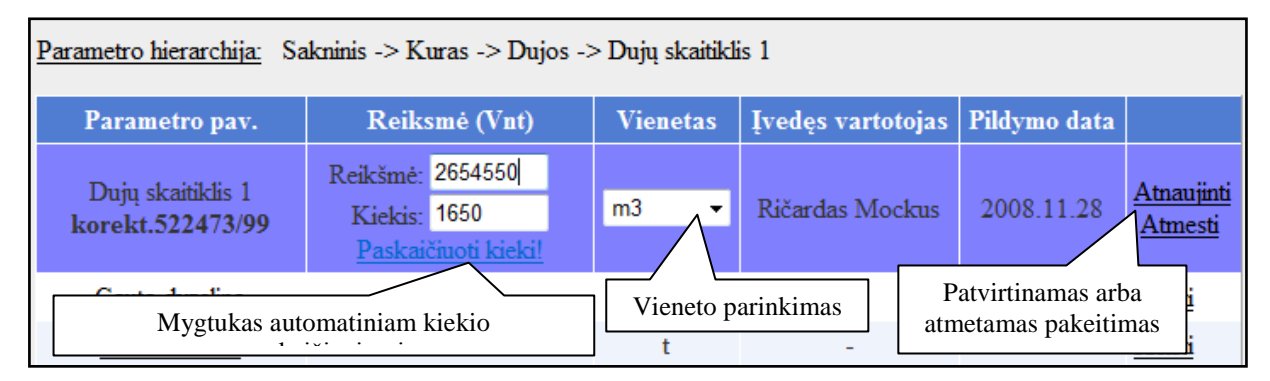

*35 pav. Atitinkamo parametro reikšmės, kiekio keitimas.*

Nauja reikšmė gali būti įvedama pasirinkus norimą vienetą iš sąraše esančių, tačiau užsaugoma ji bus vis tiek pagrindiniu to parametro vienetu perskaičiuojant reikšmę. Parametro – skaitiklio kiekis gali būti įvedamas ranka arba paskaičiuojamas automatiškai paspaudus mygtuką "Paskaičiuoti kiekį!". Skaitiklio kiekis skaičiuojamas: Kiekis = Buves skaitiklio rodmuo – Dabartinis skaitiklio rodmuo. Kad užsaugoti naujai įvestą reikšmę ar kiekį reikia spausti *Atnaujinti* priešingu atveju spausti *Atmesti*. Atnaujinus parametro reikšmės informaciją *Įvedęs vartotojas* laukui priskiriamas asmuo kuris padarė šį pakeitimą t.y. supervartotojas kuris įvykdė pakeitimą. Pastaba: jei *Įvedęs vartotojas* lauke jau buvo įrašytas asmuo, jis vis tiek pakeičiamas į supervartotoją, kuris įvykdė informacijos atnaujinimą. *Pildymo data* taip pat pakeičiama į dabartinę. Reikia pastebėti, kad pagal nutylėjimą pasirinkus atitinkamą parametrą modifikuoti, virš lentelės rodoma būtent to parametro hierarchija.

### **2.6 Ataskaitų modulis**

Šis modulis skirtas rodyti iš turimų duomenų suformuotas ataskaitas. Juo gali naudotis bet kurias teises turintis asmuo. Ataskaitos formuojamos iš esamų duomenų pagal apibrėžtas taisykles. Visas ataskaitas galima eksportuoti į spausdinamą formatą.

Ataskaitos skirstomos i keturis pogrupius (sistemos eksplotavimo metu jų gali atsirasti ir daugiau): įvarios ataskaitos, mėnesinės, tik supervartotojams skirtos ataskaitos (TT-3.5), grafinės ataskaitos – diagramos, ir elektroniniu paštu siunčiamos ataskaitos (36 pav.):

| Katilinių administravimas<br>Parametru administravimas                                                                                              | Parametrų reikšmės<br>Vartotojų administravimas<br>Duomenų įvedimo stebėjimas<br><b>Ataskaitos</b>                                                                                                   |
|----------------------------------------------------------------------------------------------------|----------------------------------------------------------------------------------------------------|
| <b>Ataskaitos:</b><br>1) Parametru reiksmių/kiekiu parinktu laikotarpiu ataskaita<br>2) Katilinių katilų darbo laiko parinktu laikotarpiu ataskaita | Diagramos:<br>1) STULPELINĖ DIAGRAMA: Pasirinkto parametro 3-jų mėnesių sumos/vidurkiai<br>2) PLOTINĖ DIAGRAMA: Katilinės katilų darbo valandos per mėnesį                                           |
| 3) Katilinių pagrindinių parametrų ataskaita<br><b>Tik Supervartotojui:</b>                                                                         | 3) SKRITULINĖ DIAGRAMA: Kauno rajono katilinių TV kiekiai<br>4) BURBULINĖ DIAGRAMA: Dviejų katilinių TV atitinkamų temp. kiekių palyginimas<br>5) JUOSTINĖ DIAGRAMA: Katilinių parametro palyginimas |
| 1) Mėnesinė ataskaita TT - 3.5<br>2) Mėnesinė Noreikiškių k. TT - 3.5<br>3) Mėnesinė Neveronių k. TT - 3.5                                          | 6) LINIJINĖ DIAGRAMA: Katilinės temperatūrų svyravimas<br>7) ŽIEDINĖ DIAGRAMA: Noreikiškių RK paduodama šiluma<br>8) XY TAŠKINĖ DIAGRAMA: Šilumos kiekio priklausomybė nuo termofikato kiekio        |
| 4) Mėnesinė Domeikavos k. TT - 3.5                                                                                                    | E-paštu siunčiama ataskaita:<br>1) Duju suvartojimas per para TT - 2.6                                                                                                    |

*36 pav. Ataskaitų modulio titulinis puslapis.*

### **Pirmasis pogrupis.**

Pirmojo pogrupio ataskaitos skirtos šilumos objektų įvairių parametrų analizei tiesiogiai internetu (internetiniame puslapyje). Šiuo metu yra trys ataskaitos: "Parametrų reiksmių/kiekių parinktu laikotarpiu ataskaita", "Katilinių katilų darbo laiko parinktu laikotarpiu ataskaita" ir "Katilinių pagrindinių parametrų ataskaita". Ataskaitos generuojamos parinkus pradinius parametrus. Svarbiausia iš šių ataskaitų yra trečioji – skirta peržiūrėti vienos katilinės visų pagrindinių parametrų duomenis parinktu laikotarpiu (37 pav):

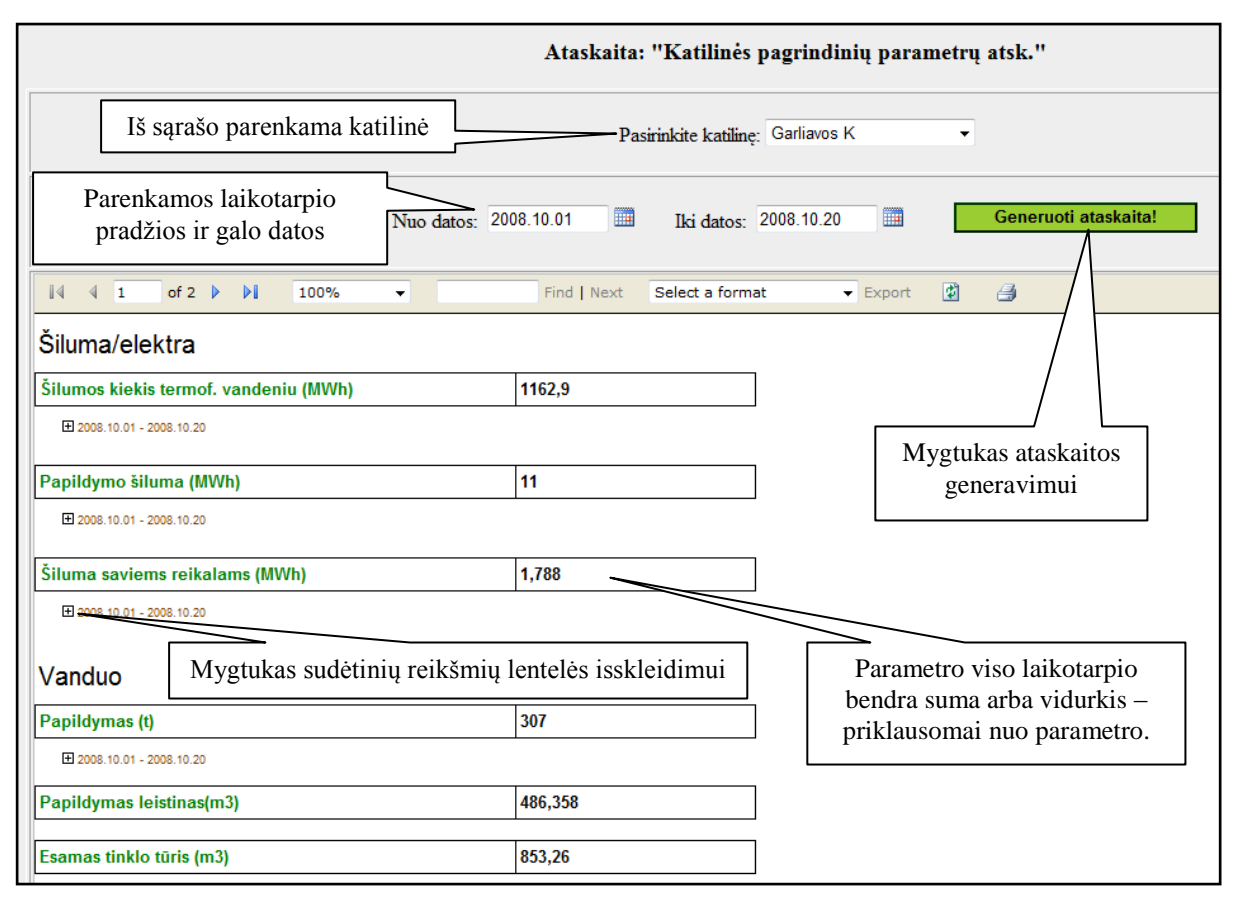

*37 pav. Katilinės pagrindinių parametrų ataskaita.*

Kaip matome iš 37 paveikslėlio pirmiausia sistemos vartotojui reikia parinkti parametrus ataskaitos generavimui, kitaip mygtukas "Generuoti ataskaitą!" bus neaktyvus. Visų pirma parnekama katilinė kurios pagrindiniai parametrai bus apskaičiuojami. Paskui parenkamos laikotarpio datos: "Data nuo" ir "Data iki". Jos gali būti įrašomos klaviatūra arba tiesiog parenkant datas iš kalendoriaus - **. Reikia pastebėti kad netaisyklingai užrašius datą ir** paspaudus mygtuką generuoti vartotojui parodomas pranešimas (38 pav.):

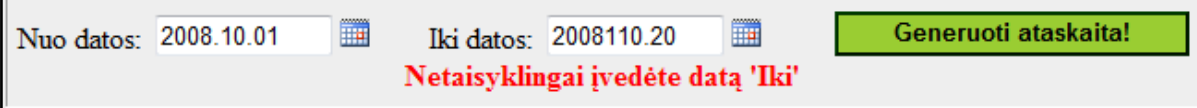

*38 pav. Klaidingos datos įvedimo pranešimas.*

Šis klaidos pranešimas gali būti parodytas visose ataskaitose kuriose tik bus įvesta netaisyklinga data.

Taigi sugeneravus "Katilinių pagrindinių parametrų ataskaitą" matomi parinktos katilinės pagrindiniai parametrai apskaičiuoti nustatytam laikotarpiui. Kaip matyti 37 pav. prie kiekvieno parametro sumos/vidurkio yra mygtukas -  $\overline{+}$ , kurį paspaudus galima pamatyti sudėtines apskaičiuoto parametro reikšmes, pvz.: Fatinio tiekiamo termofikacinio vandens temperatūros vidurkis parinktu laikotarpiu yra 70°C, o tarpinės vidurkio skaičiavimo reikšmės yra tokios (39 pav.):

| Vidutinė fakt. tiekiamo TV temperatūra (°C) |                     | 70,2                 |  |
|---------------------------------------------|---------------------|----------------------|--|
| $\Box$ 2008.10.01 - 2008.10.20              |                     |                      |  |
|                                             |                     |                      |  |
| Už datą                                     | Tiek. TV temp.1(°C) | Tiek. TV kiekis 1(t) |  |
| 2008.10.01                                  | 69,8                | 3017                 |  |
| 2008.10.02                                  | 72,8                | 2953                 |  |
| 2008.10.03                                  | 69,7                | 2970                 |  |
| 2008.10.04                                  | 72,1                | 3022                 |  |
| 2008.10.05                                  | 70,1                | 3058                 |  |
| 2008.10.06                                  | 72,3                | 2628                 |  |
| 2008.10.07                                  | 71,3                | 2495                 |  |
| 2008.10.08                                  | 71,2                | 2500                 |  |
| 2008.10.09                                  | 70                  | 2650                 |  |
| 2008.10.10                                  | 70,2                | 2546                 |  |
| 2008.10.11                                  | 71,7                | 2519                 |  |
| 2008.10.12                                  | 69,5                | 2658                 |  |
| 2008.10.13                                  | 67,3                | 3031                 |  |
| 2008.10.14                                  | 71                  | 3223                 |  |
| 2008.10.15                                  | 67,3                | 3244                 |  |
| 2008.10.16                                  | 68,7                | 3579                 |  |
| 2008.10.17                                  | 71,2                | 3602                 |  |
| 2008.10.18                                  | 69,6                | 3660                 |  |
| 2008.10.19                                  | 70,8                | 3772                 |  |
| 2008.10.20                                  | 68,1                | 3730                 |  |
| Vidurkis/Suma:                              | 70,2                | 60857                |  |

*39 pav. Vidutinės fakt. Tiekiamo TV temperatūros sudėtinės reikšmės.*

Kaip matome 39 paveikslėlyje parodomos parinktu laikotarpiu kokios kiekvieną parą buvo vedamos tiekiamo termofikacinio vandens temperatūros ir kiekiai. Vidutinė TV temp. reikšmė apskaičiuojama pagal formulę:

TV tiek temp 
$$
vid. = \frac{\sum_{2008.10.20}^{2008.10.20}(\text{paros: Tiek. TV temp. } \times \text{paros: Tiek. TV kiekis})}{\sum_{2008.10.01}^{2008.10.20}(\text{Tiek. TV kiekis})}
$$

Analogiškai pagal atitinkamas formules apskaičiuojami ir visi kiti parametrai.

# **Antrasis pogrupis.**

Šiame pogrupyje "Tik Supervartotojui", pateikiamos mėnesinės ataskaitos kurios bus generuojamos parinkus atitinkamus parametrus, patvirtinamos "Supervartotojo" ir galbūt eksportuojamos bei spausdinamos ir saugomos įmonės archyve. Kaip pavyzdį panagrinėsim "Ataskaita: "Neveronių k. TT - 3.5" ataskaitą (40 pav.):

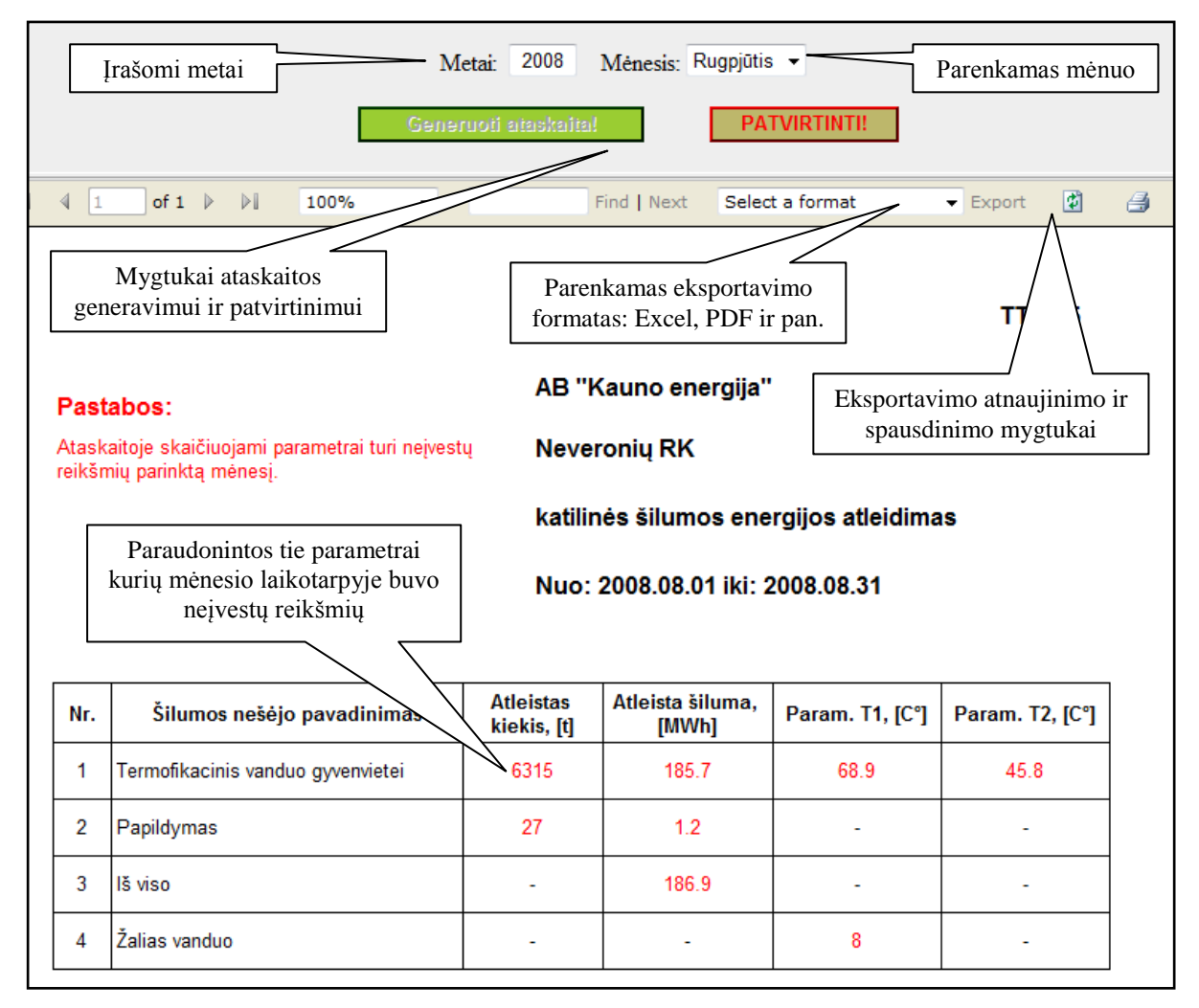

*40 pav. Ataskaita: "Neveronių k. TT - 3.5".*

Kaip matome 40 paveikslėlyje sugeneravus ataskaitą gali atsirasti pastabų skiltis kuri pranš kad skaičiuojant parametrus mėnesio laikotarpiui buvo neįvestų reikšmių. Šie parametrai ataskaitoje paraudoninami. Sugeneruotą ataskaitą supervartotojas gali patvirtinti mygtuku "PATVIRTINTI!". Paspaudus automatiškai sugeneruojama ataskaita iš naujo jau su tokiu užrašu pabaigoje ataskaitos:

Ataskaita patvirtino:

**Ričardas Mockus** 

#### *41 pav. Ataskaitos patvirtinimo prierašas.*

Dabar jau ataskaita gali būti eksportuojama į įvairius spausdinamus formatus *Excel, PDF* ir pan. Arba galima atspausdinti ataskaitą tiesiai iš internetinio puslapio paspaudus spausdinimo mygtulą (žr. 40 pav.). Reikia pastebėti, kad patvirtintą ataskaitą galimą patvirtinti iš naujo kitam supervartotojui.

Patvirtinus ataskaitą, visų parametrų susijusių su šia ataskaita parinktam mėnesiui jau nebus galima keisti "Duomenų įvedimo stebėjimo" modulyje, taip užtikrinama, kad sugeneruotos ir patvirtintos ataskaitos jau nebebus keičiamos ar sugadinamos – parametrų reikšmės užtvirtintos. Pvz., patvirtinus 40 paveiksle vaizduojamą ataskaitą, "Duomenų įvedimo stebėjimo" modulyje parinkus "Neveronių RK" katilinės parametrų peržiūrą rugpjūčio 5 dienai, jau negalima pakeisti žaliai paryškintų "Pamait. šalto vandens temp I" ir kitų jau patvirtintų parametrų (42 pav.):

| Parametro pav.                       | Reiksmė (Vnt) | <b>Vienetas</b> | Ivedes vartotojas        | Pildymo data |        |
|--------------------------------------|---------------|-----------------|--------------------------|--------------|--------|
| Dujų skaitiklis 1<br>(korekt.519071) | 913272<br>652 | m <sub>3</sub>  | Kristina Ražanskienė     | 2008.09.25   | Keisti |
| K1 d.val.                            |               | val             | $\overline{\phantom{0}}$ |              | Keisti |
| K <sub>2</sub> d.val.                |               | val             | Mygtukas "Keisti"<br>1.7 |              | Keisti |
| K3 d.val.                            |               | val             |                          |              | Keisti |
| Pamait.šalto vandens<br>temp.I       |               | $\rm ^{\circ}C$ |                          |              | Keisti |
| Pamaitinimo kiekis I<br>(00000)      |               | t               | ۰                        |              | Keisti |
| Pamaitinimo šiluma I<br>(00000)      |               | <b>MWh</b>      |                          |              | Keisti |

*42 pav. Patvirtinti parametrai duomenų įvedimo stebėjimo modulyje.*

# **Trečiasis pogrupis.**

Šiame pogrupyje talpinamos grafinės duomenų analizei skirtos ataskaitos. Šiuo metu yra sudaryto aštuonios diagramas generuojančios ataskaitos: stulpelinė, plotinė, skritulinė, burbulinė, juostinė, linijinė, žiedinė ir XY taškinė diagrama. Prieš šių ataskaitų generavimą, kaip ir aukščiau aprašytose ataskaitose, visų pirma reikia parinkti ataskaita reikalingus parametrus, pvz., "Kauno rajono katilinių TV kiekio skritulinė diagrama":

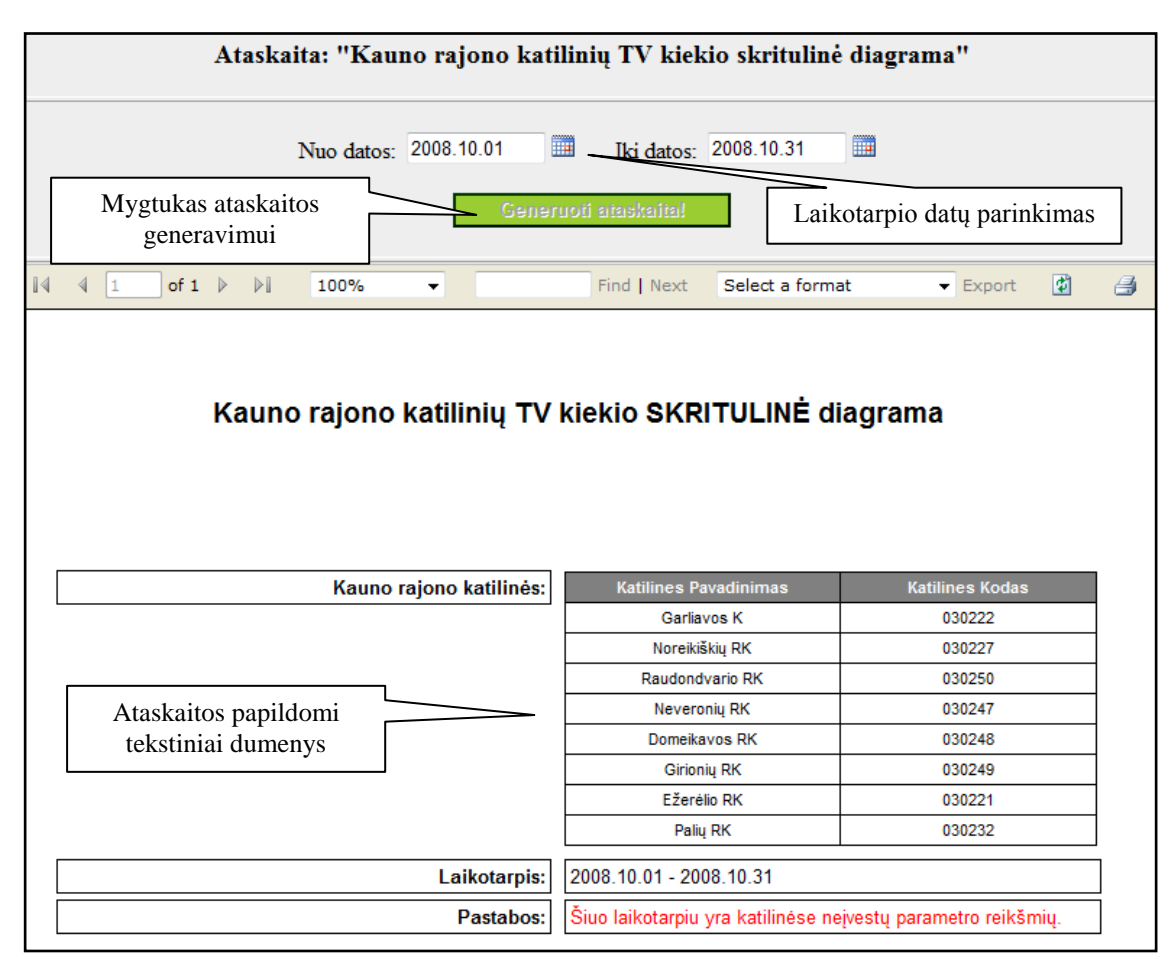

*43 pav. Kauno rajono katilinių TV kiekio skritulinė diagrama (1).*

Kaip matome iš 43 paveikslėlio parenkami parametrai kaip ir ankstesnėse ataskaitose ir spaudžiamas mygtukas generuoti, ko pasėkoje gaunami ataskaitos duomenys ir diagrama:

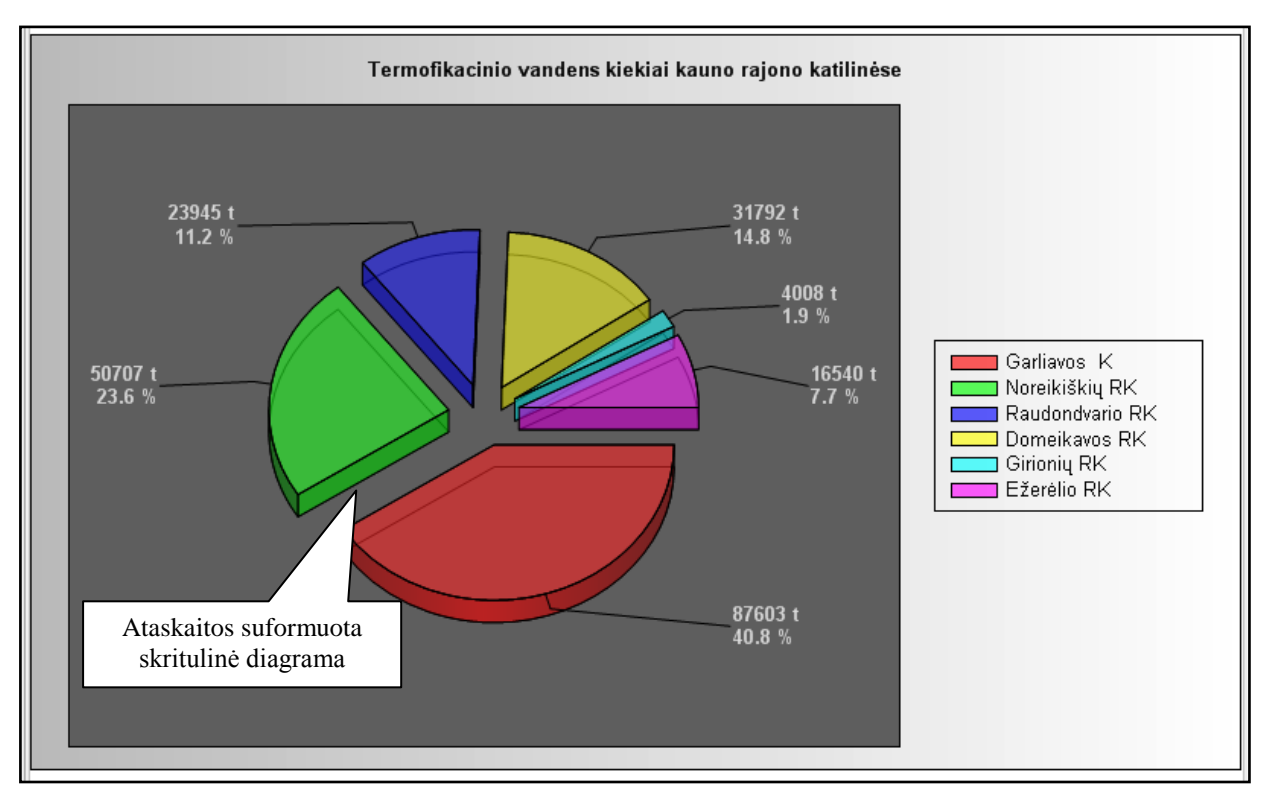

*44 pav. Kauno rajono katilinių TV kiekio skritulinė diagrama (2).*

#### **Ketvirtasis pogrupis.**

Šiame pogrupyje yra ataskaitos, kurios bus ne tik sugeneruojamos parinkus atitinkamus parametrus, bet ir vienu mygtuko paspaudimu išeksportuotos į atitinkamą failo formatą ir išsiųstos nurodytu elektroniniu paštu suformavus formalų žinutės tekstą ir prieduose prisegus ataskaitą.

Pirmoji tokia tai "Dujų suvartojimas per parą TT - 2.6" ataskaita. Šios ataskaitos paskirtis: gauti vienos (parinktos) paros sąrašą katilinių su jose per parą suvartotu dujų kiekiu, prireikus patvirtinti ataskaitą ir nusiusti šią ataskaitą elektroniniu paštu AB "Lietuvos dujos" įmonės atsakingam asmeniui. Sugeneruota ataskaita atrodo taip:

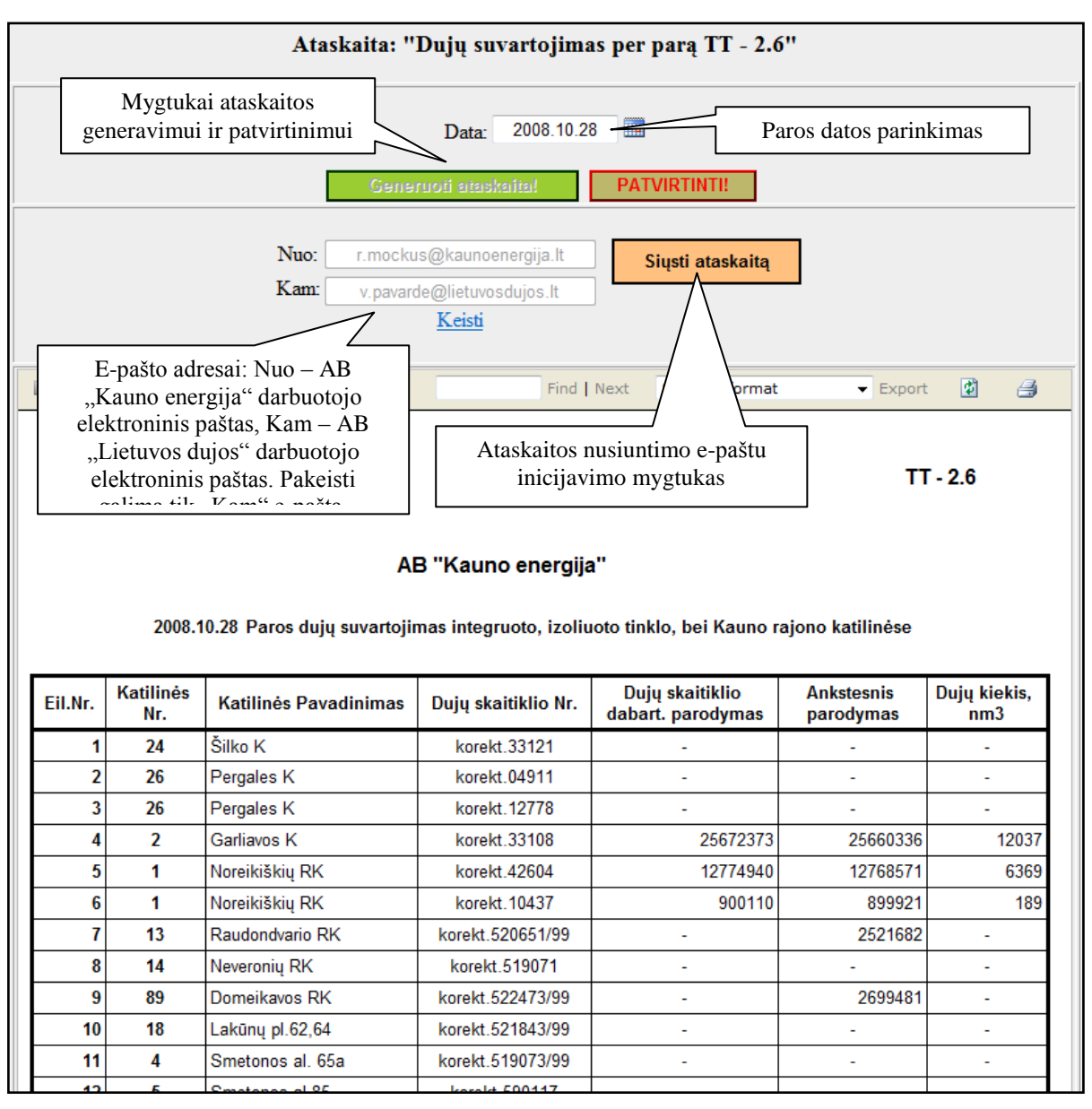

*45 pav. Dujų suvartojimas per parą TT - 2.6 sugeneruota ataskaita*

Kaip matome iš 45 paveikslelio yra trys mygtukai "Generuoti ataskaitą!", "PATVIRTINTI!"

ir "Siųsti ataskaitą". Pastarasis mygtukas pasidaro aktyvus tik tuo atveju jei ataskaita prieštai buvo sugeneruota pagal atitinkamus paramerus. Paspaudus mygtuką "Siųsti ataskaitą" kol bus atskaita išexportuota ir nusiųsta sistemos vartotojo prašoma palaukti – neinicijuoti kitų veiksmų (46 pav.):

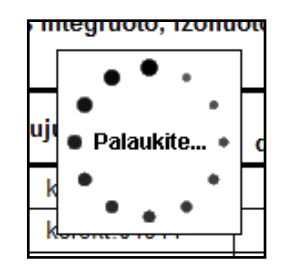

*46 pav. Animacinis paveiksliuka "Palaukite".*

Taigi išsiuntus šią ataskaitą adresatas iš karto gauna elektroninį paštą su prisegtu PDF formato failu, kuriame ir saugoma sugeneruota ataskaita.

# **Pastabos.**

Reikia pastebėti, kad generuojant ataskaitas galimi tokie pranešimai (47, 48 pav.):

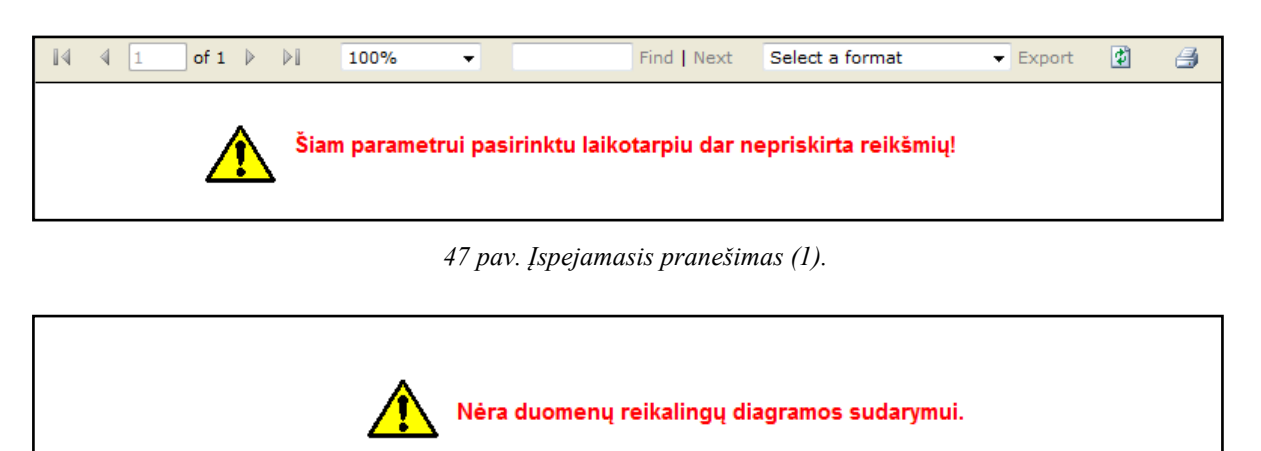

*<sup>48</sup> pav. Įspejamasis pranešimas (2).*

Neišsigąskite - šie pranešimai tiesiog informuoja apie nepakankamą reikalingų duomenų kiekį galutinės ataskaitos ar diagramos formavimui.

\_\_\_\_\_\_\_\_\_\_\_\_\_\_\_\_\_\_\_\_\_\_\_\_\_\_\_\_\_\_\_\_\_\_\_\_\_\_\_\_\_\_\_\_\_\_\_\_\_\_\_\_\_\_\_\_\_\_\_\_\_\_\_\_\_\_\_\_\_\_\_\_\_\_\_\_\_\_\_\_\_\_

# **AČIŪ UŽ DĖMESĮ.**

### **Kilus nesklandumams ar klausimams naudojantis sistema prašome kreiptis į AB "Kauno energija darbuotojus" :**

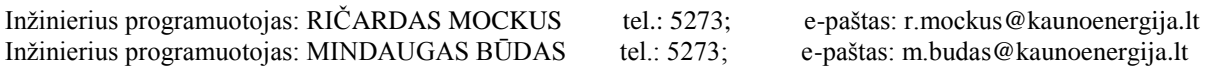

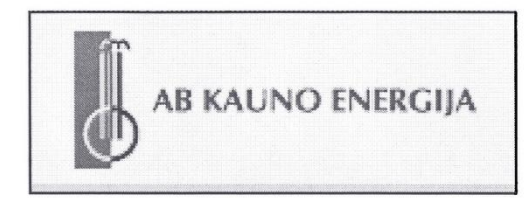

# IS TESTAVIMO REZULTATAI **PATVIRTINIMAS** 2008-12-19 Kaunas

Patvirtinu, kad KTU magistrantų Mindaugo Būdo ir Ričardo Mockaus mokslinio tyrimo metu realizuota "Šilumos gamybos objektų pagrindinių rodiklių" informacinė sistema atlieka specifikacijoje numatytas funkcijas, tenkina iškeltus reikalavimus ir yra tinkama eksplotuoti.

Technikos tarnybos direktorius: D.Šermukšnis....

Technikos tamybos<br>viršininkas<br>*Darius Šermukšnis* 

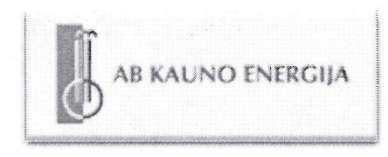

#### RYŠIU IR INFORMATIKOS TARNYBA

AB "Kauno energija" Raudondvario pl. 84, LT-47179 Kaunas Telefonas: +370 37 305650 Faksas: +370 37 305622

#### PROGRAMŲ SISTEMOS PERDAVIMO IR APROBAVIMO AKTAS

200 8 m. gruodžio 19 d.

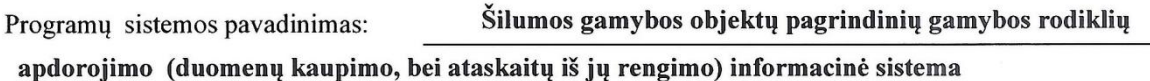

Kūrinio tipas

Informacinė sistema

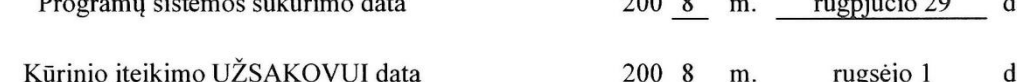

Užsakovo arba trečiojo asmens Kūrinio aprobavimo rezultatas:

Informacinė sistema įdiegta ir naudojama AB "Kauno energija" aplinkoje, taip pat kauno rajono katilinėse, boilerinėse bei siurblinėse (iš viso 87-niuose šilumos gamybos ir tiekimo objektuose).

Kūrinio aprobavimo data

 $\mathbf{r} = \mathbf{r}$ 

AB "Kauno energija"

200 8 m. rugsėjo 8

Kūrinio originalo saugotojas -

**AUTORIAI** 

Ričardas Mockus (vardas, pavardė) Mindaugas Būdas

(vardas, pavardė)

 $(\overline{p}$ arašas

**UŽSAKOVAS** 

Darius Šermukšnis Technikos tarnybos viršininkas (Pareigos)

(vardas, pavardė)

*(parašas)*Technikos tarnybos<br>viršininkas viršininkas Darius Šermukšnis

 $\mathbf{d}$ .